**Book [8—Graphics Libraries](#page-1-0)**

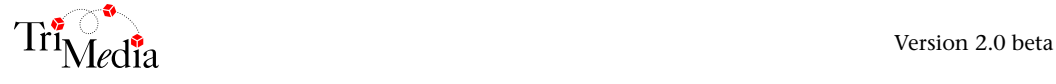

# **Table of Contents**

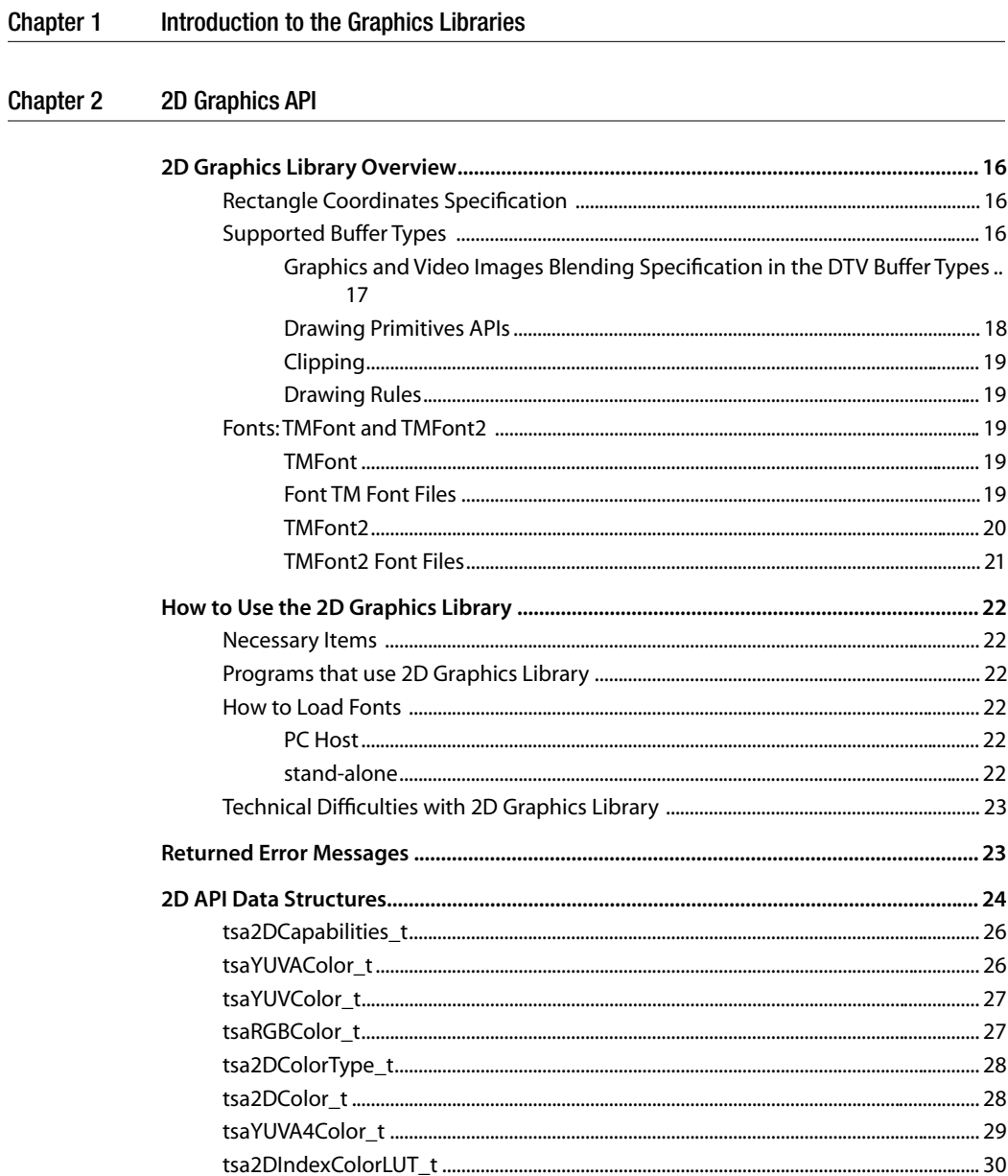

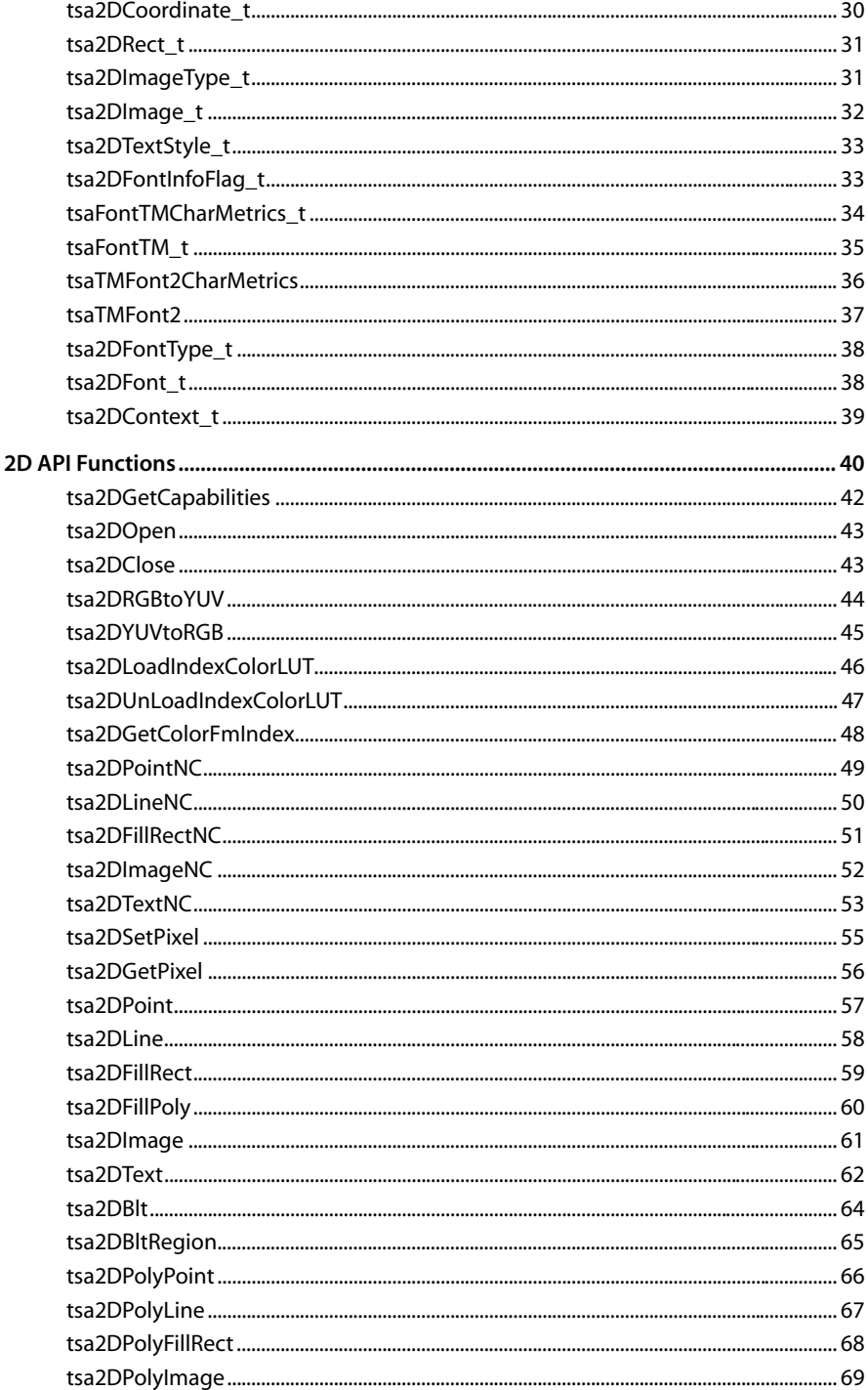

<span id="page-4-0"></span>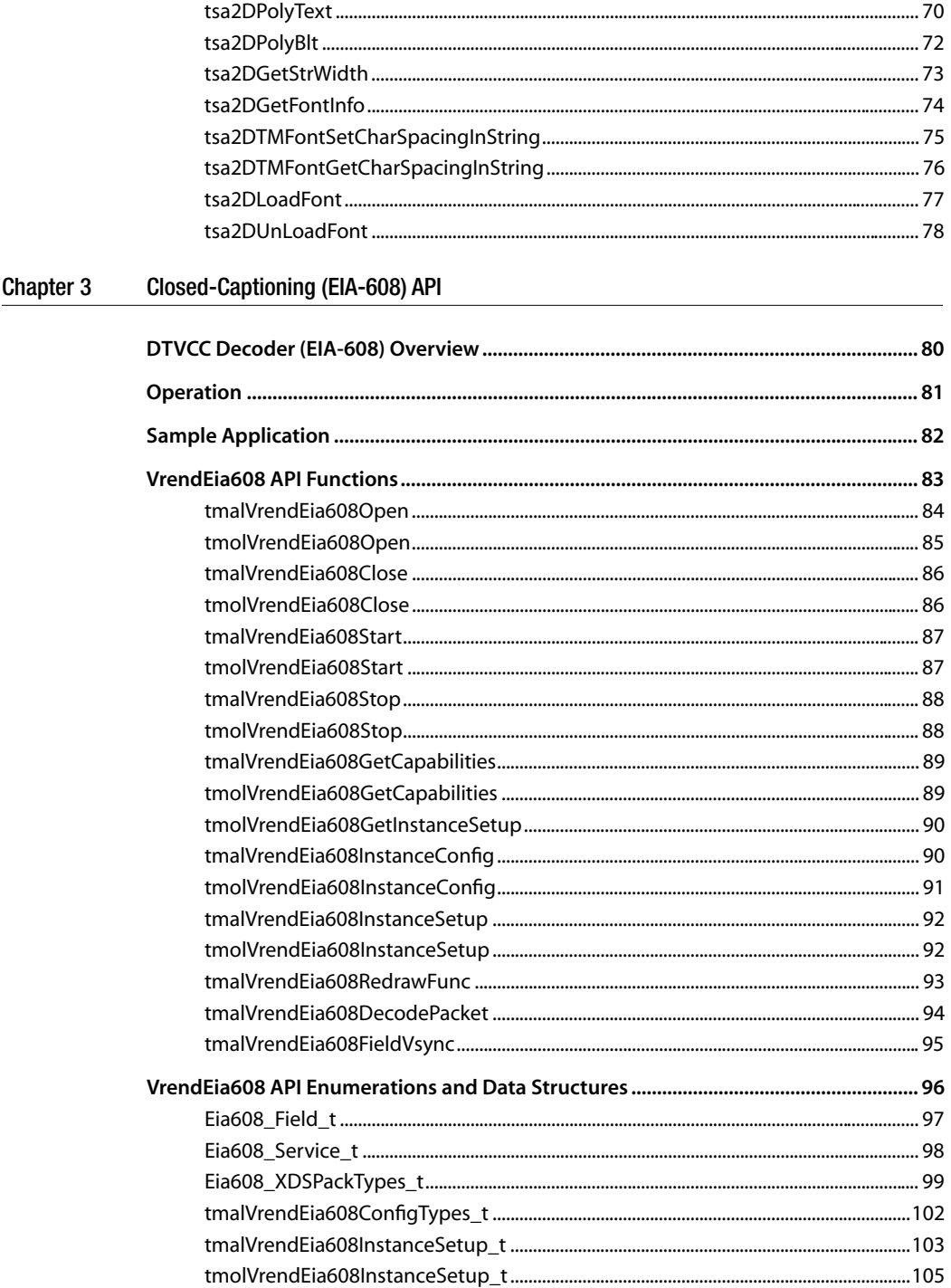

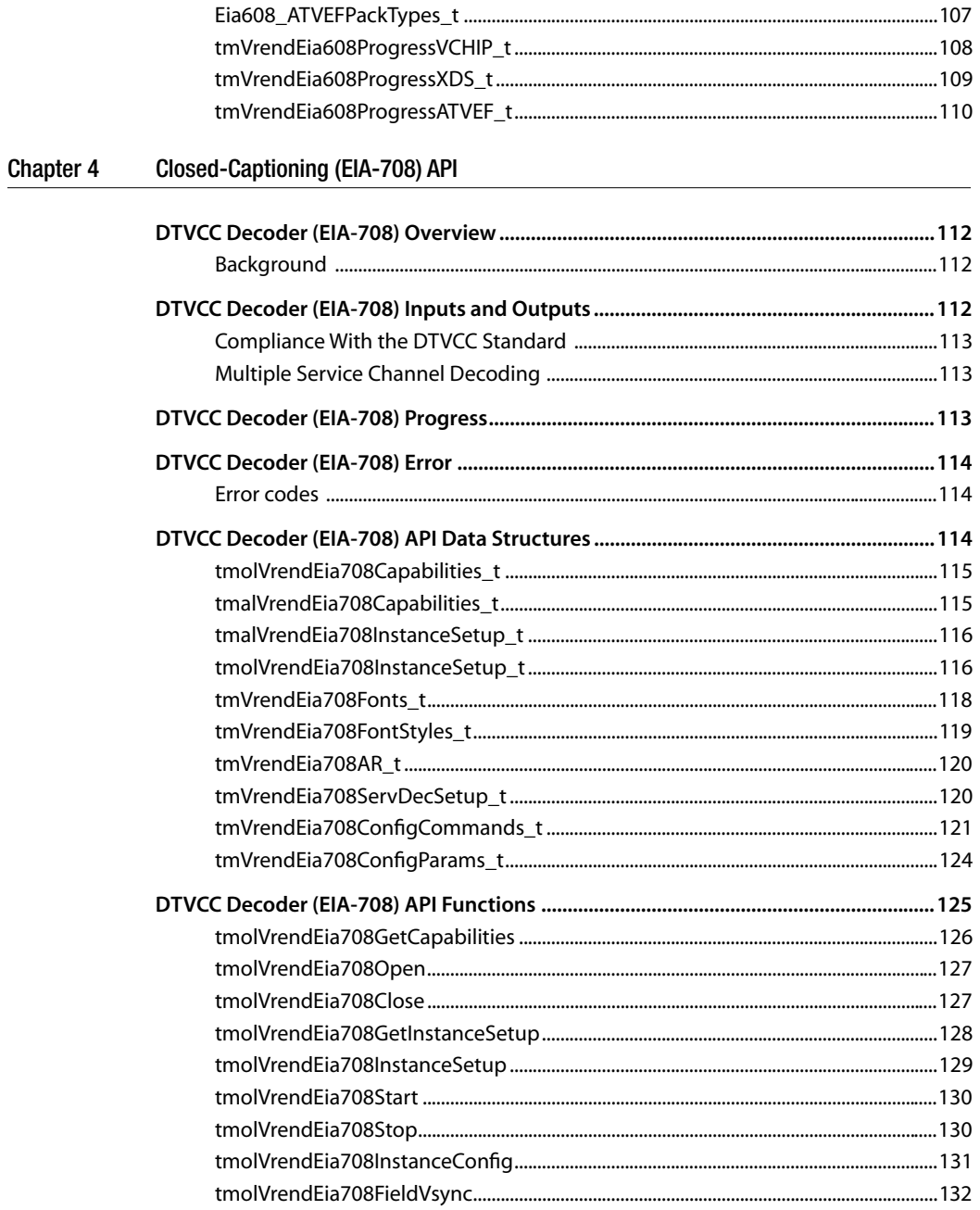

#### Chapter 5 HTML Parser (HtmlParser) API

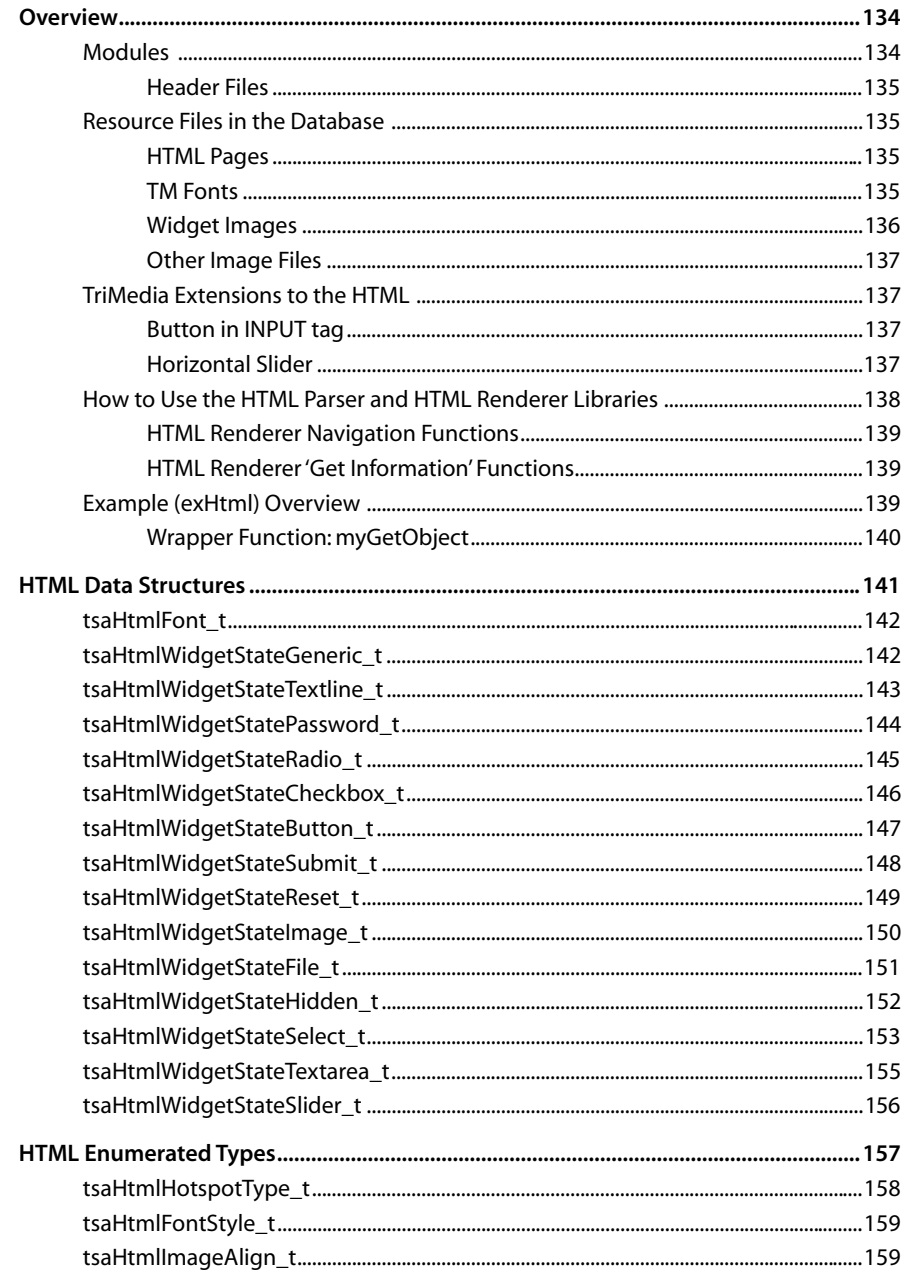

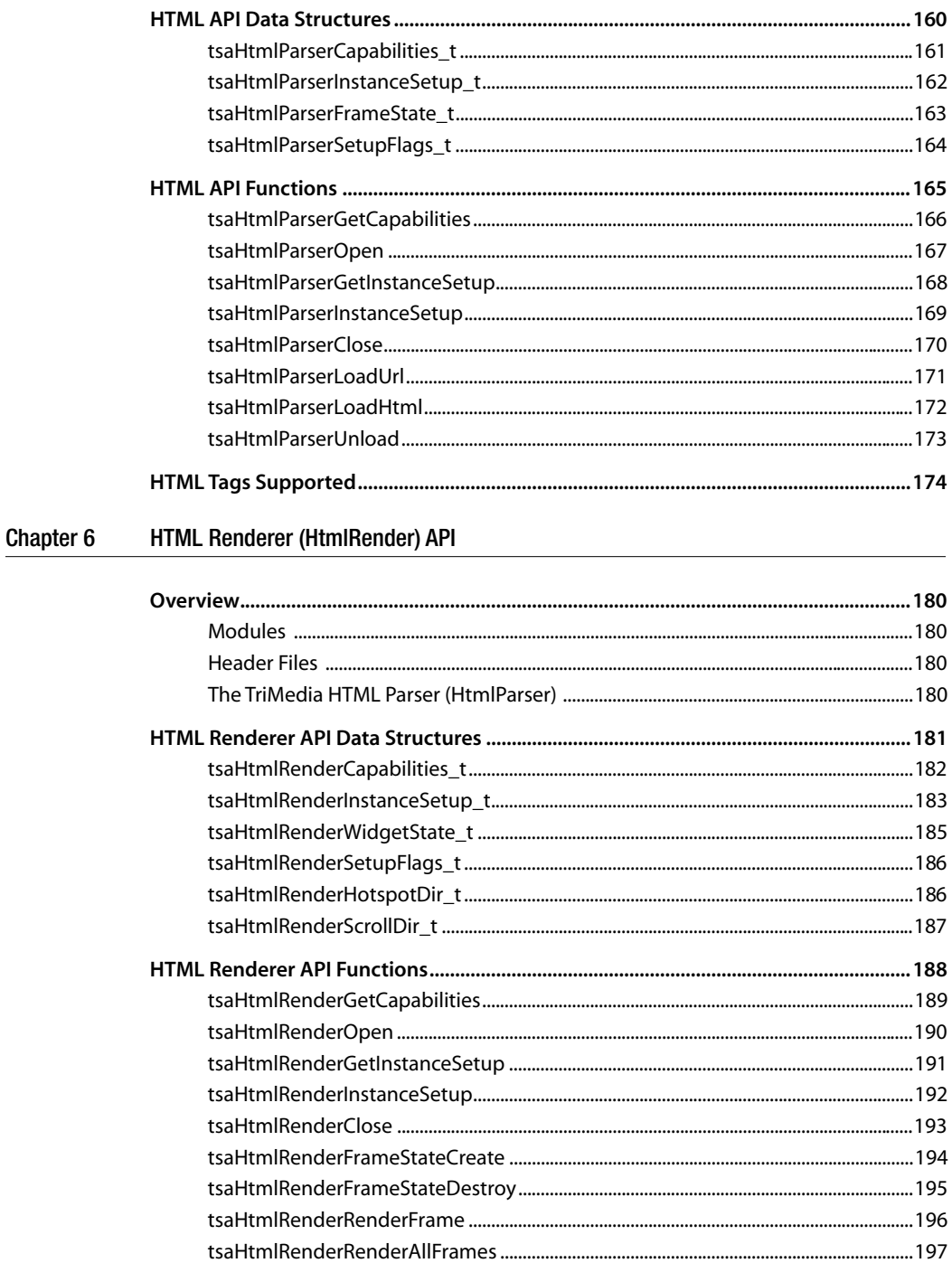

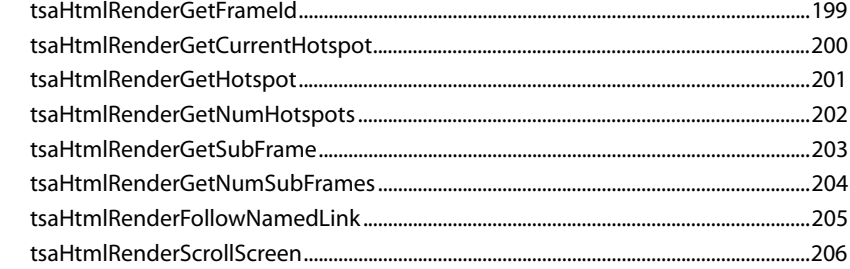

#### Object Manager (OM) API Chapter 7

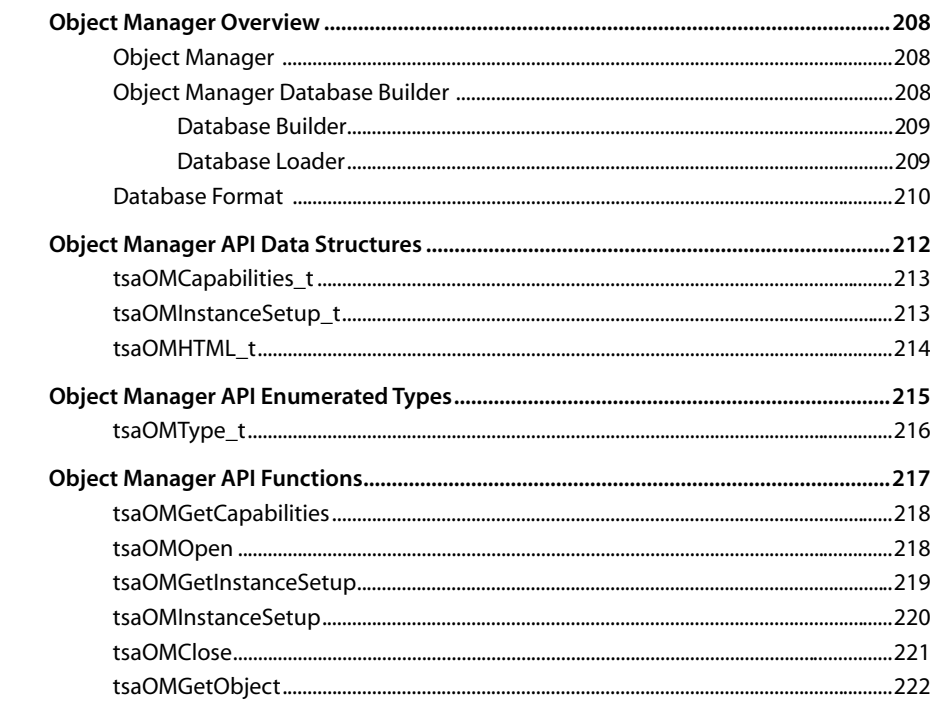

#### Chapter 8 **Widget API**

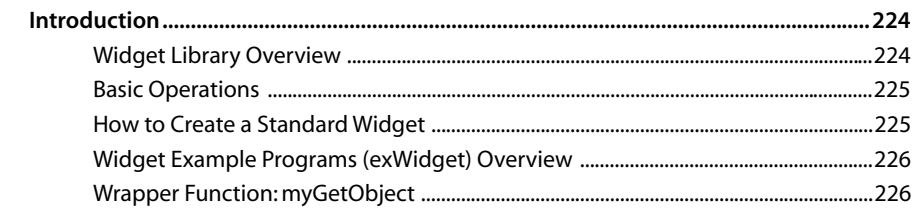

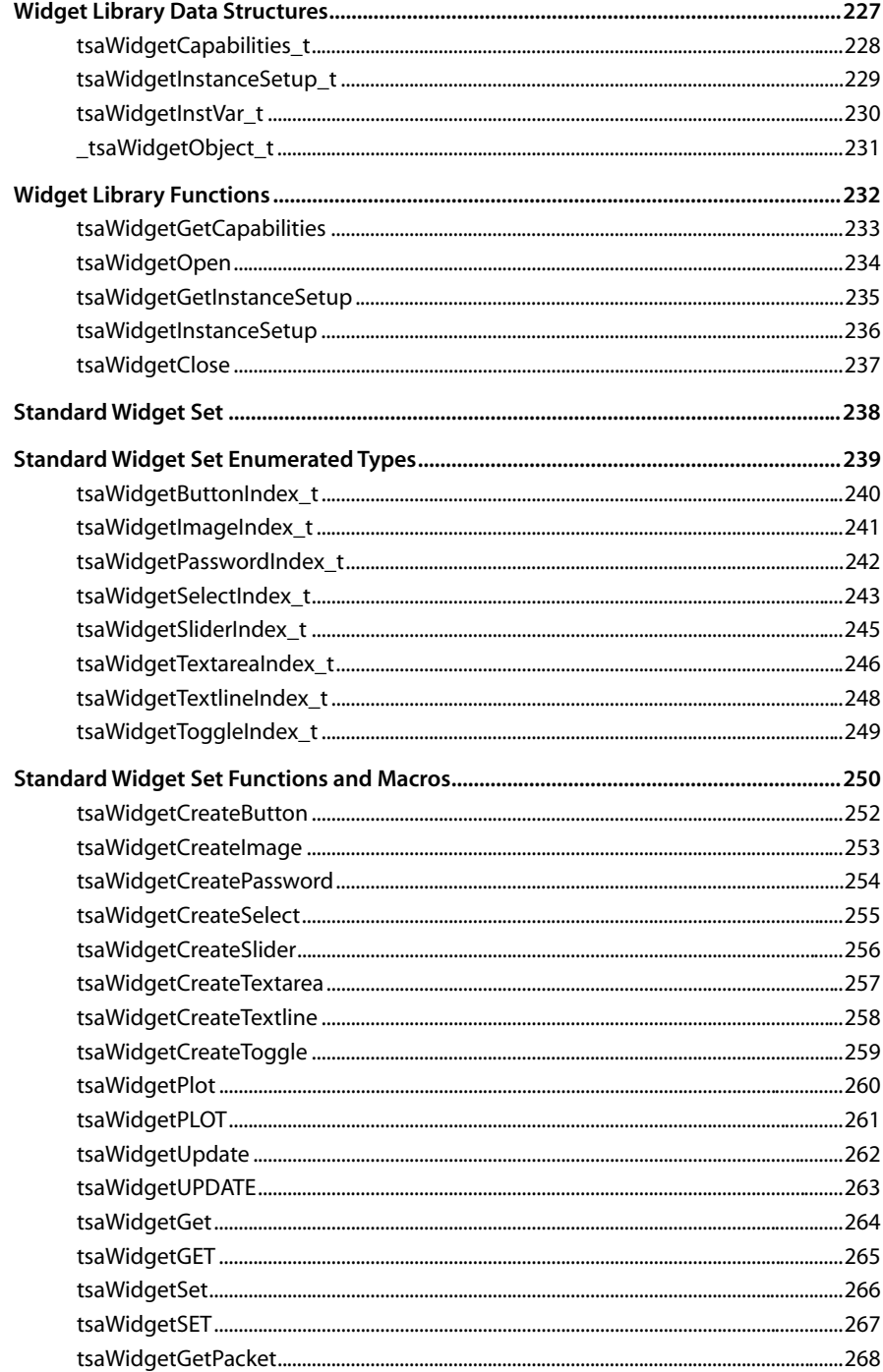

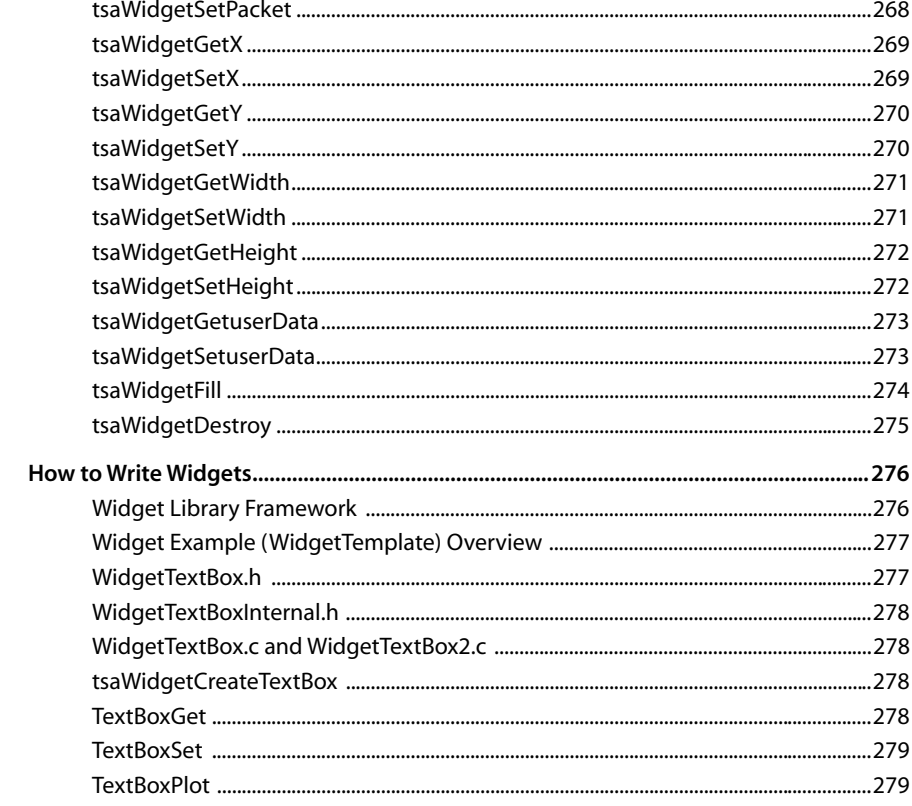

#### Chapter 9 Window Manager (WM) API

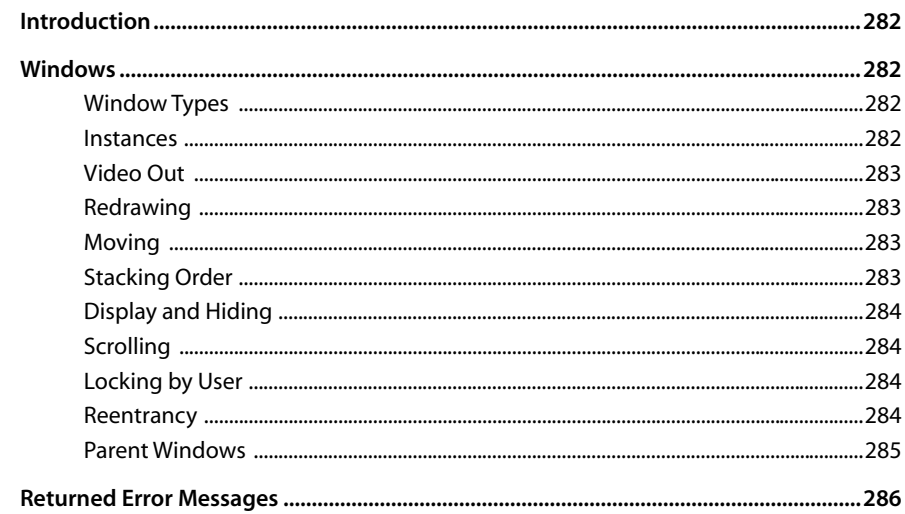

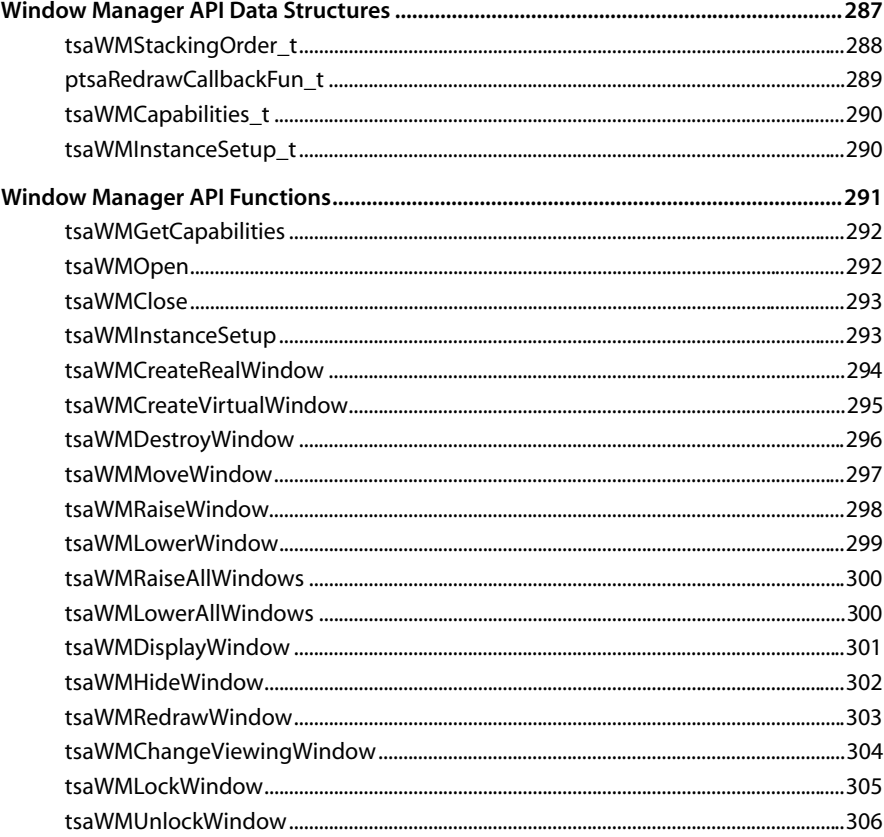

# <span id="page-12-0"></span>**Chapter 1 Introduction to the Graphics Libraries**

Graphics support on the Trimedia is provided by eight libraries that implement such services as HTML browsing, close captioning, GUI building blocks, and low-level graphics primitives. Graphics libraries are layered, from the 2D Graphics Library and the Object Manager at the lowest level to higher level services like close captioning and rendering HTML pages. All libraries comply with the Trimedia Software Architecture (TSA).

The 2D Graphics library implements low-level primitives such as bitblts (bit block transfers), polygons, points, line, image drawing, and filled rectangles. The Object Manager (OM) provides a way to create a database of HTML pages, images and fonts. These two components are at the lowest level, in the sense that all other graphics components use one or both of these to implement their own services.

At the next level, there are three components, dealing with more abstract primitives. The Window Manager (WM) allows independent windows to be composited together. The WM is dependent on the 2D library. The Widget library provides primitives, such as buttons and sliders, that can be used to build user interfaces, and is dependent on both the 2D and OM libraries. Finally the HTML Parser enables an application to parse HTML pages into a format that can be rendered by the HTML Renderer. The HTML Parser also uses the 2D and OM libraries internally.

The HTML Renderer and Close-Captioning APIs exist at the highest level. The HTML Renderer processes the output of the HTML Parser and uses the 2D, OM, Widget, and WM libraries to render HTML pages to the screen. Two close-captioning APIs exist, one to support the Eia608 standard and another to support the DTVCC (Eia708) standard. Both use the WM and 2D libraries to integrate close-captioning with video and other onscreen graphics, and both are TSSA-compliant.

# <span id="page-14-0"></span>**<sup>2</sup> Chapter 2 2D Graphics API**

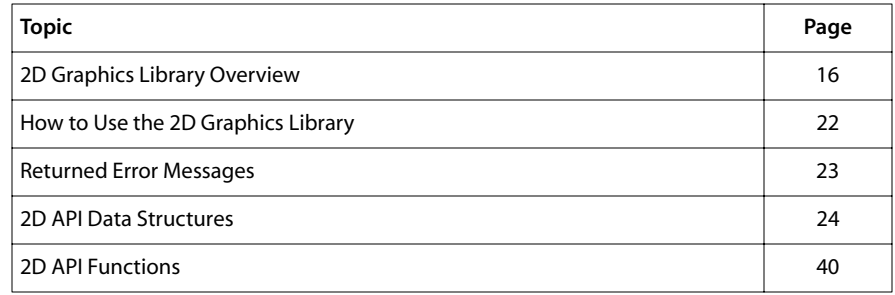

#### **Note**

This component library is not included with the basic TriMedia SDE, but is available as a part of other software packages, under a separate licensing agreement. Please visit our web site (www.trimedia.philips.com) or contact your TriMedia sales representative for more information.

# <span id="page-15-0"></span>**2D Graphics Library Overview**

The 2D Graphics Library draws 2D lines, points, text, rectangles and polygons on a buffer that the user passes in. It is compliant with TriMedia Software Architecture (TSA). The 2D Graphics Library is decoupled from the hardware, hence, it does not have an instance setup function. It renders on the packet buffer passed in from the user. It supports eight buffer types, and they are: YUV422 planar, video-overlay sequence, DTVCM-YUV422 planar, DTVCM-overlay sequence, YUV422 planar with 4-bit alpha, RGB888, RGB565, and RGB555A.

The font renderer renders two font types: TMFont and TMFont2. It provides color conversion between RGB and YUV color spaces. The supported drawing primitives are: Point, Line, Text, Fill Rectangle, Fill Polygon, Image, and Blt.

### Rectangle Coordinates Specification

The packet buffer size is derived from the imageWidth and imageHeight fields of the tmVideoFormat\_t of the packet buffer. The 2D Graphics Library draws only within the packet boundary. The origin (0,0) of the rectangle is at the top left corner of the buffer. Therefore the upper left coordinate of the tsa2DRect\_t structure is defined to be less than or equal, in both X and Y, to the bottom right coordinate. All API functions that draw rectangles generate an upper left and bottom right point from user-specified arguments. Since this kind of min/max box can be derived from any two points, no ordering is assumed for points supplied as arguments to the 2D Graphics Library.

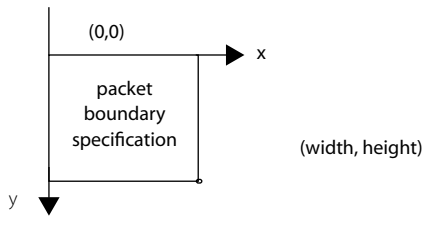

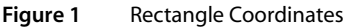

# Supported Buffer Types

2D Library supports the following buffer types:

- vdfYUV422Planar
- vdfYUV422Sequence
- vdfDTVCMPlanar
- vdfDTVCMSequence
- vdfRGB24
- <span id="page-16-0"></span>■ vdfRGB16
- vdfRGB555A
- vdfYUV422PlanarAlpha4

Buffer type are specified through the dataSubtype entry of the video format. For example, to specify vdfDTVCMPlanar, use the following code entry shown below:

yuvFmt.dataSubtype = vdfYUV422Planar

#### Graphics and Video Images Blending Specification in the DTV Buffer Types

In the DTV environment, the vdfDTVCMPlanar and vdfDTVCMSequence buffer types are the corresponding YUV422 and overlay buffer types with the consideration of color multiplexing between Graphics and Video.

#### Blending Graphics and Video Streams

The following flags are used to specify the blending between Graphics and Video:

- vdfDTVCM\_0Video
- vdfDTVCM\_25Video
- vdfDTVCM\_50Video
- vdfDTVCM\_75Video
- vdfDTVCM\_DontCare

The blending factor are specified through the description entry of the video format. For example, to specify a blending factor ratio of 25% of video and 75% of graphics, enter the following:

```
yuvFmt.description = vdfDTVCM_25Video; /* 25% Video, 75% graphics */
```
#### **Note**

When the graphics buffers are filled with color key values, it displays 100% of Video and 0% of Graphics.

#### Blending of Anti-Aliased Text and Video Streams

The following two additional flags are used to specify the blending between anti-aliased Text and Video streams:

- vdfDTVCM\_MAP\_GAtoVA\_W\_FC
- vdfDTVCM\_MAP\_GAtoVA\_W\_FCBC

vdfDTVCM\_MAP\_GAtoVA\_W\_FC maps the encoded alpha blending values (0-15) in the text to the color multiplexor blending values (that is, LSBs of UV: 00, 01, 10, 11) with the foreground color.

<span id="page-17-0"></span>vdfDTVCM\_MAP\_GAtoVA\_W\_FCBC maps the encoded alpha blending values (0-15) in the text to the color multiplexor blending values (i.e. LSBs of UV: 00, 01, 10, 11) with the resulting color of alpha blended foreground and background colors.

For example:

```
((ptmVideoFormat_t)pYuvPkt–>header–>format)–>description = 
                                                vdfDTVCM_MAP_GAtoVA_W_FC;
```
**Table 1** Blending Values

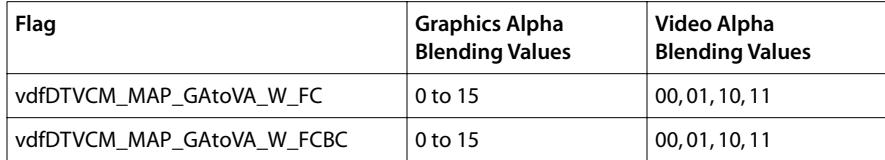

#### Drawing Primitives APIs

There are three sets of drawing primitive APIs:

- No Graphics Context APIs
- Poly APIs
- Graphics Context APIs

#### No Graphics Context APIs

The following drawing primitives API do not use graphics context:tsa2DPointNC, tsa2DLineNC, tsa2DFillRectNC, tsa2DImageNC, and tsa2DTextNC.

Instead, the required information is supplied through input arguments.

#### Poly APIs

The following poly APIs are: tsa2DPolyPoints, tsa2DPolyLine, tsa2DPolyFillRect, tsa2D-PolyImage, tsa2DPolyText, and tsa2DPolyBlt.

These Poly functions do drawing on multiple packets (i.e. numPkt).

Within each packet or each set of packets, they can also draw multiple times (i.e. specify in pNumPerPkt).

pPkList is a pointer to an array of packet pointers. The number of packet pointers should equal to numPkt. pPtList is a pointer to an array of 2D coordinates. The number of coordinates should equal to:

(pNumPerPkt[0] + ... + pNumPerPkt[numPkt–1])

pColor is a pointer to tsa2DColor\_t. The entry, pColor->pColorData, is a pointer to an array of 2D colors (ex: tsaYUVColor\_t). The number of colors should be equal to:

2D API Data Structure Descriptions(pNumPerPkt[0]+...+pNumPerPkt[numPkt–1])

#### <span id="page-18-0"></span>Graphics Context APIs

The following drawing primitive APIs do use graphics context of the input parameter: tsa2DGetPixel, tsa2DSetPixel, tsa2DPoint, tsa2DLine, tsa2DText, tsa2DImage, gsa2DFillRect, tsa2DFillPoly, tsa2DBlt, and tsa2DBltRegion.

#### **Clipping**

The 2D Graphics Library supports clipping on all primitives. Only the portion of a primitive falling within the packet boundary, if any, is drawn. The clipping is pixel exact, meaning that the pixels generated for a clipped primitive are a subset of the pixels generated for the unclipped primitive.

#### Drawing Rules

The 2D Graphics Library uses the 'upper left pixel in, bottom right pixel out' rule when determining which pixels belong to filled rectangle, image, and BitBlt drawing primitives. This means that the bottom row and rightmost column of the primitives mentioned are not drawn. This rule ensures that in the case of adjacent primitives, pixels along shared borders belong to exactly one primitive.

#### Fonts: TMFont and TMFont2

2D Graphics Library supports two types of fonts, TMFont and TMFont2. They are both bitmap type of fonts with slight variation in the font information data structures.

#### TMFont

The information of a particular font is stored in (font.mtr and font.bit) files. When tsa2DLoadFont is called, it loads the information into library. You need to provide information regarding the path of font files and the library returns a fonID after it loads in the font. tsa2DUnLoadFont unloads the font specified in the fontID.

#### Font TM Font Files

Below is a picture description of the TMFont font files. The .mtr file contains information for the font and each character. The .bit file has character bitmaps information. [Figure 3](#page-20-0) provides a graphic example.

<span id="page-19-0"></span>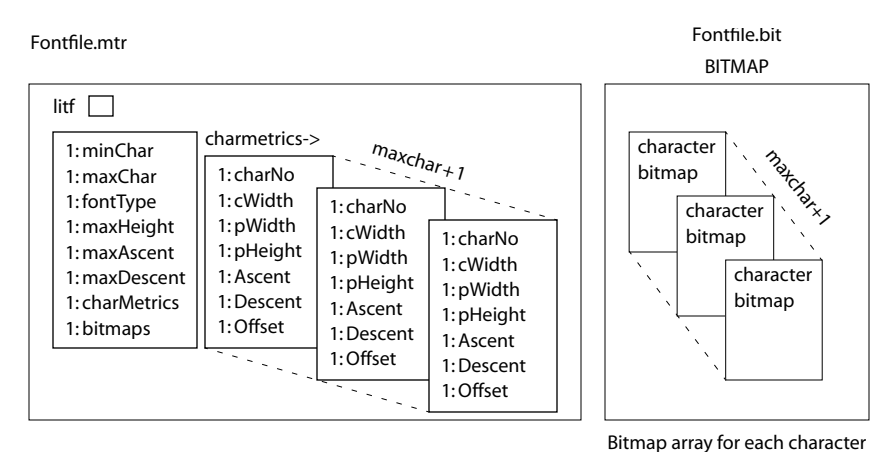

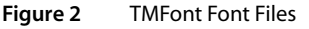

#### TMFont2

The information of a particular font is stored in (font.tm and font.bit) files. When tsa2DLoadFont is called, it loads the information into the 2D library. You need to provide information regarding the path of font files and the library returns a fontID after it loads in the font. tsa2DUnLoadFont unloads the font specified in the fontID.

#### TMFont2 Character Metrics

Each pixel is represented with 4 bits of blending information (i.e. the color blending between text color and background color). 0xF shows the pixel with the text color. 0x0 shows the background color. The values in between are blended proportionally.

<span id="page-20-0"></span>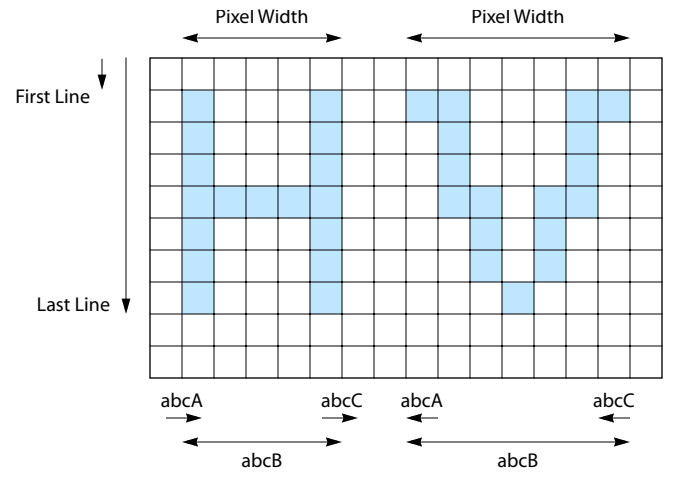

**Figure 3** TMFont Character Metric Graphic Representation

#### TMFont2 Font Files

Below is a picture description of entries in the tsaTMFont2CharMetrics:

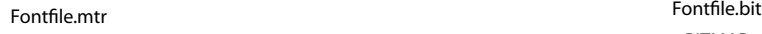

BITMAP

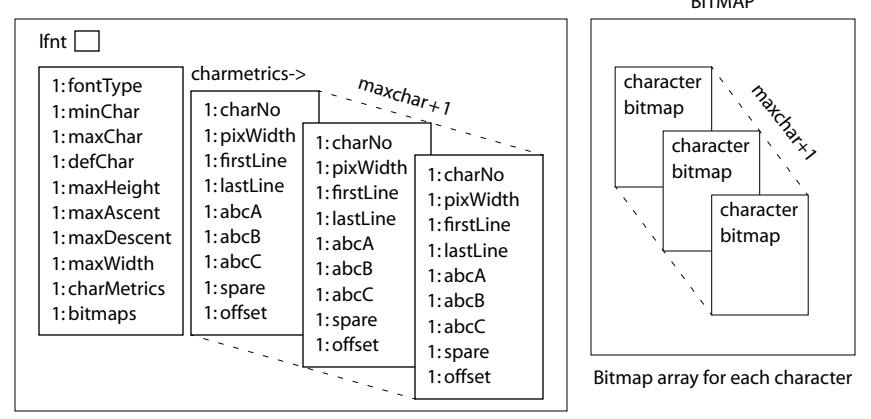

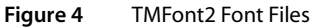

©1999 Philips Semiconductors 10/08/99 *Book [8—Graphics Libraries](#page-14-0)* **21**

# <span id="page-21-0"></span>**How to Use the 2D Graphics Library**

To use the 2D Graphics Library, you must use the specified hardware, and programs discussed in this section.

### Necessary Items

The following items are necessary in order to use 2D Graphics:

- 1. TriMedia board with TV.
- 2. TriMedia Compilation System (TCS).
- 3. TriMedia Application Software (TAS) and specifically libtm2D.a.
- 4. Optional: Example program using 2D Library.

# Programs that use 2D Graphics Library

An application program needs to get an instance ID from tsa2DOpen first, before using: font APIs, drawing APIs, and color conversion APIs. Use tsa2DClose when done.

- 1. Call tsa2Dopen to get an instance ID.
- 2. Use font APIs: tsa2DGetStrWidth, tsa2DGetFontInfo, tsa2DLoadFont, and tsa2D-UnLoadFont.
- 3. Use color conversion APIs: tsa2DRGBtoYUV, tsa2DYUVtoRGB, tsa2DLoadIndexColor-LUT, tsa2DUnLoadIndexColorLUT, and tsa2DGetColorFmIndex.
- 4. Use drawing APIs: tsa2DLine (NC), tsa2Dpoint (NC), tsa2DFillRect (NC), tsa2Dimage (NC) to draw to the YUV422 buffer or overlay buffer or DTVCM buffer.
- 5. Call tsa2Dclose to finish.

### How to Load Fonts

There are two configurations that the user can load font in: PC host and stand-alone.

#### PC Host

In PC host configuration, the user calls tsa2DLoadFont to load font files. In TMFont type, they are file.bit and file.tm.

#### stand-alone

In stand-alone configuration, you need only do the following:

```
#include "plain16.h"
pFont–>fontID = &plain16;
```
<span id="page-22-0"></span>There is no need to load the font.

# Technical Difficulties with 2D Graphics Library

- 1. In the YUV422 image, two Y pixels share one set of U and V. It is difficult to render exactly two colors for two neighboring pixels and have two sharp colors next to each other.
- 2. For the DTVCM buffer, it uses the two least significant bits (LSBs) of U and V to indicate the blending level of video and graphics. This results in loss of colors.

# **Returned Error Messages**

The following error messages are returned for the corresponding API.

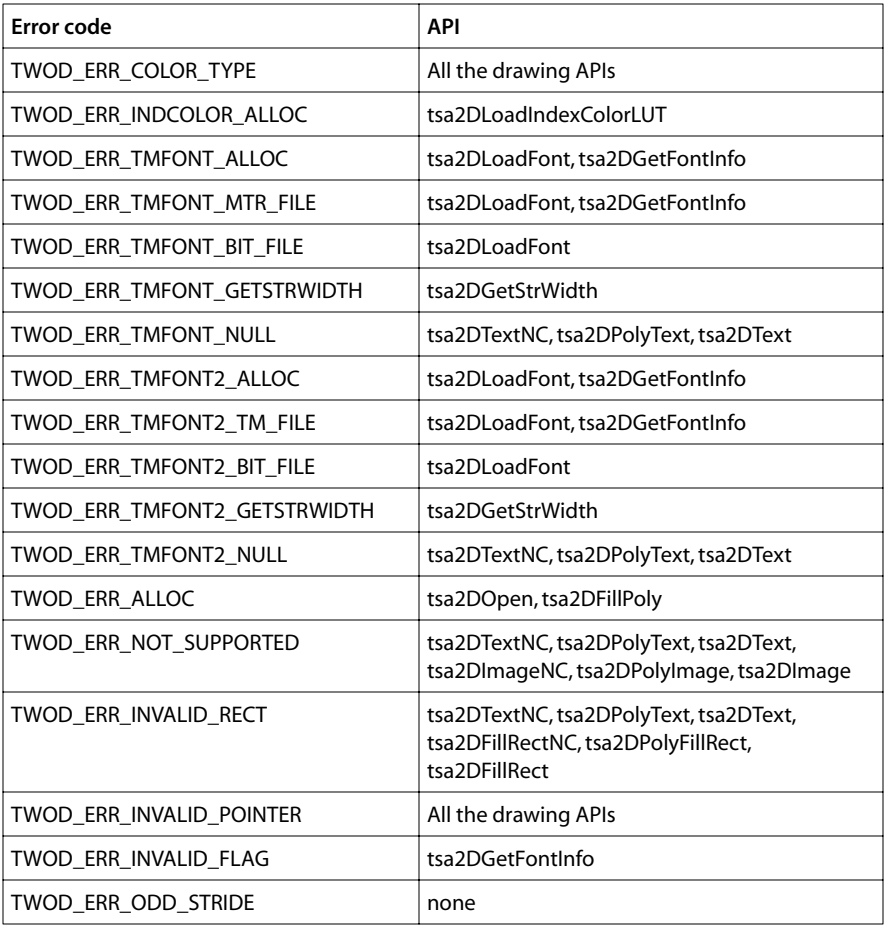

<span id="page-23-0"></span>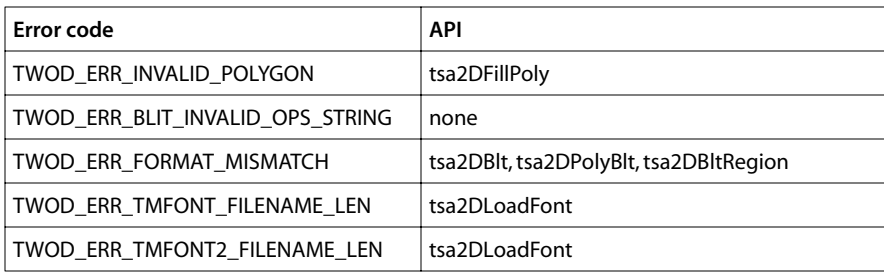

# **2D API Data Structures**

This section presents the 2D graphics API data structures. These data structures are defined in the tsa2D.h header file

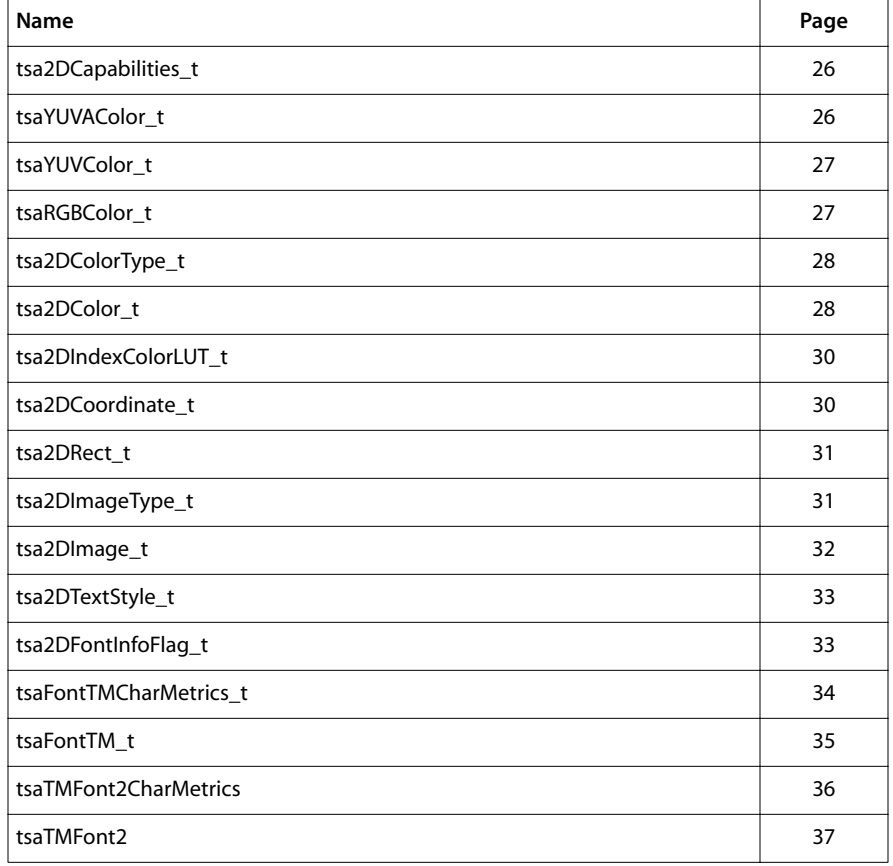

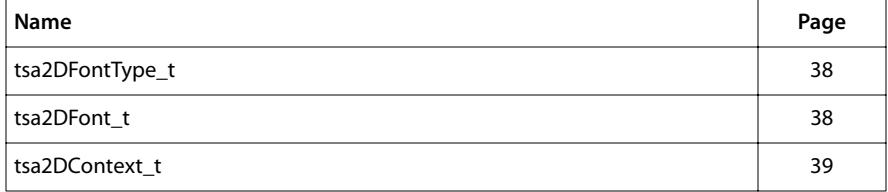

### <span id="page-25-0"></span>tsa2DCapabilities\_t

```
typedef struct tsa2DCapabilities_t {
   ptsaDefaultCapabilities_t defaultCapabilities;
   tmVideoRGBYUVFormat_t supportedBufferFormats;
} tsa2DCapabilities_t; *ptsa2DCapabilities_t;
```
#### Fields

**defaultCapabilities** Default capabilities.

#### Description

The structure holds a list of capabilities. The 2D maintains a structure of this type to describe itself. The user can retrieve the address of this structure by calling tsa2DGet-Capabilities.

#### tsaYUVAColor\_t

```
typedef struct tsaYUVAColor_t {
   UInt8 Y;
   UInt8 U;
   UInt8 V;
    UInt8 reserved;
} tsaYUVAColor_t, *ptsaYUVAColor_t;
```
#### Fields

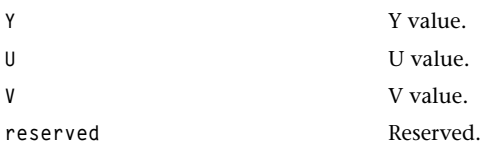

#### **Description**

For the 2D display color value represent YUV values, each value takes up 8 bits of the integer value in the following order:

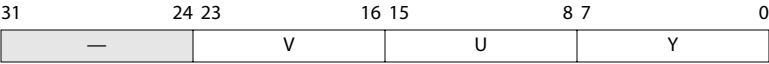

#### <span id="page-26-0"></span>tsaYUVColor\_t

```
typedef struct tsaYUVColor_t {
    UInt8 V;
    UInt8 U;
    UInt8 Y;
} tsaYUVColor_t, *ptsaYUVColor_t;
```
#### Fields

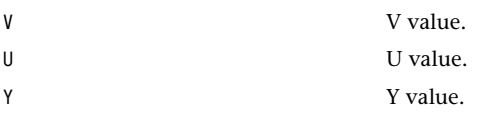

# Description

For the 2D display color value represent YUV values.

### tsaRGBColor\_t

```
typedef struct {
   UInt8 B;
   UInt8 G;
   UInt8 R;
} tsaRGBColor_t, *ptsaRGBColor_t;
```
#### Fields

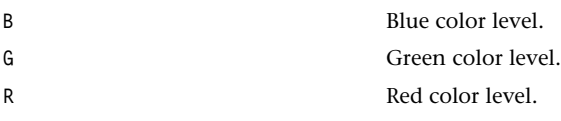

#### Description

This structure describes RGB color.

# <span id="page-27-0"></span>tsa2DColorType\_t

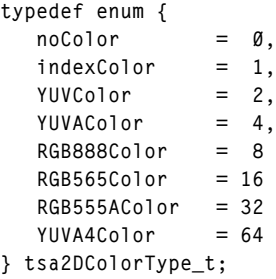

#### **Description**

This enum describes the available color type. According to colorType specified, pColor-Data points to particular color data. If it is indexColor, pColorData specifies the index color (i.e. an index number) of the current loaded and active index color LUT.

#### tsa2DColor\_t

```
typedef struct {
   tsa2DColorType_t ColorType;
  Pointer pColorData;
} tsa2DColor_t, *ptsa2DColor_t;
```
#### Fields

ColorType Color specified.

pColorData Pointer to particular color data.

#### Description

According to the ColorType specified, pColorData points to particular color data. If it is indexColor, pColorData specifies the index color (for example, an index number) of the current loaded and active index color LUT.

# <span id="page-28-0"></span>tsaYUVA4Color\_t

**typedef struct { UInt8 Y; UInt8 U; UInt8 V; UInt8 A; } tsaYUVA4Color\_t, \*ptsaYUVA4Color\_t;**

# Fields

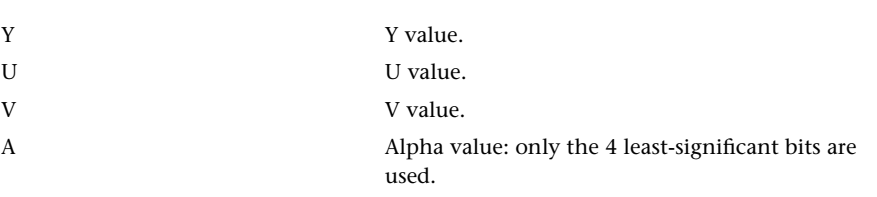

# Description

This structure describes a YUV color with 4-bit alpha value.

# <span id="page-29-0"></span>tsa2DIndexColorLUT\_t

```
typedef struct tsa2DIndexColorLUT_t {
   Int32 numEntry;
   tsa2DColorType_t LUTColorType;
   Pointer pLUTColorData;
   UInt32 indexColorLUTID;
} tsa2DIndexColorLUT_t, *ptsa2DIndexColorLUT_t;
```
#### Fields

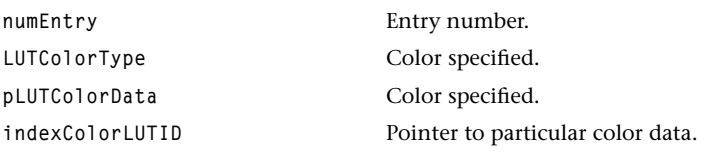

#### **Description**

This is the data structure used in loading the index color LUT. numEntry specifies the number of index colors in this LUT. LUTColorType specifies the color type in the look up table. pLUTColorData is a pointer, points to the corresponding colors in the look up table. Library fills in the indexColorLUTID after loading it successfully.

# tsa2DCoordinate\_t

```
typedef struct tsa2DCoordinate_t {
    Int X;
    Int Y;
} tsa2DCoordinate_t, *ptsa2DCoordinate_t;
```
#### Fields

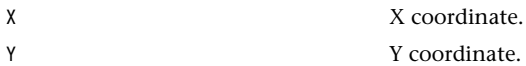

#### **Description**

X and Y represent the cartesian coordinates in a 2D plane.

#### <span id="page-30-0"></span>tsa2DRect\_t

```
typedef struct tsa2DRect_t {
   tsa2DCoordinate_t upLt;
   tsa2DCoordinate_t btRt;
} tsa2DRect_t, *ptsa2DRect_t;
```
#### Fields

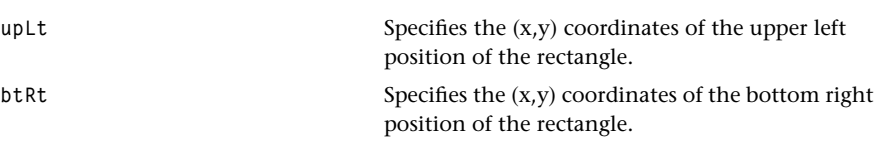

#### Description

This data structure describes a rectangle through the positions of the upper left and bottom right coordinates.

## tsa2DImageType\_t

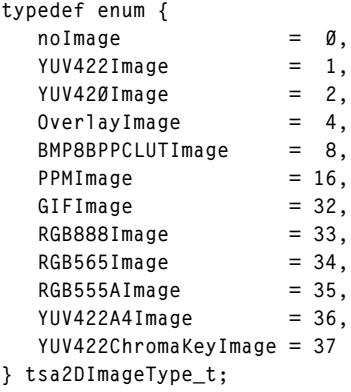

#### Description

This type definition enumerates the available image types. Only YUV422Imagetype is currently being supported.

# <span id="page-31-0"></span>tsa2DImage\_t

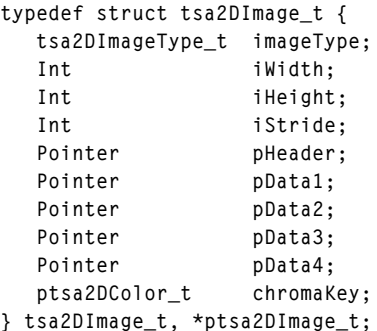

#### Fields

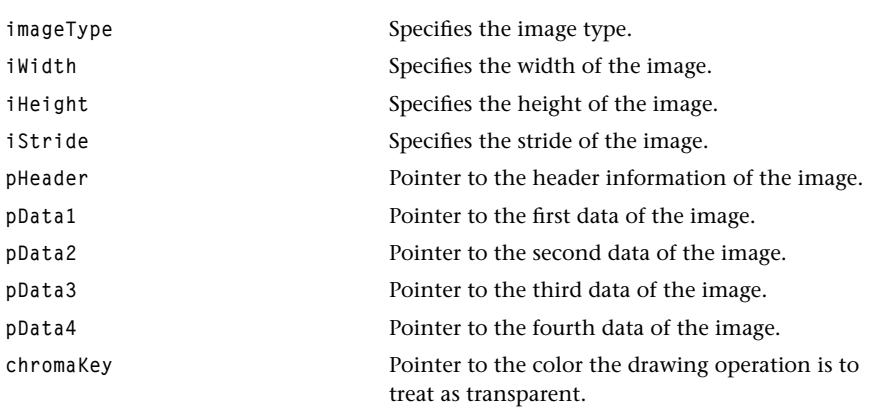

#### Description

This data structure provides information regarding various images. First, the user specifies image type. pHeader points to image header information. pData1, pData2, pData3, and pData4 can be used flexibly, pointing to image data.

# <span id="page-32-0"></span>tsa2DTextStyle\_t

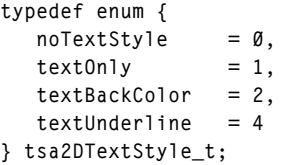

# Description

This type definition enumerates the supported text styles.

Text style can be either of the following:

- textOnly. Draw text with foreground color.
- textBackColor. Draw text with foreground color and fill the background with the background color.
- textUnderline. Draw the text and underline with foreground color.

## tsa2DFontInfoFlag\_t

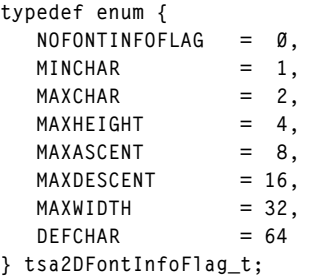

#### **Description**

This type definition enumerates the supported flags to get specific information regarding font, and is used in tsa2DGetFontInfo.

# <span id="page-33-0"></span>tsaFontTMCharMetrics\_t

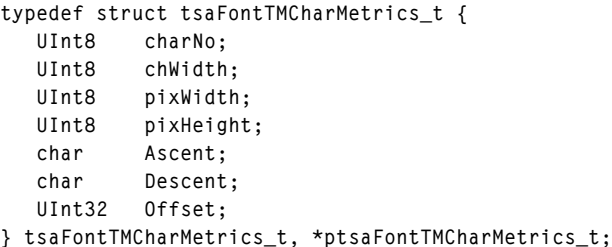

## Fields

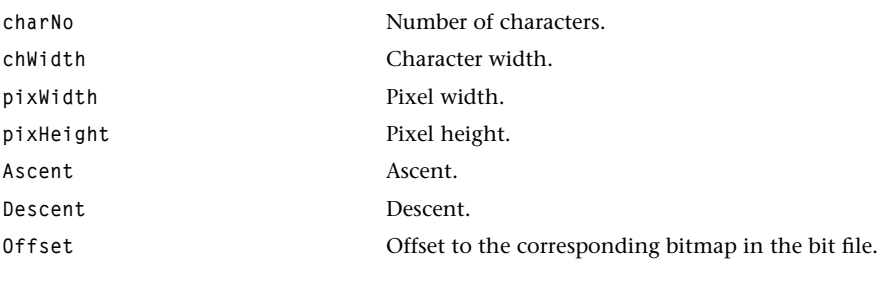

## Description

TriMedia Font Character Metrics Specification of tsaFontTM\_t.

# <span id="page-34-0"></span>tsaFontTM\_t

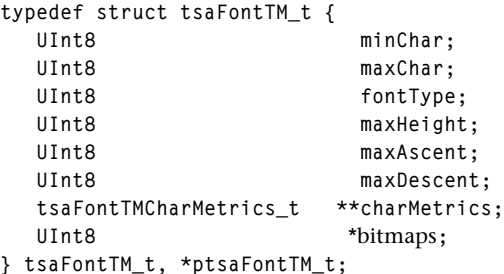

#### Fields

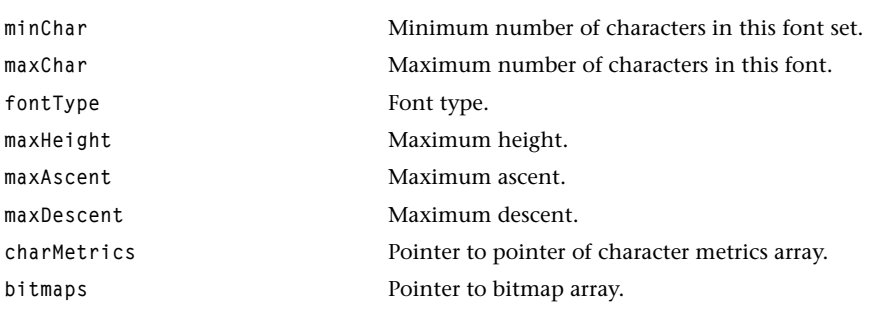

#### Description

TriMedia font general data structure.

# <span id="page-35-0"></span>tsaTMFont2CharMetrics

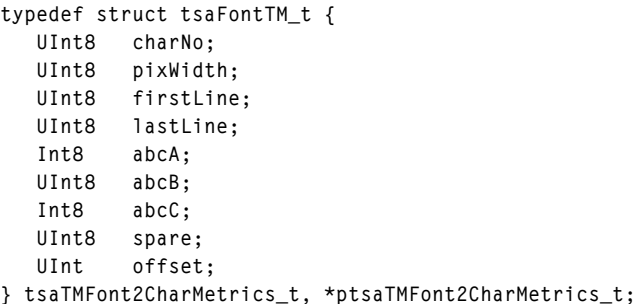

#### Fields

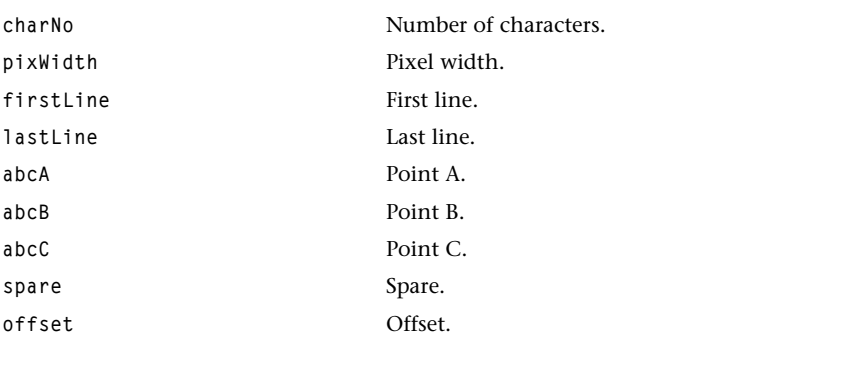

#### Description

TriMedia font character metrics specification of tsaTMFont2\_t.
# tsaTMFont2

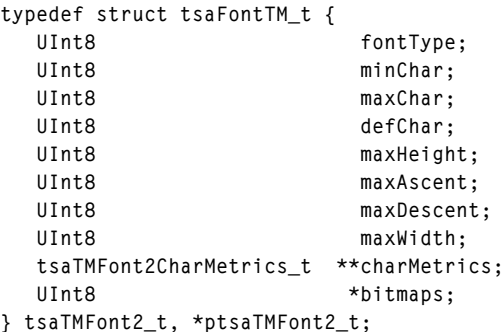

### Fields

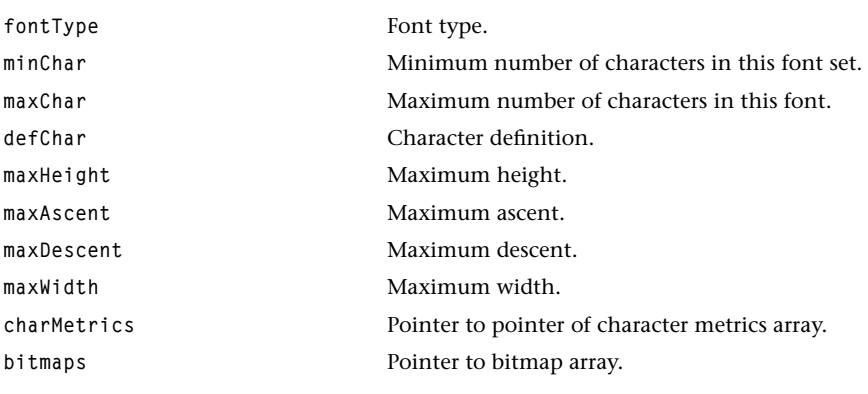

# Description

TriMedia Font general data structure.

# tsa2DFontType\_t

```
typedef enum {
   NoFont = <math>\emptyset,
   IMFont = 1,
   IMFont2 = 2} tsa2DFontType_t;
```
#### Description

This type definition enumerates the font types. Only TMFont is currently supported.

### tsa2DFont\_t

```
typedef struct tsa2DFont {
   tsa2DFontType_t fontType;
   UInt32 fontID;
  Pointer pFontPath;
} tsa2DFont_t, *ptsa2DFont_t;
```
#### Fields

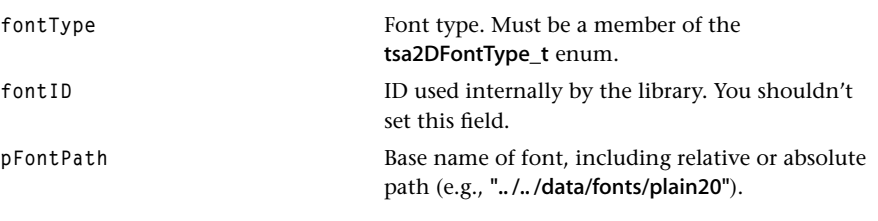

#### **Description**

The user specifies fontType and fpontPath to locate the font file. Once this font is loaded, the library fills in the fontID. Only TMFont fontType is currently supported.

# tsa2DContext\_t

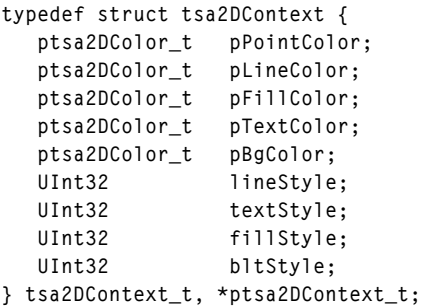

#### Fields

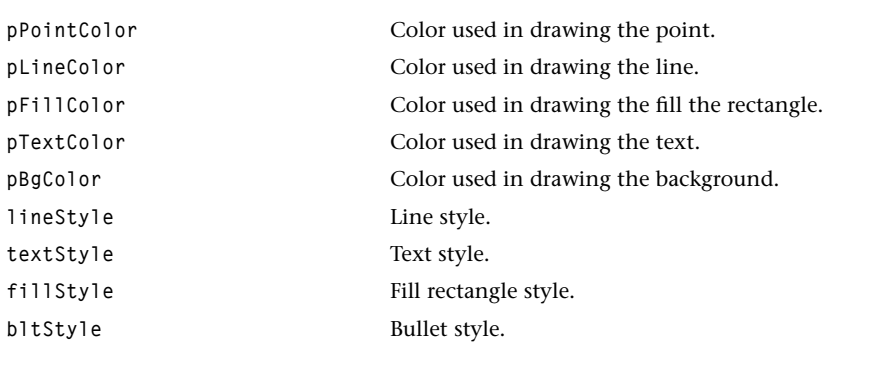

### Description

This graphic context data structure contains graphic context information that is used in various APIs.

# **2D API Functions**

This section presents the 2D API data functions. These data functions are defined in the tsa2D.h header file.

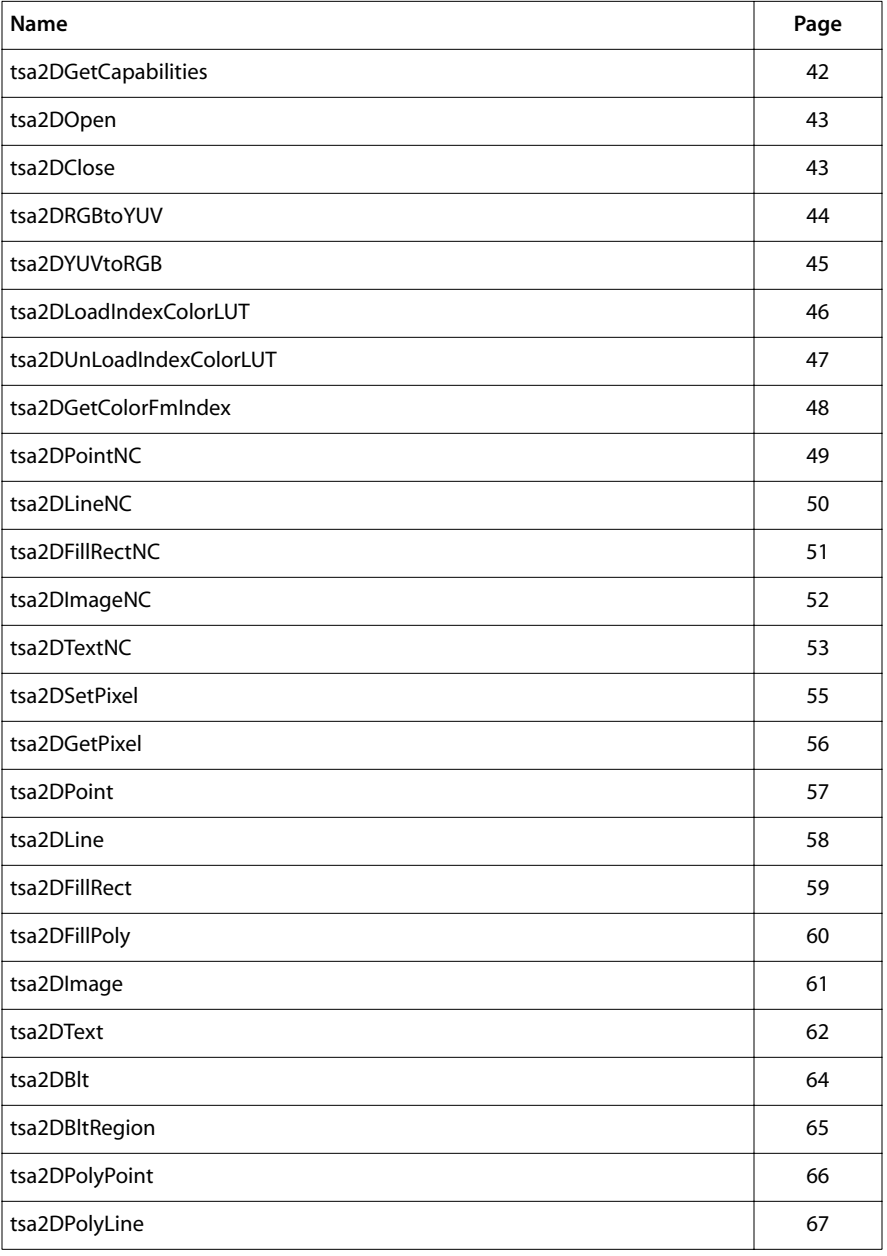

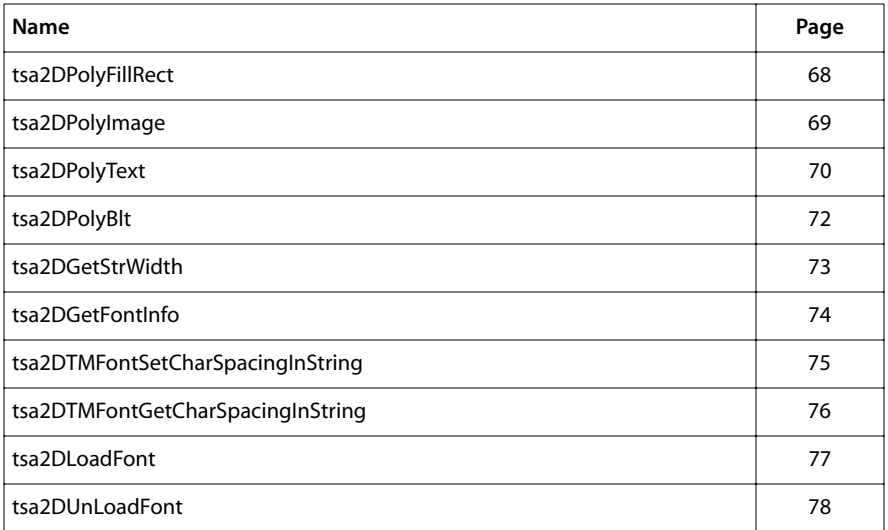

## <span id="page-41-0"></span>tsa2DGetCapabilities

```
tmLibappErr_t tsa2DGetCapabilities(
   ptsa2DCapabilities_t *pCap
);
```
#### **Parameters**

**pCap** Pointer to variable in which to return a pointer to capabilities data.

#### Return Codes

TMLIBDEV\_OK Success.

#### Description

Retrieves global and 2D capabilities.

### <span id="page-42-0"></span>tsa2DOpen

```
tmLibappErr_t tsa2DOpen(
    Int *instance
);
```
#### **Parameters**

**instance** Pointer to the (returned) instance.

### Return Codes

TMLIBDEV\_OK Success.

TWOD\_ERR\_ALLOC The function failed to allocate memory.

#### Description

User calls tsa2DOpen to get an instance ID. This function assigns a unique 2D instance to the caller.

#### tsa2DClose

```
tmLibappErr_t tsa2DClose(
    Int instance
);
```
#### **Parameters**

**instance** The instance to close.

#### Return Codes

TMLIBDEV\_OK Success.

#### Description

User calls tsa2DClose when exit. This routine deallocates the 2D instance.

### <span id="page-43-0"></span>tsa2DRGBtoYUV

```
tmLibappErr_t tsa2DRGBtoYUV(
   Int instance,
   UInt8 r,
   UInt8 g,
   UInt8 b,
   UInt8 *y,
   UInt8 *u,
   UInt8 *v
```

```
);
```
#### **Parameters**

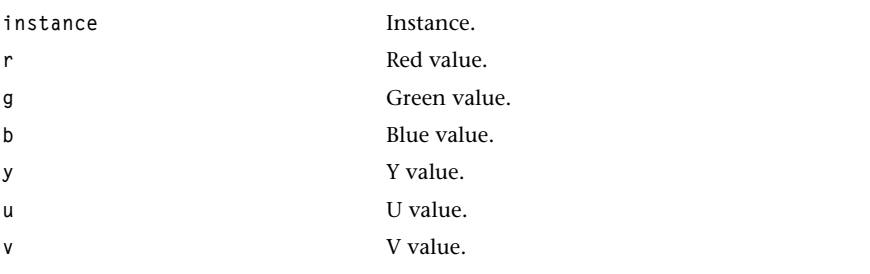

#### Return Codes

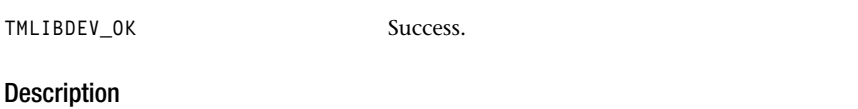

The function takes in RGB color and converts it to YUV. The returned Y, U, V, values are placed in \*y, \*u, and \*v, respectively. The values are restricted to the range 16–35.

# <span id="page-44-0"></span>tsa2DYUVtoRGB

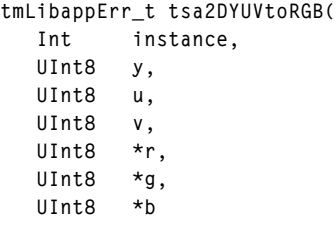

```
);
```
### **Parameters**

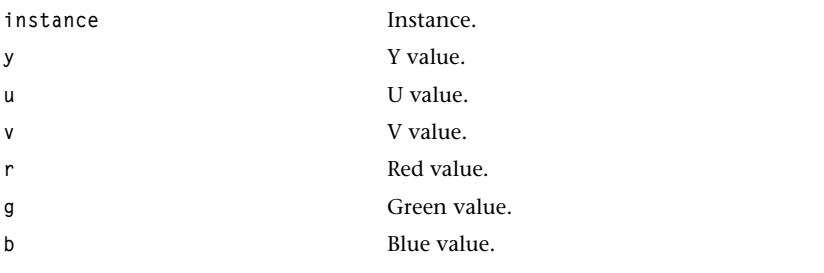

### Return Codes

TMLIBDEV\_OK Success.

### Description

The function takes in YUV values and converts them to RGB. The returned R, G, B values are placed in \*r, \*g, and \*b, respectively.

# <span id="page-45-0"></span>tsa2DLoadIndexColorLUT

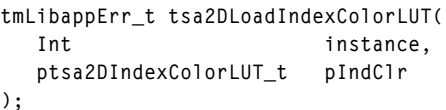

### **Parameters**

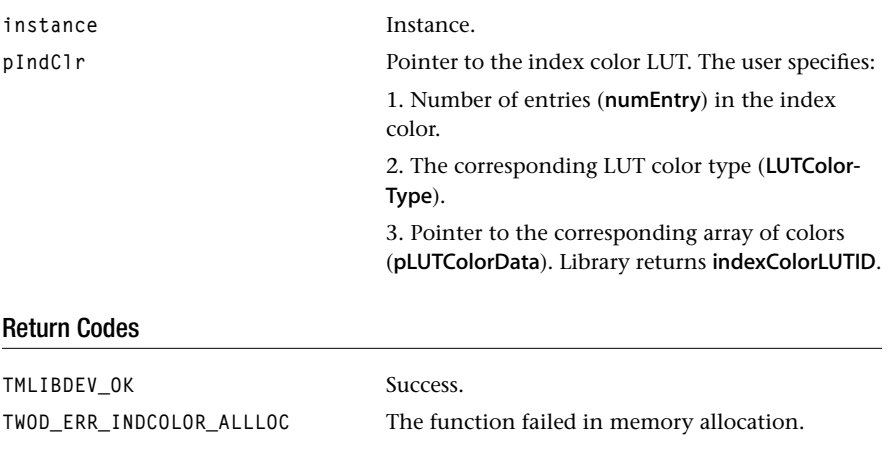

# Description

This routine loads user's index color Look Up Table (LUT) to the 2D Library.

# <span id="page-46-0"></span>tsa2DUnLoadIndexColorLUT

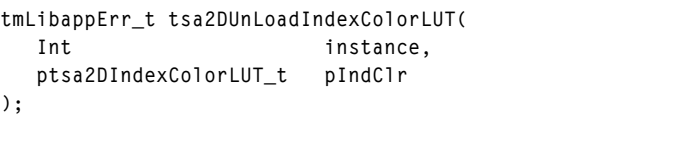

### **Parameters**

**instance** The instance.

pIndClr Pointer to the index color LUT. Library unloads this index color LUT in the library.

### Return Codes

TMLIBDEV\_OK Success.

### Description

This routine unloads the specified index color Look Up Table (LUT) in the 2D Library.

### <span id="page-47-0"></span>tsa2DGetColorFmIndex

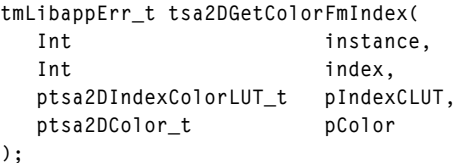

#### **Parameters**

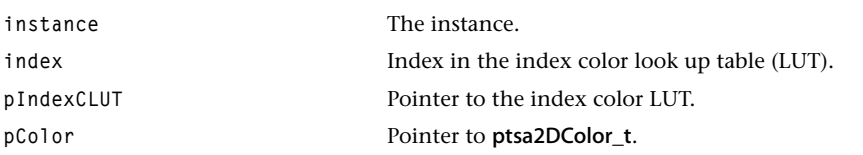

#### Return Codes

TMLIBDEV\_OK Success.

#### Description

This function returns the color in pColor according to the specified index number in the index and index color look up table in the pIndexCLUT.

The user sets the index color number, specifies the index color look up table to be used, allocates space on pColor. The function gets the corresponding color from the CLUT and put those color values in **pColor**. Only YUV color type is currently supported.

## <span id="page-48-0"></span>tsa2DPointNC

```
tmLibappErr_t tsa2DPointNC(
  Int instance,
   ptmAvPacket_t pPacket,
   ptsa2DCoordinate_t pPoint,
   ptsa2DColor_t pColor
);
```
#### **Parameters**

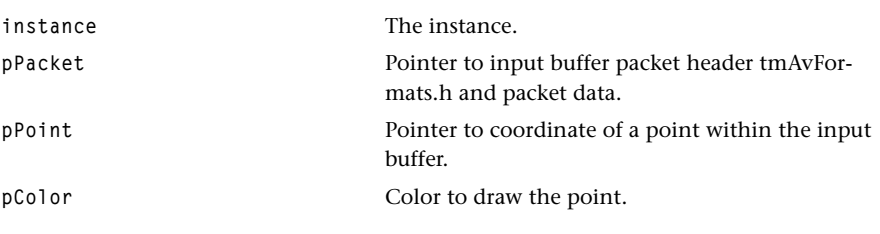

## Return Codes

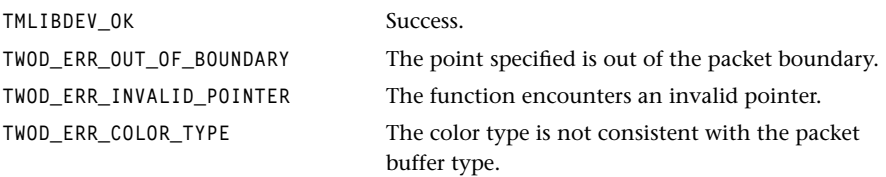

### Description

The function draws a point in the input packet buffer with specified coordinate and color.

# <span id="page-49-0"></span>tsa2DLineNC

```
tmLibappErr_t tsa2DLineNC(
  Int instance,
   ptmAvPacket_t pPacket,
   ptsa2DCoordinate_t pPt1,
   ptsa2DCoordinate_t pPt2,
   ptsa2DVOColor_t pColor
);
```
#### **Parameters**

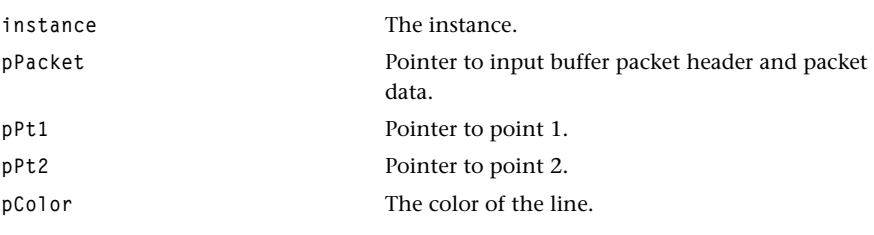

### Return Codes

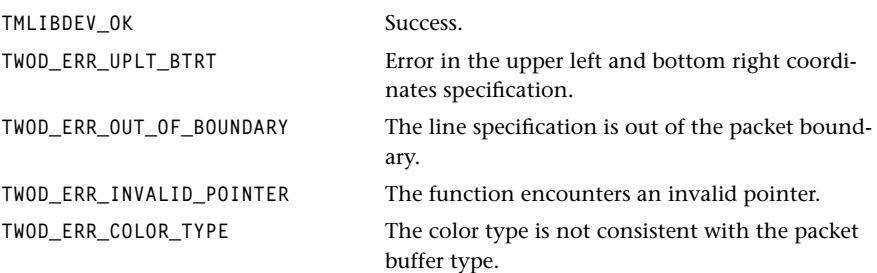

### Description

The function draws a line from point 1 to point 2, with color specified by pColor, into the input packet buffer.

### <span id="page-50-0"></span>tsa2DFillRectNC

```
tmLibappErr_t tsa2DFillRectNC(
  Int instance,
   ptmAvPacket_t pPacket,
   ptsa2DCoordinate_t pPt1,
   ptsa2DCoordinate_t pPt2,
   ptsa2DVOColor_t pColor
);
```
#### **Parameters**

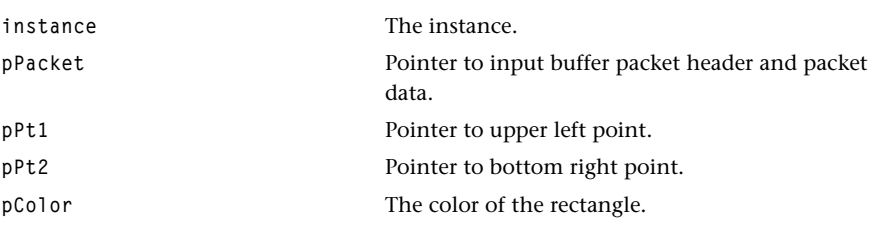

### Return Codes

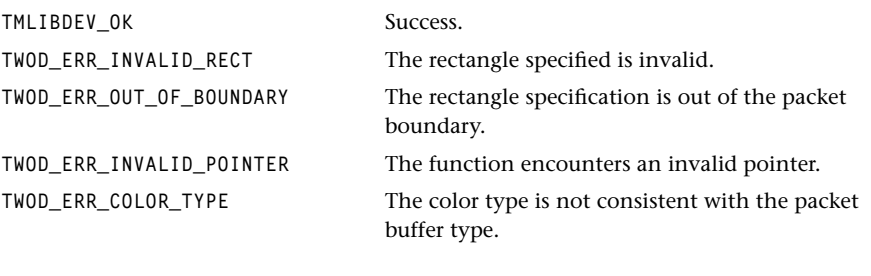

### Description

The function fills a rectangle in the input packet buffer according to the rectangle specification of the upper left and the bottom right coordinates, and the rectangle's fill color.

### <span id="page-51-0"></span>tsa2DImageNC

```
tmLibappErr_t tsa2DImageNC(
  Int instance,
   ptmAvPacket_t pPacket,
   ptsa2DCoordinate_t pPt1,
   ptsa2DCoordinate_t pPt2,
   ptsa2DImage_t pImage
);
```
#### **Parameters**

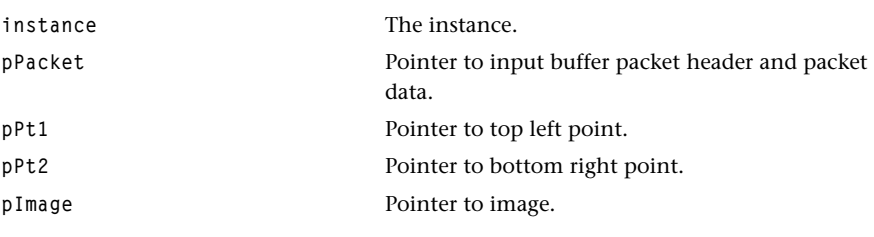

### Return Codes

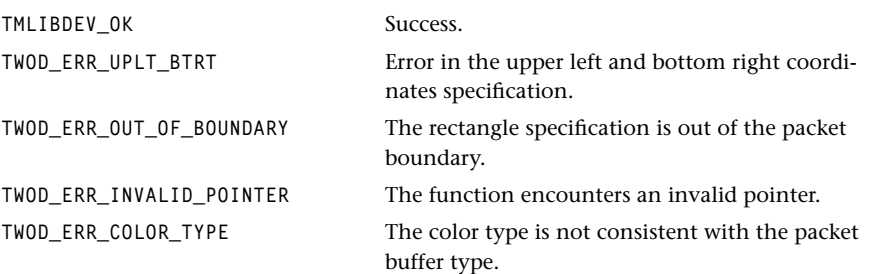

### Description

The function displays an image to the input packet buffer (pPacket) according to the rectangle specified in the upper left and bottom right coordinates.

# <span id="page-52-0"></span>tsa2DTextNC

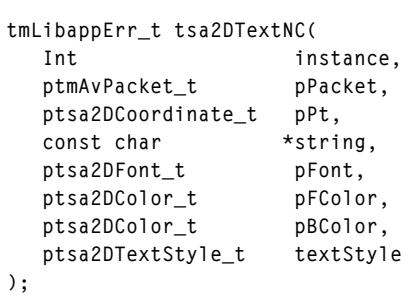

### **Parameters**

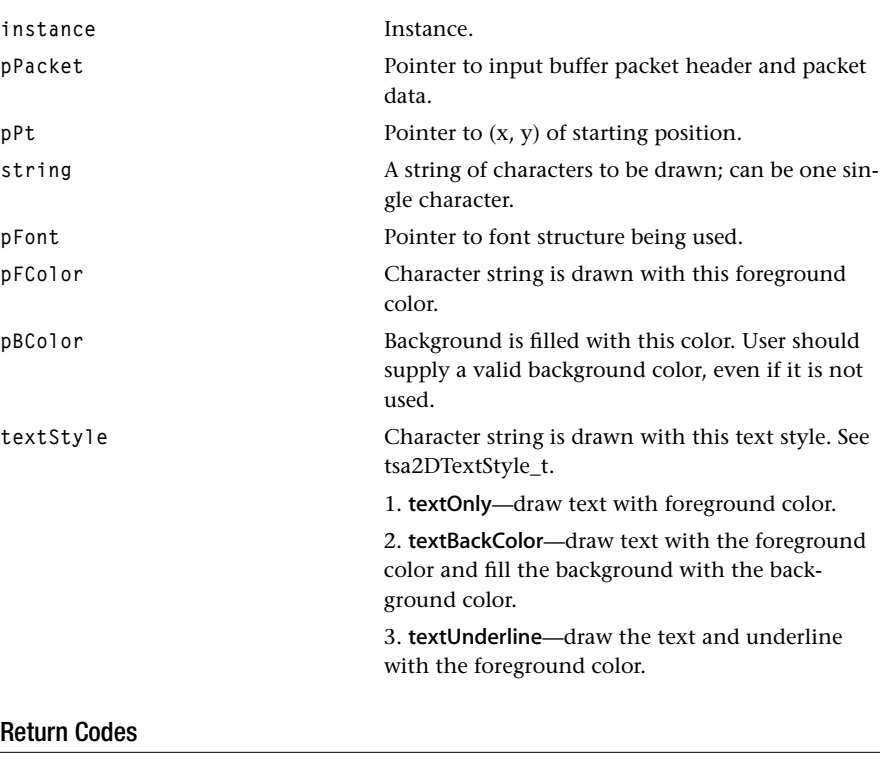

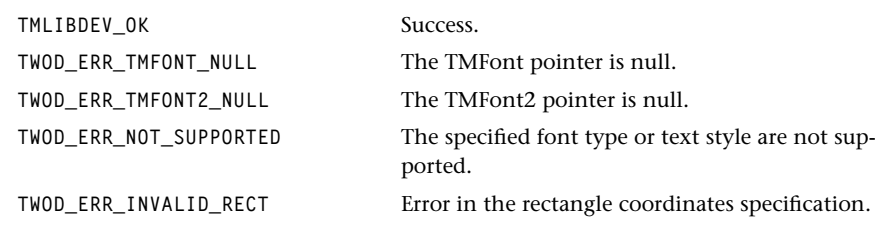

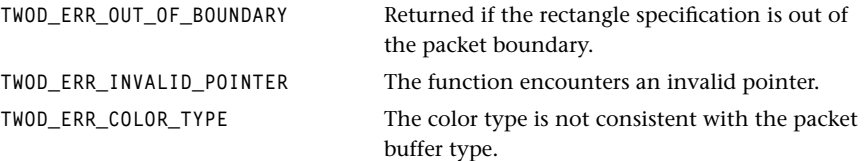

#### Description

The function draws a string of characters in the input buffer pPacket by specifying the  $(x,y)$  coordinate  $pPt$ . The specified starting position is the base point (point between ascent and descent of a character) of the first character in the string. It supports two font types (TMFont and TMFont2), and three text drawing styles (textOnly, textBackColor, text-Underline). User also specifies the desired background and foreground color.

## <span id="page-54-0"></span>tsa2DSetPixel

```
tmLibappErr_t tsa2DSetPixel(
  Int instance,
   ptmAvPacket_t pPacket,
   ptsa2DCoordinate_t pPixelSet,
   ptsa2DContext_t pContext
);
```
#### **Parameters**

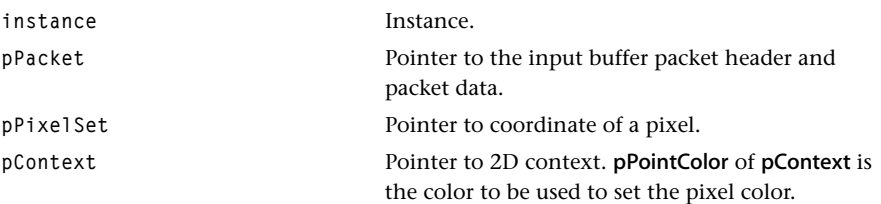

## Return Codes

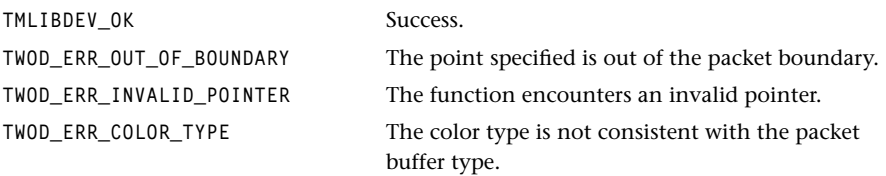

### Description

The function sets a pixel in the packet buffer with the pPointColor of the pContext.

# <span id="page-55-0"></span>tsa2DGetPixel

```
tmLibappErr_t tsa2DGetPixel(
  Int instance,
   ptmAvPacket_t pPacket,
   ptsa2DCoordinate_t pPixelGet,
   ptsa2DContext_t pContext
);
```
#### **Parameters**

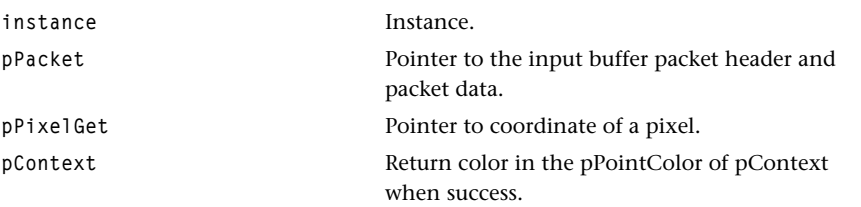

### Return Codes

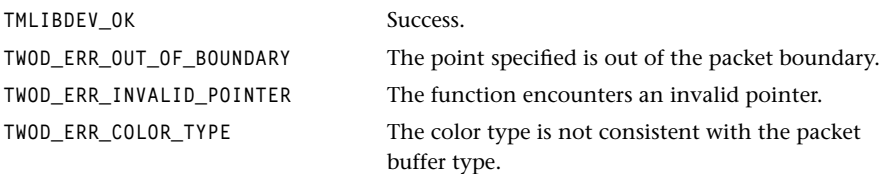

### Description

The function gets a pixel color of a specified position in the packet buffer.

## <span id="page-56-0"></span>tsa2DPoint

```
tmLibappErr_t tsa2DPoint(
  Int instance,
   ptmAvPacket_t pPacket,
   ptsa2DCoordinate_t pPt1,
   ptsa2DContext_t pContext
);
```
#### **Parameters**

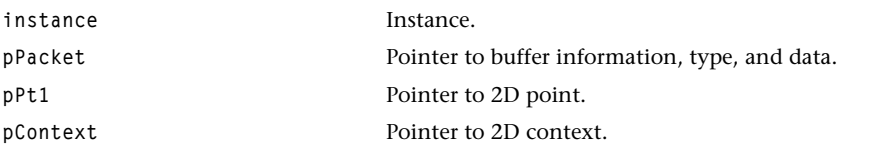

### Return Codes

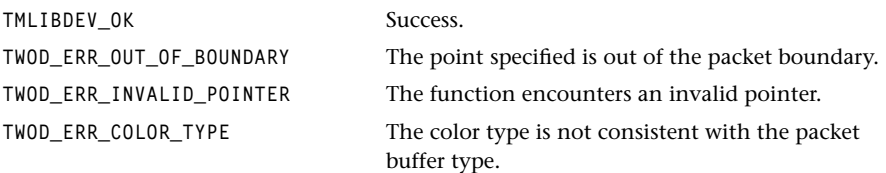

## Description

The function draws a point to the specified position in the packet buffer with the pPoint-Color of the pContext.

# <span id="page-57-0"></span>tsa2DLine

```
tmLibappErr_t tsa2DLine(
  Int instance,
   ptmAvPacket_t pPacket,
   ptsa2DCoordinate_t pPt1,
   ptsa2DCoordinate_t pPt2,
   ptsa2DContext_t pContext
);
```
#### **Parameters**

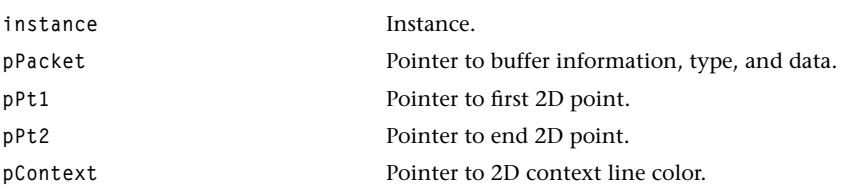

#### Return Codes

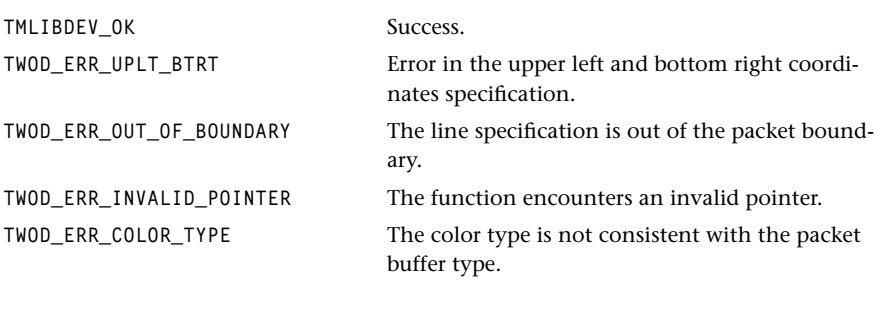

### Description

The function draws a line in the input packet buffer with the pLinrColor of the pContext.

# <span id="page-58-0"></span>tsa2DFillRect

```
tmLibappErr_t tsa2DFillRect(
  Int instance,
   ptmAvPacket_t pPacket,
   ptsa2DCoordinate_t pPt1,
   ptsa2DCoordinate_t pPt2,
   ptsa2DContext_t pContext
);
```
#### **Parameters**

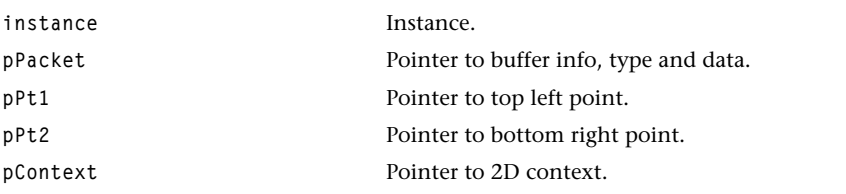

#### Return Codes

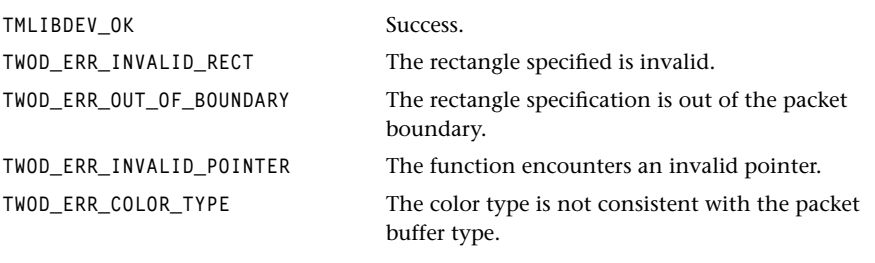

# Description

The function fills a rectangle in the input packet buffer according to the rectangle specification, and the pFillColor of the pContext.

### <span id="page-59-0"></span>tsa2DFillPoly

```
tmLibappErr_t tsa2DFillPoly(
   Int instance,
   ptmAvPacket_t pPacket,
   ptsa2DCoordinate_t pPolyPoints,
  Int numPoints,
   ptsa2DContext_t pContext
);
```
#### **Parameters**

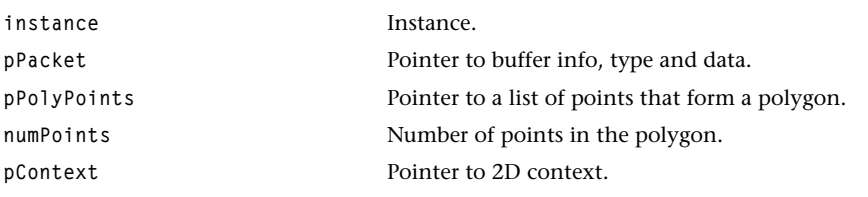

#### Return Codes

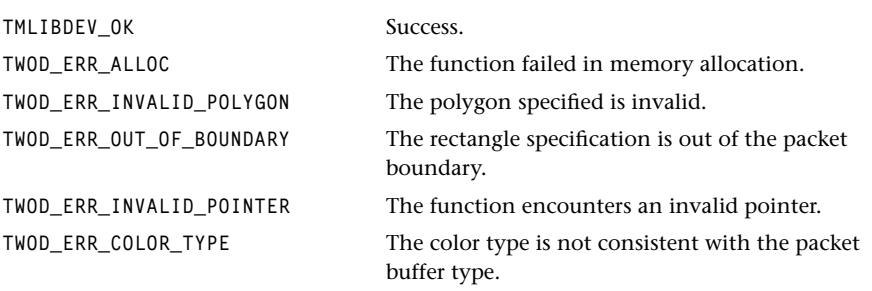

#### Description

The function fills a convex polygon in the input packet buffer according to the polygon specification, and the pFillColor of the pContext.

### <span id="page-60-0"></span>tsa2DImage

```
tmLibappErr_t tsa2DImage(
   Int instance,
   ptmAvPacket_t pPacket,
   ptsa2DCoordinate_t pPt1,
   ptsa2DCoordinate_t pPt2,
   ptsa2DImage_t pImage,
   ptsa2DContext_t pContext
);
```
#### **Parameters**

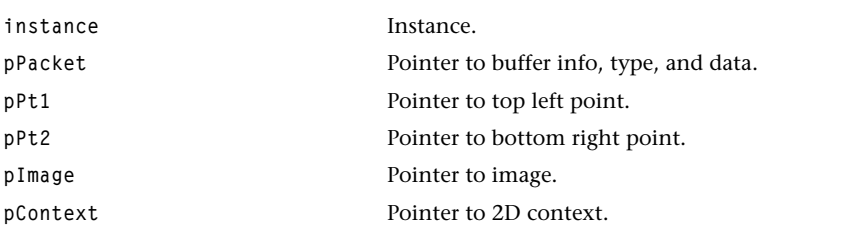

### Return Codes

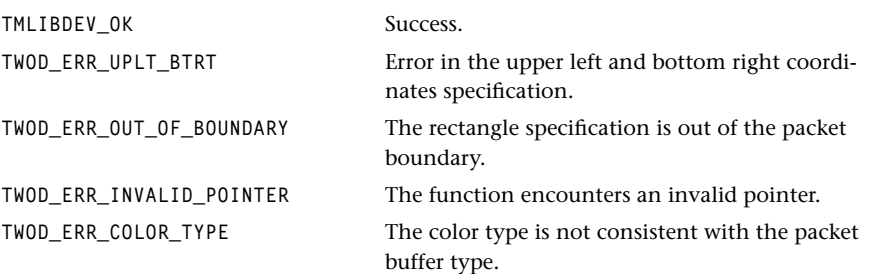

### Description

The function copies an image to the input packet buffer (pPacket) according to the rectangle specified in the upper left and bottom right coordinates.

### <span id="page-61-0"></span>tsa2DText

```
tmLibappErr_t tsa2DText(
  Int instance,
   ptmAvPacket_ pPacket,
   ptsa2DCoordinate_t pPt,
   const char *str,
   ptsa2DFont_t pFont,
   ptsa2DContext_t pContext
);
```
#### **Parameters**

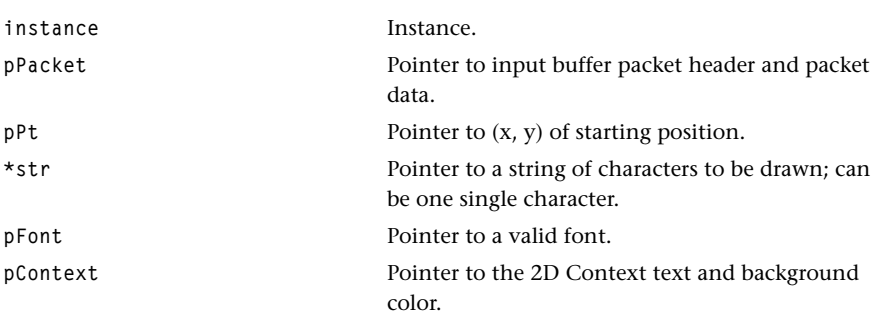

#### Return Codes

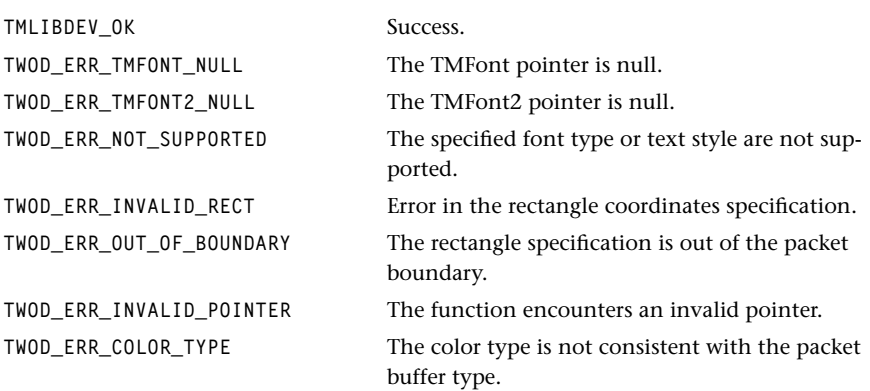

#### Description

The function draws a string of characters in the input buffer pPacket by specifying the  $(x,y)$  coordinate  $pPt$ . The specified starting position is the base point (point between ascent and descent of a character) of the first charcater in the string. It supports two font types (TMFont and TMFont2), and three text drawing styles (textOnly, textBackColor,

textUnderline). It uses the pTextColor of the pContext as the text foreground color and it uses the pBgColor of the pContext as the background color.

# <span id="page-63-0"></span>tsa2DBlt

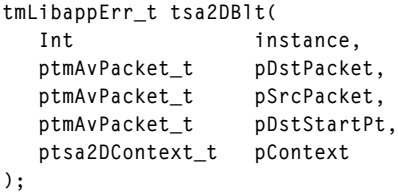

#### **Parameters**

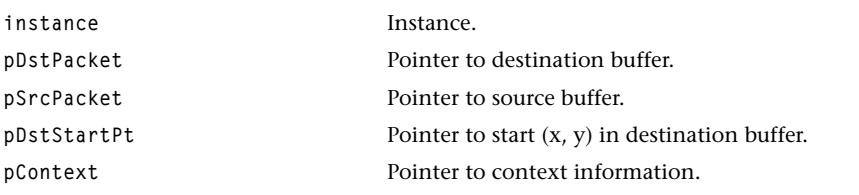

# Return Codes

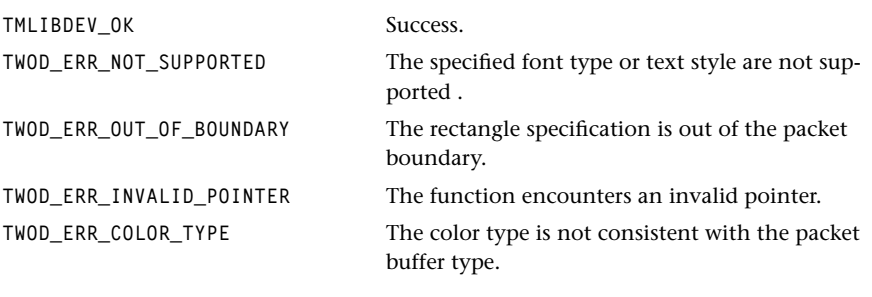

### Description

The function copies the entire source buffer pSrcPacket to the specified location in the destination packet buffer pDstPacket.

### <span id="page-64-0"></span>tsa2DBltRegion

```
tmLibappErr_t tsa2DBlt(
   Int instance,
   ptmAvPacket_t pDstPacket,
   ptmAvPacket_t pSrcPacket,
   ptsaCoordinate_t pDstStartPt,
   ptsaCoordinate_t pSrcStartPt,
   Int width,
  Int height,
   ptsa2DContext_t pContext
   Int ops
);
```
#### **Parameters**

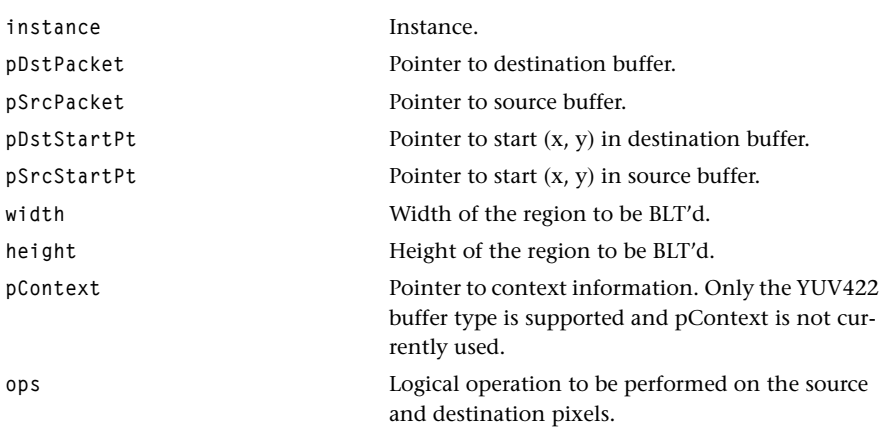

#### Return Codes

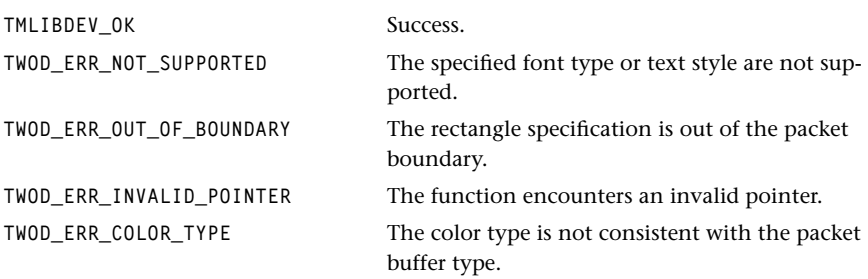

### Description

The function copies the source buffer with the specified starting position and (width, height) to the destination packet buffer at the sepcified destination starting position.

### <span id="page-65-0"></span>tsa2DPolyPoint

```
tmLibappErr_t tsa2DPolyPoint(
  Int instance,
   ptmAvPacket_ *pPktList,
  Int numPkt,
   ptsa2DCoordinate_t pPtList,
   Int *pNumPerPk,
   ptsa2DColor_t pColor
);
```
#### **Parameters**

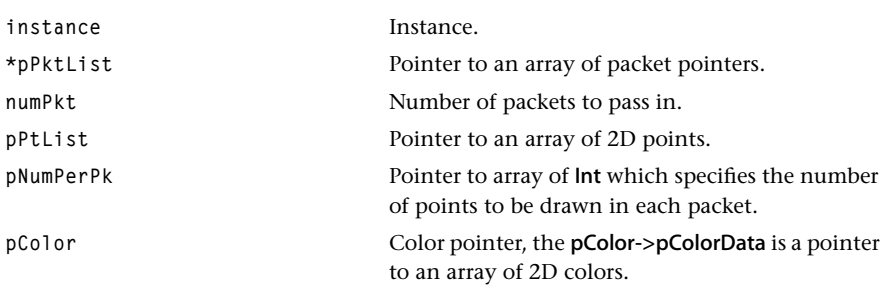

### Return Codes

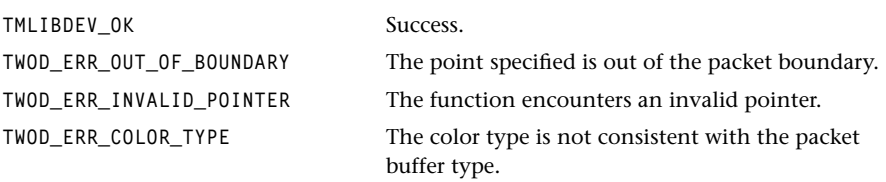

### **Description**

The function draws multiple numbers of points on multiple numbers of packets according to the supplied positions and colors.

### <span id="page-66-0"></span>tsa2DPolyLine

```
tmLibappErr_t tsa2DPolyLine(
  Int instance,
   ptmAvPacket_t *pPktList,
  Int numPkt,
   ptsa2DCoordinate_t pPt1List,
   ptsa2DCoordinate_t pPt2List,
  Int pNumPerPkt,
   ptsa2DColor_t pColor
);
```
#### **Parameters**

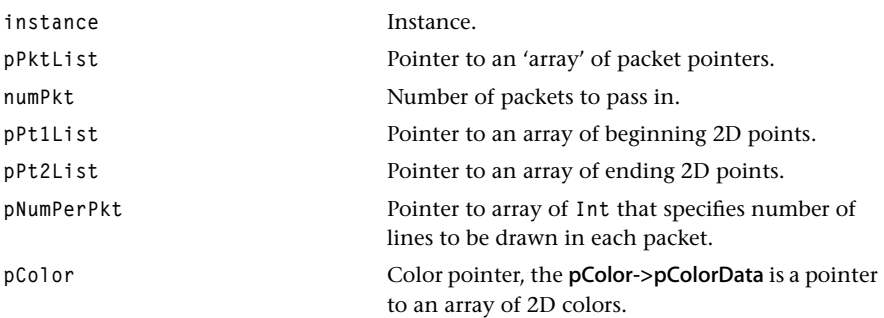

### Return Codes

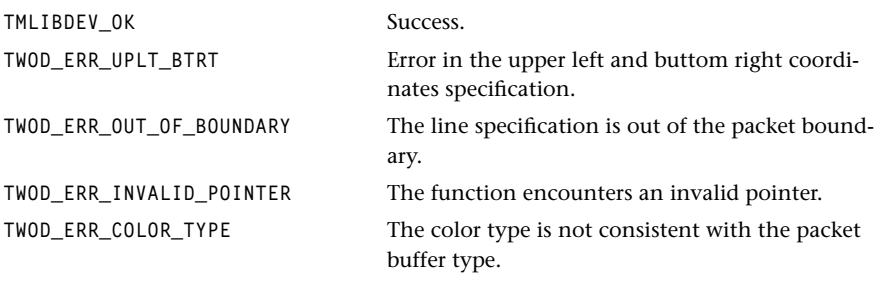

## Description

The function draws multiple numbers of lines on multiple numbers of packets according to the supplied lines and colors.

### <span id="page-67-0"></span>tsa2DPolyFillRect

```
tmLibappErr_t tsa2DPolyFillRect(
  Int instance,
   ptmAvPacket_t *pPktList, 
  Int numPkt,
   ptsa2DCoordinate_t pPt1List,
   ptsa2DCoordinate_t pPt2List,
   Int *pNumPerPkt,
   ptsa2DColor_t pColor
);
```
#### **Parameters**

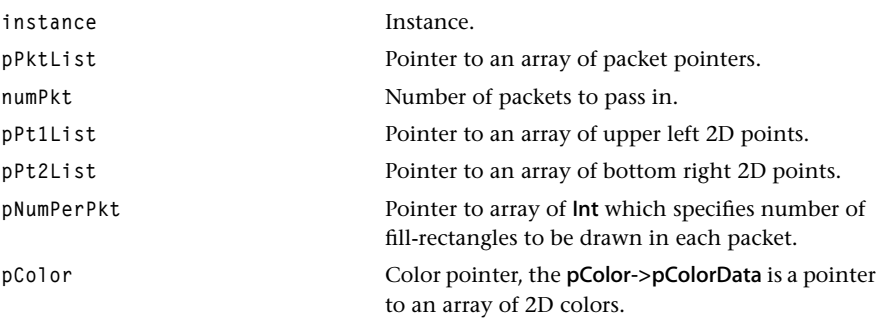

### Return Codes

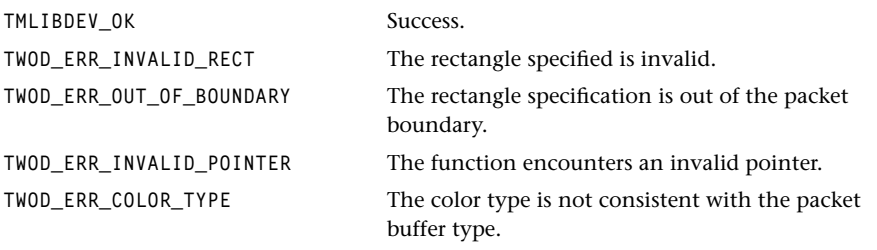

### **Description**

The function fills multiple numbers of rectangles on multiple numbers of packets according to the supplied rectangles and colors.

### <span id="page-68-0"></span>tsa2DPolyImage

```
tmLibappErr_t tsa2DPolyImage(
  Int instance,
   ptmAvPacket_t *pPktList
   Int numPkt
   ptsa2DCoordinate_t pPt1List
   ptsa2DCoordinate_t pPt2List
   Int *pNumPerPkt
   ptsa2DImage_t *pImageList
);
```
#### **Parameters**

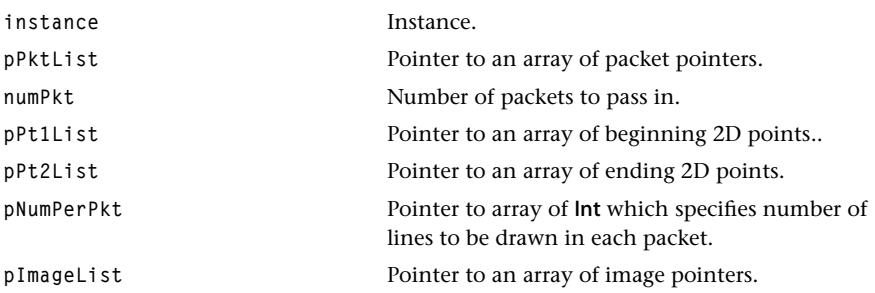

#### Return Codes

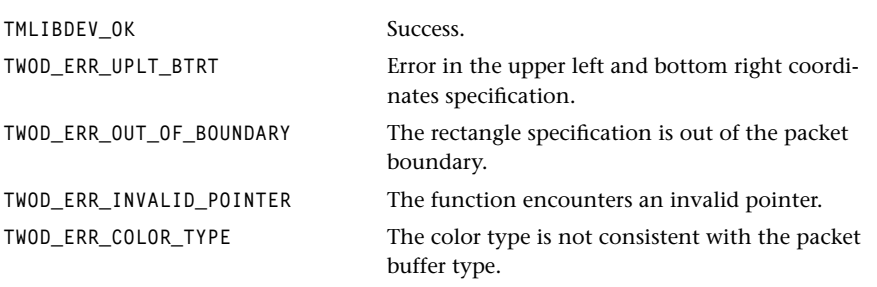

### **Description**

The function copies multiple numbers of images to multiple numbers of packets according to the supplied images and destination rectangle locations.

### <span id="page-69-0"></span>tsa2DPolyText

```
tmLibappErr_t tsa2DPolyText(
  Int instance,
   ptmAvPacket_t *pPktList,
   ptsa2DCoordinate_t pPtList,
   const char **string,
   ptsa2DFont_t *pFontList,
   ptsa2DColor_t pFColor,
   ptsa2DColor_t pBColor,
   tsa2DTextStyle_t *textStyle,
   Int *pNumPerPkt 
);
```
#### **Parameters**

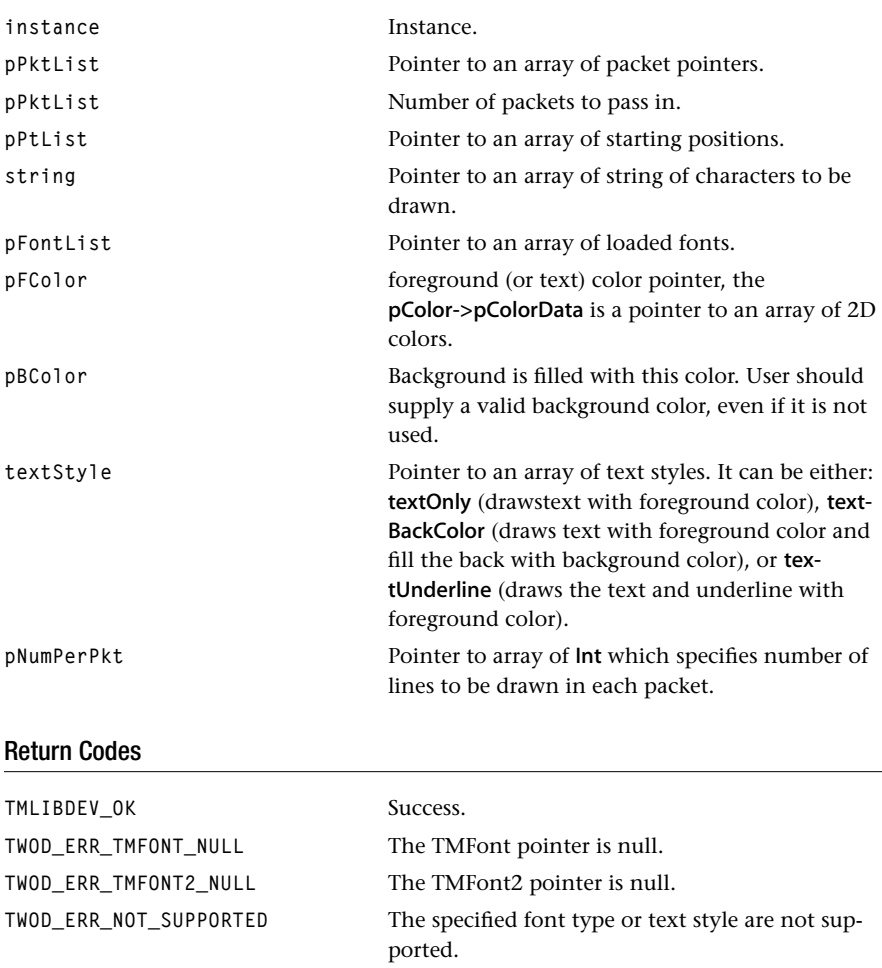

TWOD\_ERR\_INVALID\_RECT Error in the rectangle coordinates specification.

**TWOD\_ERR\_OUT\_OF\_BOUNDARY** The rectangle specification is out of the packet boundary.

TWOD\_ERR\_INVALID\_POINTER The function encounters an invalid pointer.

TWOD\_ERR\_COLOR\_TYPE The color type is not consistent with the packet buffer type.

#### Description

The function draws multiple strings of characters to multiple numbers of packets according to the supplied input information.

### <span id="page-71-0"></span>tsa2DPolyBlt

```
tmLibappErr_t tsa2DPolyBlt(
  Int instance,
   ptmAvPacket_t *pDstPktList,
   ptmAvPacket_t *pSrcPktList,
  int numPkt,
   ptsa2DCoordinate_t pDstStartPtList,
   ptsa2DCoordinate_t pSrcStartPtList,
   Int *pNumPerPkt,
   Int *pWidthList,
  Int *pHeightList,
   ptsa2DContext_t pContext
);
```
#### **Parameters**

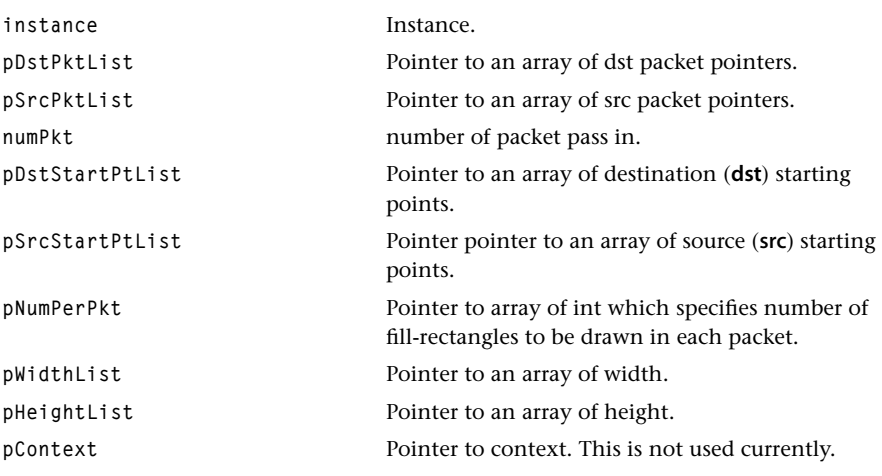

#### Return Codes

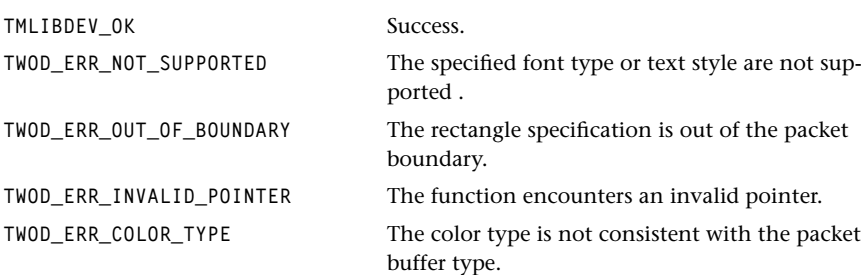
#### **Description**

The function copies a number of rectangles from the source to the destination. User specifies the source and destination starting points and width and height for each Blt.

# tsa2DGetStrWidth

```
tmLibappErr_t tsa2DGetStrWidth(
   Int instance,
   const char *string,
   Int *width,
   ptsa2DFont_t pFont
);
```
#### **Parameters**

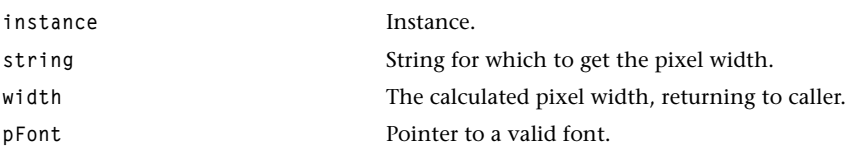

#### Return Codes

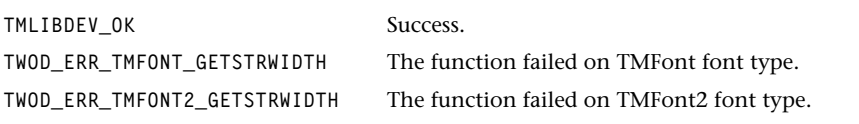

# Description

The function gets the width, in pixels, of the passed string.

# tsa2DGetFontInfo

```
tmLibappErr_t tsaGetFontInfo(
  Int instance,
   tsa2DFontInfoFlag_t flag,
  Int *retVal,
   ptsa2DFont_t pFont
);
```
#### **Parameters**

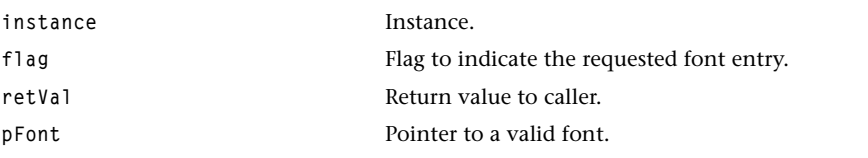

# Return Codes

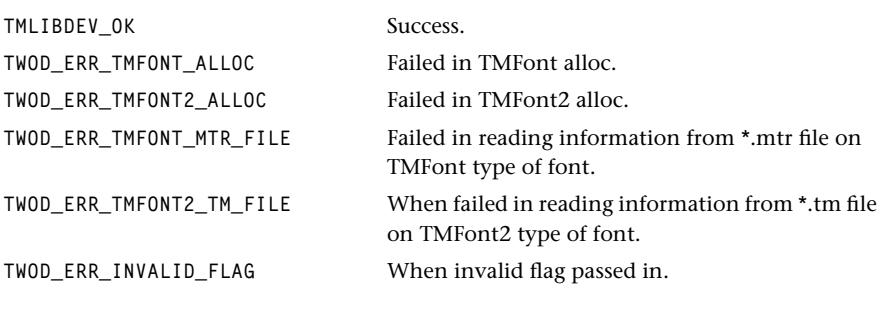

# Description

The function gets the specific font information according to the specified flag value.

# tsa2DTMFontSetCharSpacingInString

```
tmLibappErr_t tsa2DTMFontSetCharSpacingInString(
    Int instance,
    Int spacingTMFont,
);
```
#### **Parameters**

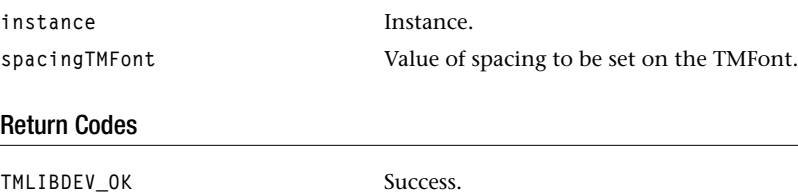

# Description

Sets the spacing between characters in a string. The default is 2. This applies only to the TMFont type of fonts.

# tsa2DTMFontGetCharSpacingInString

```
tmLibappErr_t tsa2DTMFontGetCharSpacingInString(
    Int instance,
    Int *spacingTMFont,
);
```
#### **Parameters**

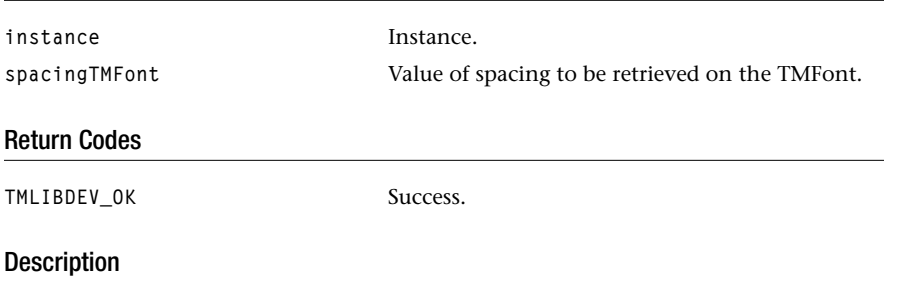

Gets the spacing between characters in a string. The default is 2. This applies only to the TMFont type of fonts.

# tsa2DLoadFont

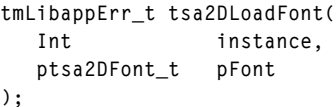

# **Parameters**

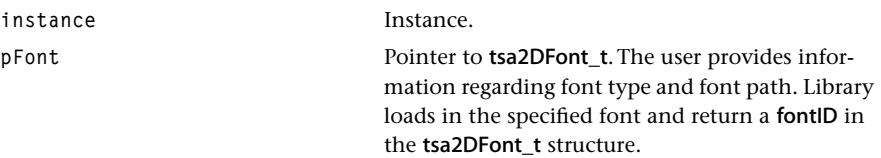

# Return Codes

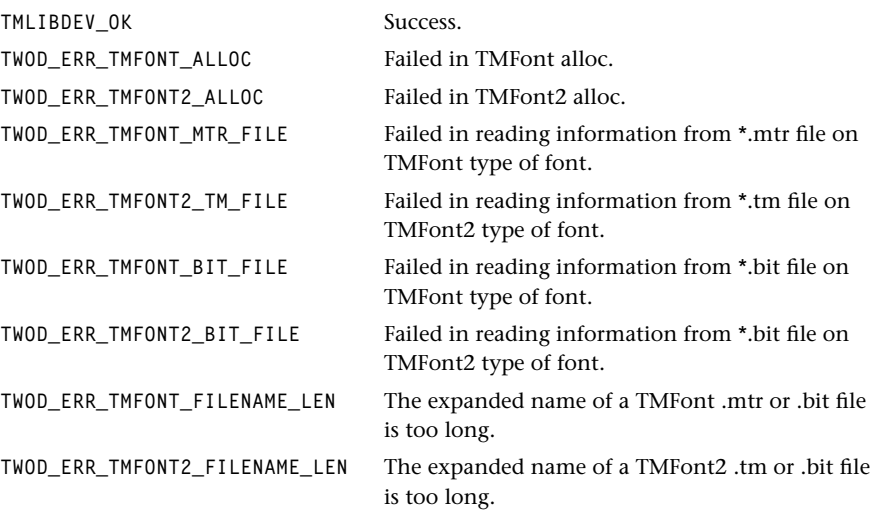

# Description

The function loads the font specified in the font path to the 2D Library.

# tsa2DUnLoadFont

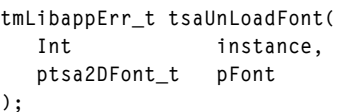

#### **Parameters**

**instance** Instance.

pFont **property** Pointer to **tsa2DFont\_t**. Library looks up the font type on the fontID in the tsa2DFont\_t struct and unloads it.

#### Return Codes

TMLIBDEV\_OK Success.

#### Description

The function unloads the font specified by pFont from the 2D Library.

# **Chapter 3 Closed-Captioning (EIA-608) API**

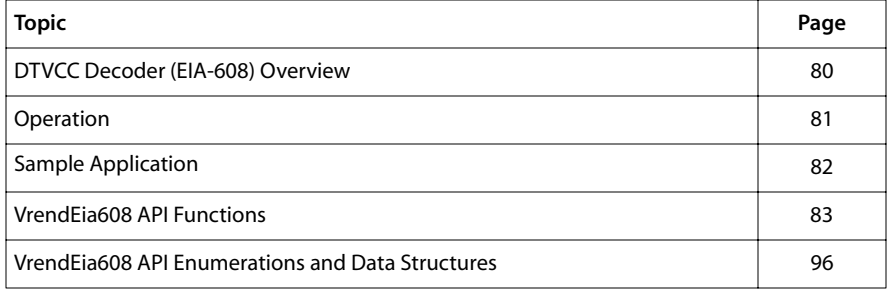

#### **Note**

This component library is available as a part of the TriMedia DTV software system. It is not included with the basic TriMedia SDE, but it is available under a separate licensing agreement. Please contact your TriMedia sales representative for more information.

# <span id="page-79-0"></span>**DTVCC Decoder (EIA-608) Overview**

The TriMedia VrendEia608 library fulfills the requirements contained in *Recommended Practice For Line 21 Data Service (EIA-608A)*. The line 21 data, compatible to EIA608A recommendation, consists of data on field 1 and field 2 of the video signal. Either field can contain data for more than one channel.

Field 1 contains the following channels.

- CC1 (Primary Synchronous Caption Service)
- CC2 (Special Non-synchronous Use Captions)
- T1 (First Text Service)
- T2 (Second Text Service).

Field 2 contains the following channels.

- CC3 (Secondary Synchronous Caption Service)
- CC4 (Special Non-synchronous Use Captions)
- T3 (Third Text Service)
- T4 (Fourth Text Service)
- XDS (Extended Data Service)
- ATVEF service

The VrendEia608 component decodes those channels and displays the result using the video out unit of the TriMedia chip. The library makes use of the 2D library and of the window manager, which makes it possible to overlap non-VrendEia608 specific information like on-screen display (OSD).

The library retrieves the required data from the input pin. The VrendEia608 library is a renderer and therefore does not provide any output pin. The decoded information is placed in a pre-allocated output buffer. The example application exolVrendEia608 demonstrates how to use the VrendEia608 library.

The performance of the VrendEia608 decoder can be parted in different categories. Since the processor load largely depends on the decoded data, worst case scenarios and test tape performances are published. The decoding itself does not require much effort—the performance-consuming part is the rendering. Only the changes on the screen force the display driver of the VrendEia608 component to re-render the screen. Therefore, a scrolling, flashing text in the biggest window available needs the highest processor load.

Below are some results:

EIA/CEG Test Tape for Closed Captioning proposal, version 3.0 DECODED (record Date 23 January 1992) gives an average processor load of 1.6 MHz.

<span id="page-80-0"></span>worst case processor load flashing, scrolling text mode with eight displayed rows gives a processor load of 21.2 MHz. The code sequence for this worst case is:

```
14 2A 14 28 "01abcdefghijklmnopqrstuvwxyz123
14 2D 14 28 "02abcdefghijklmnopqrstuvwxyz123
.
.
14 2D 14 28 "2Eabcdefghijklmnopqrstuvwxyz123
14 2D 14 28 "2Fabcdefghijklmnopqrstuvwxyz123
```
# **Operation**

After creating an instance with tmolVrendEia608Open the component is ready for setup with the required parameters by calling tmolVrendEia608InstanceSetup. During the opening process an instance of the 2D library and of the window manager is created.

The default values of the VrendEia608 component can be retrieved by calling tmolVrend-Eia608GetInstanceSetup. After that it is easier to call the tmolVrendEia608InstanceSetup function, because the setup structure tree is allocated by the library and only some instance specific parameters have to be modified. Among the default values, the instance setup function needs to get two handles to the two different fonts the EIA-608A standard requires. One plain font and one italic font. Depending on the font size the output area size will be calculated based on the character dimensions and the number of columns and rows. EIA-608A has 32 columns and 15 rows. It is recommended to use a font with a character width of 16 pels (TV-pixels) and a height of 26 scanlines. The height of the font must be always multiple of 13. The field pBackPlane of the instance setup function structure has to be initialized. This parameter is used by the VrendEia608 component to initialize the window manager.

After this procedure the decoder is ready to run by calling tmolVrendEia608Start. After that the decoding is running in a separate task. The component retrieves EIA-608A data from the input pin and renders the decoded data to the back-plane it received during the setup phase. The decoder allocates a memory saving virtual window for its operation. The input format of the packets arriving at the input pin, is a generic format. One packet consists of only one buffer. The size of this buffer is four bytes. Byte one contains the type of the retrieved data. It can be either data or others. Byte two marks the next two bytes as valid or invalid. Byte three represents character one and byte four represents character two of a line 21. The decoder handles invalid line 21 data bytes even if the byte two says that the data bytes are valid.

During decoding it is always possible to change some settings of the decoder by calling tmolVrendEia608InstanceConfig. The user can choose between the services EIA-608A provides. Furthermore it can be retrieved what services are currently available.

The EIA-608A standard specifies some features that are real-time related and therefore synchronized to the video output. If the application wants to update the display content in a synchronous way it calls the tmolVrendEia608FieldSync function. Using this function flashing and scrolling are possible in a field synchronous way.

<span id="page-81-0"></span>The new data service ATVEF is supported by decoding the included ATVEF data from the Text 2 channel. That means only URL addresses that are transmitted will be decoded. As soon as a complete address arrives the VrendEia608 decoder calls the progress function (if the progress report flag was set in the instance setup function). With the URL string a time-stamp will be passed to the application. This is done only if the incoming EIA-608 data already contained valid time stamps. To use the ATVEF decoding capabilities an ATVEF buffer has to be provided using the instance setup function.

# **Sample Application**

The example application demonstrates the available features of the EIA-608A decoder. It is possible to change some settings when the VrendEia608 component is running by issuing commands at the prompt. The following commands are available and are also briefly described by the help output.

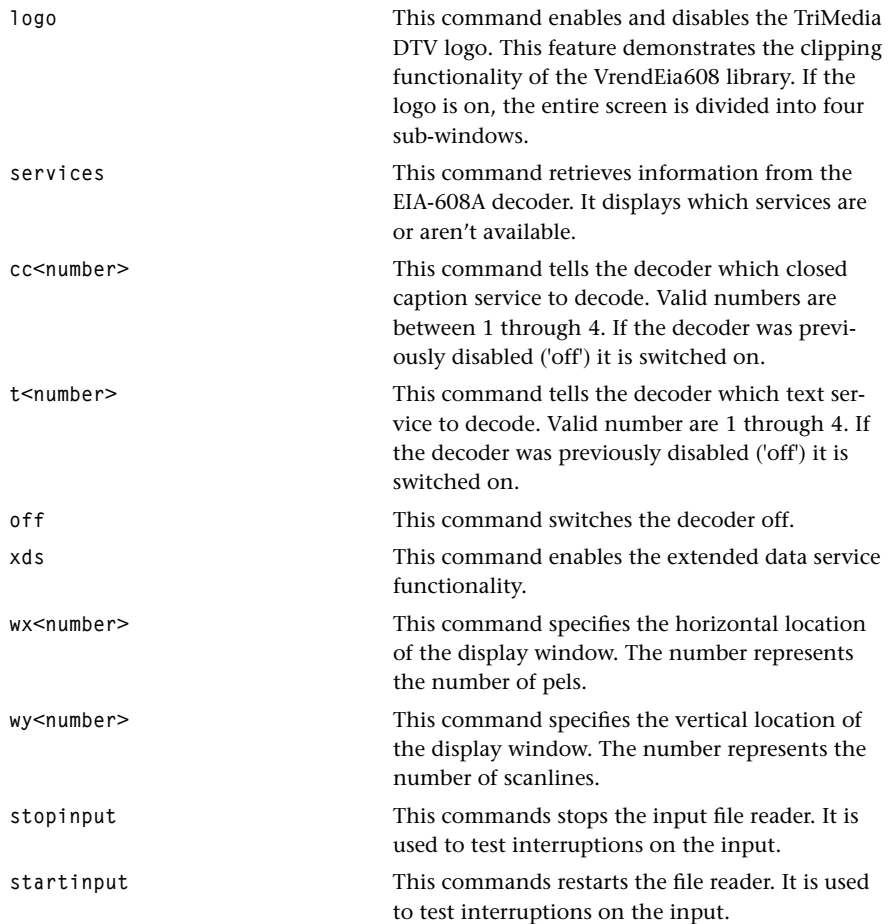

<span id="page-82-0"></span>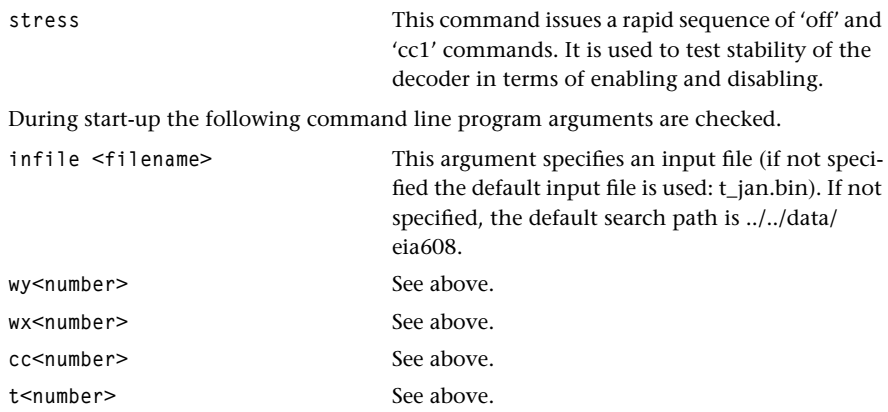

# **VrendEia608 API Functions**

This section describes the functions contained in the VrendEia608 API.

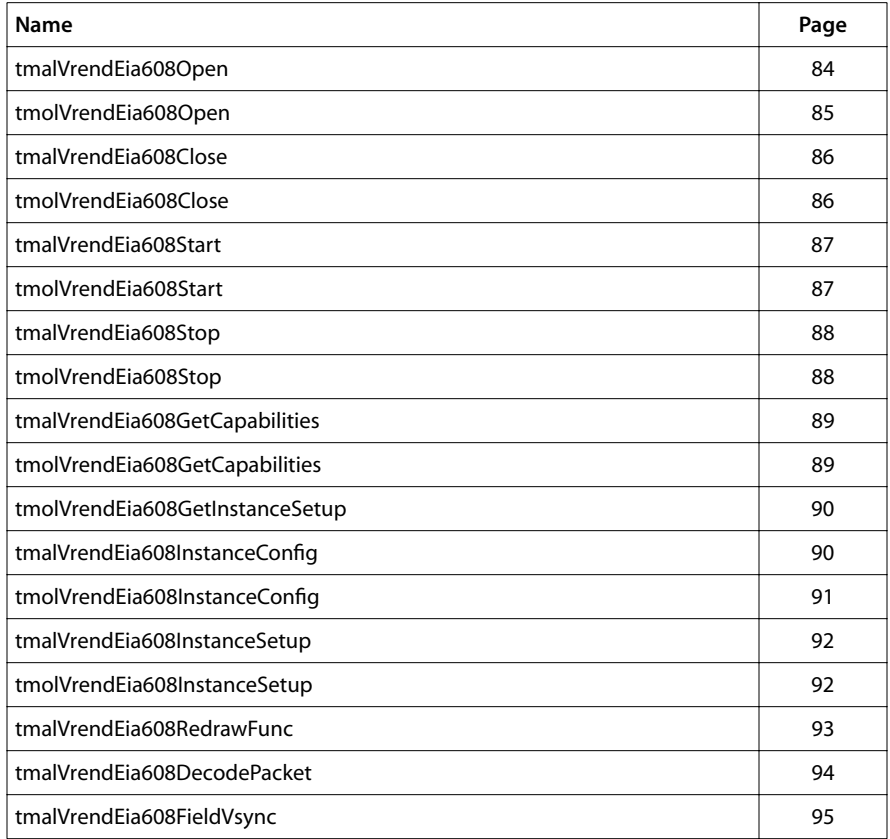

# <span id="page-83-0"></span>tmalVrendEia608Open

```
tmLibappErr_t tmalVrendEia608Open(
    Int *instance
)
```
#### **Parameters**

**instance** Pointer (returned) to the instance.

### **Description**

This function creates an instance and returns a pointer to the opened instance. The error value must be checked to decide whether the instance value is valid or not. The Vrend-Eia608 library uses the 2D library and creates an instance of this library during Open. If an error occurred during the creation of the 2D library instance, it is returned as the return value of the Open function.

# <span id="page-84-0"></span>tmolVrendEia608Open

```
extern tmLibappErr_t tmolVrendEia608Open(
    Int *instance
)
```
#### **Parameters**

**instance** Pointer (returned) to the instance.

### **Description**

This function creates an instance and returns a pointer to the opened instance. The error value must be checked to decide whether the returned value is valid or not.

# <span id="page-85-0"></span>tmalVrendEia608Close

```
tmLibappErr_t tmalVrendEia608Close(
    Int instance
)
```
#### **Parameters**

**instance** The instance to be closed.

# **Description**

This function closes an instance of the VrendEia608 and the 2D library.

# tmolVrendEia608Close

```
extern tmLibappErr_t tmolVrendEia608Close(
   Int instance
)
```
#### **Parameters**

**instance** The instance to be closed.

### **Description**

This function closes an instance of the VrendEia608 library.

# <span id="page-86-0"></span>tmalVrendEia608Start

```
tmLibappErr_t tmalVrendEia608Start(
    Int instance
)
```
#### **Parameters**

**instance** The instance.

#### **Description**

This function puts the instance into streaming mode. All input data is requested by the instance. This is implemented in a loop that calls the datain callback function to retrieve data from an upstream component. The decoder exits the loop when the corresponding stop is called. The tmalVrendEia608DecodePacket function is called to process incoming data. The a decision is made to possibly update the screen.

# tmolVrendEia608Start

```
extern tmLibappErr_t tmolVrendEia608Start(
    Int instance
)
```
#### **Parameters**

**instance** The instance.

#### **Description**

This function puts the instance into streaming mode. All input data is requested by the instance. This is implemented in a loop that calls the **datain** callback function to retrieve data from an upstream component. The decoder exits the loop when the corresponding stop is called. The tmalVrendEia608DecodePacket function is called to process incoming data. The a decision is made to possibly update the screen.

The loop is runs in a separate task and is fed with incoming data via data queues and controlled via control queues.

# <span id="page-87-0"></span>tmalVrendEia608Stop

```
tmLibappErr_t tmalVrendEia608Stop(
    Int instance
)
```
#### **Parameters**

**instance** The instance.

#### **Description**

This function is the counterpart of the tmalVrendEia608Start function. Calling this function causes an exit out of the processing loop.

# tmolVrendEia608Stop

```
extern tmLibappErr_t tmolVrendEia608Stop(
   Int instance
)
```
#### **Parameters**

**instance** The instance.

#### Description

This function is the counterpart of the tmalVrendEia608Start function. Calling this function causes an exit out of the processing loop. The decoding task is destroyed.

# <span id="page-88-0"></span>tmalVrendEia608GetCapabilities

```
tmLibappErr_t tmalVrendEia608GetCapabilities(
    ptmalVrendEia608Capabilities_t *cap
)
```
#### **Parameters**

**cap Pointer to a variable in which to return a pointer** to capabilities data.

#### **Description**

This function returns a pointer to the library-allocated capability structure.

# tmolVrendEia608GetCapabilities

```
extern tmLibappErr_t tmolVrendEia608GetCapabilities(
    ptmolVrendEia608Capabilities_t *cap
)
```
#### **Parameters**

**cap** Pointer to a variable in which to return a pointer to capabilities data.

#### **Description**

This function returns a pointer to the library-allocated capability structure. This structure can be used in the tsaDefaultInOutDescriptorCreate function to establish a connection between two components.

# <span id="page-89-0"></span>tmolVrendEia608GetInstanceSetup

```
extern tmLibappErr_t tmolVrendEia608GetInstanceSetup(
  Int instance,
   ptmolVrendEia608InstanceSetup_t *setup
)
```
#### **Parameters**

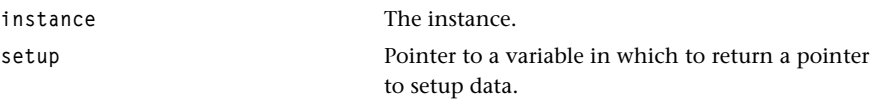

#### **Description**

This function returns a pointer to the instance setup structure. The memory required for this structure is allocated by the library. The returned structure contains default values. The current setup of an instance can be retrieved by calling this function.

# tmalVrendEia608InstanceConfig

```
tmLibappErr_t tmalVrendEia608InstanceConfig(
  Int instance,
   ptsaControlArgs_t args
)
```
#### Parameters

**instance** The instance. **args** Control arguments.

#### Description

This function makes it possible to change component parameters when it is running. Certain parameters can be modified and status information can be retrieved. The EIA-608A decoder allows setting of the service and retrieval of the available service information.

# <span id="page-90-0"></span>tmolVrendEia608InstanceConfig

```
extern tmLibappErr_t tmolVrendEia608InstanceConfig(
  Int instance,
   UInt32 flags,
   ptsaControlArgs_t args
)
```
#### **Parameters**

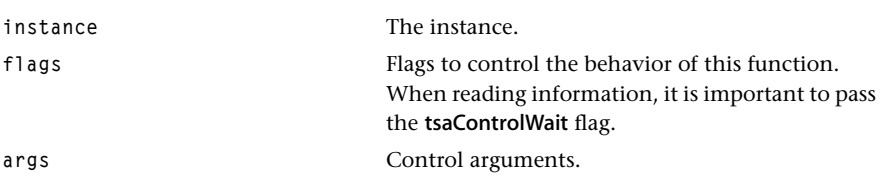

# Description

This function makes it possible to change component parameters when it is running. Certain parameters can be modified and status information can be retrieved. The EIA-608A decoder allows setting of the service and retrieval of the available service information.

The control queues have to be set up. This is done by using the tsaDefaultControl-DescriptorCreate function.

# <span id="page-91-0"></span>tmalVrendEia608InstanceSetup

```
tmLibappErr_t tmalVrendEia608InstanceSetup(
  Int instance,
   tmalVrendEia608InstanceSetup_t *setup
)
```
#### **Parameters**

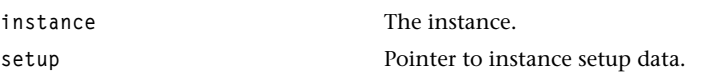

#### **Description**

This function initializes an instance of the EIA-608A library. The library-specific fields are copied. All information passed to the instance setup function can be thrown away after calling this function. Section  $t$ molVrendEia608InstanceSetup  $t$  describes the setup structure. A window manager virtual window is created, its dimensions dependent on the font size. The EIA-608A decoder is initialized.

# tmolVrendEia608InstanceSetup

```
extern tmLibappErr_t tmolVrendEia608InstanceSetup(
  Int instance,
   tmolVrendEia608InstanceSetup_t *setup
)
```
#### **Parameters**

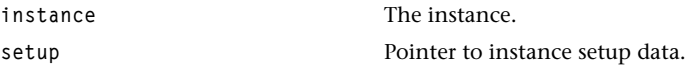

#### **Description**

This function initializes an instance of the EIA-608A library. The library-specific fields are copied. All information passed to the instance setup function can be thrown away after calling this function. Section tmolVrendEia608InstanceSetup\_t describes the setup structure. A window manager virtual window is created, its dimensions dependent on the font size. The EIA-608A decoder instance is initialized.

# <span id="page-92-0"></span>tmalVrendEia608RedrawFunc

**static tmLibappErr\_t tmalVrendEia608RedrawFunc()** 

#### **Description**

This is the VrendEia608 library internal callback function that is called by the window manager in case of an update condition. This function can be called in two different contexts. The first one is the VrendEia608 context when the screen is to be updated because of a change in the EIA-608A buffer. The second one is the application context when something happens with the virtual window owned by the VrendEia608 library (for instance, the clipping area has changed through display or hide of windows overlapping the EIA-608A window).

# <span id="page-93-0"></span>tmalVrendEia608DecodePacket

```
tmLibappErr_t tmalVrendEia608DecodePacket(
   Int instance, 
   tmAvPacket_t *inpacket
)
```
#### **Parameters**

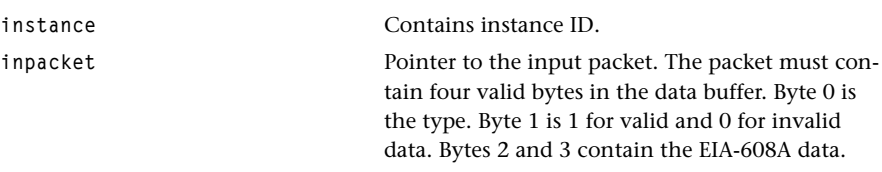

#### **Description**

This function decodes one input packet. The internal output of the decoder is stored in a character buffer. The content of this buffer is rendered in the context of the callback function.

Depending of the outcome of the interpretation, this function can force the window manager to redraw the EIA-608A related virtual window. Normally this function is called in the tmalVrendEia608Start function. If the application is working in data-push mode, this function is called directly. The decode packet function is called every frame to fulfill the EIA-608A requirements (even when no data is delivered from the upstream component). This means automatic switch off after 45 frames of no data and automatic activation after receiving 12 valid data packets.

# <span id="page-94-0"></span>tmalVrendEia608FieldVsync

**extern tmLibappErr\_t tmalVrendEia608FieldVsync()** 

# Description

This function decides in conjunction with the L21\_Interpret\_Data function whether the screen needs to be updated or not. It is used to manage dynamic effects (e.g. flashing or scrolling).

# <span id="page-95-0"></span>**VrendEia608 API Enumerations and Data Structures**

This section presents the enumerations and data structures of the VrendEia608 API.

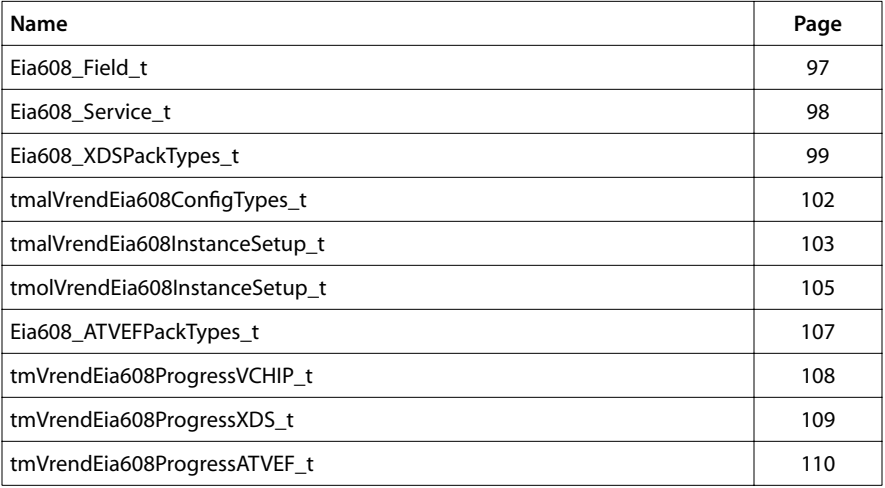

# <span id="page-96-0"></span>Eia608\_Field\_t

```
enum Eia608_Field_t {
    EIA608_FIELD1,
    EIA608_FIELD2
};
```
#### Fields

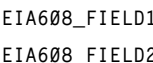

**EXECUTE:** First field of the TV frame. **EXECONDE Second field of the TV frame.** 

# Description

This enum defines keywords for field 1 and field 2 (see also L21\_Interpret\_Data).

# <span id="page-97-0"></span>Eia608\_Service\_t

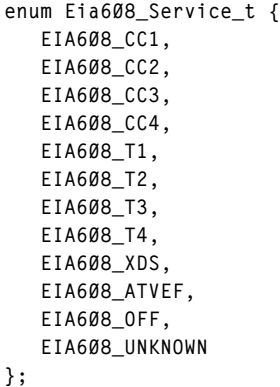

# Fields

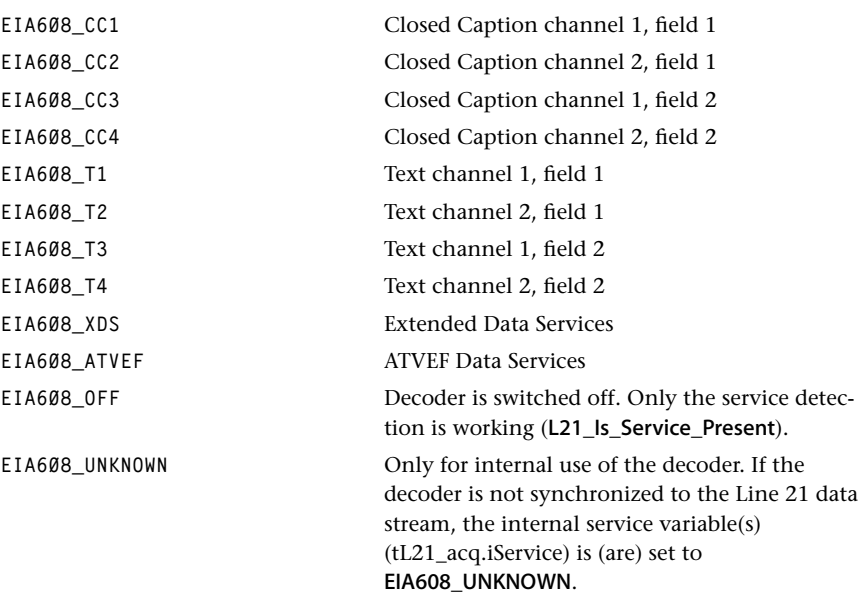

# Description

Line 21 Data Service Data Channel and source definitions (see also L21\_Set\_Mode).

# <span id="page-98-0"></span>Eia608\_XDSPackTypes\_t

```
enum Eia608_XDSPackTypes_t {
    EIA608_NO_XDS_PACKAGE,
    EIA608_PROGRAM_ID_NO,
    EIA608_LENGTH,
    EIA608_PROGRAM_NAME,
    EIA608_PROGRAM_TYPE,
    EIA608_PROGRAM_RATING,
    EIA608_AUDIO_SERVICE,
    EIA608_CAPTION_SERVICE,
    EIA608_ASPECT_RATIO,
    EIA608_COMPOSITE_PACK1, EIA608_COMPOSITE_PACK2,
    EIA608_PROG_DESCR_ROW1, EIA608_PROG_DESCR_ROW2,
    EIA608_PROG_DESCR_ROW3, EIA608_PROG_DESCR_ROW4,
    EIA608_PROG_DESCR_ROW5, EIA608_PROG_DESCR_ROW6,
    EIA608_PROG_DESCR_ROW7, EIA608_PROG_DESCR_ROW8,
    EIA608_F_PROGRAM_ID_NO,
    EIA608_F_LENGTH,
    EIA608_F_PROGRAM_NAME,
    EIA608_F_PROGRAM_TYPE,
    EIA608_F_PROGRAM_RATING,
    EIA608_F_AUDIO_SERVICE,
    EIA608_F_CAPTION_SERVICE,
    EIA608_F_ASPECT_RATIO,
    EIA608_F_COMPOSITE_PACK1, EIA608_F_COMPOSITE_PACK2,
    EIA608_F_PROG_DESCR_ROW1, EIA608_F_PROG_DESCR_ROW2,
    EIA608_F_PROG_DESCR_ROW3, EIA608_F_PROG_DESCR_ROW4,
    EIA608_F_PROG_DESCR_ROW5, EIA608_F_PROG_DESCR_ROW6,
    EIA608_F_PROG_DESCR_ROW7, EIA608_F_PROG_DESCR_ROW8,
    EIA608_NETWORK_NAME,
    EIA608_CALL_LETTERS,
    EIA608_TAPE_DELAY,
    EIA608_TIME_OF_DAY,
    EIA608_CAPTURE_ID,
    EIA608_DATA_LOCATION,
    EIA608_LOCAL_TIME_ZONE,
    EIA608_OUT_BAND_CH_NO,
    EIA608_WEATHER_CODE,
    EIA608_WEATHER_MESSAGE
```
**};**

#### Fields

EIA608 NO XDS PACKAGE No XDS package available. **EIA608\_PROGRAM\_ID\_NO** Program identification number of the current

program.

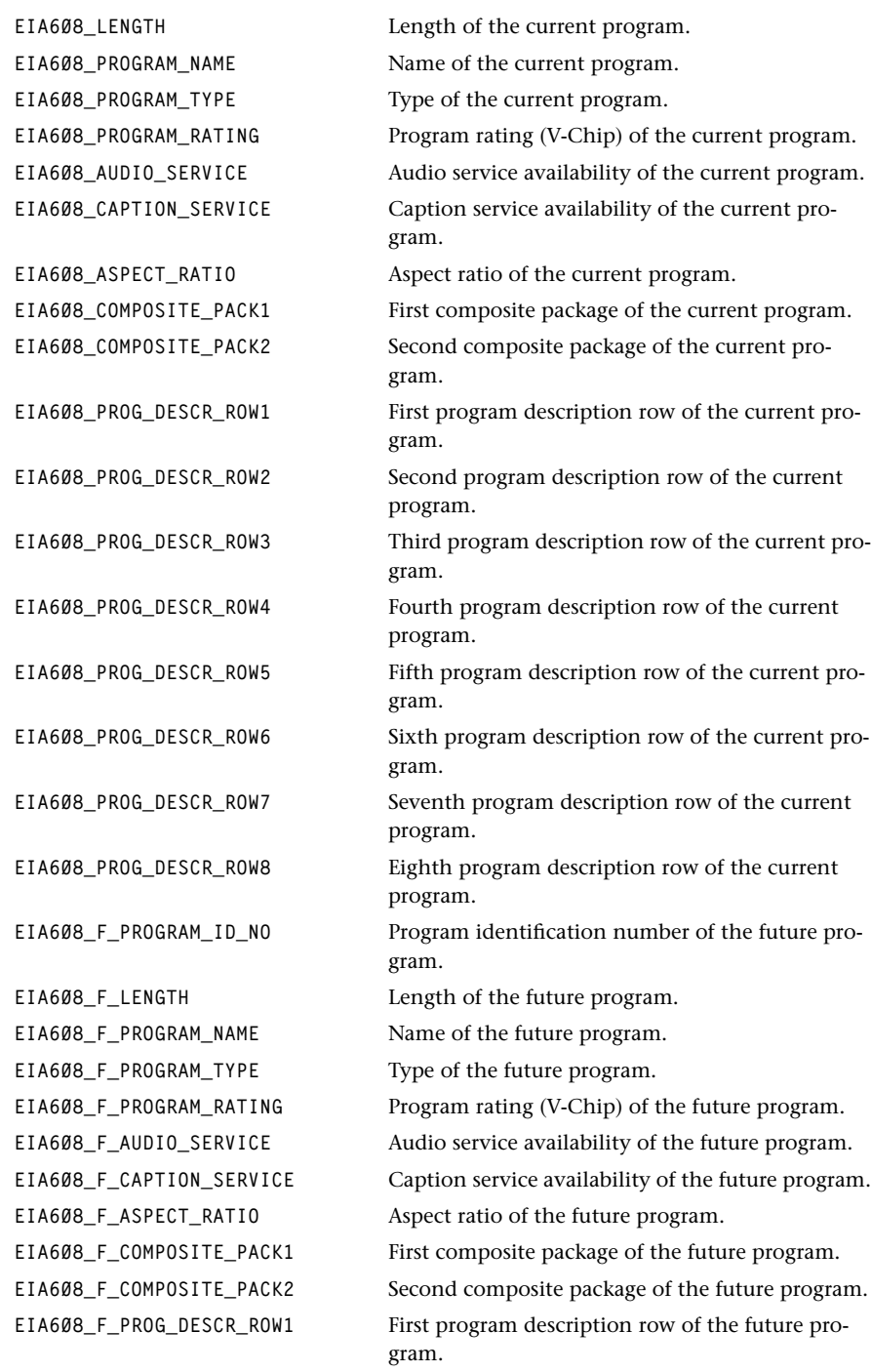

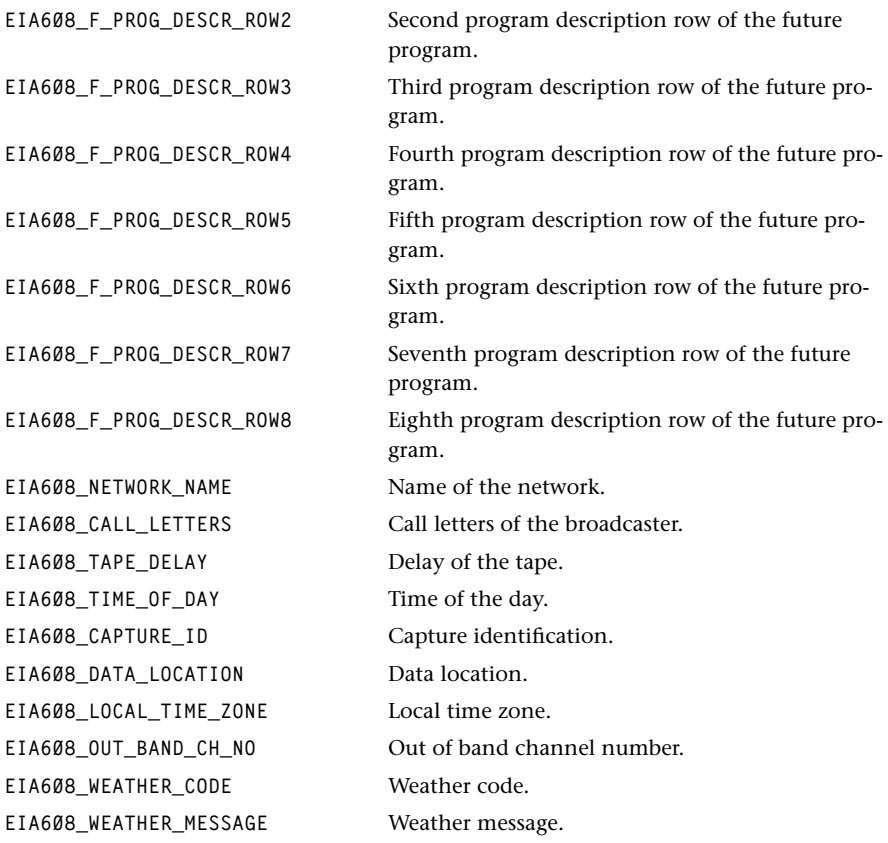

# Description

Definition of XDS types (see also L21\_Set\_XDSfunc)

# <span id="page-101-0"></span>tmalVrendEia608ConfigTypes\_t

```
enum tmalVrendEia608ConfigTypes_t {
    VRENDEIA608_CONFIG_SET_SERVICE,
    VRENDEIA608_CONFIG_IS_SERVICE_PRESENT
};
```
#### Fields

```
VRENDEIA608_CONFIG_SET_SERVICE Selects a new service or switches the decoder off.
VRENDEIA608_CONFIG_IS_SERVICE_PRESENT
```
Retrieves the information on service availability.

#### Description

Definition of flags for the configuration functions. See also tmalVrendEia608Instance-Config and tmolVrendEia608InstanceConfig.

# <span id="page-102-0"></span>tmalVrendEia608InstanceSetup\_t

```
typedef struct {
    struct defaultSetup;
    struct plainFont;
    struct italicFont;
    struct xOffset;
    struct yOffset;
    struct pBackPlane;
    struct wmStackingOrder;
    struct frameRate;
    struct colorKeyY;
    struct colorKeyU;
    struct colorKeyV;
    struct textModeHeight;
    struct service;
} tmalVrendEia608InstanceSetup_t;
```
#### Fields

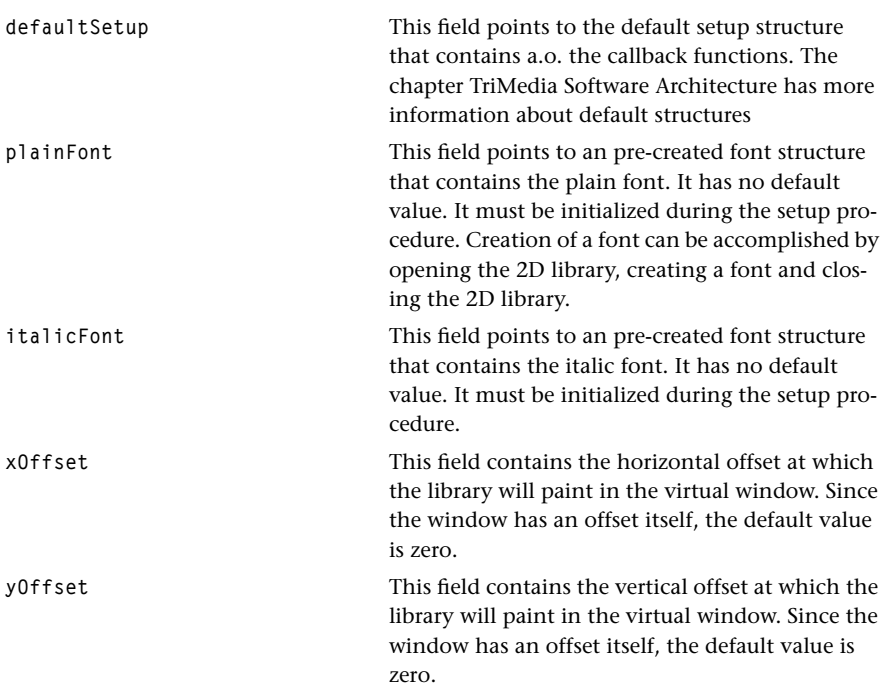

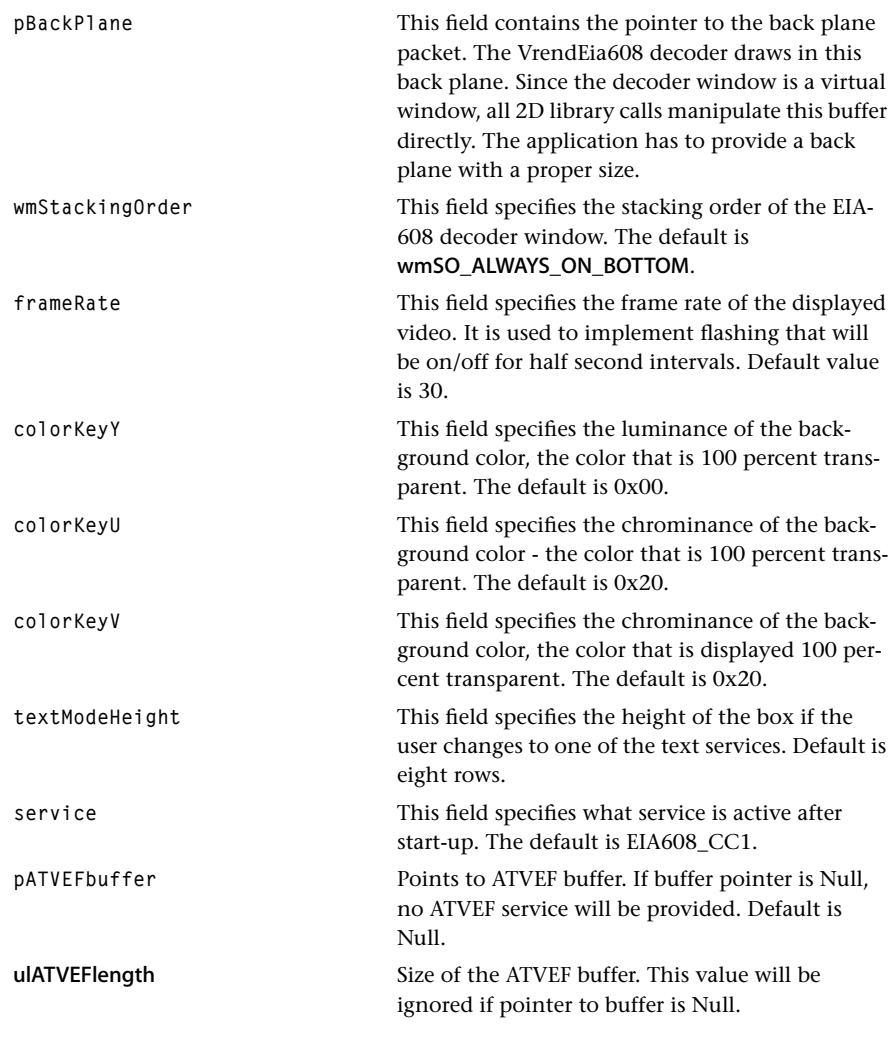

# Description

Definition of the instance setup structure. All fields have to be initialized by the application during setup.

# <span id="page-104-0"></span>tmolVrendEia608InstanceSetup\_t

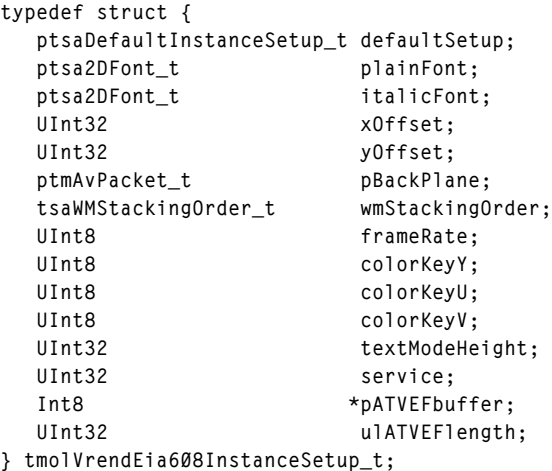

# Fields

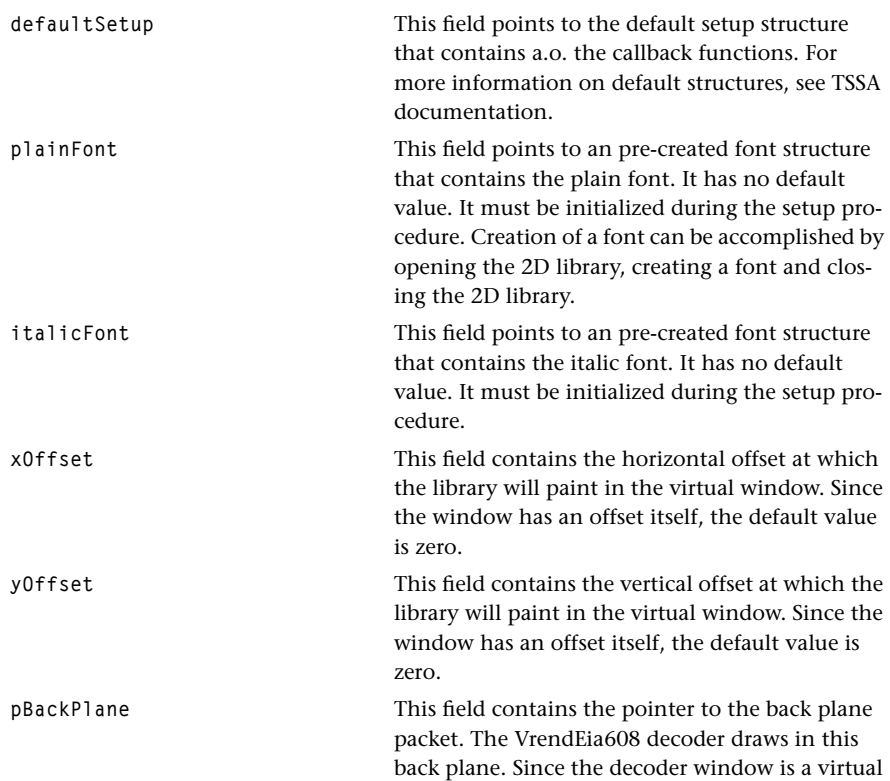

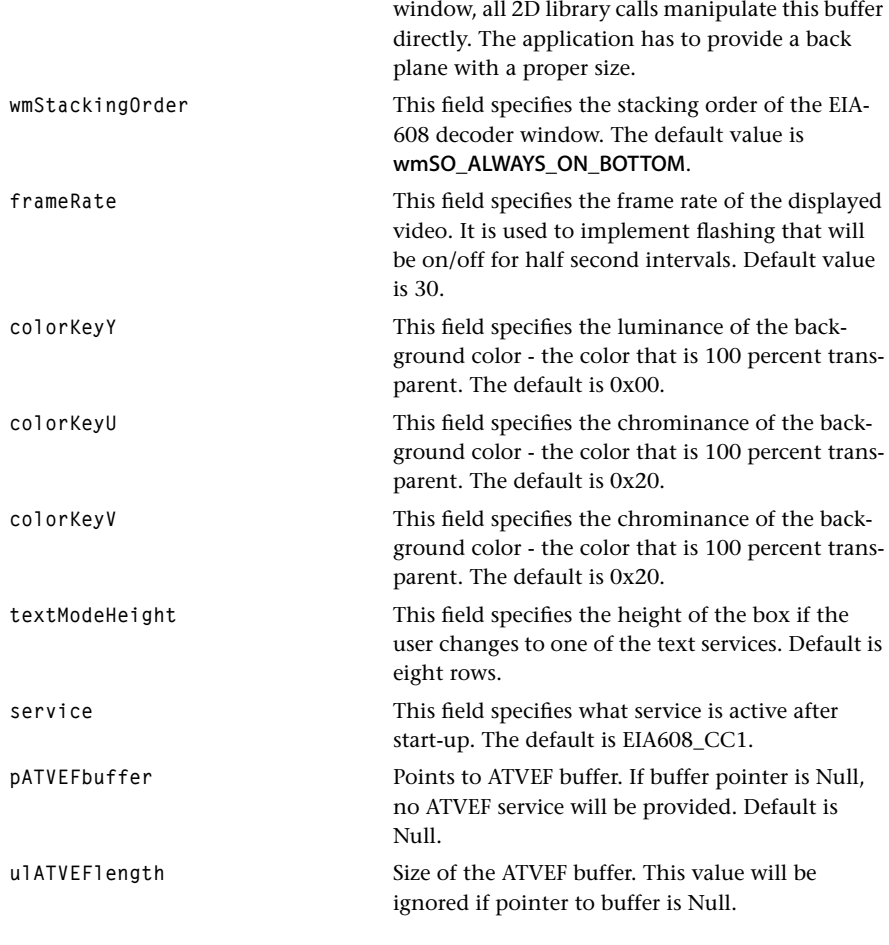

# Description

Definition of the instance setup structure. A pointer to this structure is returned by the tmolVrendEia608GetInstanceSetup function. At least three fields (plainFont, italicFont, wmInstance) have to be initialized by the application. The other fields contain default values.

# <span id="page-106-0"></span>Eia608\_ATVEFPackTypes\_t

```
enum Eia608_ATVEFPackTypes_t {
    EIA608_ATVEF_RECEIVED,
    EIA608_ATVEF_BUFFER_FULL
};
```
#### Fields

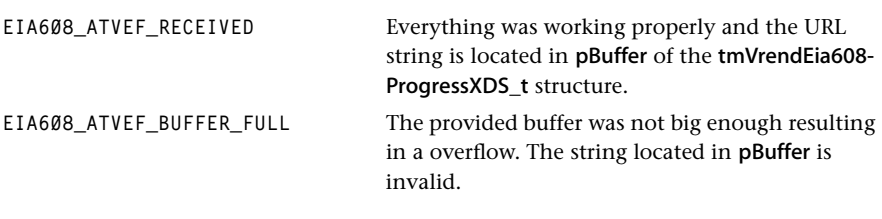

#### Description

Those flags are part of the codes that the progress function sends to the application. These flags specify how the ATVEF-URL has been sent out by the decoder.

# <span id="page-107-0"></span>tmVrendEia608ProgressVCHIP\_t

```
typedef struct {
   UInt8 *pBuffer;
   Bool validTimeStamp;
   tmTimeStamp_t time;
} tmVrendEia608ProgressVCHIP_t, *ptmVrendEia608ProgressVCHIP_t;
```
#### Fields

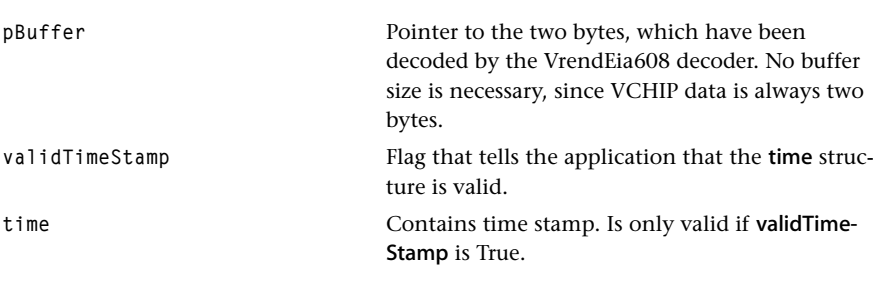

### Description

Structure sent out by the progressFunc callback. The application can determine the type of the received structure from the progress flags. VrendEia608\_Progress\_VCHIP indicates a Vchip progress report.
# tmVrendEia608ProgressXDS\_t

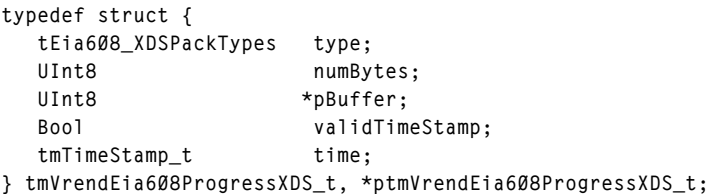

#### Fields

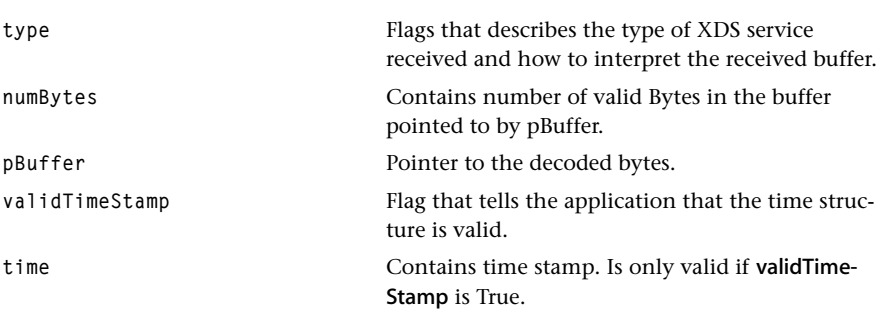

## Description

Structure sent out by the progressFunc callback. The application can determine the type of the received structure from the progress flags. VrendEia608\_Progress\_XDS indicates an XDS progress report.

# tmVrendEia608ProgressATVEF\_t

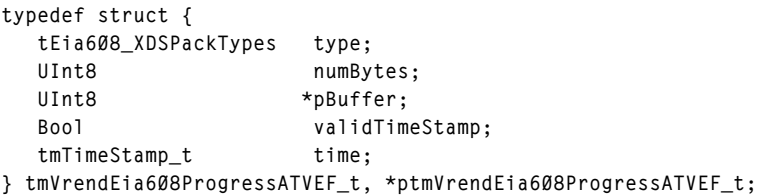

#### Fields

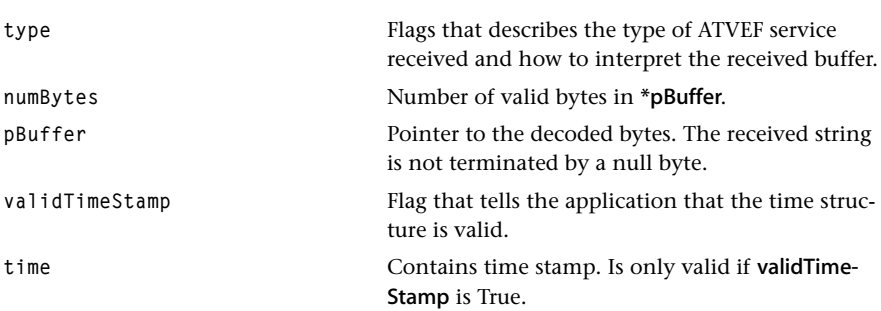

#### Description

Structure sent out by the progressFunc callback. The application can determine the type of the received structure from the progress flags. VrendEia608\_Progress\_ATVEF indicates an ATVEF progress report.

# **Chapter 4 Closed-Captioning (EIA-708) API**

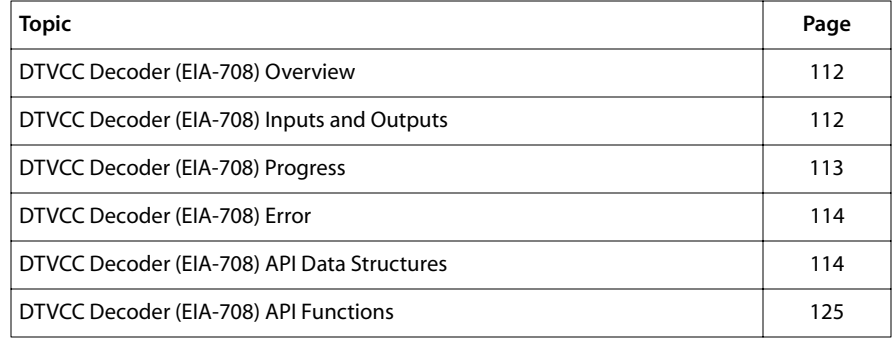

#### **Note**

This component library is available as a part of the TriMedia DTV software system. It is not included with the basic TriMedia SDE, but it is available under a separate licensing agreement. Please contact your TriMedia sales representative for more information.

# <span id="page-111-0"></span>**DTVCC Decoder (EIA-708) Overview**

DTVCC (Digital Television Closed Caption) is a migration of the closed-captioning concepts and capabilities developed in the 1970´s for the NTSC television video signals to the high-definition television environment defined by the ATV (Advanced Television) Grand Alliance and standardized by the ATSC (Advanced Television Systems Committee). This new television environment provides for larger screens and higher screen resolutions, and higher data rates for transmission of closed-captioning data.

NTSC Closed Caption consist of an analog waveform inserted into Line 21 of the NTSC Vertical Blanking Interval (VBI). This waveform provides a transport channel which can deliver 2 bytes of data on every field of video. This translates to 120 bytes per second, or 960 bits per second (bps). In contrast, ATV Closed Captioning is transported as a logical data channel in the ATV digital bit stream. Of the ATV bitstream bit rate (which is 19.4 Mbps for terrestrial broadcast, and 38.4 Mbps for cable), ATV-specifies that closed captioning is allocated 9600 bps. This increased capacity opens the possibilities for the simultaneous transmission of captions in multiple languages and at multiple reading levels.

The ATV standard boasts an increased screen resolution range 480, 720 or 1080 active scan lines, vs. 525 scan lines for NTSC. These added resolution of 720 or 1080 lines provide for more defined representations of character fonts and other on-screen objects. The heart of DTVCC caption display is the caption "window" which is identical to the window concept found in all computer Graphical User Interfaces (GUI). Windows are placed within the ATV screen, and caption text is placed within windows. Windows and text have a variety of color, size and other attributes.

# **Background**

This document assumes that the reader is familiar with the concepts of TSSA as documented in Book 3, *Software Architecture*, Part B.

# **DTVCC Decoder (EIA-708) Inputs and Outputs**

The DTVCC Decoder (EIA-708) expects its inputs data via a standard TSSA queue. The decoder output is a updated video packet. The update is done using the window manager and the 2D library.

The decoder does not support multiple instances.

# <span id="page-112-0"></span>Compliance With the DTVCC Standard

The DTVCC decoder supports the following EIA-708 features:

- All EIA-708 (Chapter. 8) 'minimum decoder' features with single fixed-space font (except for center and right text justification).
- Maximum of one 7 row visible window or four single row visible windows on the display at any one time.
- Automatic word-wrapping in fixed size windows
- All 64 foreground/background colors

## Multiple Service Channel Decoding

A single decoder instance supports multiple service channel decoding. This feature allows to switch from one service channel to another without delay.

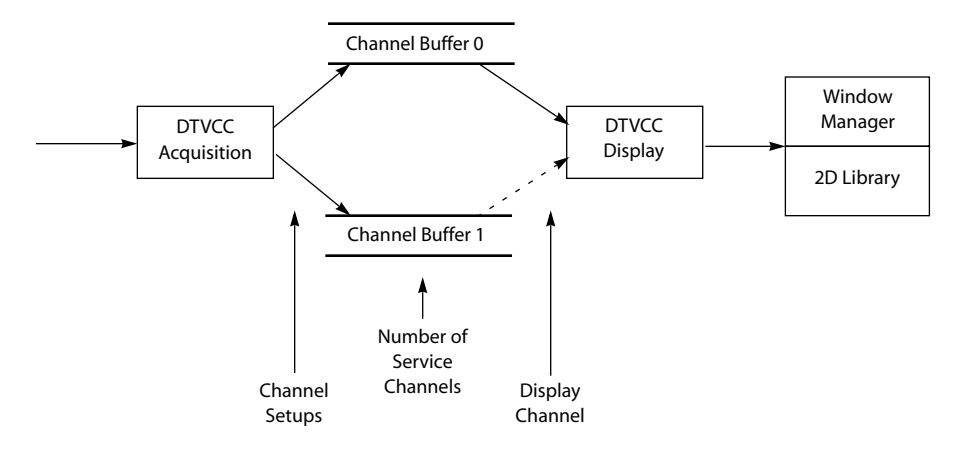

The application controls the multiple channel decoding mainly with three settings.

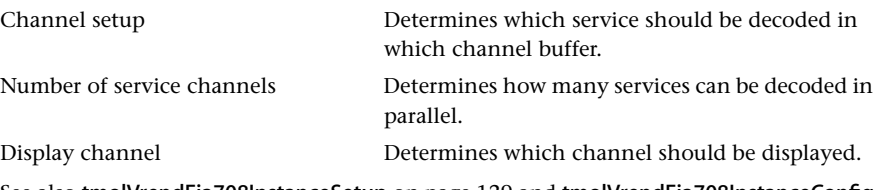

See also [tmolVrendEia708InstanceSetup](#page-128-0) on page [129](#page-128-0) and [tmolVrendEia708InstanceConfig](#page-130-0) on page [131.](#page-130-0)

# **DTVCC Decoder (EIA-708) Progress**

The DTVCC Decoder does not support progress functions.

# <span id="page-113-0"></span>**DTVCC Decoder (EIA-708) Error**

The DTVCC Decoder (EIA-708) reports errors to the error function, if the soft errors are activated, see [tmolVrendEia708InstanceSetup\\_t](#page-115-0) on page [116.](#page-115-0)

# Error codes

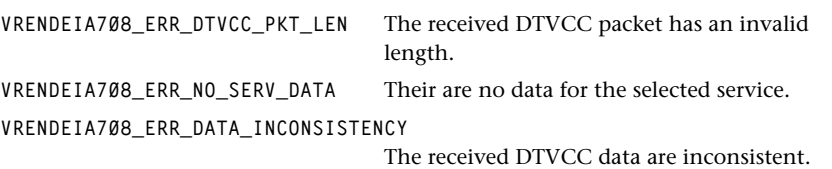

# **DTVCC Decoder (EIA-708) API Data Structures**

This section presents the DTVCC Decoder (EIA-708) data structures.

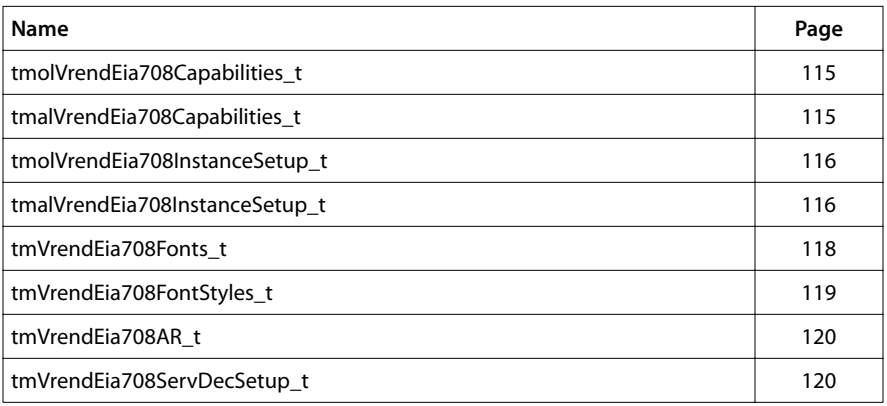

# <span id="page-114-0"></span>tmolVrendEia708Capabilities\_t

```
typedef tmalVrendEia708Capabilities_t
   tmolVrendEia708Capabilities_t,
   *ptmolVrendEia708Capabilities_t;
```
# tmalVrendEia708Capabilities\_t

```
typedef struct {
    ptsaDefaultCapabilities_t defaultCapabilities;
} tmalVrendEia708Capabilities_t, *ptmalVrendEia708Capabilities_t;
```
## Fields

**defaultCapabilities** TSA default capabilities

#### Description

This structure passes the DTVCC Decoder (EIA-708) capabilities to the application.

# <span id="page-115-0"></span>tmalVrendEia708InstanceSetup\_t

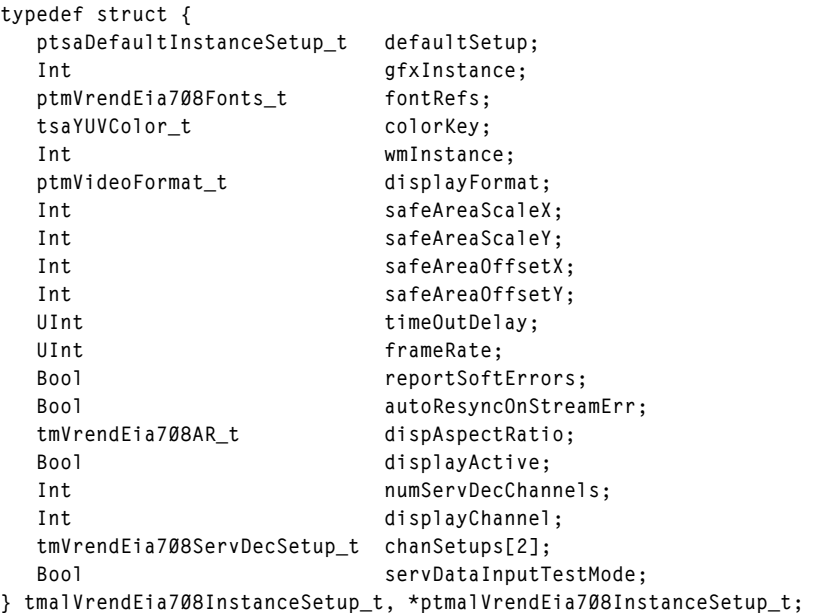

# tmolVrendEia708InstanceSetup\_t

```
typedef tmalVrendEia708InstanceSetup_t
   tmolVrendEia708InstanceSetup_t,
   *ptmolVrendEia708InstanceSetup_t;
```
#### Fields

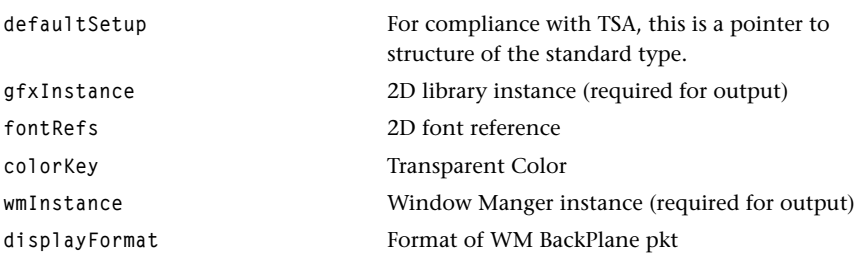

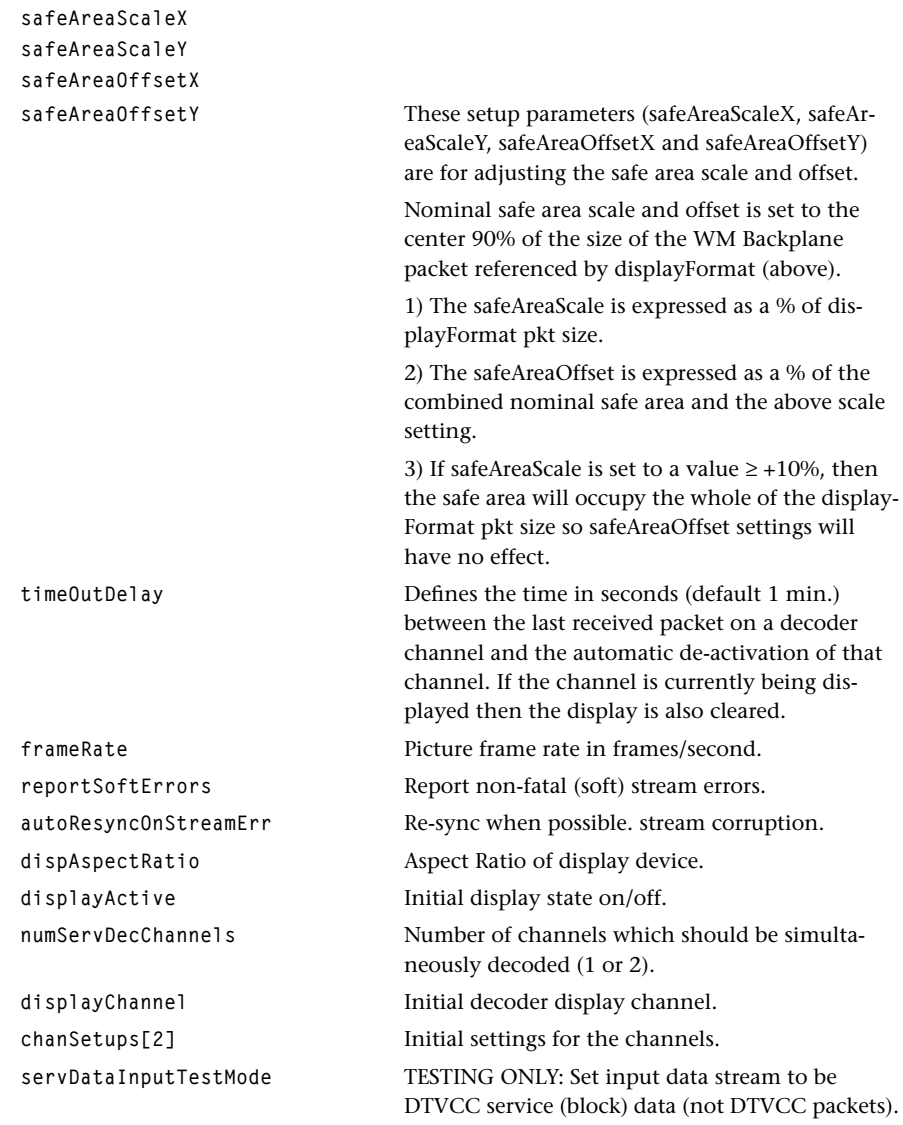

## Description

This structure passes the instance setup to the DTVCC Decoder (EIA-708).

# <span id="page-117-0"></span>tmVrendEia708Fonts\_t

```
typedef struct {
    ptmVrendEia708FontStyles_t largePlain;
   ptmVrendEia708FontStyles_t largeItalic;
    ptmVrendEia708FontStyles_t stdPlain;
   ptmVrendEia708FontStyles_t stdItalic;
   ptmVrendEia708FontStyles_t smallPlain;
    ptmVrendEia708FontStyles_t smallItalic;
} tmVrendEia708Fonts_t, *ptmVrendEia708Fonts_t;
```
#### Fields

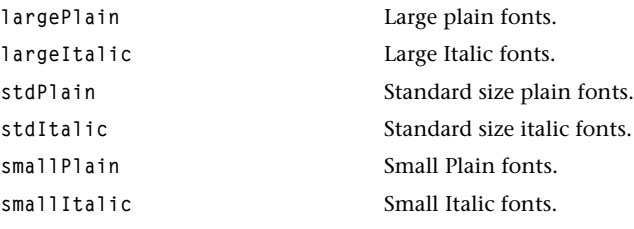

#### Description

This structure is used to define the various EIA-708 fonts sizes.

#### **Note**

Only standard sized (Plain/Italic) fonts are currently supported.

# <span id="page-118-0"></span>tmVrendEia708FontStyles\_t

```
typedef struct {
   ptsa2DFont_t defaultStyle;
   ptsa2DFont_t monoSerif;
   ptsa2DFont_t propSerif;
   ptsa2DFont_t mono;
   ptsa2DFont_t prop;
   ptsa2DFont_t casual;
   ptsa2DFont_t cursive;
   ptsa2DFont_t smallCaps;
} tmVrendEia708FontStyles_t, *ptmVrendEia708FontStyles_t;
```
#### Fields

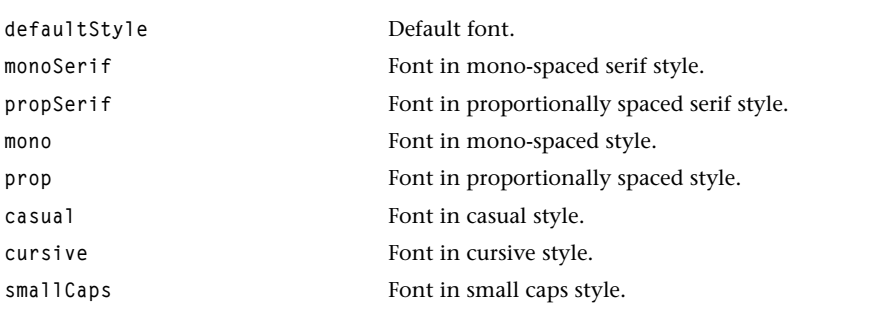

#### Description

This structure defines the various EIA-708 font styles.

#### **Note**

Only default style is currently supported.

## <span id="page-119-0"></span>tmVrendEia708AR\_t

```
typedef enum {
   VRENDELA7Ø8 AR 4TO3 = 0,
    VRENDEIA708_AR_16TO9 = 1
} tmVrendEia708AR_t, *ptmVrendEia708AR_t;
```
#### Values

**VRENDEIA708\_AR\_4TO3** The Aspect Ratio is 4 to 3. **VRENDEIA708\_AR\_16TO9** The Aspect Ratio is 16 to 9.

#### **Description**

This enumerates aspect ratios of the display as well as the decoder channels.

# tmVrendEia708ServDecSetup\_t

```
typedef struct {
   Bool chanActive; 
  Int servNum;
   tmVrendEia708AR_t srcAspectRatio; 
} tmVrendEia708ServDecSetup_t, *ptmVrendEia708ServDecSetup_t;
```
#### Fields

channActive **Activates/deactivates decoding.** servNum Caption service (1–6). **srcAspectRatio** Caption Aspect Ratio.

#### **Description**

This structure defines the settings for an individual channel.

# <span id="page-120-0"></span>tmVrendEia708ConfigCommands\_t

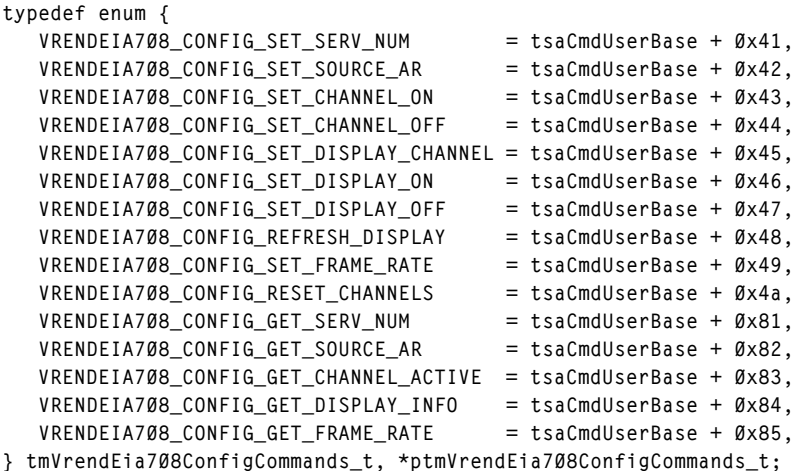

#### Values

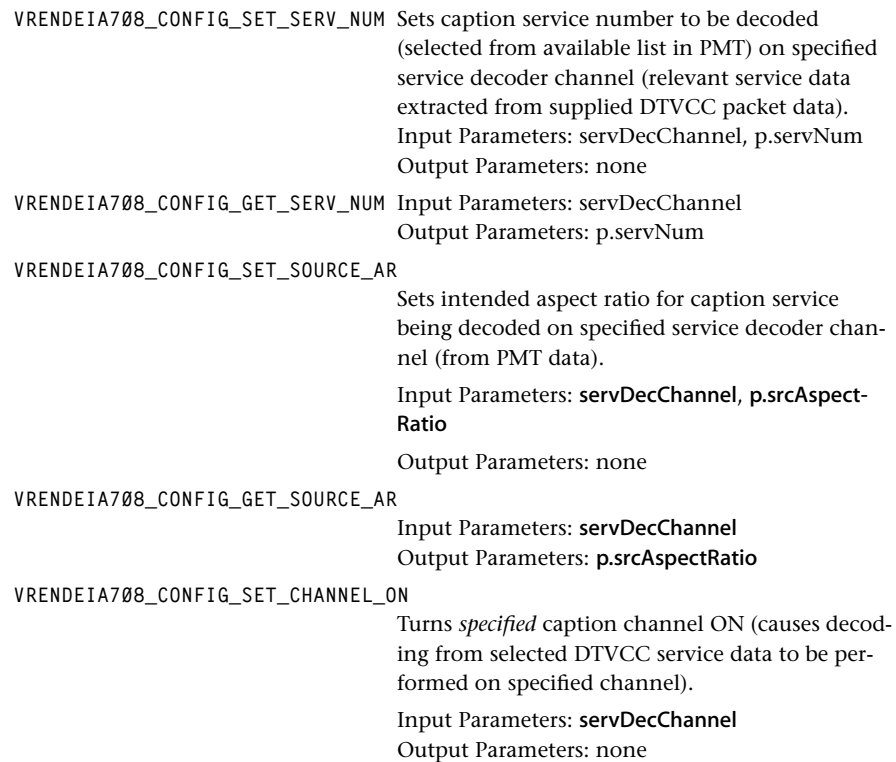

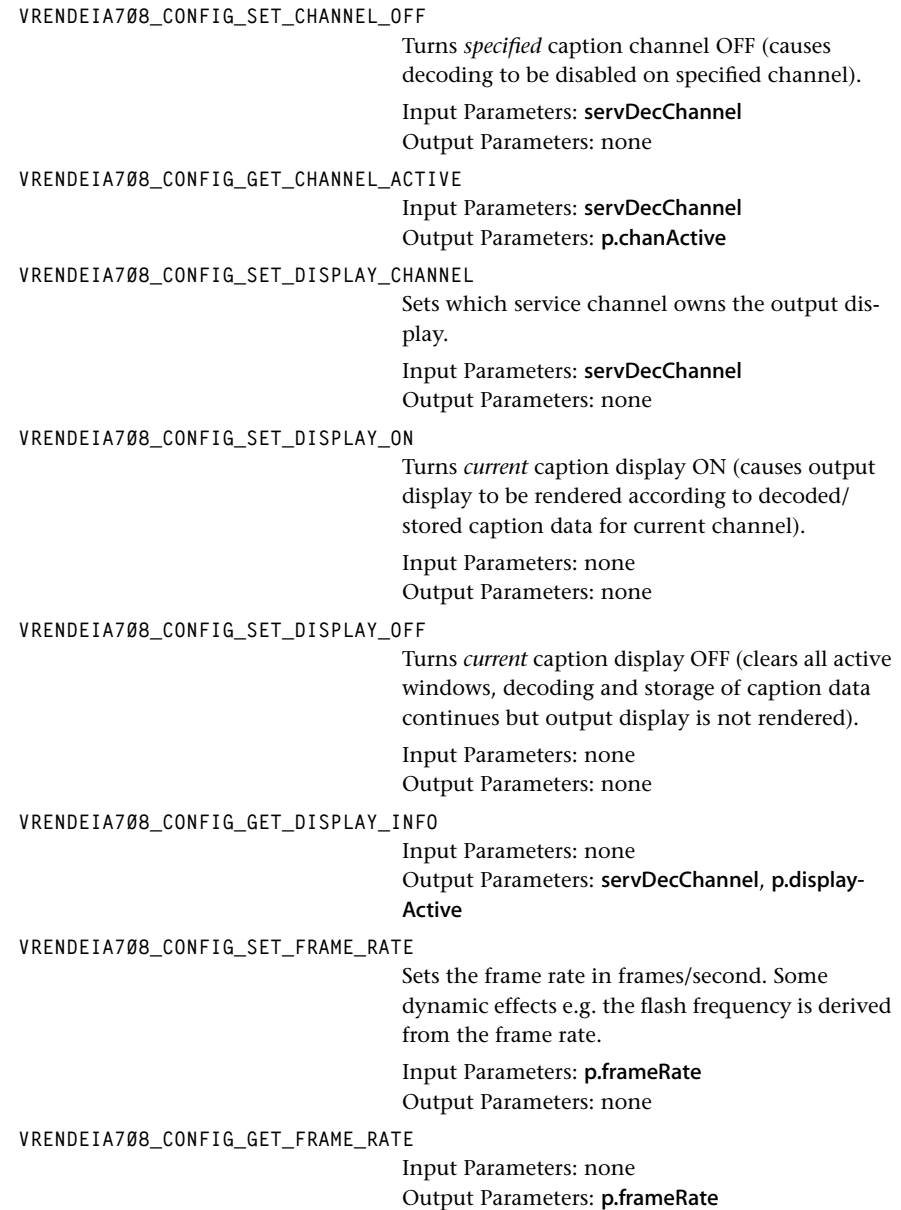

#### **VRENDEIA708\_CONFIG\_REFRESH\_DISPLAY**

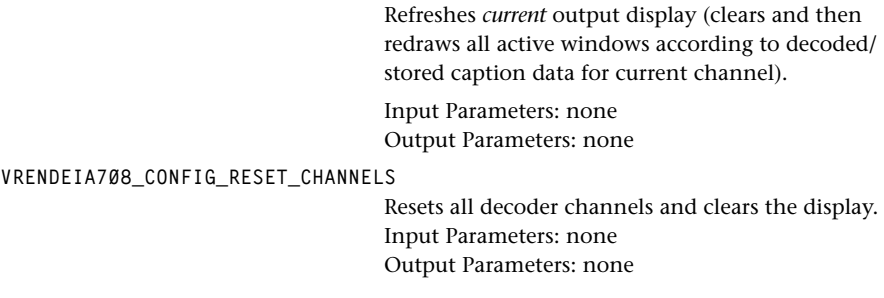

## Description

This enum is used in [tmolVrendEia708InstanceConfig](#page-130-0) on page [131.](#page-130-0) The input and output parameter (p.xxxx) are described in [tmVrendEia708ConfigParams\\_t](#page-123-0) on page [124](#page-123-0).

# <span id="page-123-0"></span>tmVrendEia708ConfigParams\_t

```
typedef struct {
   Int servDecChannel;
   union {
    Int servNum;
     tmVrendEia708AR_t srcAspectRatio;
     Bool chanActive;
     Bool displayActive;
    UInt frameRate;
   } p;
} tmVrendEia708ConfigParams_t, *ptmVrendEia708ConfigParams_t;
```
#### Fields

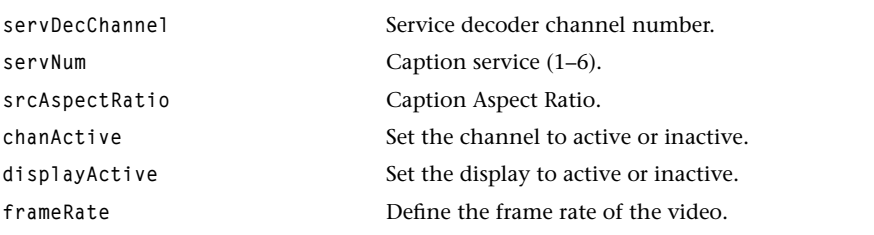

#### Description

This structure is used to pass additional parameters to [tmolVrendEia708InstanceConfig](#page-130-0) on page [131](#page-130-0).

# <span id="page-124-0"></span>**DTVCC Decoder (EIA-708) API Functions**

This section contains the DTVCC Decoder API function description.

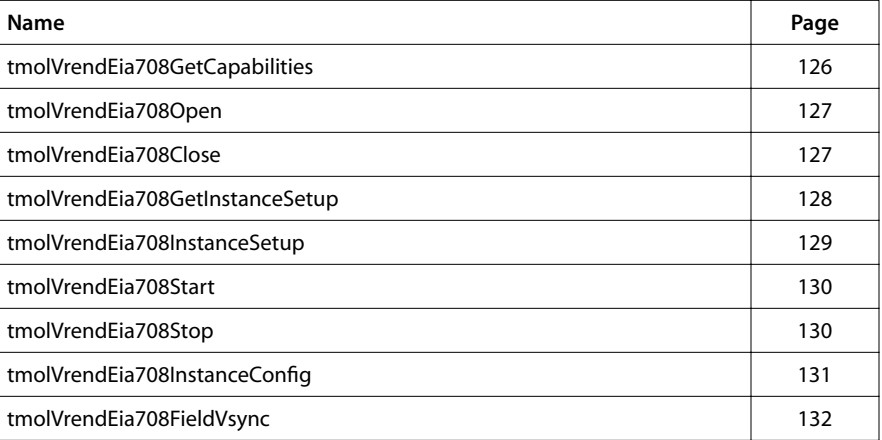

# <span id="page-125-0"></span>tmolVrendEia708GetCapabilities

```
tmLibappErr_t tmalVrendEia708GetCapabilities(
   ptmalVrendEia708Capabilities_t *pCap
);
```
#### **Parameters**

**pCap** Pointer to a variable in which to return a pointer to the capabilities data.

#### Return Codes

**TMLIBAPP\_OK** Success.

#### Description

Gets the capabilities of the DTVCC Decoder (EIA-708).

## <span id="page-126-0"></span>tmolVrendEia708Open

```
tmLibappErr_t tmalVrendEia708Open(
    Int *instance
);
```
#### **Parameters**

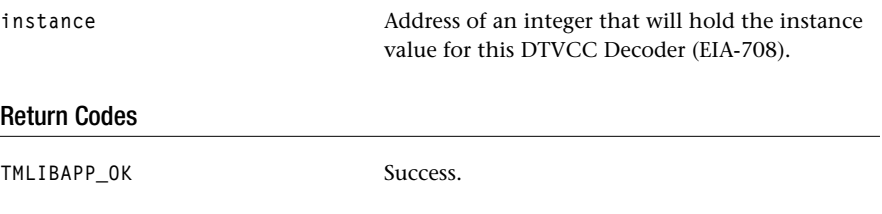

#### **Description**

The open function creates an instance of the DTVCC Decoder (EIA-708) and informs the user of its instance ID. The DTVCC Decoder (EIA-708) does not support multiple instances.

## tmolVrendEia708Close

```
tmLibappErr_t tmalVrendEia708Close(
    Int instance
);
```
#### **Parameters**

**instance** The instance, as opened by tmolVrendEia708Open.

## Return Codes

TMLIBAPP\_OK Success.

*other* See tsaClockClose.

#### Description

Closes a stopped instance of the DTVCC Decoder (EIA-708).

# <span id="page-127-0"></span>tmolVrendEia708GetInstanceSetup

```
tmLibappErr_t tmolVrendEia708GetInstanceSetup(
   Int instance,
   ptmolVrendEia708InstanceSetup_t *setup
);
```
#### **Parameters**

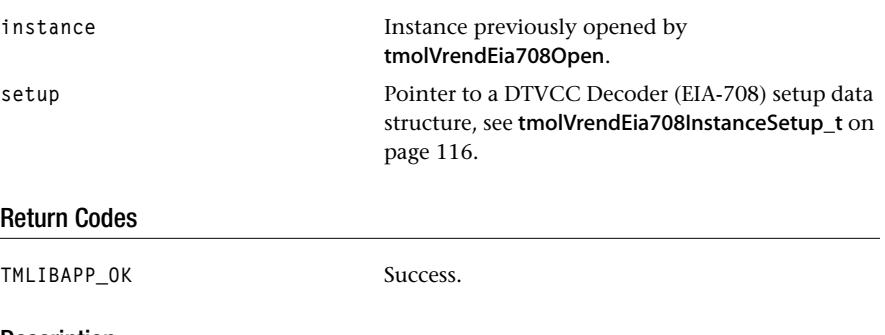

#### Description

This function is used during initialization of the decoder. It returns the default settings for the decoder instance. The setup can then be further initialized by the application which normally is filling all the queues and the progress and error functions and then passed to tmolVrendEia708InstanceSetup.

# <span id="page-128-0"></span>tmolVrendEia708InstanceSetup

```
tmLibappErr_t tmalVrendEia708InstanceSetup(
  Int instance,
   tmalVrendEia708InstanceSetup_t *setup 
);
```
#### **Parameters**

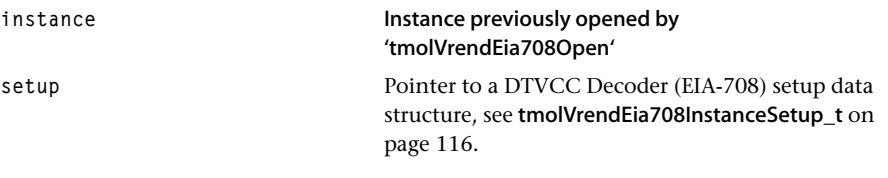

## Return Codes

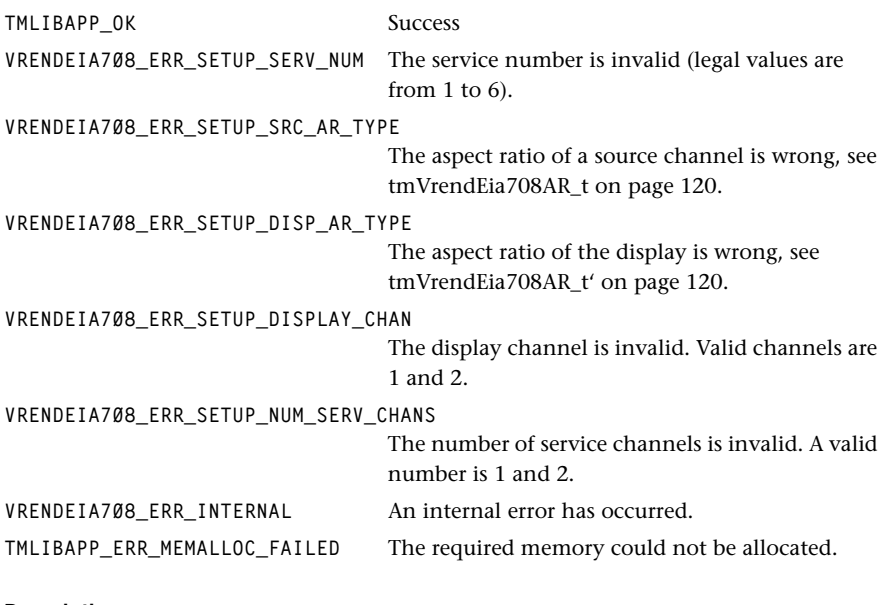

#### Description

The instance previously opened by tmolVrendEia708Open is set up. Memory is allocated to store run-time instance data. The instance is marked as setup. tmolVrendEia708Setup should be called only once for each instance.

## <span id="page-129-0"></span>tmolVrendEia708Start

```
tmLibappErr_t tmalVrendEia708Start(
    Int instance
);
```
#### **Parameters**

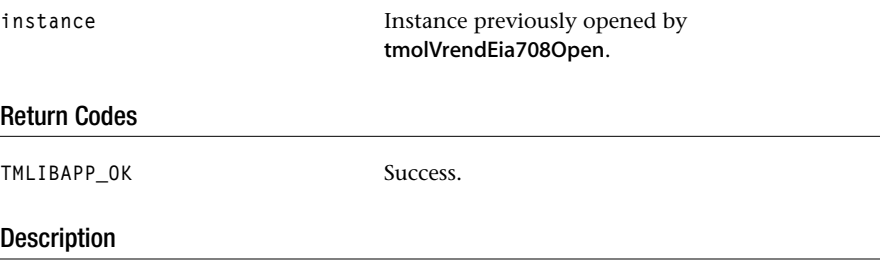

The DTVCC Decoder (EIA-708) represented by its instance ID is started. An independent task to execute the decoder code is started.

# tmolVrendEia708Stop

```
tmLibappErr_t tmalVrendEia708Stop(
    Int instance
);
```
#### **Parameters**

**instance** Instance previously opened by tmolVrendEia708Open.

#### Return Codes

TMLIBAPP\_OK Success.

#### **Description**

The DTVCC Decoder (EIA-708) represented by the instance ID is stopped. All packets held by the decoder are returned to their respective queues, and the decoder exits its processing loop in accordance with standard TSSA guidelines.

# <span id="page-130-0"></span>tmolVrendEia708InstanceConfig

```
tmLibappErr_t tmalVrendEia708InstanceConfig(
  Int instance,
   ptsaControlArgs_t args 
);
```
#### **Parameters**

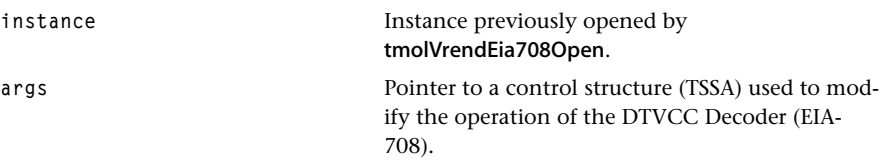

#### Return Codes

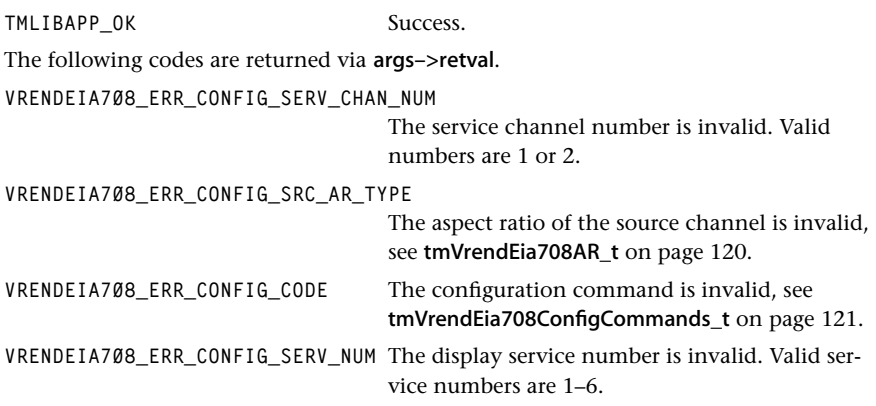

#### Description

This function prepares a command to be sent to the DTVCC Decoder (EIA-708) task, which then synchronously reacts on it. The command is sent with default priority. The command (see [tmVrendEia708ConfigCommands\\_t](#page-120-0) on page [121\)](#page-120-0) is passed in the command field of the args structure. A possible return value is returned via the parameter field of the args structure.

# <span id="page-131-0"></span>tmolVrendEia708FieldVsync

```
tmLibappErr_t tmalVrendEia708FieldVsync(
   Int instance,
   Bool evenField,
   Bool *screenNeedsUpdate
);
```
#### **Parameters**

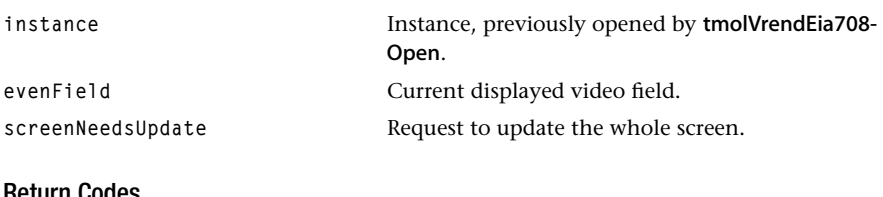

#### Return Codes

**TMLIBAPP\_OK** Success

#### Description

Some of the DTVCC features have a dynamic behavior. This function is used to synchronize the dynamic DTVCC effects of the video display.

It needs to be called once a field. A call during the VBI (Vertical Blank Interval) is recommended.

# **Chapter 5 HTML Parser (HtmlParser) API**

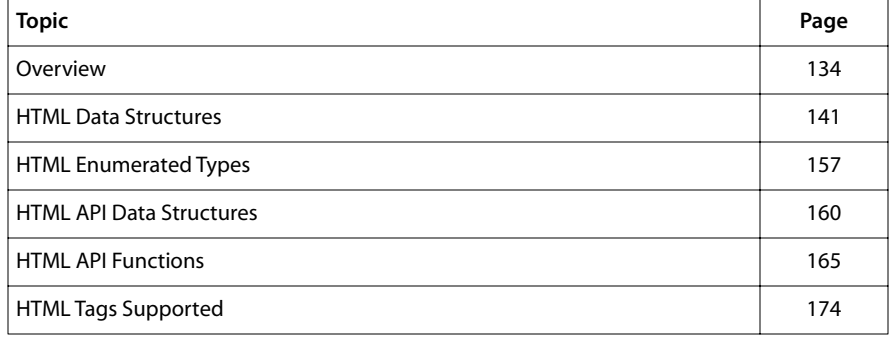

#### **Note**

This component library is available as a part of the TriMedia DTV software system. It is not included with the basic TriMedia SDE, but it is available under a separate licensing agreement. Please contact your TriMedia sales representative for more information.

# <span id="page-133-0"></span>**Overview**

The TriMedia HTML Parser library gives your application the ability to parse HTML (hypertext markup language) which can then be passed to the HTML renderer library for display. The library is based on the HTML 3.2 standard<sup>1</sup> and complies with the TriMedia Software Architecture (TSA).

In addition to the HTML 3.2 standard, the parser provides several extensions.

- In INPUT tag, in addition to the input type of text fields, radio buttons, check boxes, etc., an input type of button can beused as a general purpose button such as push button and toggle button.
- An HSLIDER (HTML tag for horizontal slider) makes it possible to specify sliders (such as volume control bar) in HTML pages.
- The parser supports transparent background for the HTML document body. A "transparent" color (RGB color values) is chosen in the bgcolor attribute of the BODY tag. This "transparent" color (in tsa2D color) is also needed to set the transparent field in the HTML renderer setup structure. See the HTML Renderer API document for more information.

This is the HTML parser intended for use in a stand-alone DTV system. HTML pages can either be stored statically in a database or generated dynamically from the applications.

Currently, the HtmlParser does not support re-entrancy. Re-entrancy and other issues will be addressed in a future release. In this document, HtmlParser is the name given to the TriMedia HTML parser library.

#### Modules

The HtmlParser consists of several modules, each performs a different function in the HTML parser. These modules are:

- Core Parser—converts HTML into an internal token list.
- Layout—converts the token list into a display list that specifies size and position of each HTML token to be displayed. In order to determine the size and position of HTML tokens, it must know the size of the screen, the sizes of text strings according to available fonts, and the sizes of any images or widgets. That information is retrieved from the object manager.
- Navigation—builds a hotspot list and name list for navigation within the display device. Hotspot list contains hyperlinks in an HTML that jump to another page whereas name list contains hyperlinks for positions within the page.

<sup>1.</sup> At present, the HTML Parser is not entirely compliant with the HTML 3.2 standard. See the section HTML Tags Supported. The HTML 3.2 standard will be fully supported in a future release.

#### Header Files

The header file for HtmlParser is tsaHtmlParser.h. However, there are data types shared between the HtmlParser library and the HtmlRender library. These shared data types are declared in tsaHtml.h and described in this chapter and are not duplicated in the HTML Renderer API chapter. You can distinguish these data types from the data types found in tsaHtmlParser since their prefix is tsaHtml instead of tsaHtmlParser.

# Resource Files in the Database

Besides the HTML pages, the TriMedia fonts (TM font) and some widget images are important to the HTML parser. Both the fonts and widget images are always put into the particular directories where the HTML parser gets the resources. Suppose HTML\_DIR is the root directory where all the resources are put into it. The figure below shows a possible directory structure in the database. The following three sections discuss how and what to put into this directory. Note that the fonts, images, widgets and stock subdirectories are required by the library whereas the html\_src1 and html\_src2 are provided by users. For the information about TM fonts, see Chapter 2, *[2D Graphics API](#page-14-0)*. To learn how to build a database, see Chapter 7, *[Object Manager \(OM\) API](#page-206-0)* for details.

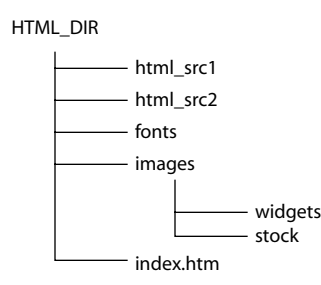

#### HTML Pages

These are the HTML files. The file extension can be either 'htm' or 'html'. These files can be put under HTML\_DIR or its subdirectories. The images associated with those HTML files can also be put in the same directory (for example, html\_src1).

#### TM Fonts

For each TM font, there are two associated font files: XXX.mtr (font characteristic) and XXX.bit (font bitmap). Currently, HTML parser supports TM font only. By default, the font files are put under the subdirectory of HTML\_DIR/fonts. Since the HTML parser needs the font sizes (absolute font size) ranging from 1 to 7, TM font of sizes 12, 14, 16, 18, 20, 22 and 24 are used respectively. In addition to the different font sizes, different font styles are also needed.

The followings are the font requirements:

- Default font uses plain style and size of 14 (plain14.mtr and plain14.bit).
- Regular texts need plain style fonts.
- ADDRESS, I tags need italic style fonts (e.g. italic14.mtr and italic14.bit).
- H1, H2,..., H6, B and STRONG tags need bold style fonts (e.g. bold14.mtr and bold14.bit).
- PRE and TT tags need fixed style fonts (e.g. fixed14.mtr and fixed14.bit).

You are advised to put these fonts in the directory if the tags described above are used, otherwise an error of OM\_ERR\_OBJECT\_NOT\_IN\_DATABASE is returned from 'get object' function when tsaHtmlParserInsatnceSetup is called.

#### Widget Images

Widget images are needed when INPUT, SELECT, TEXTAREA and HSLIDER fields are used within FROM elements. INPUT can be used for a variety of from fields including single line text fields, password fields, checkboxes, buttons, radio buttons, submit and reset buttons and image buttons. SELECT elements are used for single or multiple choice menus. TEXTAREA elements are used to define multi-line text fields. The HSLIDER elements are used to define a horizontal slider such as volume control slider (will be discussed in the following section). Note that HSLIDER is TriMedia HTML parser extension which is not supported by the HTML 3.2 Reference Specification. By default, all the widget images are put under a directory of HTML\_DIR/images/widgets. There are a total of 13 widget images in GIF file format. The associated file(s) for each widget is/are:

■ Checkbox

cb\_off.gif—box without check

cb\_on.gif—box with check

■ Horizontal Slider

hs l.gif—the left part of the horizontal slider

hs\_m.gif—the middle part of the horizontal slider

hs\_r.gif—the right part of the horizontal slider

hs\_sl.gif—the slider

■ Radio Button

rb\_off.gif—'off' radio button

rb\_on.gif—'on' radio button

■ Select Menu

sel\_dn.gif—the arrow pointing downward sel lft.gif—the arrow pointing to the left

sel\_rgt.gif—the arrow pointing to the right

sel\_up.gif—the arrow pointing upward

■ Text Cursor

tx\_caret.gif—the text box cursor

It is possible to have user designed widget images, but the file names should not be changed.

#### Other Image Files

Besides the widget images, there are some images for the list (Unordered Lists, UL) item. The filenames of the bullet image on UL and LI elements are:

- licircle.gif—circle bullet.
- lidisc.gif—disc bullet.
- lisquare.gif—square bullet.

Moreover, if an image cannot be found from the database, an image (broken.gif) will be used instead.

The default path to put these images is HTML\_DIR/images/stock.

## TriMedia Extensions to the HTML

The syntax of the two TriMedia extensions, which are not supported in the HTML 3.2 standard, to the HTML are presented here.

#### Button in INPUT tag

In INPUT tag, in addition to the input type of text fields, radio buttons, check boxes, etc., a input type of button is added which is used as a general purpose button such as push button and toggle button. The usage of this type attribute is the same as the others defined in the HTML 3.2 standard. The command is:

```
<INPUT type=button name=toggle value="toggle">
```
#### Horizontal Slider

This horizontal slider is a device that could be used as, for example, a volume control slider. The start tag of the horizontal slider is <HSLIDER> and there is no associated end tag. For example, to put a horizontal slider in a HTML page. The command is this:

**<HSLIDER name="volume\_bar" pixwidth=100 nopos=10 curpos=5>** There are four attributes for the HSLIDER tag. They are:

- name is the name that is assigned to the horizontal slider.
- pixwidth is the width of the horizontal slider in units of pixel.
- nopos is the number of positions of the slider.
- curpos is the current position of the slider.

Since Horizontal slider is designed as a form field, HSLIDER should be used within FORM elements. For example, the HTML code segment could be

```
...
<FORM>
    <HSLIDER name="a_slider" pixwidth=100 nopos=20 curpos=1>
    <P>
    <HSLIDER name="b_slider" pixwidth=100 nopos=10 curpos=8>
    <P>
    ...
</FORM>
...
```
## How to Use the HTML Parser and HTML Renderer Libraries

This section describes the procedure to use the HTML parser and the HTML renderer APIs. Since both the HTML parser and the HTML renderer work together to perform the parsing, rendering, and navigating features, it is good to discuss these two libraries in one section. For information about the TriMedia HTML renderer API, please see Chapter 6, *[HTML Renderer \(HtmlRender\) API](#page-178-0)*. This is the procedure:

- 1. Set up the instances of the 2D Graphics, Window Manager, Object Manager and Widget libraries. These instances are required for the HTML parser instance and/or the HTML renderer instance.
- 2. Create an instance of the HTML parser/renderer library by calling tsaHtmlParserOpen/tsaHtmlRenderOpen.
- 3. Call tsaHtmlParserGetInstanceSetup/tsaHtmlRenderGetInstanceSetup to get the instance setup structure.
- 4. Fill in any non-default setup values to the parser/renderer instance.
- 5. Call tsaHtmlParserSetupInstance/tsaHtmlRenderSetupInstance to complete the instance setup.

After obtaining a valid HTML parser/renderer library instance, parse HTML pages and navigate hotspot links by calling the parser and renderer APIs. For example,

- 1. Call tsaHtmlParserLoadUrl/tsaHtmlParserLoadHtml to get a HTML page specified by a particular URL or a HTML buffer generated by the application. Here the page is parsed and the associated render, hotspot and named lists are generated. A pointer to the parser frame state (of type tsaHtmlParserFrameState\_t) data structure is returned.
- 2. The data structure of the parser frame state is used for the HTML renderer. A render frame state is created and returned by calling tsaHtmlRenderFrameStateCreate.
- 3. Call tsaHtmlRenderRenderFrame to render the HTML page. By default, the first hotspot, if any, on the page is highlighted.

Moreover, the HTML renderer also has several navigation and 'get information' functions. These functions can be called if necessary.

#### HTML Renderer Navigation Functions

- tsaHtmlRenderHotspot
- tsaHtmlRenderFollowNamedLink
- tsaHtmlRenderScrollScreen

#### HTML Renderer 'Get Information' Functions

- tsaHtmlRenderGetFrameId
- tsaHtmlRenderGetNumHotspots
- tsaHtmlRenderGetHotspot
- tsaHtmlRenderGetCurrentHotspot

To close the HTML parser and the HTML renderer instances:

- 1. Call tsaHtmlRenderFrameStateDestroy to free the memory allocated for the HTML renderer and a pointer to the parser state is returned which is used in the step 2.
- 2. Call tsaHtmlParserUnload to free the memory allocated for the parser frame state obtained from step 1.
- 3. Call tsaHtmlParserClose/tsaHtmlRenderClose to close the instance.

# Example (exHtml) Overview

exHtml demonstrates the TriMedia HtmlParser/HtmlRender components, which uses the TriMedia WM, 2D, Widgets, and OM components. It is designed as a simple web browser, providing features such as back/forward page navigation, hotspot navigation, and up/down scrolling. It also demonstrates the use of 'widgets', an HTML extension specific to the TriMedia HtmlParser/HtmlRender libraries.

The example first sets up the WM/2D/Widgets/OM and HtmlParser/HtmlRender components with the screen size, database information, hotspot rendering preference, widget initialization and values to be loaded from the application, and callback functions for packet creation/destruction. Specific memory functions can be passed to the HtmlParser and HtmlRender. By default, it uses malloc, realloc, and free. exHtml parses each HTML page, while keeping a history to be used in back/forward page navigation. It then renders each frame in the page and processes hotspot navigation and widget control activation commands.

The example starts with displaying an HTML page which is generated by the application. The example code, a HTML generator in exHtml\_ui.c, shows how to generate HTML on the fly. The index page of the demo is shown after pressing Enter key. There are three

hotspots. The first hotspot is an image (TriMedia Digital TV). By selecting this hotspot, a table of contents is shown which has nine hotspots. Each hotspot in the page demonstrates different HTML tags supported by the HtmlParser, such as inline image, table, horizontal slider, etc.

Run-time user interactions are printed as the program begins. They are also printed in instructions.htm, which is acessible from index.htm. Each command must be followed by a return when using TriMedia tmman for PC-TriMedia communication. Please note that this is tmman specific, and is not part of the HtmlParser library.

#### Wrapper Function: myGetObject

In exHtml, the Object Manager library is used to get the objects from its database. In some cases, if the required object cannot be not found from the database, object manager returns an error code of OM\_ERR\_OBJECT\_NOT\_FOUND to the application. However, such scalar error message does not give enough information of which object (and its URL) was not found from the database. In order to resolve this problem, a wrapper function, myGetObject, is used instead of calling tsaOMGetObject directly. myGetObject actually calls tsaOMGetObject and prints the error code with the associated URL if error occurs.

The wrapper function can be found in the example/exHtml/exHtml\_init.c.

# <span id="page-140-0"></span>**HTML Data Structures**

**Name Page** [tsaHtmlFont\\_t 142](#page-141-0) [tsaHtmlWidgetStateGeneric\\_t 142](#page-141-0) [tsaHtmlWidgetStateTextline\\_t 143](#page-142-0) [tsaHtmlWidgetStatePassword\\_t 144](#page-143-0) [tsaHtmlWidgetStateRadio\\_t 145](#page-144-0) [tsaHtmlWidgetStateCheckbox\\_t 146](#page-145-0) [tsaHtmlWidgetStateButton\\_t 147](#page-146-0) [tsaHtmlWidgetStateSubmit\\_t 148](#page-147-0) [tsaHtmlWidgetStateReset\\_t 149](#page-148-0) [tsaHtmlWidgetStateImage\\_t 150](#page-149-0) [tsaHtmlWidgetStateFile\\_t 151](#page-150-0) [tsaHtmlWidgetStateHidden\\_t 152](#page-151-0) [tsaHtmlWidgetStateSelect\\_t 153](#page-152-0) [tsaHtmlWidgetStateTextarea\\_t 155](#page-154-0) [tsaHtmlWidgetStateSlider\\_t 156](#page-155-0)

This section presents the shared HTML data structures.

# <span id="page-141-0"></span>tsaHtmlFont\_t

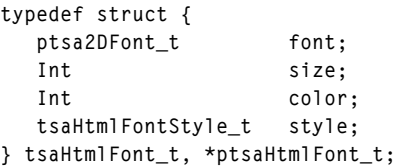

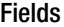

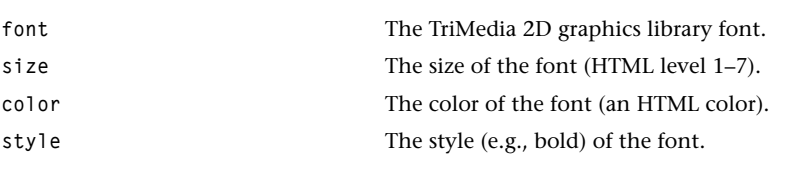

# Description

This data type specifies the font, color, and style to be used in rendering the text.

# tsaHtmlWidgetStateGeneric\_t

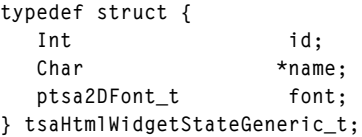

#### Fields

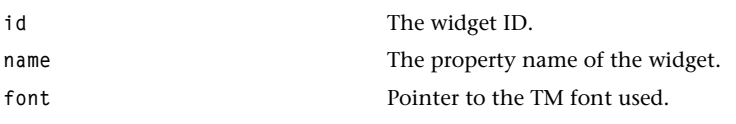

#### Description

This is the header of each widget state data structure.

# <span id="page-142-0"></span>tsaHtmlWidgetStateTextline\_t

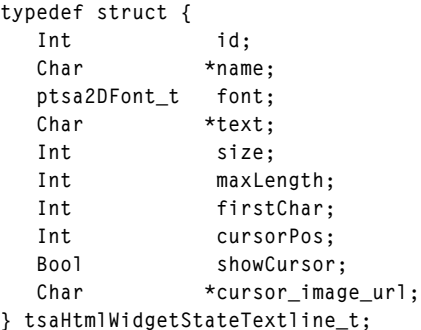

#### Fields

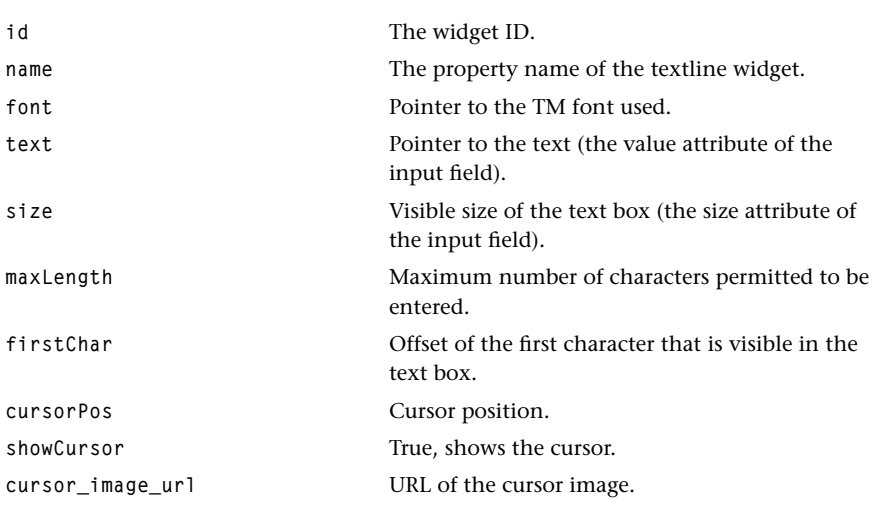

## Description

This data structure is used when using INPUT tag with the type attribute of the input field set to text.

For example, the HTML would be

**<INPUT type=text size=40 name=user value="your name">**

<span id="page-143-0"></span>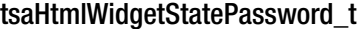

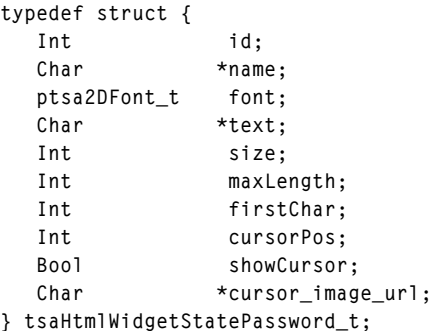

#### Fields

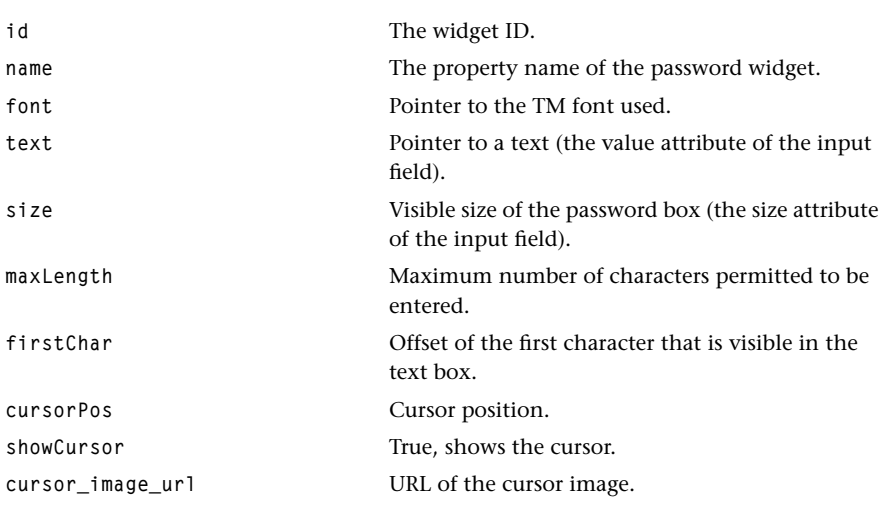

#### Description

This data structure is used when using INPUT tag with the type attribute of the input field set to password.

For example, the HTML would be

**<INPUT type=password size=12 name=pw>**
## tsaHtmlWidgetStateRadio\_t

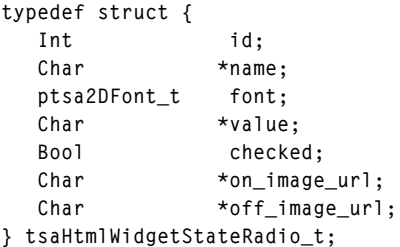

## Fields

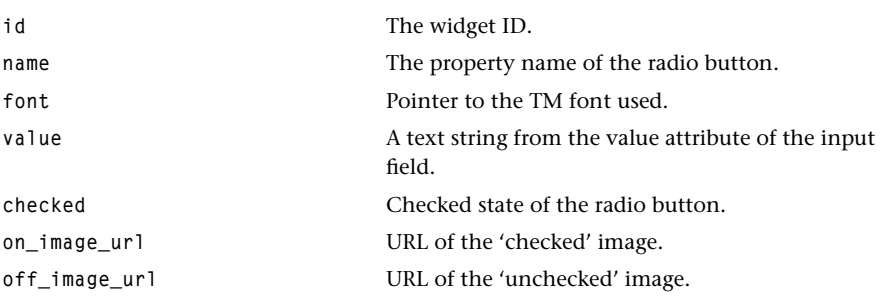

#### Description

This data structure is used when using INPUT tag with the type attribute of the input field set to radio.

For example, the HTML would be

```
<INPUT type=radio name=age value="0-12">
<INPUT type=radio name=age value="13-17">
<INPUT type=radio name=age value="18-25">
<INPUT type=radio name=age value="26-35" checked>
<INPUT type=radio name=age value="36-">
```
## tsaHtmlWidgetStateCheckbox\_t

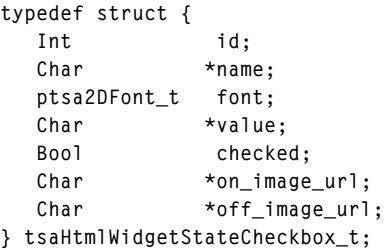

## Fields

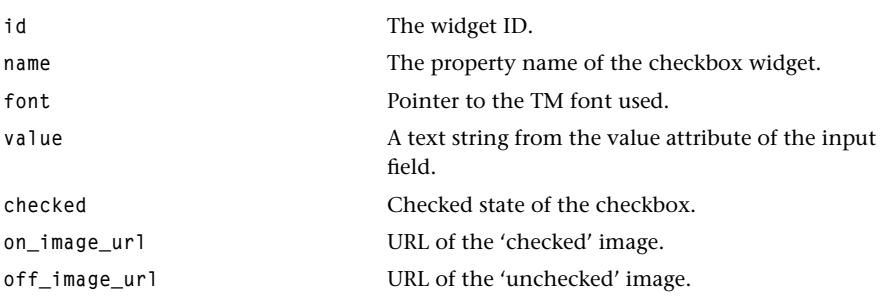

## Description

This data structure is used when using INPUT tag with the type attribute of the input field set to checkbox.

For example, the HTML would be

**<INPUT type=checkbox checked name=uscitizen value=yes>**

## tsaHtmlWidgetStateButton\_t

```
typedef struct {
  Int id;
   Char *name;
   ptsa2DFont_t font;
   Char *value;
} tsaHtmlWidgetStateButton_t;
```
## Fields

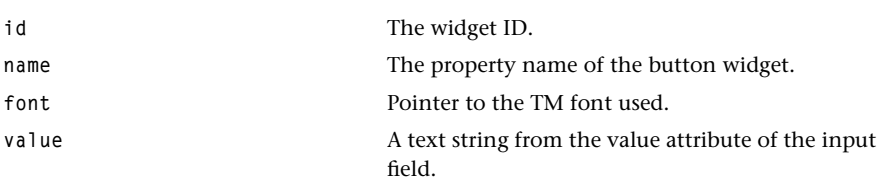

## Description

This data structure is used when using INPUT tag with the type attribute of the input field set to button.

For example, the HTML would be

```
<INPUT type=button name=toggle value="toggle">
```
Note that this is a TriMedia extension only which does not support in HTML 3.2 standard.

## tsaHtmlWidgetStateSubmit\_t

```
typedef struct {
  Int id;
   Char *name;
   ptsa2DFont_t font;
   Char *value;
} tsaHtmlWidgetStateSubmit_t;
```
#### Fields

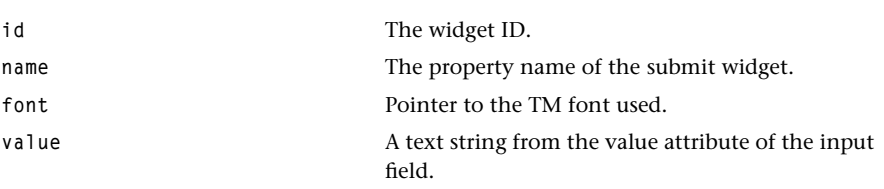

## Description

This data structure is used when using INPUT tag with the type attribute of the input field set to submit.

For example, the HTML would be

```
<INPUT type=submit value="Party on...">
```
## tsaHtmlWidgetStateReset\_t

```
typedef struct {
  Int id;
   Char *name;
   ptsa2DFont_t font;
   Char *value;
} tsaHtmlWidgetStateReset_t;
```
## Fields

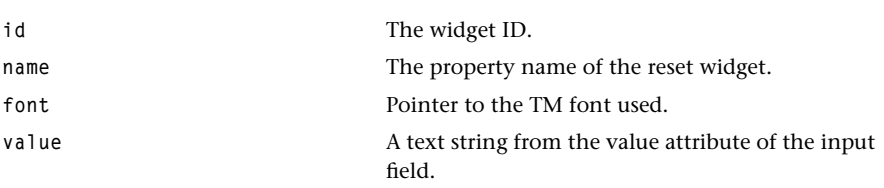

## Description

This data structure is used when using INPUT tag with the type attribute of the input field set to reset.

For example, the HTML would be

```
<INPUT type=submit value="Start over...">
```
## tsaHtmlWidgetStateImage\_t

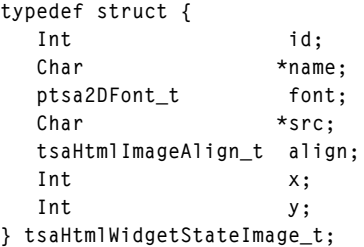

## Fields

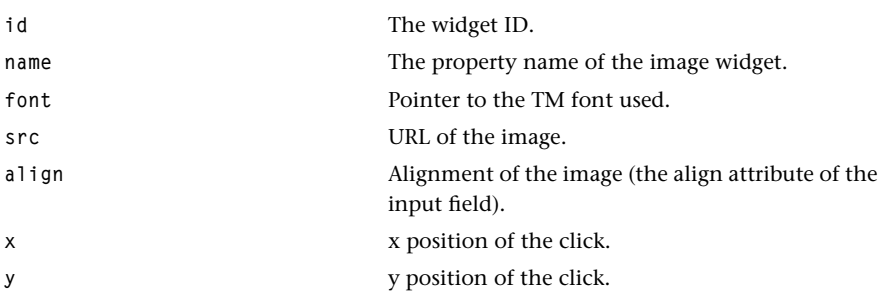

## Description

This data structure is used when using INPUT tag with the type attribute of the input field set to image.

For example, the HTML would be

**<INPUT type=image name=point align=middle src="file:\\\images\stock\map.gif">**

Note the x and y values of the location clicked are not supported in the current release.

## tsaHtmlWidgetStateFile\_t

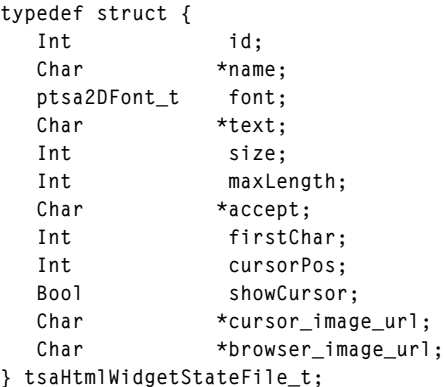

#### Fields

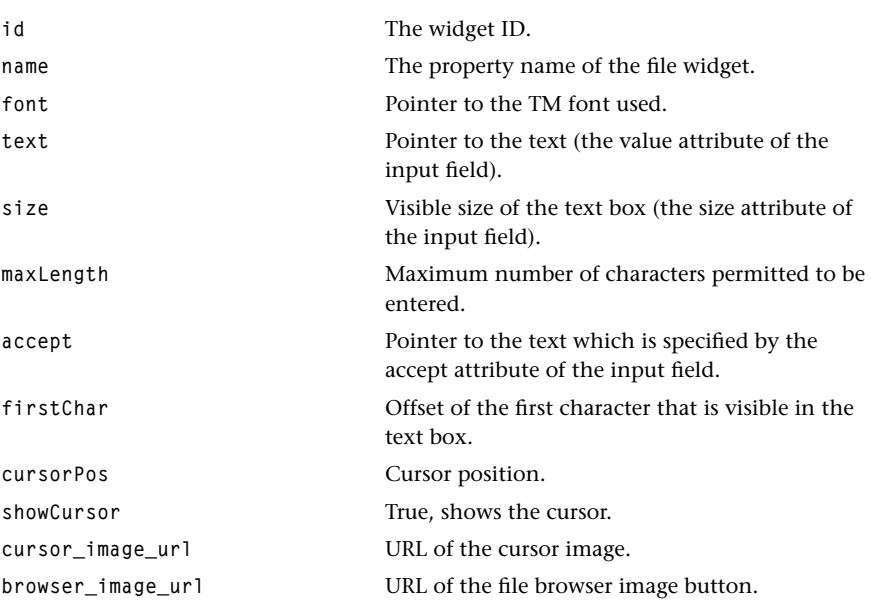

## Description

This data structure is used when using INPUT tag with the type attribute of the input field set to file.

For example, the HTML would be

```
<INPUT type=file name=photo size=20 accept="image/*">
```
## tsaHtmlWidgetStateHidden\_t

```
typedef struct {
  Int id;
   Char *name;
   ptsa2DFont_t font;
   Char *value;
} tsaHtmlWidgetStateHidden_t;
```
#### Fields

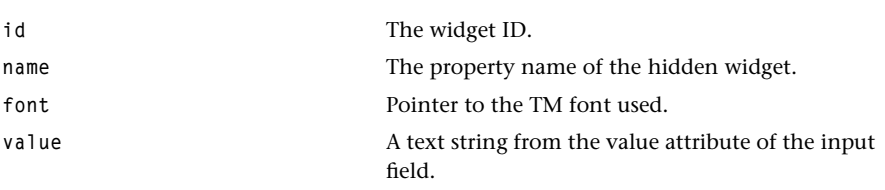

#### Description

This data structure is used when using INPUT tag with the type attribute of the input field set to hidden.

For example, the HTML would be

```
<INPUT type=hidden name=customerid value="c2415-345-8563">
```
# tsaHtmlWidgetStateSelect\_t

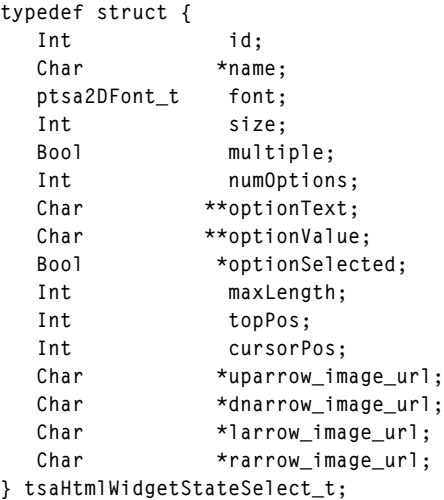

## Fields

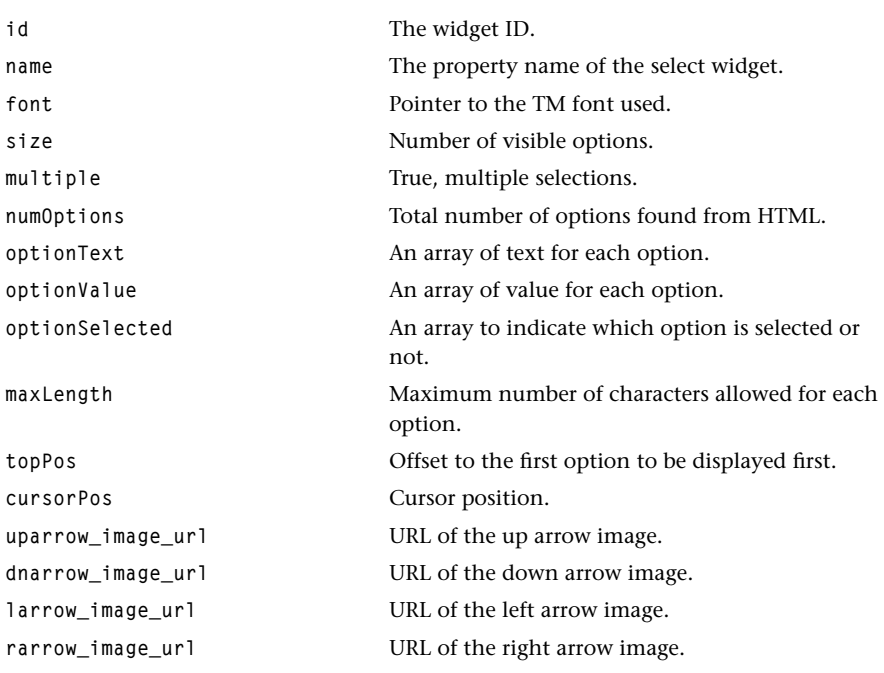

## Description

This data structure is used when SELECT tag is used.

For example, the HTML would be

```
<SELECT name="flavor">
<OPTION value=a>Vanilla
<OPTION value=b>Strawberry
<OPTION value=c>Rum and Raisin
<OPTION value=d>Peach and Orange
</SELECT>
```
# tsaHtmlWidgetStateTextarea\_t

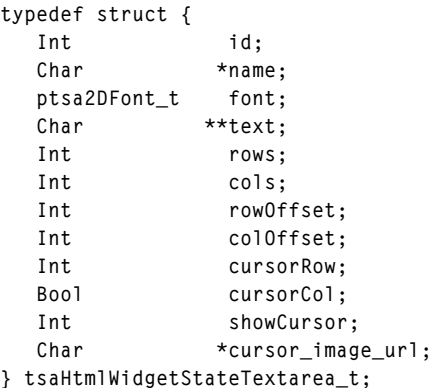

#### Fields

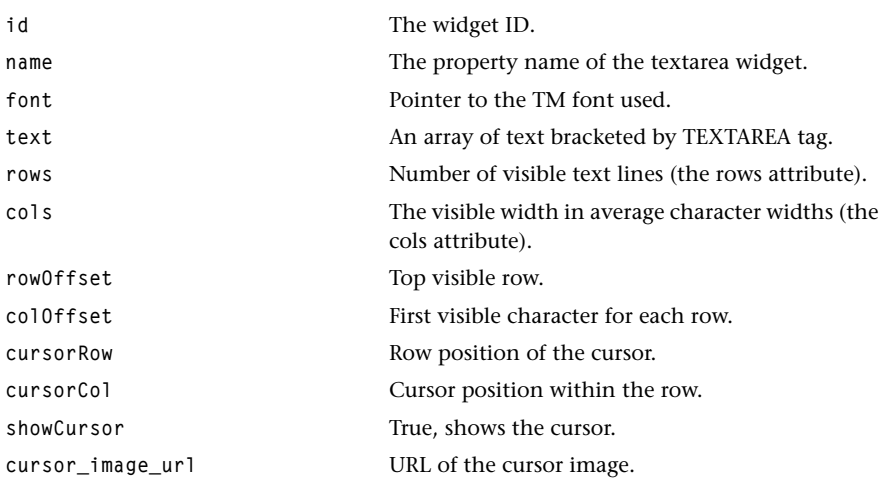

## Description

This data structure is used when TEXTAREA tag is used.

For example, the HTML would be

```
<TEXTAREA name=address rows=4 cols=40>
Your address here...
</TEXTAREA>
```
## tsaHtmlWidgetStateSlider\_t

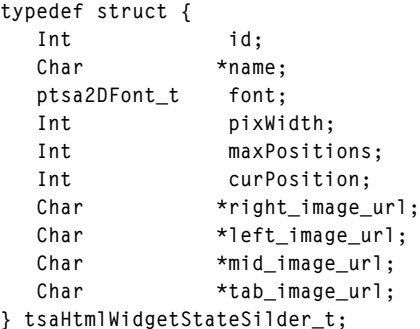

#### Fields

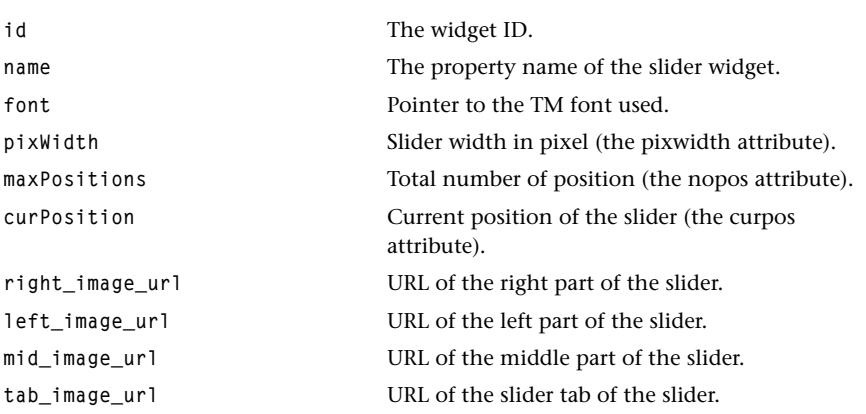

#### Description

This data structure is used when SLIDER tag is used.

For example, the HTML would be

**<HSLIDER name="volume\_bar" pixwidth=100 nopos=10 curpos=5>** Note that this is a TriMedia extension only which does not support in HTML 3.2 standard.

# **HTML Enumerated Types**

This section presents the shared HTML enumerated types.

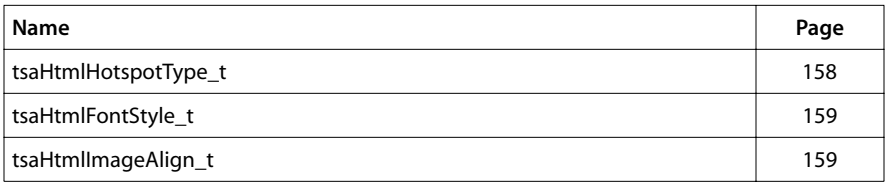

# <span id="page-157-0"></span>tsaHtmlHotspotType\_t

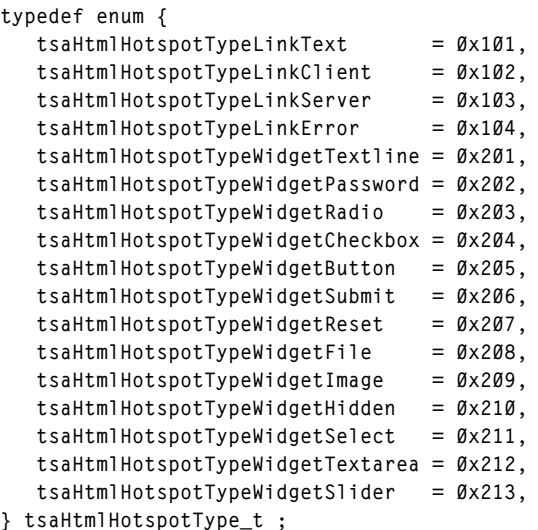

## Description

This enumerates all possible types of hotspots supported by TriMedia HTML.

## <span id="page-158-0"></span>tsaHtmlFontStyle\_t

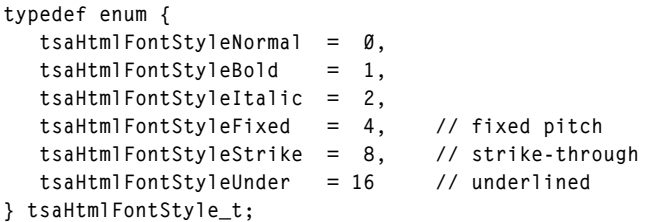

## Description

This enumerates all possible HTML font styles.

## tsaHtmlImageAlign\_t

```
typedef enum {
    tsaHtmlAlignImageLeft,
    tsaHtmlAlignImageRight,
    tsaHtmlAlignImageTop,
    tsaHtmlAlignImageMiddle,
    tsaHtmlAlignImageBottom,
    tsaHtmlAlignImageTexttop,
    tsaHtmlAlignImageAbsmiddle,
    tsaHtmlAlignImageBaseline,
    tsaHtmlAlignImageAbsbottom
} tsaHtmlImageAlign_t;
```
## Description

This enumerates various image alignment options.

# **HTML API Data Structures**

This section presents the HtmlParser API data structures.

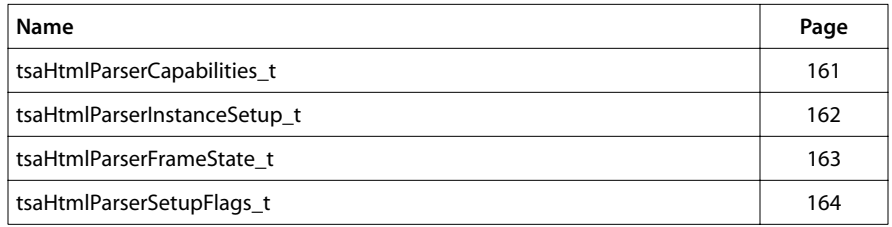

## <span id="page-160-0"></span>tsaHtmlParserCapabilities\_t

```
typedef struct {
    ptmolDefaultCapabilities_t defaultCapabilities;
} tsaHtmlParserCapabilities_t, *ptsaHtmlParserCapabilities_t;
```
#### Fields

**defaultCapabilities** Pointer to a default capabilities structure (see tsa.h).

## Description

The structure describes the capabilities of HtmlParser. The parser does not have any other capabilities data other than those in defaultCapabilities.

```
typedef struct {
  Int tsa2DInst;
  Int tsa0MInst;
   tsaHtmlParserSetupFlags_t flags;
  Int ScreenWidth;
  Int ScreenHeight;
  void *(*M\na11ocFn)(size t size);void \star(*ReallocFn)(void *ptr, size t size);
   void (*FreeFn)(void *ptr);
   tmLibappErr_t (*GetObjectFn)(
                       Int instance,
                       Char *Url,
                       tsaOMType_t type,
                       Pointer *pObject );
} tsaHtmlParserInstanceSetup_t, *ptsaHtmlParserInstanceSetup_t;
```
#### Fields

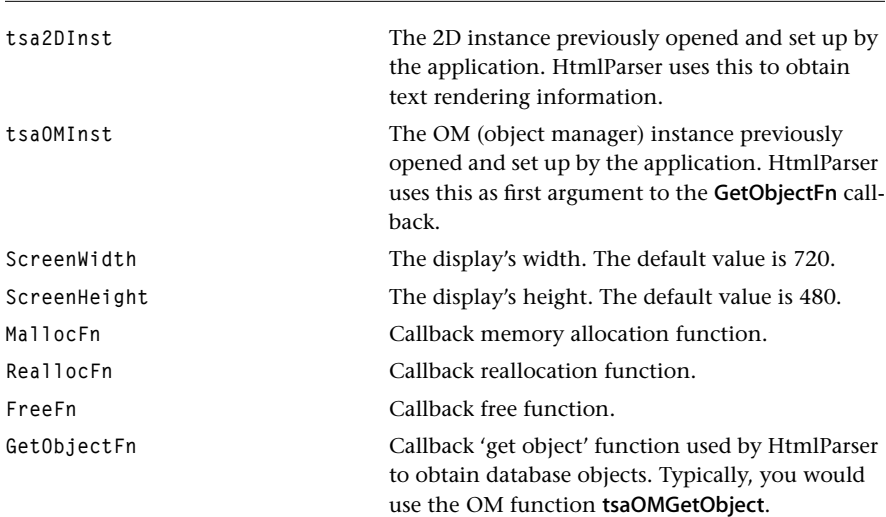

#### **Description**

The structure holds initial information, from the application, to set up the HtmlParser instance. Not all members of this structure need be set before setting up the HtmlParser instance. The HtmlParser will use default values for each member not set by the application before instance setup.

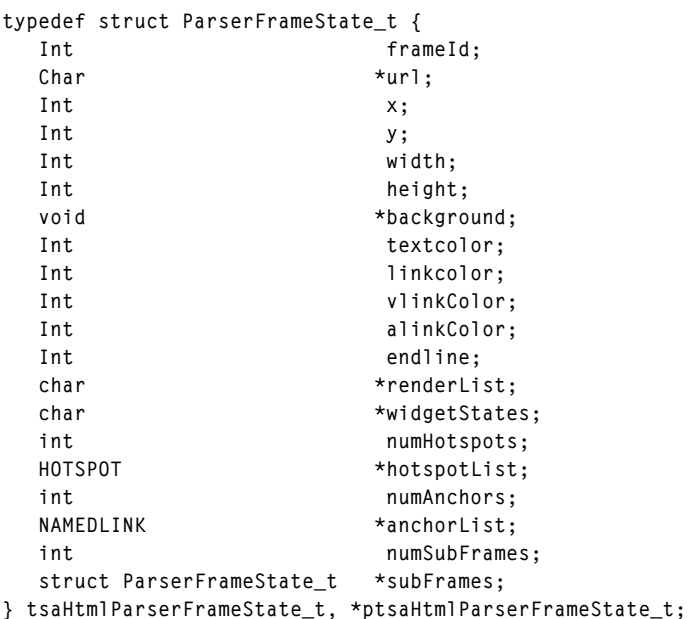

## <span id="page-162-0"></span>tsaHtmlParserFrameState\_t

## Fields

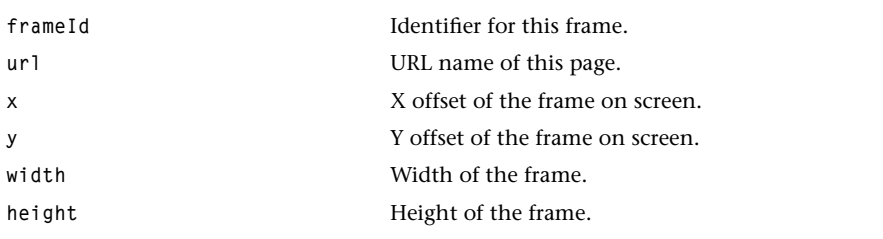

The remaining fields are used by the HtmlRender library. You should not use their values directly.

## Description

This structure passes information from the HtmlParser library to the HtmlRender library. Other than the fields described above, you should not inspect or store values in the remaining fields.

## <span id="page-163-0"></span>tsaHtmlParserSetupFlags\_t

```
typedef enum {
    tsaHtmlParserFlagNone = 0x00000000,
} tsaHtmlParserSetupFlags_t;
```
#### Description

This enumerates flags in the instance setup structure. Currently there are no flags.

# **HTML API Functions**

This section presents the HTML Parser API library functions.

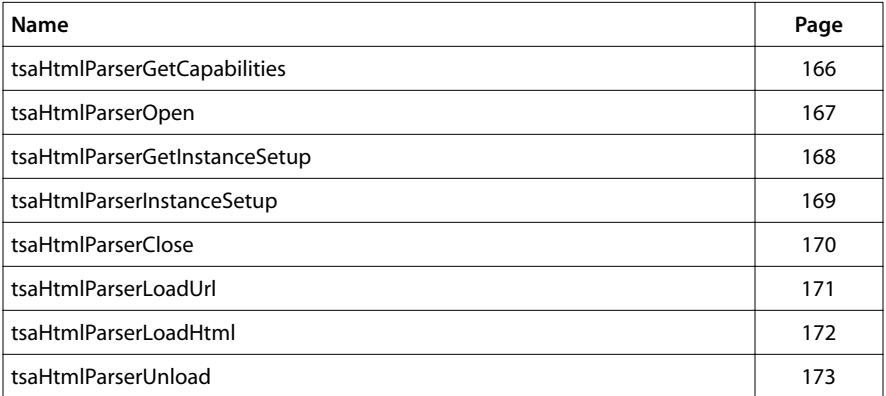

## <span id="page-165-0"></span>tsaHtmlParserGetCapabilities

```
tmLibappErr_t tsaHtmlParserGetCapabilities(
   tsaHtmlParserCapabilities_t **cap
);
```
#### **Parameters**

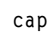

Pointer to a variable in which to return a pointer to the parser capabilities structure.

#### Return Codes

**TMLIBAPP\_OK** Success.

#### Description

Returns a pointer to the parser capabilities.

# <span id="page-166-0"></span>tsaHtmlParserOpen

```
tmLibappErr_t tsaHtmlParserOpen(
    Int *instance
);
```
#### **Parameters**

**instance** Pointer (returned) to the instance.

## Return Codes

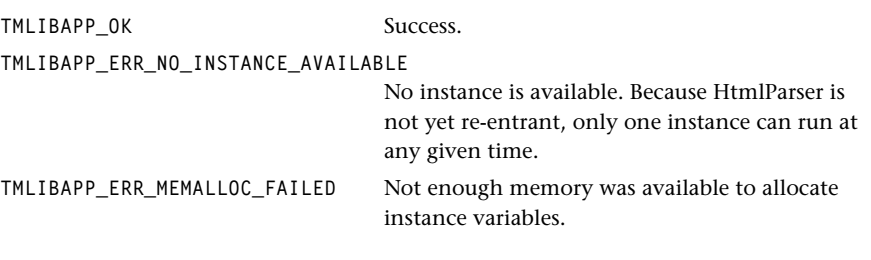

## Description

Allocates an instance of the HTML parser. Initializes the setup structure to default values.

## <span id="page-167-0"></span>tsaHtmlParserGetInstanceSetup

```
tmLibappErr_t tsaHtmlParserGetInstanceSetup(
  Int instance,
   ptsaHtmlParserInstanceSetup_t *setup
);
```
## Parameters

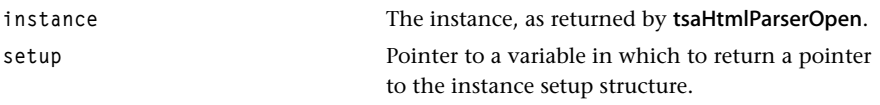

#### Return Codes

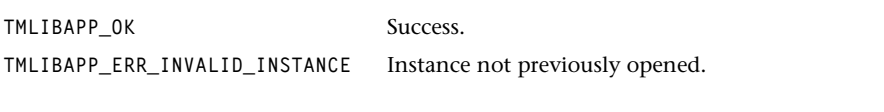

## Description

Returns the instance setup structure.

## <span id="page-168-0"></span>tsaHtmlParserInstanceSetup

```
tmLibappErr_t tsaHtmlParserInstanceSetup(
  Int instance,
   tsaHtmlParserInstanceSetup_t *setup
);
```
#### **Parameters**

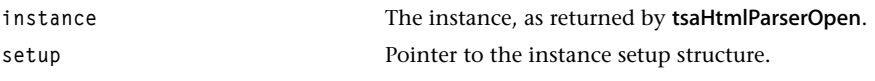

#### Return Codes

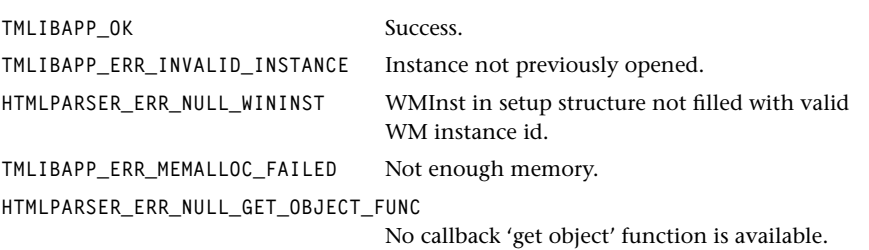

#### **Description**

Sets up the instance of HtmlParser according to the setup structure in the opened instance. Loads a default font, a TM plain style font of the size of 14, from the object manager database. Note that the database must have this font, plain14.mtr and plain14.bit, otherwise an error, OM\_ERR\_OBJECT\_NOT\_IN\_DATABASE is returned when 'get object' function is trying to load this font. (See *[Resource Files in the Database](#page-134-0)* on page [135,](#page-134-0) Resource Files in the Database and Chapter 7, *[Object Manager \(OM\) API](#page-206-0)* for details.)

## <span id="page-169-0"></span>tsaHtmlParserClose

```
tmLibappErr_t tsaHtmlParserClose(
    Int instance
);
```
#### **Parameters**

**instance** The instance, as returned by tsaHtmlParserOpen. Return Codes TMLIBAPP\_OK Success.

**TMLIBAPP\_ERR\_INVALID\_INSTANCE** Instance not previously opened.

#### Description

Deallocates the instance previously opened by tsaHtmlParserOpen. Closes the parser and widget modules. Free all memory associated with the instance.

## <span id="page-170-0"></span>tsaHtmlParserLoadUrl

```
tmLibappErr_t tsaHtmlParserLoadUrl(
  Int instance,
   char *Url,
   ptsaHtmlParserFrameState_t *frameStates
);
```
#### **Parameters**

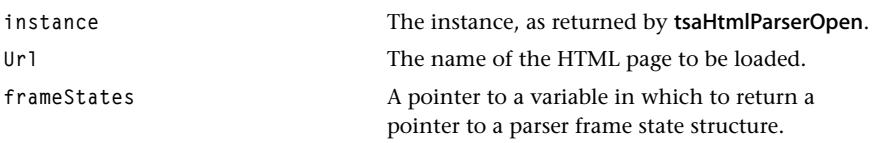

## Return Codes

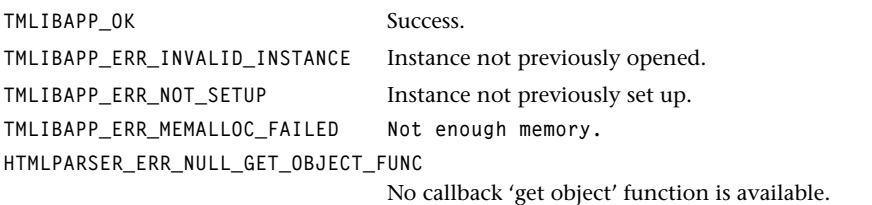

#### Description

Loads the HTML page specified by the URL and returns a pointer to the parser state data structure which contains the information from the HtmlParser library to the Html-Render library.

## <span id="page-171-0"></span>tsaHtmlParserLoadHtml

```
tmLibappErr_t tsaHtmlParserLoadHtml(
 Int instance,
  char *Url,
  ptsaHtmlParserFrameState_t *frameStates,
  Char *data,
 Int size
);
```
#### **Parameters**

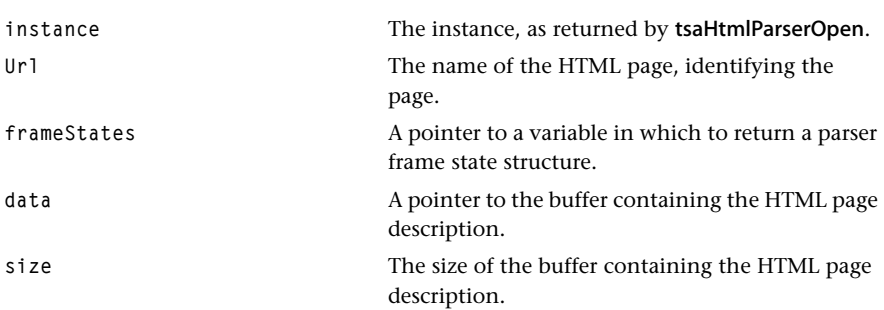

## Return Codes

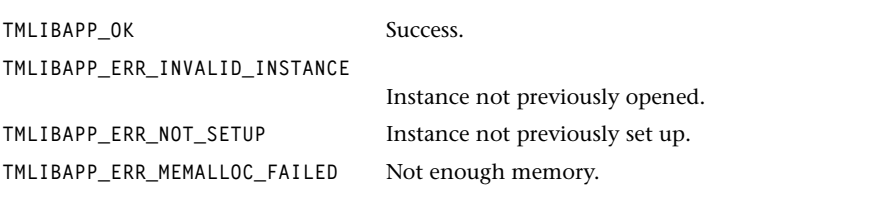

## Description

Loads the HTML page in the buffer given as described by data and size and returns a pointer to the parser state data structure which contains the information from the Html-Parser library to the HtmlRender library.

# <span id="page-172-0"></span>tsaHtmlParserUnload

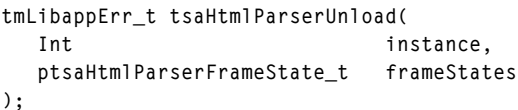

## Parameters

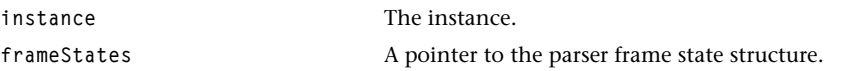

## Return Codes

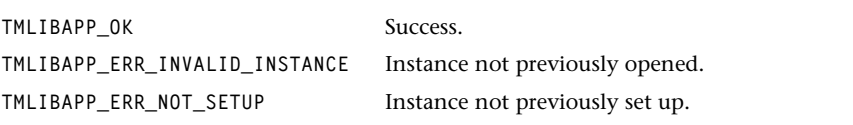

## Description

Unloads the parser state which is returned from tsaHtmlRenderFrameStateDestroy.

# **HTML Tags Supported**

The HtmlParser module currently supports most of HTML 3.2 with a few minor exceptions. The supported HTML tags and attributes are listed in Table 2. Those tags that are not yet supported are listed in [Table 3.](#page-176-0) Attributes marked with (N) are Netscape extensions to the standard. It should be noted that the parser module will skip over any tag that is not yet supported so pages containing these tags can be safely parsed without generating any errors.

| tag               | attributes | parser support | layout support |
|-------------------|------------|----------------|----------------|
| Α                 | href       | yes            | yes            |
|                   | name       | yes            |                |
|                   | rel        | yes            |                |
|                   | rev        | yes            |                |
|                   | title      | yes            |                |
| <b>ADDRESS</b>    | none       | yes            | yes            |
| <b>AREA</b>       | alt        |                | yes            |
|                   | href       |                |                |
|                   | nohref     |                |                |
|                   | shape      |                |                |
|                   | coords     |                |                |
| B                 | none       | yes            | yes            |
| <b>BASE</b>       | href       | yes            | yes            |
|                   | target (N) | yes            |                |
| <b>BLOCKQUOTE</b> | none       | yes            | yes            |
| <b>BODY</b>       | text       | yes            | yes            |
|                   | link       | yes            |                |
|                   | alink      | yes            |                |
|                   | vlink      | yes            |                |
|                   | bgcolor    | yes            |                |
|                   | background | yes            |                |
| <b>BR</b>         | clear      | yes            | yes            |
| <b>CAPTION</b>    | align      | yes            | no             |
| <b>CENTER</b>     | none       | yes            | yes            |
| DD                | none       | yes            | yes            |
| DL                | compact    | yes            | yes            |
| DT                | none       | yes            | yes            |
| <b>FONT</b>       | size       | yes            | yes            |
|                   | color      | yes            |                |

**Table 2** Supported HTML Tags

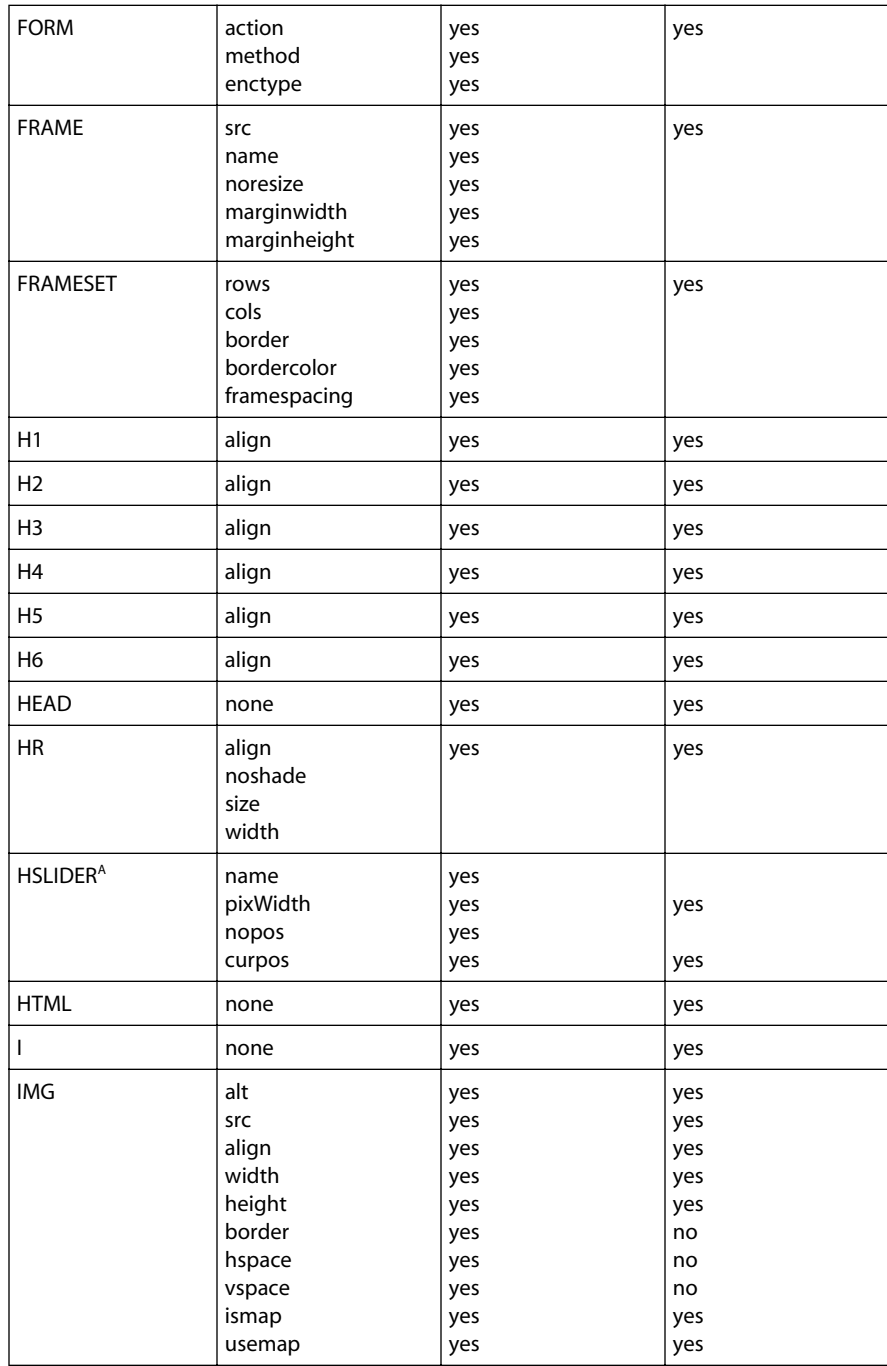

#### **Table 2** Supported HTML Tags

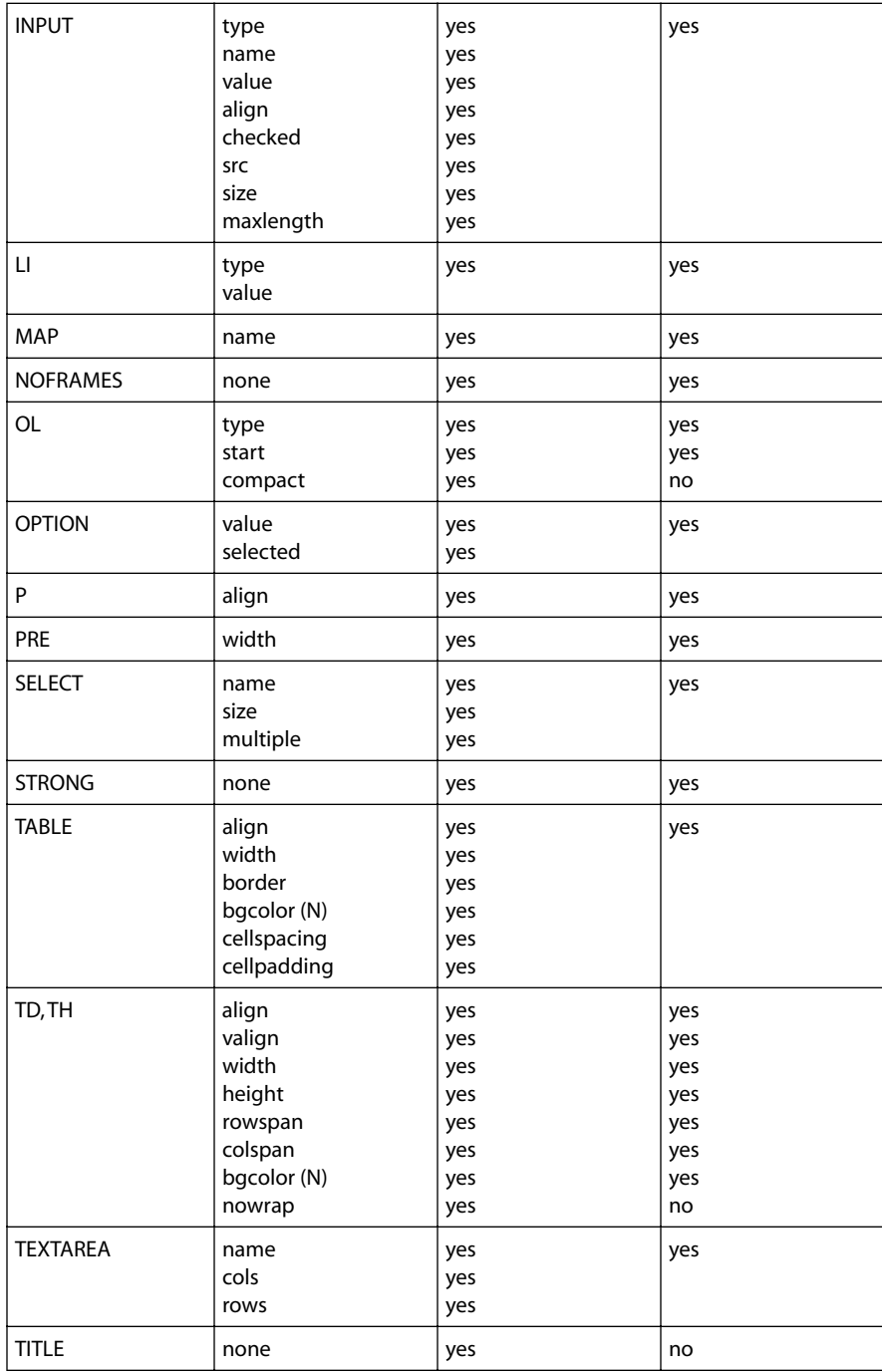

#### **Table 2** Supported HTML Tags

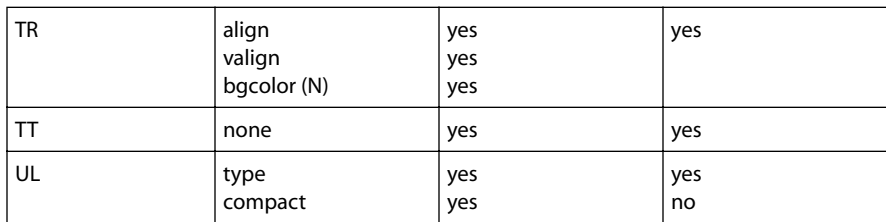

#### <span id="page-176-0"></span>**Table 2** Supported HTML Tags

A. HSLIDER is not supported by the HTML 3.2 Reference Specification. It is the TriMedia HTML parser extension.

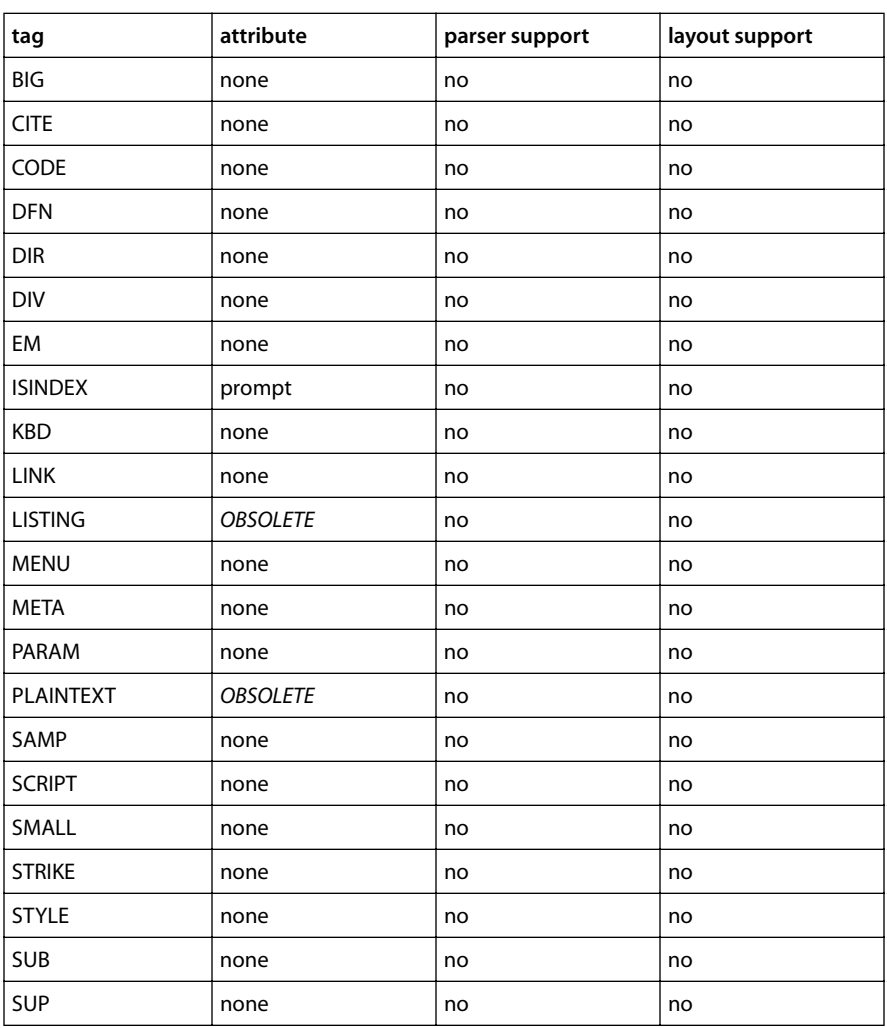

#### **Table 3** Unsupported HTML Tags

## **Table 3** Unsupported HTML Tags

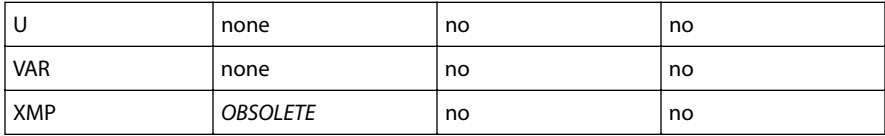

# **Chapter 6 HTML Renderer (HtmlRender) API**

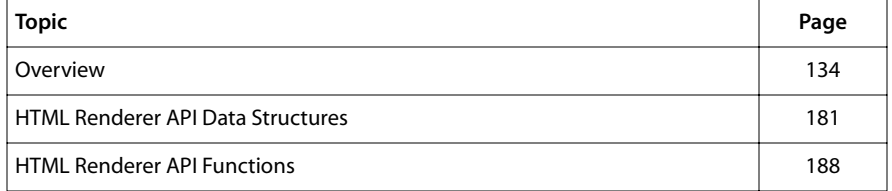

#### **Note**

This component library is available as a part of the TriMedia DTV software system. It is not included with the basic TriMedia SDE, but it is available under a separate licensing agreement. Please contact your TriMedia sales representative for more information.

## **Overview**

The TriMedia HTML renderer library processes the output of the HTML parser and calls the TriMedia 2D graphics library and widget library to render text and images into video buffers, which are then put on the screen by the TriMedia window manager. A window manager instance is passed to the HtmlRender during setup.

HtmlRender supports navigation and the rendering of hotspots. The HtmlRender library also supports vertical scrolling of the HTML page when the page height is greater than the displayed window height.

The example for the HtmlRender library is exHtml which is discussed in the HtmlParser API document.

## Modules

The HtmlRender consists of several modules each performs a different function in the HTML renderer. These modules are:

- HTML Page Rendering—renders the parsed HTML page to the HtmlRender frame.
- Navigation—navigates the hotspots and scrolls the rendered frame up/down if the HTML page height is greater than the displayed window height.
- Get Information—gets the information about the renderer frame state and hotspots.

## Header Files

The header file for the HtmlRender is tsaHtmlRender.h. However, there are data types that are shared between the HTML parser and the HTML renderer. These data types are declared in tsaHtml.h and are described in the HtmlParser chapter and not duplicated in this chapter. Please see the TriMedia HtmlParser API chapter for descriptions of the shared data types.

## The TriMedia HTML Parser (HtmlParser)

Since the HtmlRender library uses the results, the parser state information, from the HtmlParser library to perform the rendering and navigating features, users are advised to read the HtmlParser API document also. Moreover, a section in the HtmlParser API document is provided to describe how to use both the HTML parser and renderer libraries.
# **HTML Renderer API Data Structures**

This section presents the HtmlRender API data structures.

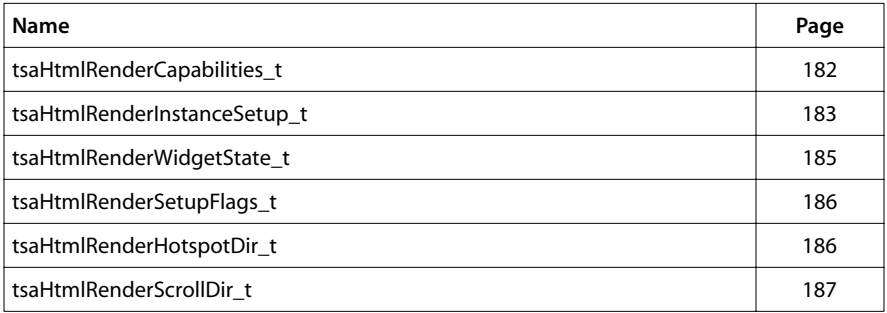

# <span id="page-181-0"></span>tsaHtmlRenderCapabilities\_t

```
typedef struct {
    ptmolDefaultCapabilities_t defaultCapabilities;
} tsaHtmlRenderCapabilities_t, *ptsaHtmlRenderCapabilities_t;
```
#### Fields

**defaultCapabilities** Pointer to a default capabilities structure (see tsa.h).

#### Description

This structure describes the capabilities of HtmlRender. HtmlRender does not have any capabilities other than those in defaultCapabilities.

# <span id="page-182-0"></span>tsaHtmlRenderInstanceSetup\_t

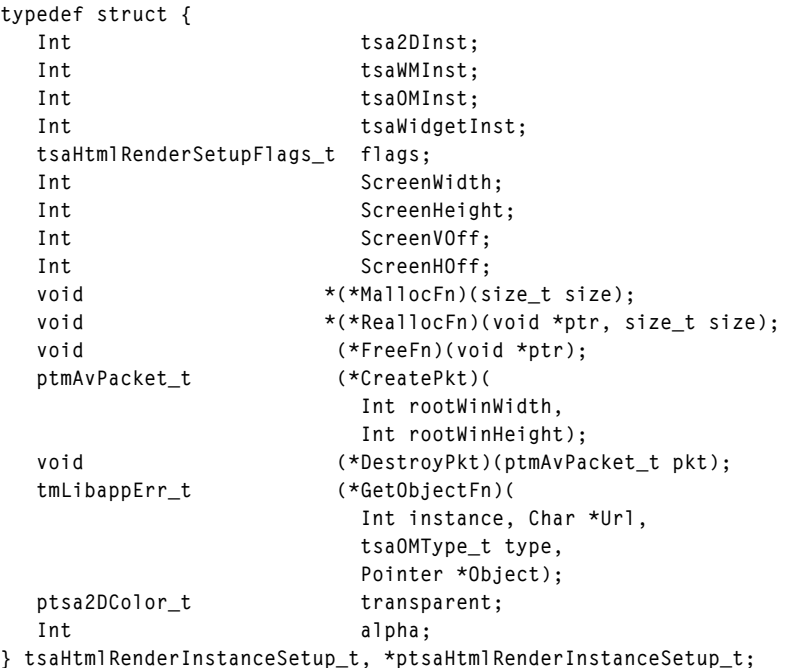

# Fields

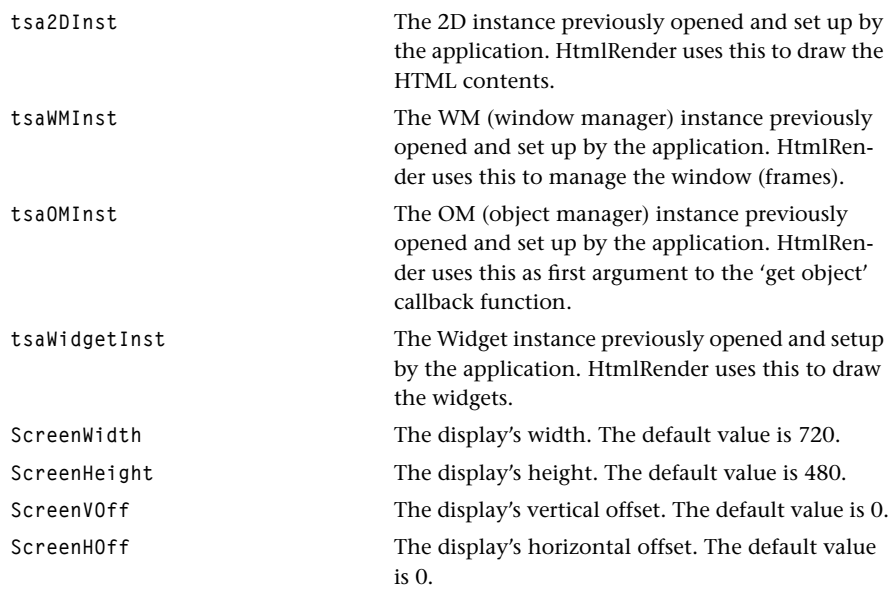

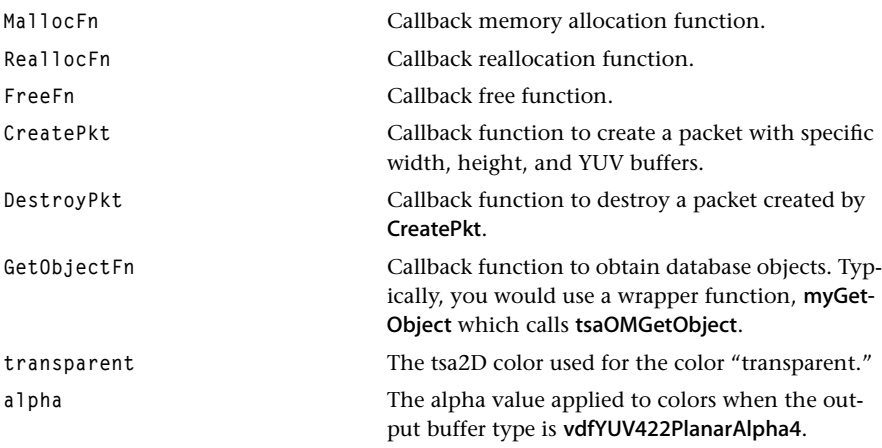

# Description

The structure holds initial information, from the application, to set up the HtmlRender instance.

# <span id="page-184-0"></span>tsaHtmlRenderWidgetState\_t

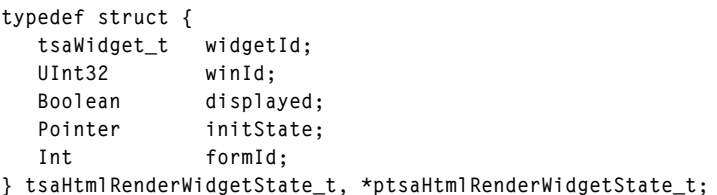

#### Fields

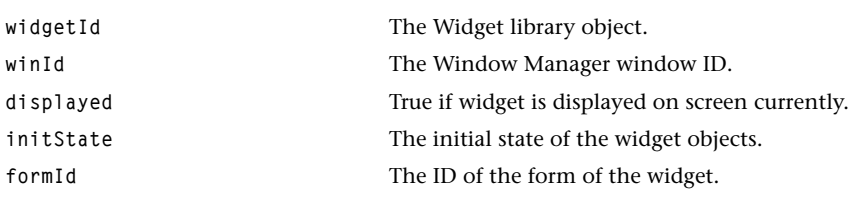

# Description

This is the structure returned by tsaHtmlRenderGetCurrentHotspot or tsaHtmlRender-GetHotspot. Note that initState should be casted to a variable type specified by the hotspot type.

# <span id="page-185-0"></span>tsaHtmlRenderSetupFlags\_t

```
typedef enum {
   tsaHtmlRenderFlagNone = 0x00000000,
   tsaHtmlRenderFlagHotspotActionNone = 0x00000001,
   tsaHtmlRenderFlagHotspotActionBorder = 0x00000002,
} tsaHtmlRenderSetupFlags_t;
```
#### **Description**

This enumerates flags in the instance setup.

The value tsaHtmlRenderFlagHotspotActionBorder causes hotspots to be highlighted with a rectangular border when activated.

# tsaHtmlRenderHotspotDir\_t

```
typedef enum {
    tsaHtmlRenderHotspotFirst = 0,
    tsaHtmlRenderHotspotUp = 1,
    tsaHtmlRenderHotspotDown = 2,
    tsaHtmlRenderHotspotLeft = 3,
    tsaHtmlRenderHotspotRight = 4,
   tsaHtmlRenderHotspotInView = 5,
    tsaHtmlRenderHotspotSelect = 6,
} tsaHtmlRenderHotspotDir_t;
```
#### Description

This enumerates the directions of the next hotspot to activate. It is used as an argument to tsaHtmlRenderRenderHotspot.

The value tsaHtmlRenderHotspotFirst activates the first hotspot on the HTML page.

The values

 **tsaHtmlRenderHotspotLeft tsaHtmlRenderHotspotUp tsaHtmlRenderHotspotRight tsaHtmlRenderHotspotDown** are directions in the two-dimensional list of hotspots, if one was created.

The value tsaHtmlRenderHotspotInView activates the first hotspot in current view, if the HTML page is larger than the display window and the current view is not the top of the HTML page.

The value tsaHtmlRenderHotspotSelect can be used to select any specific hotspot on the HTML page.

# <span id="page-186-0"></span>tsaHtmlRenderScrollDir\_t

```
typedef enum {
   tsaHtmlRenderScrollUp = 0,
   tsaHtmlRenderScrollDown = 1,
} tsaHtmlRenderScrollDir_t;
```
#### Description

This enumerates the direction in which to scroll the screen. It is used as an argument to the function, tsaHtmlRenderScrollScreen. Because long lines are wrapped during the layout process, left and right scrolling is not necessary and not supported.

# **HTML Renderer API Functions**

This section presents the HTML Render API library functions.

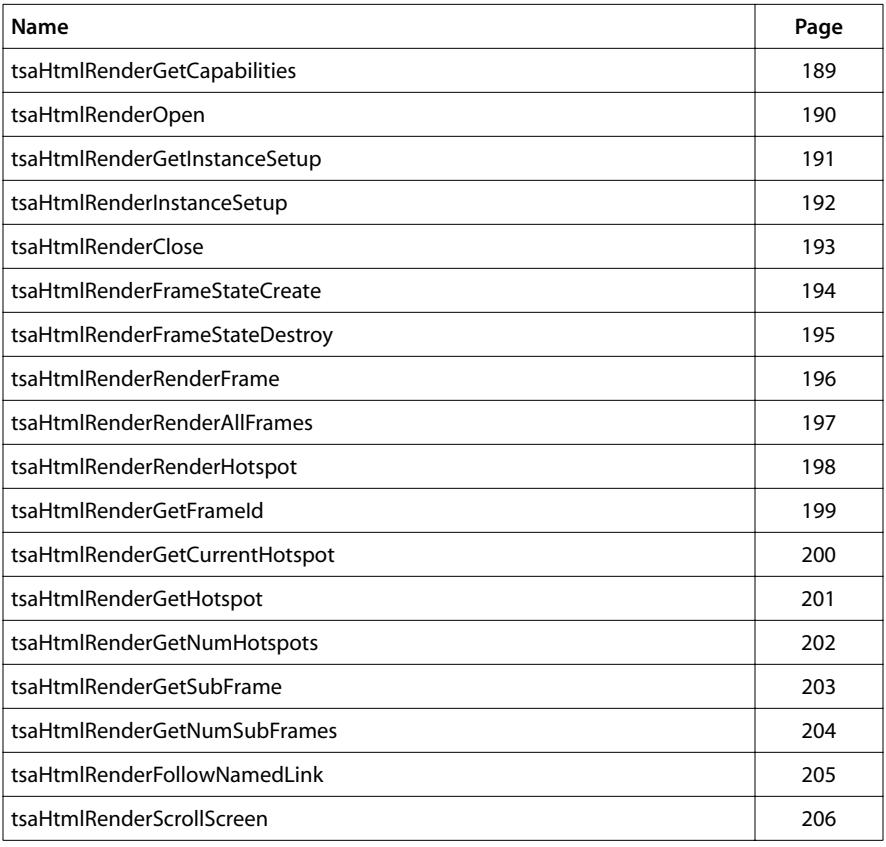

# <span id="page-188-0"></span>tsaHtmlRenderGetCapabilities

```
tmLibappErr_t tsaHtmlRenderGetCapabilities(
   tsaHtmlRenderCapabilities_t **cap
);
```
#### **Parameters**

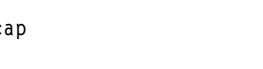

**cap** Pointer to a variable in which to return a pointer to a renderer capabilities structure.

#### Return Codes

**TMLIBAPP\_OK** Success.

#### Description

Returns a pointer to the renderer capabilities.

# <span id="page-189-0"></span>tsaHtmlRenderOpen

```
tmLibappErr_t tsaHtmlRenderOpen(
    Int *instance
);
```
#### **Parameters**

**instance** Pointer (returned) to the instance.

## Return Codes

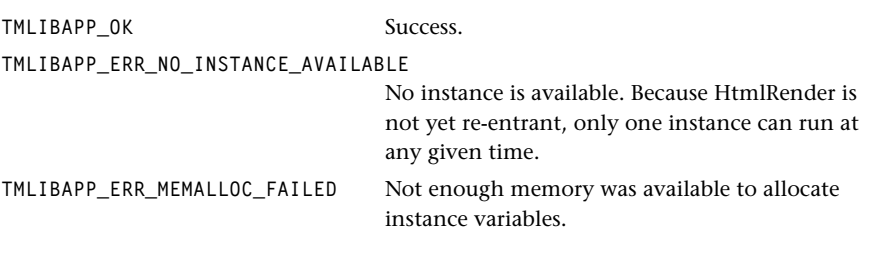

# Description

Allocates an instance of HtmlRender. Initializes the setup structure to default values.

# <span id="page-190-0"></span>tsaHtmlRenderGetInstanceSetup

```
tmLibappErr_t tsaHtmlRenderGetInstanceSetup(
  Int instance,
   ptsaHtmlRenderInstanceSetup_t *setup
);
```
#### Parameters

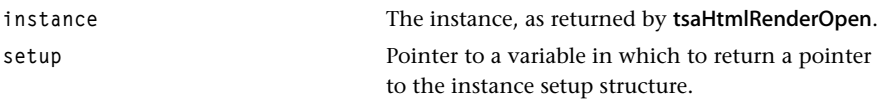

#### Return Codes

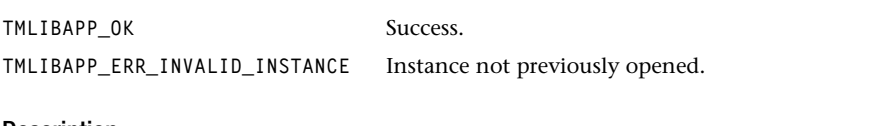

#### Description

Gets the instance setup structure.

# <span id="page-191-0"></span>tsaHtmlRenderInstanceSetup

```
tmLibappErr_t tsaHtmlRenderInstanceSetup(
  Int instance,
   tsaHtmlRenderInstanceSetup_t *setup
);
```
#### **Parameters**

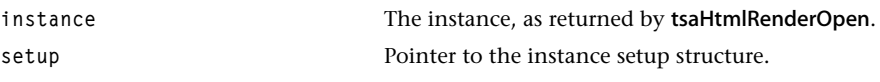

#### Return Codes

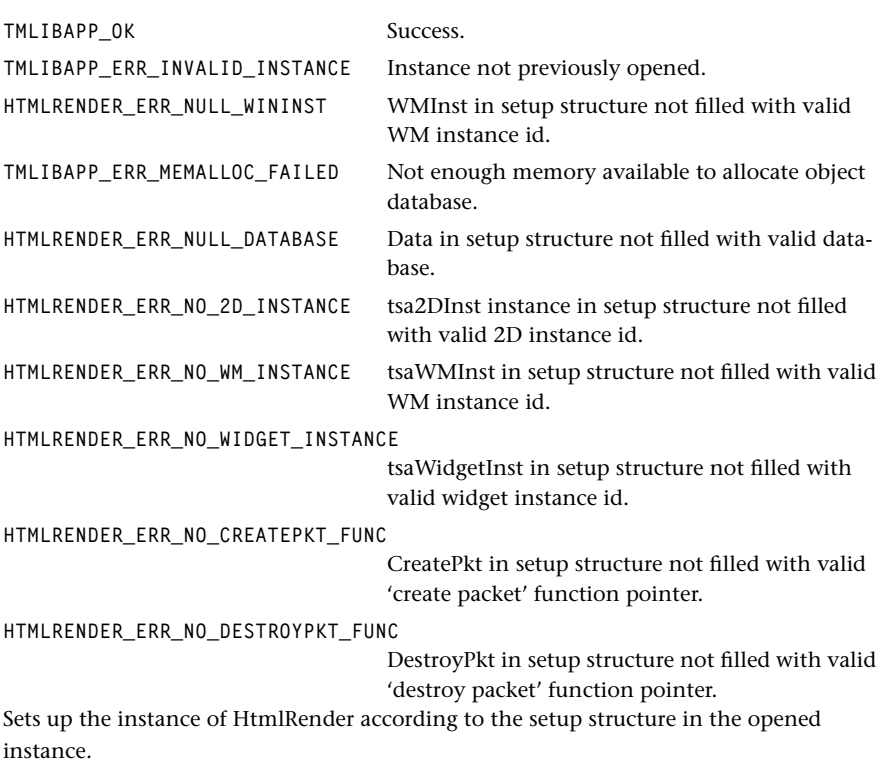

### Description

Sets up the instance of HtmlRender according to the setup structure in the opened instance.

# <span id="page-192-0"></span>**tsaHtmlRenderClose**

```
tmLibappErr_t tsaHtmlRenderClose(
    Int instance
);
```
#### **Parameters**

**instance** The instance, as returned by tsaHtmlRenderOpen.

# Return Codes

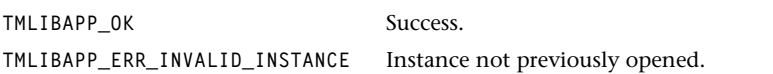

#### Description

Deallocates the instance previously open in tsaHtmlRenderOpen. Frees all memory associated with the instance.

# <span id="page-193-0"></span>tsaHtmlRenderFrameStateCreate

```
tmLibappErr_t tsaHtmlRenderFrameStateCreate(
  Int instance,
   ptsaHtmlParserFrameState_t parserState,
   Int *frameState
);
```
#### **Parameters**

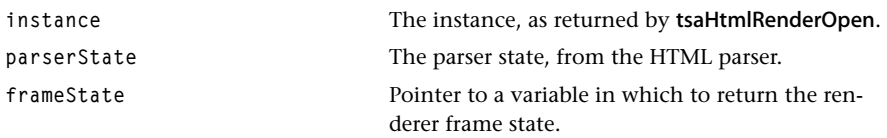

#### Return Codes

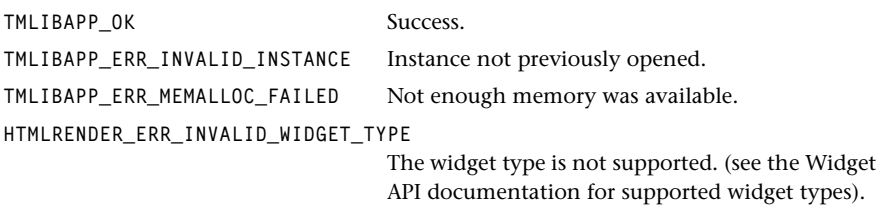

#### Description

Creates the HtmlRender frame state, given the HTML parser state. The returned Html-Render frame state is a parameter in many of the HtmlRender API functions.

Note that once parserState is passed into tsaHtmlRenderFrameStateCreate, it cannot be freed (calling tsaHtmlParserUnload) until the renderer is done (calling tsaHtmlRender-FrameStateDestroy).

# <span id="page-194-0"></span>tsaHtmlRenderFrameStateDestroy

```
tmLibappErr_t tsaHtmlRenderFrameStateDestroy(
  Int instance,
  Int frameState,
   ptsaHtmlParserFrameState_t *parserState
);
```
#### **Parameters**

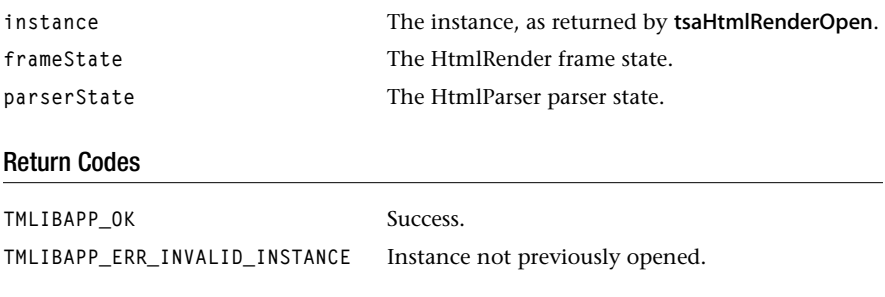

# Description

Destroys the HtmlRender frame state (deallocates memory) and returns the associated parser state to the application so that the application can then call tsaHtmlParserUnload to free the parserState data structure.

# <span id="page-195-0"></span>tsaHtmlRenderRenderFrame

```
tmLibappErr_t tsaHtmlRenderRenderFrame(
    Int instance,
    Int frameState
);
```
#### **Parameters**

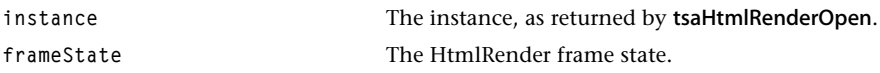

#### Return Codes

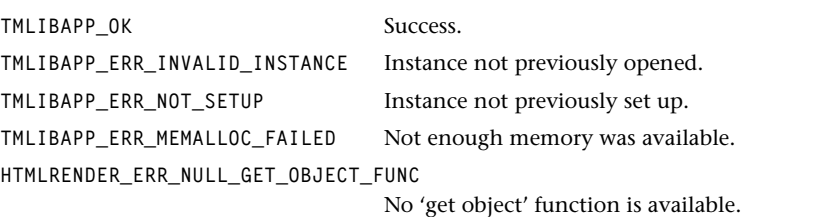

#### Description

Renders the frame given by frameState and displays the results on the screen. This function renders only the top frame in frameState. See also tsaHtmlRenderRenderAllFrames.

Note that tsaHtmlRenderRenderFrame will automatically render the first hotspot if one exists in view, so the user does not have to make a call to tsaHtmlRenderHotspot after calling tsaHtmlRenderRenderFrame.

# <span id="page-196-0"></span>tsaHtmlRenderRenderAllFrames

```
tmLibappErr_t tsaHtmlRenderRenderAllFrames(
    Int instance,
    Int frameState
);
```
#### **Parameters**

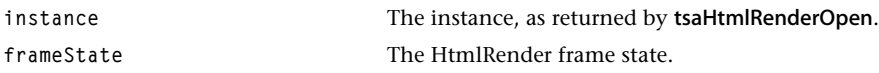

#### Return Codes

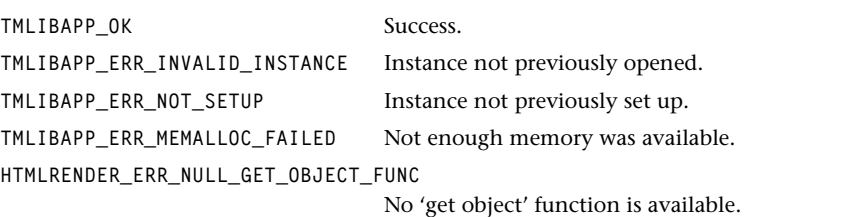

#### Description

Renders the frame given by frameState and all of its subframes, and displays the results on the screen.

Note that tsaHtmlRenderRenderAllFrames automatically renders the first hotspot if one exists in view, so the user does not have to make a call to tsaHtmlRenderHotspot after calling tsaHtmlRenderRenderAllFrames.

# <span id="page-197-0"></span>tsaHtmlRenderRenderHotspot

```
tmLibappErr_t tsaHtmlRenderRenderHotspot(
 Int instance,
 Int frameState,
  tsaHtmlRenderHotspotDir_t dir,
  Int hotspotId
);
```
#### **Parameters**

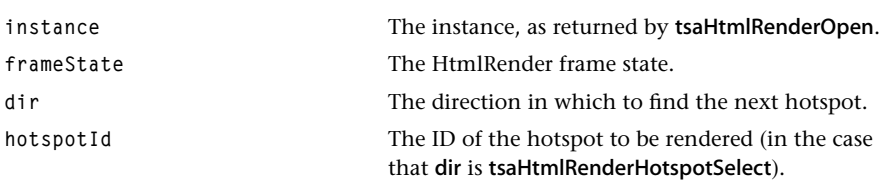

#### Return Codes

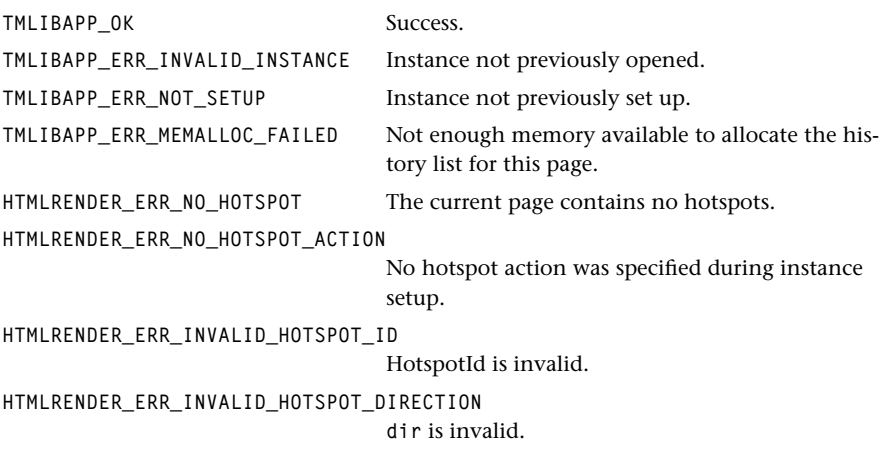

#### Description

The function renders the next hotspot according to the direction specified. If an alink is specified in the HTML page, the hotspot will show the alink color. If flags in the instance setup is tsaHtmlRenderHotspotActionBorder, then the hotspot will be highlighted with a box. See tsaHtmlRenderSetupFlags\_t and tsaHtmlRenderHotspotDir\_t.

# <span id="page-198-0"></span>tsaHtmlRenderGetFrameId

```
tmLibappErr_t tsaHtmlRenderGetFrameId(
    Int instance,
    Int frameState,
    Int *frameID
);
```
#### **Parameters**

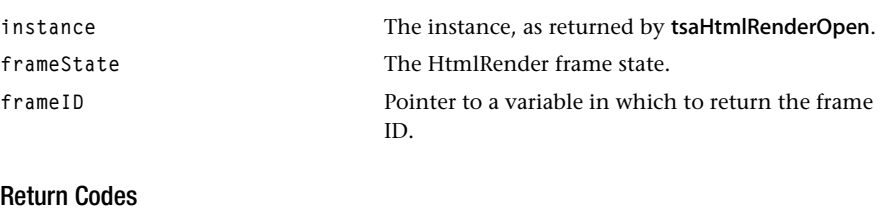

**TMLIBAPP\_OK** Success.

#### Description

Returns the frame ID associated with the given HtmlRender frame state.

# <span id="page-199-0"></span>tsaHtmlRenderGetCurrentHotspot

```
tmLibappErr_t tsaHtmlRenderGetCurrentHotspot(
  Int instance,
  Int frameState,
  tsaHtmlHotspotType_t *hotspotType,
  char **url,
  ptsaHtmlRenderWidgetState_t *widgetState
);
```
#### **Parameters**

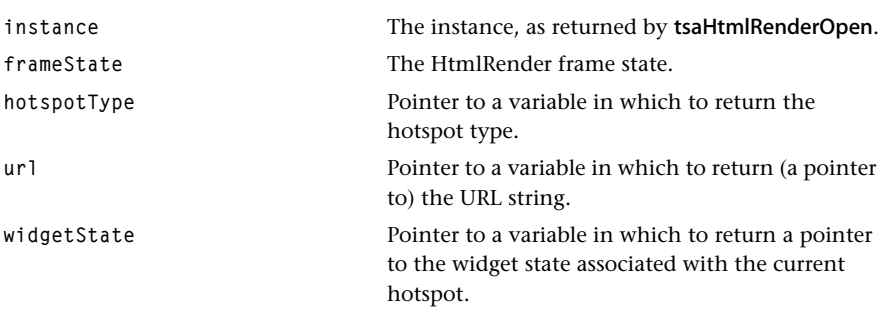

#### Return Codes

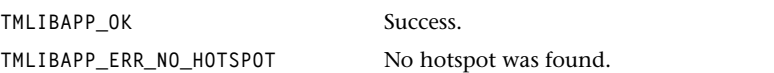

#### Description

Returns the type, URL, and the widget state associated with the current hotspot.

Note that url is valid only for the hyperlinks and widgetState is valid only for widgets.

# <span id="page-200-0"></span>tsaHtmlRenderGetHotspot

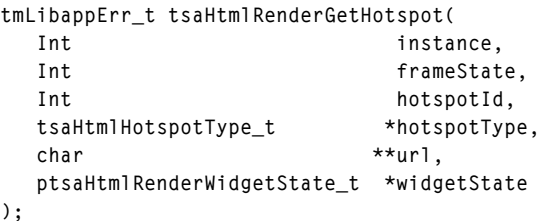

#### **Parameters**

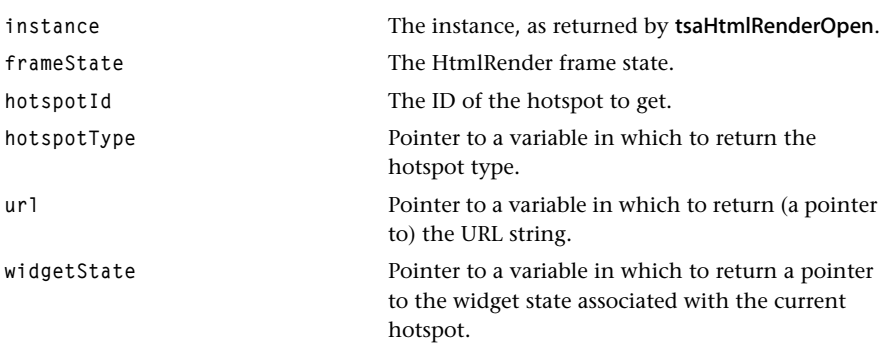

#### Return Codes

**TMLIBAPP\_OK** Success. **HTMLRENDER\_ERR\_INVALID\_HOTSPOT\_ID** hotspotId is invalid.

## Description

Returns the type, URL, and the widget state associated with the hotspot specified by hotspotId.

Note that url is only valid fot the hyperlinks and widgetState is only valid for widgets.

# <span id="page-201-0"></span>tsaHtmlRenderGetNumHotspots

```
tmLibappErr_t tsaHtmlRenderGetNumHotspots(
    Int instance,
    Int frameState,
    Int *numHotspots
);
```
#### **Parameters**

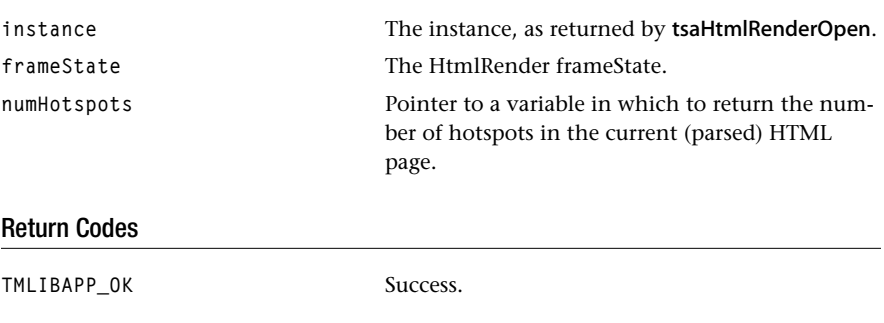

# Description

Returns the number of hotspots in the current parsed HTML page.

# <span id="page-202-0"></span>tsaHtmlRenderGetSubFrame

```
tmLibappErr_t tsaHtmlRenderGetSubFrame(
    Int instance,
   Int frameState,
    Int frameId,
    Int *subFrameState
);
```
#### **Parameters**

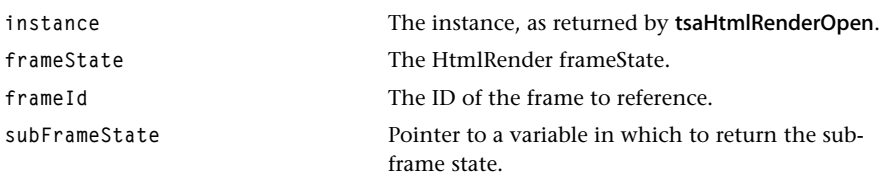

#### Return Codes

**TMLIBAPP\_OK** Success.

#### Description

Returns the subframe state associated with the given frame ID.

Note that the current HTML parser does not support frames. This function is provided for future extension.

# <span id="page-203-0"></span>tsaHtmlRenderGetNumSubFrames

```
tmLibappErr_t tsaHtmlRenderGetNumSubFrames(
    Int instance,
   Int frameState,
    Int *numSubFrames
);
```
#### **Parameters**

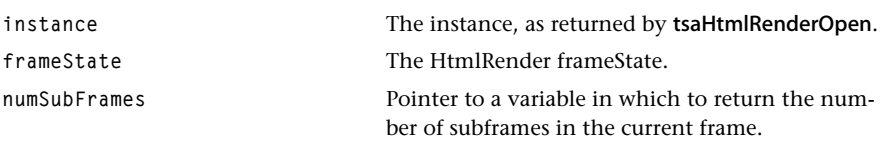

#### Return Codes

TMLIBAPP\_OK Successful.

#### Description

Gets the number of subframes in the current frame.

Note that the current HTML parser does not support frames. This function is provided for future extension.

# <span id="page-204-0"></span>tsaHtmlRenderFollowNamedLink

```
tmLibappErr_t tsaHtmlRenderFollowNamedLink(
    Int instance,
    Int frameState,
    char *url
);
```
#### **Parameters**

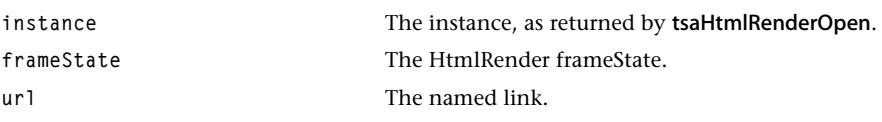

# Return Codes

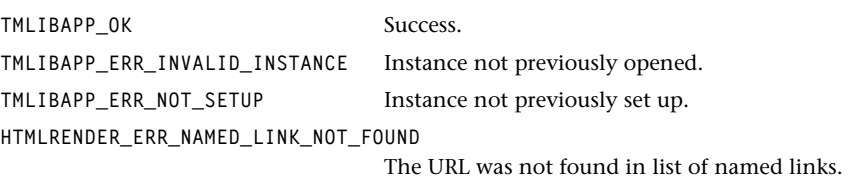

#### Description

Follows a named link by scrolling the page (if the named location is not currently in view) and then selecting the first hotspot following the named location. This function should be called when the URL of a link hotspot contains #. Assuming the named location is on the same page, the page does not have to be parsed again.

# <span id="page-205-0"></span>tsaHtmlRenderScrollScreen

```
tmLibappErr_t tsaHtmlRenderScrollScreen(
  Int instance,
  Int frameState,
   tsaHtmlRenderScrollDir_t direction
);
```
#### **Parameters**

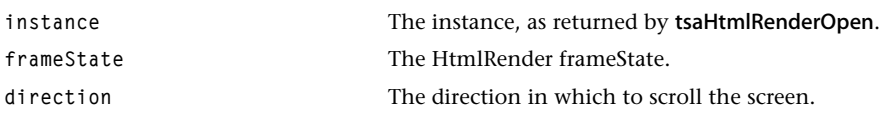

# Return Codes

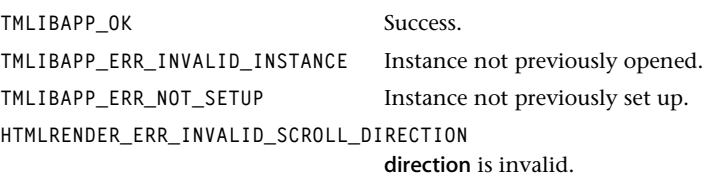

#### Description

Scrolls the screen up or down according to direction. If there is no additional image in that direction, the function returns immediately. The first hotspot on the new part of the page then becomes the current hotspot.

The image scrolls up or down in increments of the screen size.

# **Chapter 7 Object Manager (OM) API**

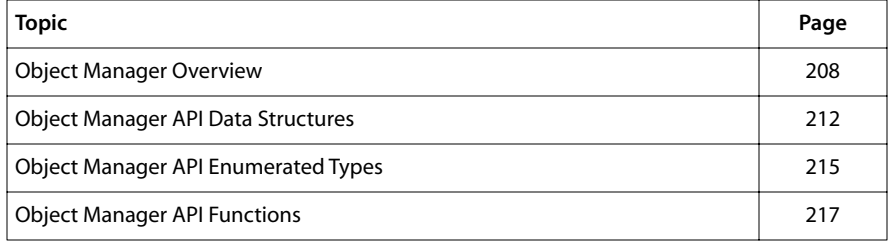

#### **Note**

This component library is available as a part of the TriMedia DTV software system. It is not included with the basic TriMedia SDE, but it is available under a separate licensing agreement. Please contact your TriMedia sales representative for more information.

# <span id="page-207-0"></span>**Object Manager Overview**

The TriMedia Object Manager (OM) library provides a way to retrieve the objects from a database. The database must be built by an utility application called *Object Manager Database Builder* (OMDB). Currently, the database supports only three type of objects: HTML object, Image (both GIF and JPEG) object and Font (TM font only) object. The library complies with TriMedia Software Architecture (TSA).

# Object Manager

The interface of the OM is very simple. There is only one other function besides the basic TSA functions. To request an object in the database, specify the location and the type of the object. The OM then returns a pointer to the object data structure. Memory needed for the object (including the necessary data structures) will have been allocated when the database is loaded. The OM does not allocate memory except for instance variables. It simply checks whether the requested object is in the database and returns a pointer to the object if found. Otherwise, the OM returns an error code.

To use the object manager, follow these basic steps:

- 1. Create an instance of the object manager library by calling tsaOMtOpen.
- 2. Call tsaOMGetInstanceSetup to get a copy of the instance setup structure. The field ObjectData in the setup structure should point to the data array generated by the OMDB (discussed below).
- 3. Complete the instance setup by calling tsaOMSetupInstance.

After obtaining a valid object manager instance, you can retrieve objects in the database by calling tsaOMGetObject.

# Object Manager Database Builder

The object manager looks for information from an object database. You must build this database using a utility program called the Object Manager Database Builder (OMDB). The OMDB brings together HTML, image, and font objects. The database is in the form of a data file for host-assisted applications and an array of binary data for no-host application.

The role of the OMDB is to read a set of HTML pages, images or fonts, identify their data type from their file extension, decode the data if needed, allocate spaces for the object data structures and create a database from the resulting data. The object database is indexed by file name, and contains information describing the objects' type, size, font characteristics, and other attributes. The object manager returns a pointer to an object as a response to a select query.

The OM supports three types of objects:

- HTML pages (tsaOMHTML\_t)
- Images (tsa2DImage\_t)
- Fonts (tsa2DFont\_t)

Encoded data such as GIF and JPEG images must be decoded to YUV (4:2:2) format before writing to the database. Font data must be loaded from raw data files. Each TM font has two associated files, a font bitmap file (\*.bit) and a font metrics file (\*.mtr).

#### Database Builder

For UNIX platforms, the database builder software is named omdb.out. Those who use Microsoft Windows 95/NT may use omdb.exe (note that a runtime DLL, cygwin1.dll, is required for the omdb.exe to run on Win95/NT).

The database builder assembles all files (currently it supports only files that have extensions htm, html, jpg, gif, bit and mtr) into one data array and adds directory information. As it traverses a sub-directory, it processes any supported file it finds and creates an associated database index, data structures and object data.

To run the utility, you must change to the directory where the data resources are located and then simply type the following at the command prompt:

```
omdb.exe pathname (under Windows)
```
where pathname is the absoulte path and name of the output database. You can also type

```
omdb.exe -h
```
at the command prompt to get the latest help information.

Assuming that the output database is named omdb, two output data files will be generated in the directory specified by pathname, omdb.dat and omdb\_data.c. The omdb.dat is a binary data file and omdb\_data.c is a C-language data array which can be compiled with other applications. The data array is for no-host applications in which all executable code and data reside in flash memory.

#### Database Loader

When the object manager sets up an OM instance, the database that has been loaded into memory is patched to improve access speed. First, the OM checks the version of the database, preventing the older version of the database from being used. You should always use the updated OMDB to build a new database. Second, it checks whether the database has been patched already. The database can be patched one time only because the loader patches the database by writing directly into the memory where the database is. If the database is patched, the loader has nothing to do, so it quits.

In the instance setup structure, there is a field **ObjectData** which is a pointer to **UInt8.** This field points to the data array (generated by omdb.exe). You need only assign the

address of the data array to the ObjectData pointer before the OM instance is set up. All other loading and patching processes are transparent.

#### Database Format

The object manager database consists of these areas:

- Database index area
- Object data structure area
- Raw data area
- URL string area
- Zero fill area

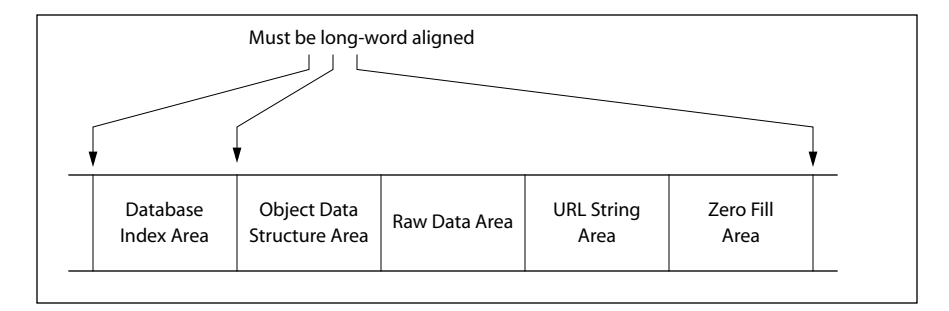

#### **Figure 5** Database Object Format

Figure 5 illustrates a database object. The database index area is the object's header. It contains the type, size and URL of the object, addresses of the object data structure area and the next database object.

Depending on the complexity of the object, the data structure area can contain several layers of structural information. The object data itself is stored in the raw data area. An HTML object is stored as ASCII data. A decoded image is stored in YUV (4:2:2) format. A font bitmap is stored in binary form. The URL string area contains a null-terminated string. The format of a URL is

```
protocol:///<database path>/<object.type>
```
For instance, to specify an HTML page, an image object and a plain style TM font of size 14, the URLs could be

```
file:///html/trimedia.html
file:///images/trimedia.jpg
file:///fonts/plain14.font
```
Note that only file:// protocol is supported and the types of the object supported in URL are 'htm' or 'html' for HTML objects, 'gif' or 'jpg' for image objects and 'font' for font objects. The size of the database index and object data structure areas are multiple of 4

bytes. The other areas need not be aligned. To make sure that each object in the database is long-word aligned, the OM adds zeros at the end of the URL string area when needed.

Figure 6 and Figure 7 show the content of the object data structure area. The HTML object has one associated data structure. The data structure for an HTML object is discussed on page [214.](#page-213-0) An image object has 3 levels of hierarchy in its associated data structure. The data structure for an image object is discussed in Chapter 2, *[2D Graphics API](#page-14-0)*.

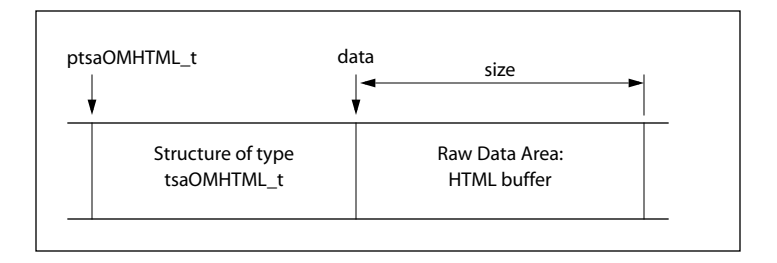

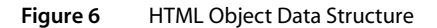

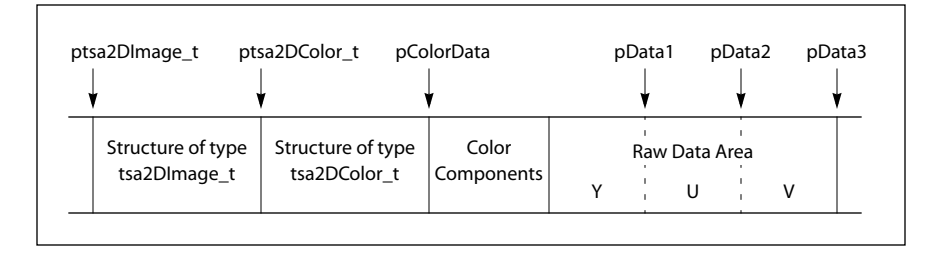

**Figure 7** Image Object Data Structure

<span id="page-211-0"></span>The data structure of font objects, shown in Figure 8, is more complicated than the other two object types. There are four levels of hierarchy in the object data structure area containing the font information and characteristics. You can find the details of each of these font-related data structures in Chapter 2, *[2D Graphics API](#page-14-0)*.

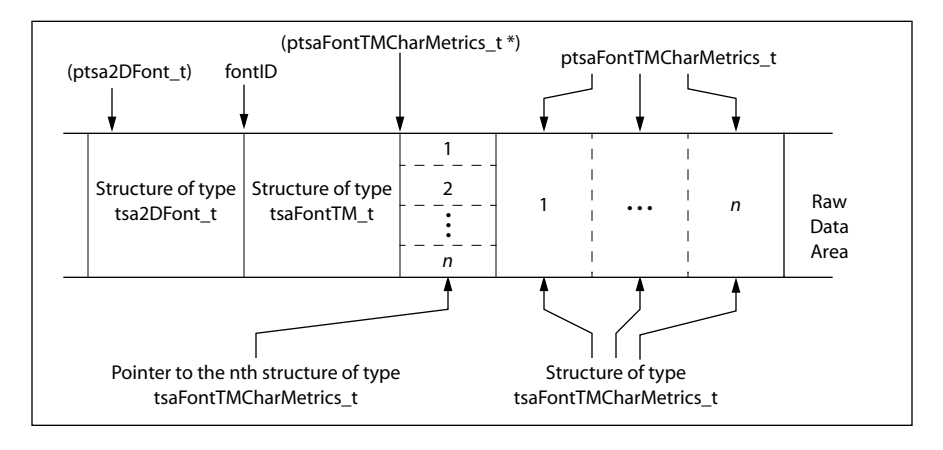

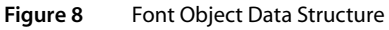

# **Object Manager API Data Structures**

This section presents the Object Manager data structures.

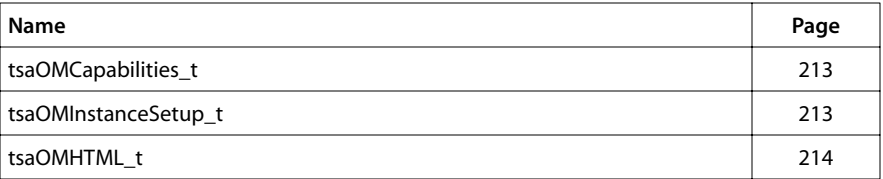

# <span id="page-212-0"></span>tsaOMCapabilities\_t

```
typedef struct OMCapabilities {
    ptsaDefaultCapabilities_t defaultCapabilities;
} tsaOMCapabilities_t, *ptsaOMCapabilities_t;
```
Fields

**defaultCapabilities** Pointer to the default capabilities structure (see tsa.h)

#### **Description**

Describes the capabilities of the Object Manager. It does not have any capabilities other than those in defaultCapabilities.

#### tsaOMInstanceSetup\_t

```
typedef struct OMInsatnceSetup {
    UInt8 *ObjectData;
} tsaOMInstanceSetup_t, *ptsaOMInstanceSetup_t;
```
#### Fields

**ObjectData** Pointer to a data array (HTML pages, images and fonts) previously created by OMDB. The data array originated in the file omdb\_data.c.

#### **Description**

Holds initial information from the application to set up the Object Manager instance. Only the one member of this structure must be set before setting up the Object Manager instance.

# <span id="page-213-0"></span>tsaOMHTML\_t

```
typedef struct OMHTML {
   Char *data;
    Int size;
} tsaOMHTML_t, *ptsaOMHTML_t;
```
#### Fields

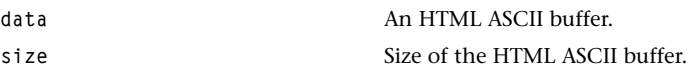

# Description

Holds the text of the HTML object from the database.

# <span id="page-214-0"></span>**Object Manager API Enumerated Types**

This section presents the (one) Object Manager enumerated type.

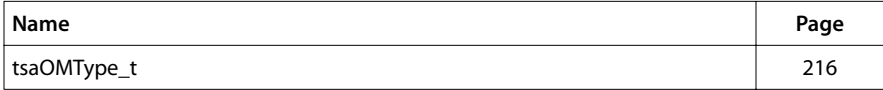

# <span id="page-215-0"></span>tsaOMType\_t

```
typedef enum {
   OM_TYPE_INVALID = 0,
    OM_TYPE_HTML,
    OM_TYPE_IMAGE,
   OM_TYPE_FONT
} tsaOMType_t;
```
# Description

Enumerates the supported object types in the Object Manager. It is used in calls to tsaOMGetObject to specify the type of the requested object.
# **Object Manager API Functions**

This section presents the Object Manager library functions.

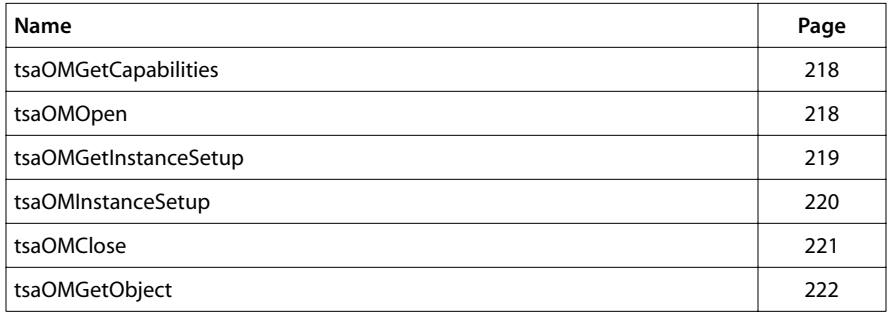

# <span id="page-217-0"></span>tsaOMGetCapabilities

```
tmLibappErr_t tsaOMGetCapabilities(
   ptsaOMCapabilities_t *cap
)
```
#### **Parameters**

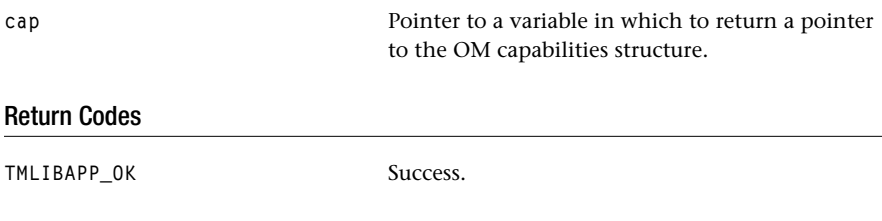

#### Description

Gets the capabilities of the Object Manager.

# tsaOMOpen

```
tmLibappErr_t tsaOMOpen(
   Int *instance
)
```
#### **Parameters**

**instance** Pointer (returned) to the instance.

#### Return Codes

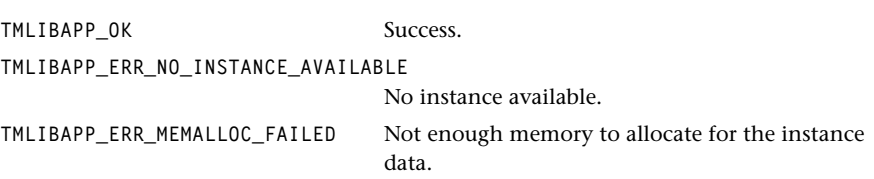

#### Description

Allocates an instance of the Object Manager. Initializes the instance setup structure to default values.

# <span id="page-218-0"></span>tsaOMGetInstanceSetup

```
tmLibappErr_t tsaOMGetInstanceSetup(
  Int instance,
   ptsaOMInstanceSetup_t *setup
)
```
#### Parameters

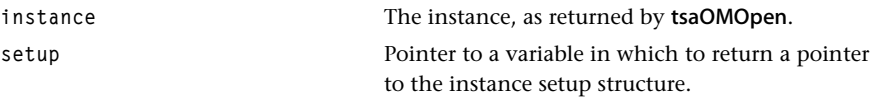

#### Return Codes

**TMLIBAPP\_OK** Success.

# Description

Returns an instance setup structure.

# <span id="page-219-0"></span>tsaOMInstanceSetup

```
tmLibappErr_t tsaOMInstanceSetup(
  Int instance,
   tsaOMInstanceSetup_t *setup
)
```
#### **Parameters**

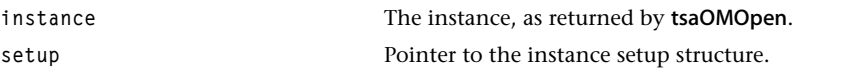

#### Return Codes

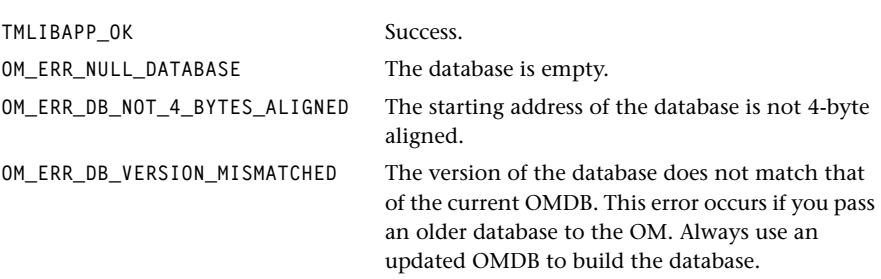

#### **Description**

Sets up the instance of the Object Manager. If the database is empty, the function returns an error code. The function also checks whether the database is 4-byte aligned, has corrected database version, and is unpatched. If so, it patches the database. The OMDB produces a database with the same version number as the OMDB itself. The version of the OMDB can be found from the program banner when it is executed.

# <span id="page-220-0"></span>tsaOMClose

```
tmLibappErr_t tsaOMClose(
    Int instance
)
```
#### **Parameters**

**instance** The instance, as returned by **tsaOMOpen**.

## Return Codes

**TMLIBAPP\_OK** Success.

# Description

Deallocates the instance previously open by tsaOMOpen. Frees all memory associated with the instance.

# <span id="page-221-0"></span>tsaOMGetObject

```
tmLibappErr_t tsaOMGetObject(
   Int instance,
   Char *url,
   tsaOMType_t type,
   Pointer *pObject
)
```
#### **Parameters**

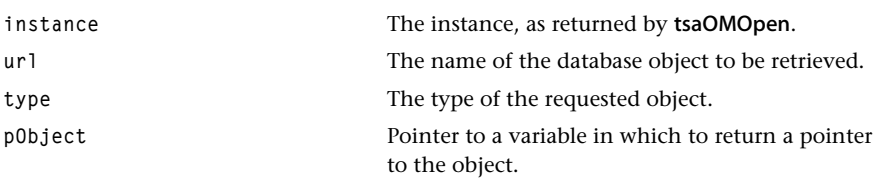

## Return Codes

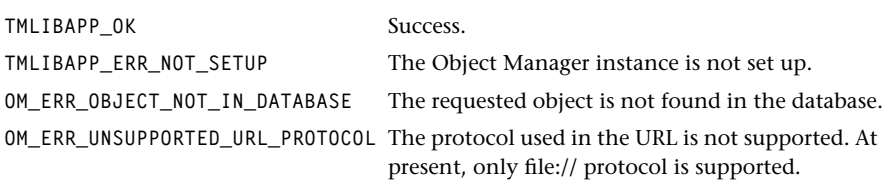

#### Description

Get the object from the database by specifying its location and type. The function returns a pointer to the requested object.

# **Chapter 8 Widget API**

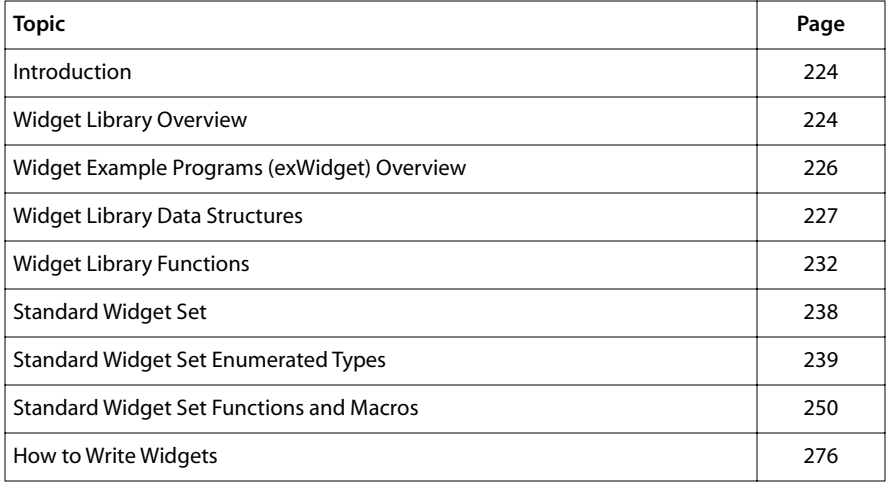

#### **Note**

This component library is available as a part of the TriMedia DTV software system. It is not included with the basic TriMedia SDE, but it is available under a separate licensing agreement. Please contact your TriMedia sales representative for more information.

# <span id="page-223-0"></span>**Introduction**

Widgets are general-purpose graphic devices which can help you build a user interface. They also support TriMedia's HTML parser and renderer.

The widget library provides a framework in which you design the graphics (using TriMedia 2D graphics) of a widget and some or all of its behavior and the library takes care of operating the widgets.

The widget library provide these widget types, described later:

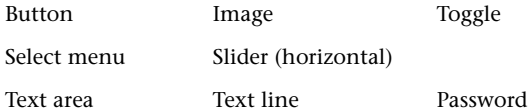

This chapter has three sections. The first section presents the concepts and the basic operations of the widget library. It tells you how to create and use a standard widget. It also presents the TSA data structures and API. An example widget program is also described here.

The second section describes the currently supported widget set. Each widget has its own specific attributes described by an enumerated type. This section also presents the widget creation functions. Although the implementations of the widgets are different, the widget creation functions are consistent.

The third section describes the TriMedia's Widget library framework, internal macros, and data structures. An example which can be used as a template to write new widgets can be found in the example/exWidgetTemplate directory. This section is for the users who want to implement their own widgets.

# Widget Library Overview

Using the widgets library itself is very simple. After you create an instance of the widget library, you can create and use widget objects as needed. Widget attributes can be accessed any time by functions and macros.

Widgets created by this library have some common attributes:

- All widgets have pointers to plot, update, get value, and set value functions.
- All widgets have pointers to user-specific data.
- All widgets have a rectangular boundary (width and height, and coordinate location).
- All widgets point to their associated output packet.

Each widget also has its own specific attributes which differ from one widget to the next. Once a widget's attributes have been initialized (or changed), the widget can be rendered (or updated) to its associated packet.

#### Basic Operations

The basic widget operations include the following:

- Widget creation.
- Widget rendering.
- Get widget attributes.
- Set widget attributes.

After you have created a widget object, the widget's data structure contains both the common and widget-specific attributes. Function pointers in the common attributes define the widget-specific operations. These functions operate on the rest of the fields in the widget data structure. The widget data structure contains everything to implement a widget.

Thus, the interface to the widget library is comparatively simple. Each widget type has its own creation function. There is a single plot function, a single update function, and several get and set functions shared by all widgets.

## How to Create a Standard Widget

- 1. Create an instance of the widget library by calling tsaWidgetOpen.
- 2. Call tsaWidgetGetInstanceSetup to get the instance setup structure.
- 3. Set up instances of the 2D Graphic library and the Object Manager library. They are required for the widget instance. In some cases, you might want to use your own widgets which do not use the Object Manage. In those cases there is no need to set up the instance of the Object Manager library.
- 4. Call tsaWidgetSetupInstance to complete the instance setup.

After obtaining a valid widget library instance, create and manipulate widgets by calling widget functions. For example, to create a button:

- 1. Call tsaWidgetCreateButton to create a button-specific data structure. A pointer to the data structure is returned.
- 2. Set widget-specific attributes, such as the text and border color for the button, using tsaWidgetSet.
- 3. Call tsaWidgetPlot to render the widget (to its associated packet).

If you want to change widget attributes (e.g., when you want to change the border color when the button is activated) call tsaWidgetSet with appropriate attribute index and new color, and then call tsaWidgetPlot or tsaWidgetUpdate to make the change.

# <span id="page-225-0"></span>Widget Example Programs (exWidget) Overview

Two example programs are provided. One of the example program can be found in example/exWidget/ directory. This example program demonstrates the use of the TriMedia Widget Library. Using the standard HTML Widget Set, this example program demonstrates what might be a possible Graphical User Interface (GUI) for Digital Television. This example program requires the 2D Graphics Library, the Widget Library and the Object Manager Library. The output is via TriMedia's Video Out.

**Note**

For simplicity, no anti-flicker filtering is done.

The demo is self-running and does not take any argument. Once the program is started, it will run thru the preprogrammed demos to completion. The demo starts with a background screen, followed by three different demo screens: the Login Screen demo, the Order Screen demo and the Audio Screen demo.

The other example is discussed in the *[How to Write Widgets](#page-275-0)* on page [276](#page-275-0).

# Wrapper Function: myGetObject

In exWidget, the Object Manager library is used to get the objects from its database. In some cases, if the required object cannot be not found from the database, object manager returns an error code of OM\_ERR\_OBJECT\_NOT\_FOUND to the application. However, this scalar error message does not give enough information of which object (and its URL) was not found from the database. In order to resolve this problem, a wrapper function, myGetObject, is used instead of calling tsaOMGetObject directly. myGetObject actually calls tsaOMGetObject and prints the error code with the associated URL if error occurs.

The wrapper function can be found in the example /exWidget/Support.c.

# <span id="page-226-0"></span>**Widget Library Data Structures**

This section presents the widget library TSA data structures.

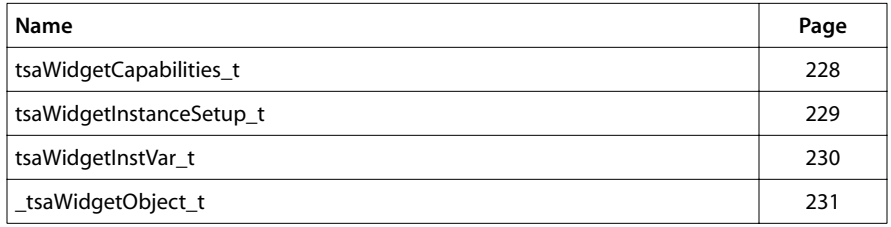

# <span id="page-227-0"></span>tsaWidgetCapabilities\_t

```
typedef struct {
    ptsaDefaultCapabilities_t defaultCapabilities;
} tsaWidgetCapabilities_t, *ptsaWidgetCapabilities_t;
```
#### Fields

**defaultCapabilities** Pointer to the default capabilities structure. (See tsa.h.)

#### Description

tsaWidgetCapabilities\_t describes the capabilities of the Widget. It does not have any other capabilities data other than those in defaultCapabilities.

# <span id="page-228-0"></span>tsaWidgetInstanceSetup\_t

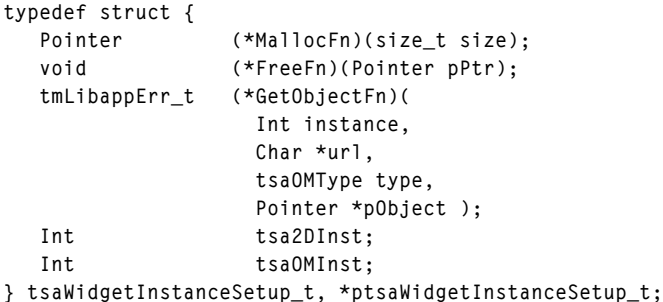

#### Fields

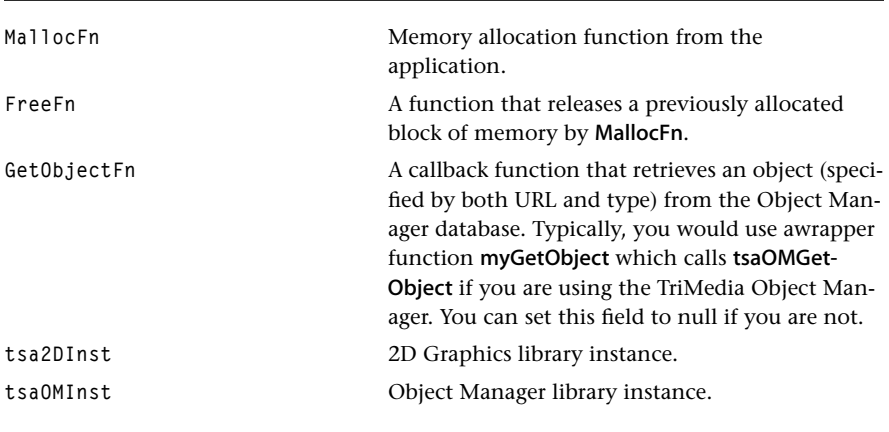

# Description

The structure holds initial information from the application to set up the Widget instance. All fields except GetObjectFn must be initialized by the application during setup. The callback function GetObjectFn is called indirectly to get objects from the database. Since you might want to have your own widgets which do not use the Object Manager, you can set GetObjectFn to null.

# <span id="page-229-0"></span>tsaWidgetInstVar\_t

```
typedef struct WidgetInstVar {
   ptsaWidgetInstanceSetup_t setup;
   tsaWidgetInstanceSetup_t actual;
} tsaWidgetInstVar_t, *ptsaWidgetInstVar_t;
```
# **Fields**

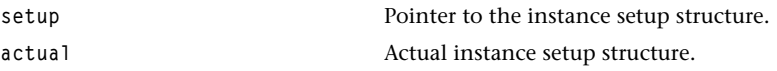

# **Description**

tsaWidgetInstVar\_t is used for internal implementation only.

# <span id="page-230-0"></span>\_tsaWidgetObject\_t

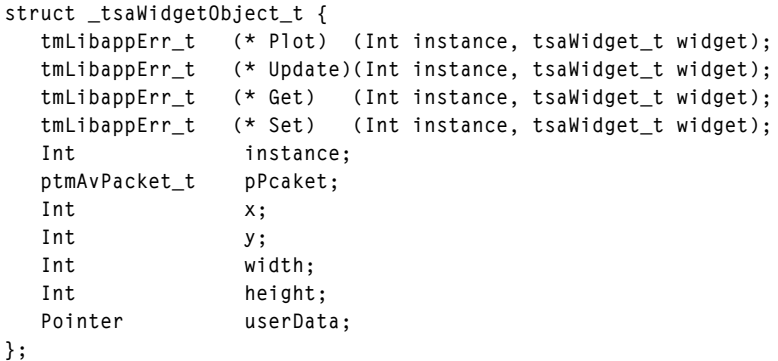

# **Fields**

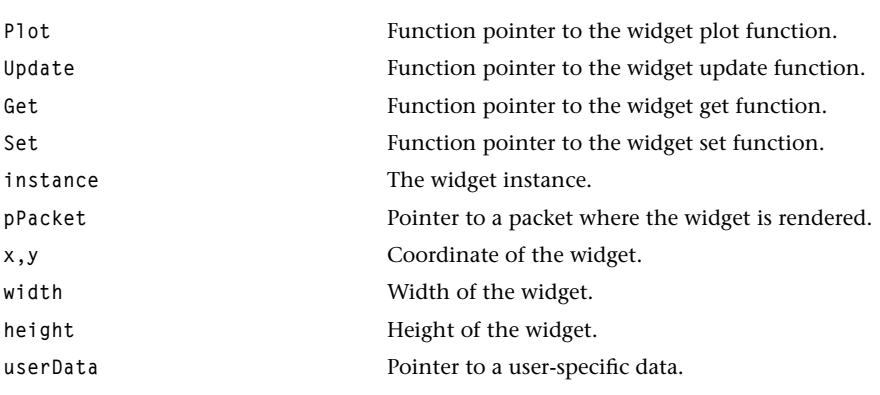

# **Description**

tsaWidgetObject\_t describes the common fields of a widget object. Note that users must not access this data structure directly. Instead, a set of macros is provided to access each field within the widget object.

# <span id="page-231-0"></span>**Widget Library Functions**

This section presents the widget library TSA (streaming architecture) functions.

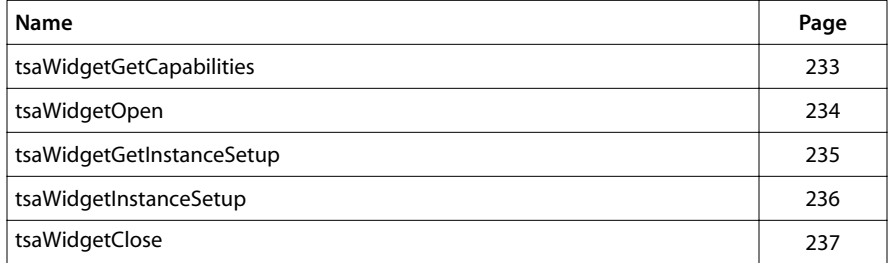

# <span id="page-232-0"></span>tsaWidgetGetCapabilities

```
tmLibappErr_t tsaWidgetGetCapabilities(
   ptsaWidgetCapabilities_t *cap
)
```
### **Parameters**

**cap** Pointer to a variable in which to return a pointer to the capabilities structure.

#### Return Codes

**TMLIBAPP\_OK** Success.

#### Description

Gets the capabilities of the widget library.

# <span id="page-233-0"></span>tsaWidgetOpen

```
tmLibappErr_t tsaWidgetOpen(
    Int *instance
)
```
#### **Parameters**

**instance** Pointer to the (returned) instance.

## Return Codes

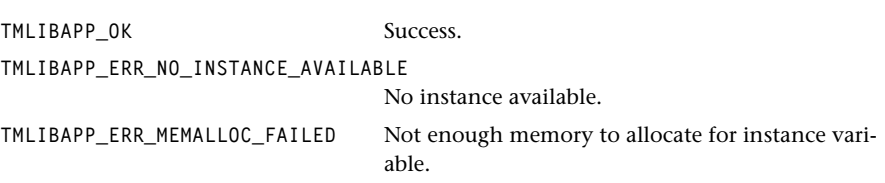

# Description

Allocates an instance of the widget library. Initializes the setup structure to default values.

# <span id="page-234-0"></span>tsaWidgetGetInstanceSetup

```
tmLibappErr_t tsaWidgetGetInstanceSetup(
  Int instance,
   ptsaWidgetInstanceSetup_t *setup
)
```
#### **Parameters**

**instance** The instance.

setup **Pointer to a variable in which to return a pointer** to the instance setup structure.

#### Return Codes

**TMLIBAPP\_OK** Success.

# Description

Gets the instance's setup structure.

# <span id="page-235-0"></span>tsaWidgetInstanceSetup

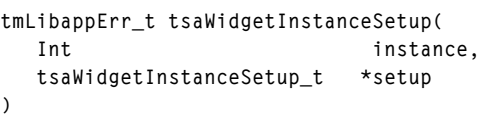

#### **Parameters**

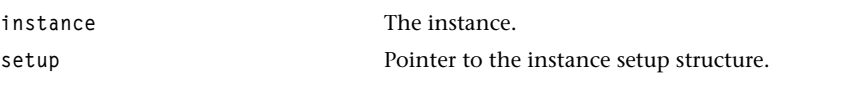

## Return Codes

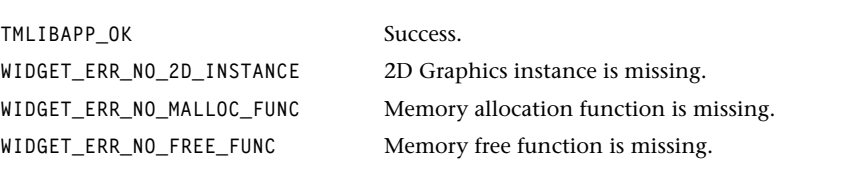

# Description

Sets up the instance of the widget library. Checks for the presence of instance of the 2D Graphics library. Checks for the presence of callback functions for memory allocation.

# <span id="page-236-0"></span>tsaWidgetClose

```
tmLibappErr_t tsaWidgetClose(
    Int instance
)
```
#### **Parameters**

**instance** The instance.

# Return Codes

**TMLIBAPP\_OK** Success.

# Description

Deallocates the instance previously open in tsaWidgetOpen. Frees all memory associated with the instance.

# <span id="page-237-0"></span>**Standard Widget Set**

This section presents the standard widget set. Currently, the widget library supports these widget types:

■ Button

A rectangular region that displays some text.

■ Image

A rectangular region that displays an image (identified by a URL).

■ Password

A rectangular region that supports text entry. The text entered is not echoed.

■ Select menu

A rectangular region that displays some textual choices and possibly allows scrolling to display choices hidden from view. End-users can select the items.

■ Slider (horizontal)

A rectangular region consisting of a left part, middle part, right part, and a slider. ( A volume control bar is an example of a slider.)

■ Text area

A rectangular region that supports the entry of multi-line text.

■ Text line

A rectangular region that supports the entry of some text. The text entered is echoed.

■ Toggle

A rectangular region that functions like a check box or a radio button.

Each widget type has its own create function.

Use the plot and update functions plot and update a widget to its associated packet. Other functions and macros set or get some particular widget attribute.

To erase a widget, call tsaWidgetFill to fill it with the background color. To terminate a widget, call tsaWidgetDestroy which releases the memory allocated for the widget data structures.

# <span id="page-238-0"></span>**Standard Widget Set Enumerated Types**

This section presents the standard widget enumerated data type.

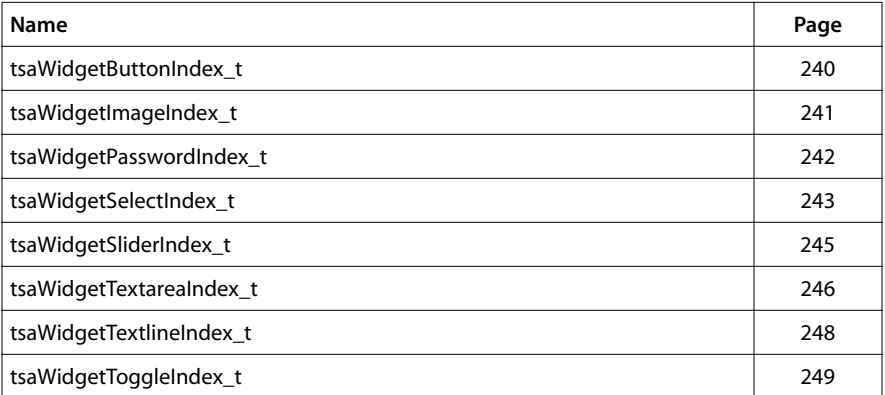

# <span id="page-239-0"></span>tsaWidgetButtonIndex\_t

```
typedef enum {
   WIDGET_BUTTON_FONT = 1,
   WIDGET_BUTTON_TEXT,
   WIDGET_BUTTON_FONTCOLOR,
   WIDGET_BUTTON_BACKGROUNDCOLOR,
   WIDGET_BUTTON_BORDERCOLORRIGHT,
   WIDGET_BUTTON_BORDERCOLORBOTTOM,
   WIDGET_BUTTON_BORDERCOLORLEFT,
   WIDGET_BUTTON_BORDERCOLORTOP
} tsaWidgetButtonIndex_t;
```
#### Fields

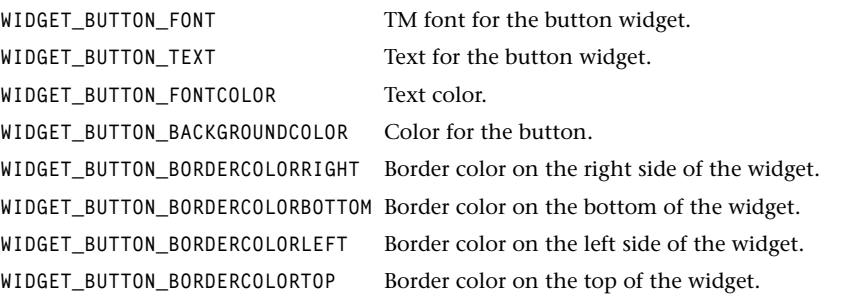

#### **Description**

Enumerates the attributes specific to the button widget. All button attributes are initialized to null when a button widget is created. You must call tsaWidgetSet to set all these attributes before rendering the widget.

The data type associated with button colors is **ptsa2DColor\_t**. The data type associated with fonts is ptsa2DFont\_t. The data type associated with button text is String.

# <span id="page-240-0"></span>tsaWidgetImageIndex\_t

```
typedef enum {
   WIDGET_IMAGE_URL_IMAGE = 1,
} tsaWidgetImageIndex_t;
```
#### Fields

WIDGET\_IMAGE\_URL\_IMAGE The URL of the image.

# Description

Enumerates the (one) attribute is specific to the image widget. The URL is initialized to null when the widget is created. You must call tsaWidgetSet to set the URL before rendering the image widget.

The data type associated with the image URL is String.

# <span id="page-241-0"></span>tsaWidgetPasswordIndex\_t

```
typedef enum {
   WIDGET_PASSWORD_FONT = 1,
   WIDGET_PASSWORD_TEXT,
   WIDGET_PASSWORD_FONTCOLOR,
   WIDGET_PASSWORD_BACKGROUNDCOLOR,
   WIDGET_PASSWORD_BORDERCOLORBOTTOM,
   WIDGET_PASSWORD_BORDERCOLORLEFT,
   WIDGET_PASSWORD_BORDERCOLORTOP,
   WIDGET_PASSWORD_FIRSTCHAR,
   WIDGET_PASSWORD_SHOWCURSOR,
   WIDGET_PASSWORD_URL_CURSOR
} tsaWidgetPasswordIndex_t;
```
#### Fields

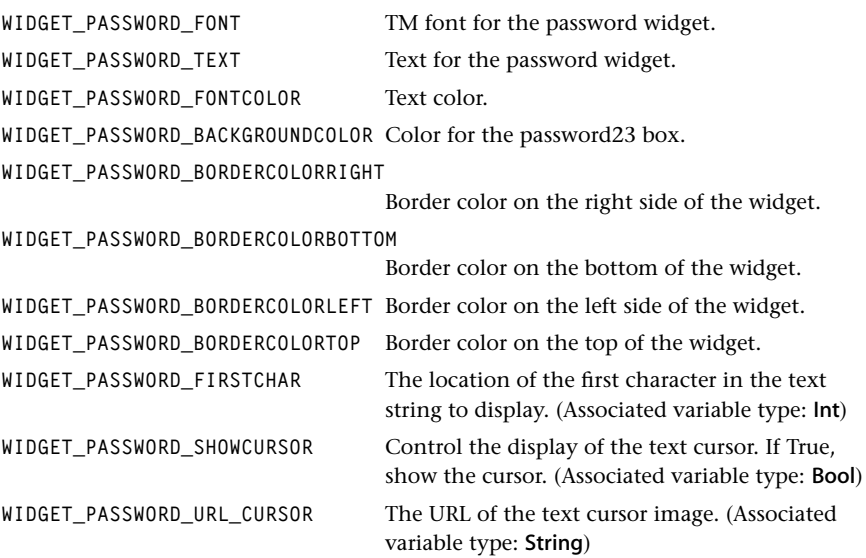

#### **Description**

Enumerates the attributes specific to the password widget. Currently, all the attributes are initialized to default values when the widget is created. You must call tsaWidgetSet to set all these attributes before rendering the widget.

The data type associated with colors is ptsa2DColor\_t. The data type associated with fonts is ptsa2DFont\_t. The data type associated with text (e.g., for a URL) is normally String, except for WIDGET\_SELECT\_OPTION\_VAL which associates with Char\*\*.

# <span id="page-242-0"></span>tsaWidgetSelectIndex\_t

```
typedef enum {
    WIDGET_SELECT_NUM_VISIBLE = 1,
    WIDGET_SELECT_FIRST_VISIBLE,
    WIDGET_SELECT_CURSOR_POS,
    WIDGET_SELECT_NUM_OPTIONS,
    WIDGET_SELECT_OPTION_VAL,
    WIDGET_SELECT_OPTION_SELECTED,
    WIDGET_SELECT_SHOWCURSOR,
    WIDGET_SELECT_FONT,
    WIDGET_SELECT_FONTCOLOR,
    WIDGET_SELECT_BACKGROUNDCOLOR,
    WIDGET_SELECT_SCROLLBARCOLOR,
    WIDGET_SELECT_HIGHLIGHTCOLOR,
    WIDGET_SELECT_BORDERCOLORRIGHT,
    WIDGET_SELECT_BORDERCOLORBOTTOM,
    WIDGET_SELECT_BORDERCOLORLEFT,
    WIDGET_SELECT_BORDERCOLORTOP,
    WIDGET_SELECT_URL_CURSOR_UP,
    WIDGET_SELECT_URL_CURSOR_DOWN,
    WIDGET_SELECT_URL_CURSOR_LEFT,
    WIDGET_SELECT_URL_CURSOR_RIGHT
} tsaWidgetSelectIndex_t;
```
#### Fields

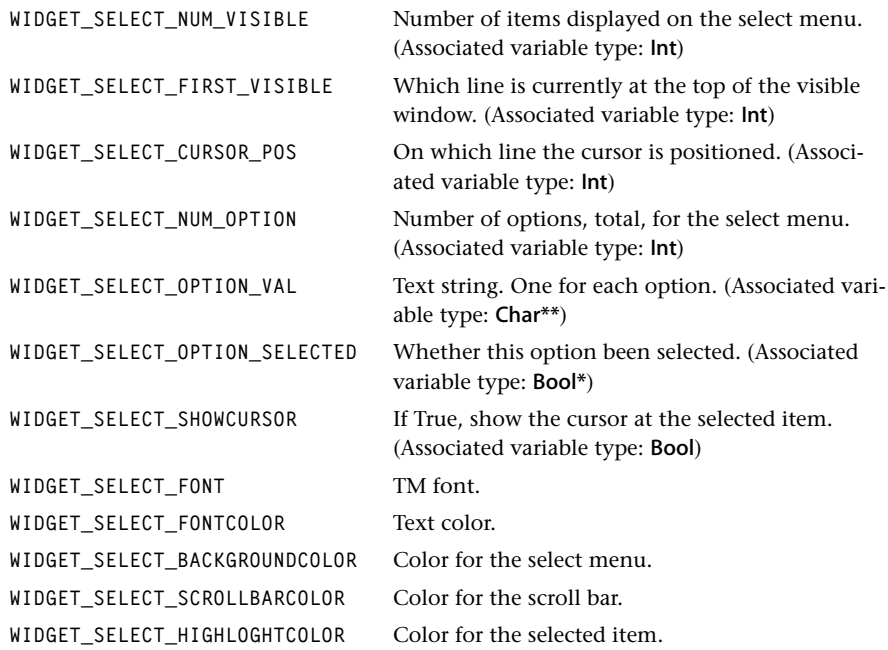

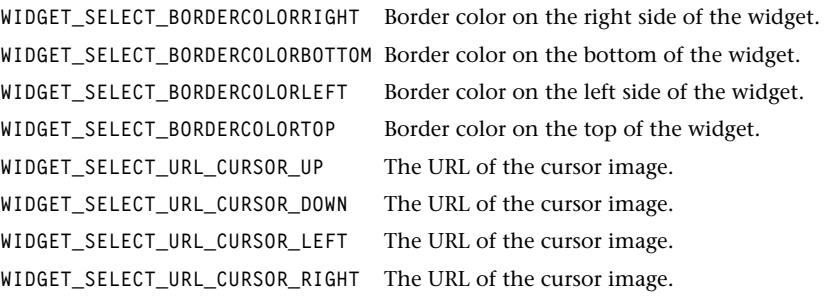

## Description

Enumerates the attributes specific to the select menu widget. Currently, all the attributes are initialized to default values when the widget is created. You must call tsaWidgetSet to set all these attributes before rendering the widget.

The data type associated with colors is ptsa2DColor\_t. The data type associated with fonts is ptsa2DFont\_t. The data type associated with text (e.g., for a URL) is normally String, except for WIDGET\_SELECT\_OPTION\_VAL which associates with char\*\*.

# <span id="page-244-0"></span>tsaWidgetSliderIndex\_t

```
typedef enum {
    WIDGET_SLIDER_CUR_VAL = 1,
    WIDGET_SLIDER_NUM_POS,
    WIDGET_SLIDER_URL_LEFT,
    WIDGET_SLIDER_URL_MIDDLE,
    WIDGET_SLIDER_URL_RIGHT,
    WIDGET_SLIDER_URL_TAB
} tsaWidgetSliderIndex_t;
```
#### Fields

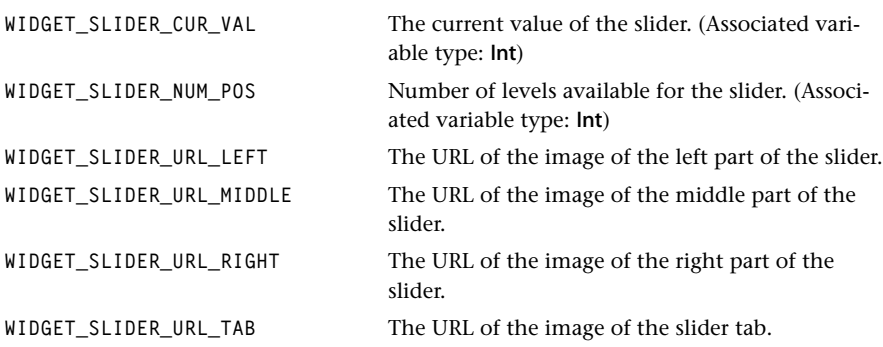

# Description

Enumerates the attributes specific to the slider widget. Currently, all the attributes are initialized to default values when the widget is created. You must call tsaWidgetSet to set all these attributes before rendering the widget.

The data type associated with text (e.g., for a URL) is String.

# <span id="page-245-0"></span>tsaWidgetTextareaIndex\_t

```
typedef enum {
   WIDGET_TEXTAREA_TEXT = 1,
   WIDGET_TEXTAREA_ROWS,
   WIDGET_TEXTAREA_NUM_VISIBLE,
   WIDGET_TEXTAREA_FIRST_COL_CHAR,
   WIDGET_TEXTAREA_FIRST_ROW_CHAR,
   WIDGET_TEXTAREA_CURSOR_ROW,
   WIDGET_TEXTAREA_CURSOR_POS,
   WIDGET_TEXTAREA_SHOWCURSOR,
   WIDGET_TEXTAREA_URL_CURSOR,
   WIDGET_TEXTAREA_FONT,
   WIDGET_TEXTAREA_FONTCOLOR,
   WIDGET_TEXTAREA_BACKGROUNDCOLOR,
   WIDGET_TEXTAREA_BORDERCOLORRIGHT,
   WIDGET_TEXTAREA_BORDERCOLORBOTTOM,
   WIDGET_TEXTAREA_BORDERCOLORLEFT,
   WIDGET_TEXTAREA_BORDERCOLORTOP
```
**} tsaWidgetTextareaIndex\_t;**

#### Fields

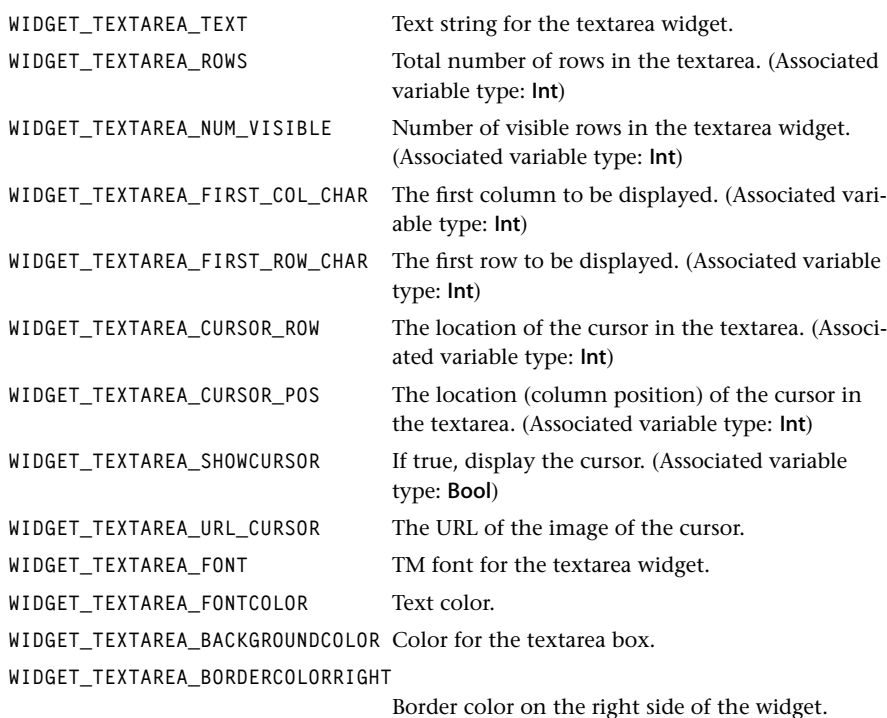

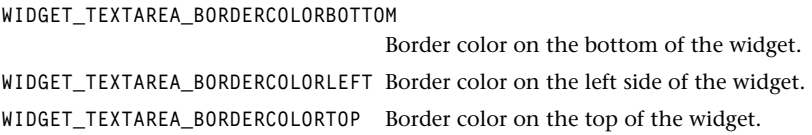

# Description

Enumerates the attributes specific to the textarea widget. Currently, all the attributes are initialized to default values when the widget is created. You must call tsaWidgetSet to set all these attributes before rendering the widget.

The data type associated with colors is ptsa2DColor\_t. The data type associated with fonts is ptsa2DFont\_t. The data type associated with text (e.g., for a URL) is String.

# <span id="page-247-0"></span>tsaWidgetTextlineIndex\_t

```
typedef enum {
  WIDGET TEXTLINE FONT = 1,
   WIDGET_TEXTLINE_TEXT,
   WIDGET_TEXTLINE_FONTCOLOR,
   WIDGET_TEXTLINE_BACKGROUNDCOLOR,
   WIDGET_TEXTLINE_BORDERCOLORRIGHT,
   WIDGET_TEXTLINE_BORDERCOLORBOTTOM,
   WIDGET_TEXTLINE_BORDERCOLORLEFT,
   WIDGET_TEXTLINE_BORDERCOLORTOP,
   WIDGET_TEXTLINE_FIRSTCHAR,
   WIDGET_TEXTLINE_SHOWCURSOR,
   WIDGET_TEXTLINE_URL_CURSOR
} tsaWidgetTextlineIndex_t;
```
#### Fields

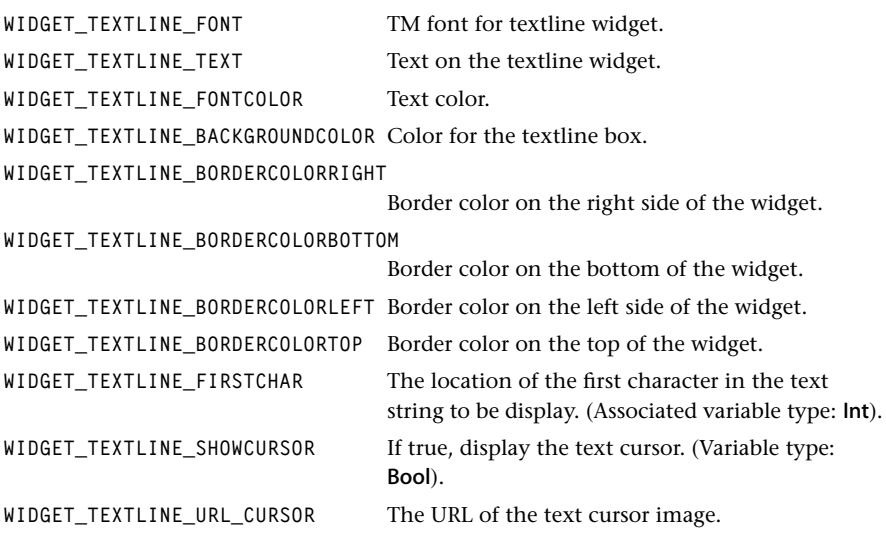

#### Description

Enumerates the attributes specific to the textline widget. Currently, all the attributes are initialized to default values when the widget is created. You must call tsaWidgetSet to set all these attributes before rendering the widget.

The data type associated with colors is ptsa2DColor\_t. The data type associated with fonts is ptsa2DFont t. The data type associated with text (e.g., for a URL) is String.

# <span id="page-248-0"></span>tsaWidgetToggleIndex\_t

```
typedef enum {
   WIDGET_TOGGLE_CHECKED = 1,
   WIDGET_TOGGLE_URL_ON,
   WIDGET_TOGGLE_URL_OFF
} tsaWidgetToggleIndex_t;
```
#### Fields

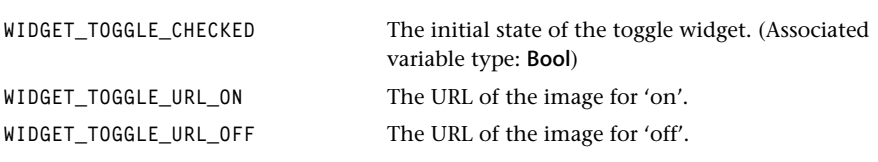

#### Description

Enumerates the attributes specific to the toggle widget. Currently, all the attributes are initialized to default values when the widget is created. You must call tsaWidgetSet to set all these attributes before rendering the widget.

The data type associated with text (e.g., for a URL) is String.

# <span id="page-249-0"></span>**Standard Widget Set Functions and Macros**

This section presents the standard widget API functions and macros. A macro call can improve speed (at the expense of code size).

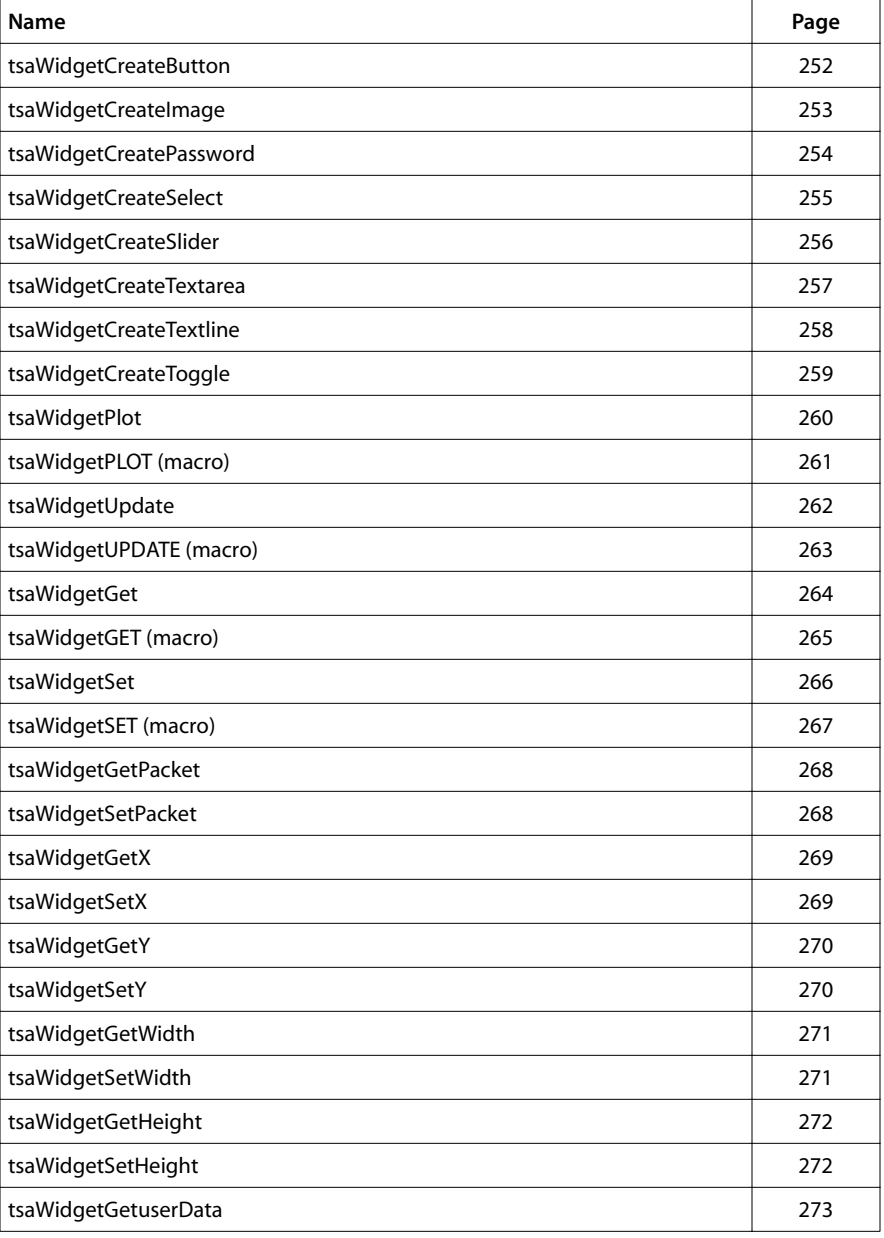

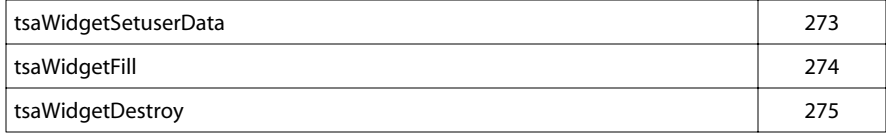

# <span id="page-251-0"></span>tsaWidgetCreateButton

```
tmLibappErr_t tsaWidgetCreateButton(
   Int instance,
   ptmAvPacket_t pPacket,
  Int x,
  Int y,
   Int width,
  Int height,
   tsaWidget_t *pWidget
)
```
# **Parameters**

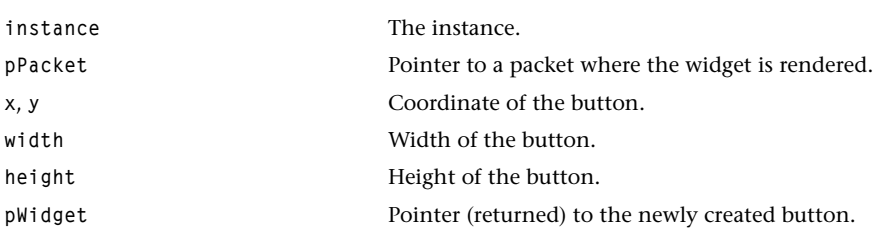

#### Return Codes

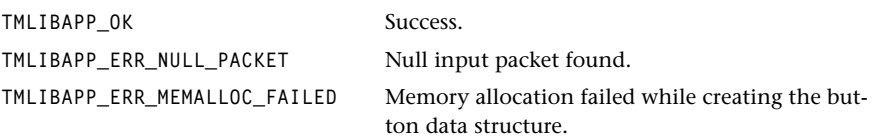

#### **Description**

Creates a button widget. First, it checks the validity of the widget library instance and the packet. If a null packet is found, the function returns an error code. Then it allocates memory for the button-specific data structure. The common widget attributes are initialized at this time whereas the specific widget attributes are going to be set later using tsa-WidgetSet. The function returns a pointer to the button data structure to the application.
## tsaWidgetCreateImage

```
tmLibappErr_t tsaWidgetCreateImage(
   Int instance,
   ptmAvPacket_t pPacket,
  Int x,
  Int y,
   Int width,
   Int height,
   tsaWidget_t *pWidget
)
```
#### **Parameters**

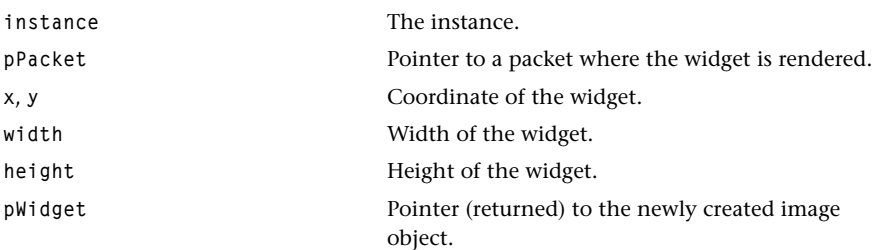

#### Return Codes

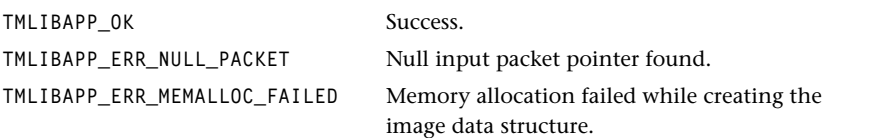

#### **Description**

Creates an image widget. First, it checks the validity of the widget packet. If a null packet is found, the function returns an error code. Then it allocates memory for the image-specific data structure. The common widget attributes are initialized at this time whereas the specific widget attributes are going to be set later using tsaWidgetSet. The function returns a pointer to the widget data structure to the application.

## tsaWidgetCreatePassword

```
tmLibappErr_t tsaWidgetCreatePassword(
   Int instance,
   ptmAvPacket_t pPacket,
  Int x,
  Int y,
   Int width,
   Int height,
   tsaWidget_t *pWidget
)
```
#### **Parameters**

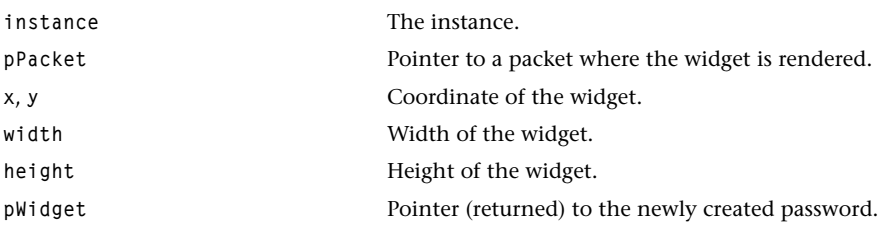

#### Return Codes

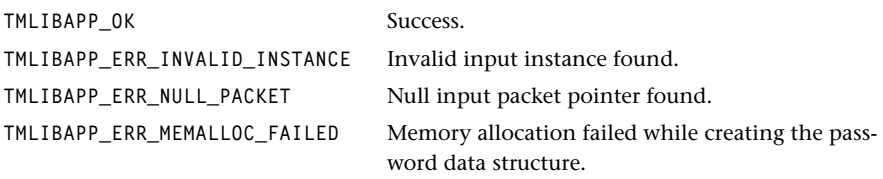

#### Description

Creates a password widget. First, it checks the validity of the widget library instance and the packet. If a null packet is found, the function returns an error code. Then it allocates memory for the password-specific data structure. The common widget attributes are initialized at this time, whereas the specific widget attributes will be set later using tsaWidgetSet. The function returns a pointer to the widget data structure to the application.

## tsaWidgetCreateSelect

```
tmLibappErr_t tsaWidgetCreateSelect(
   Int instance,
   ptmAvPacket_t pPacket,
  Int x,
  Int y,
   Int width,
   Int height,
   tsaWidget_t *pWidget
)
```
#### **Parameters**

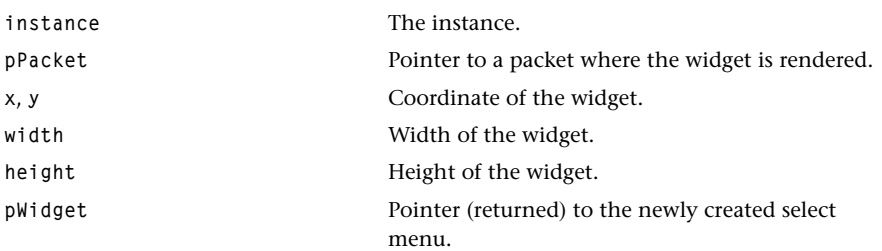

#### Return Codes

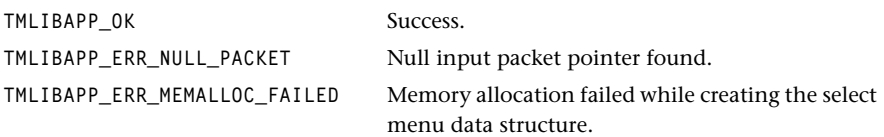

#### **Description**

Creates an select menu. First, it checks the validity of the widget packet. If a null packet is found, the function returns an error code. Then it allocates memory for the select-specific data structure. The common widget attributes are initialized at this time whereas the specific widget attributes are going to be set later using tsaWidgetSet. The function returns a pointer to the widget data structure to the application.

## tsaWidgetCreateSlider

```
tmLibappErr_t tsaWidgetCreateSlider(
   Int instance,
   ptmAvPacket_t pPacket,
  Int x,
  Int y,
   Int width,
   Int height,
   tsaWidget_t *pWidget
)
```
#### **Parameters**

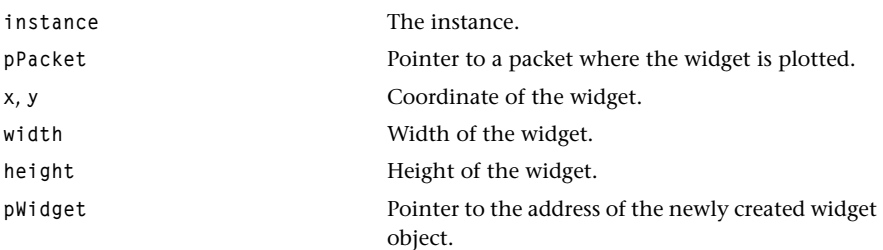

#### Return Codes

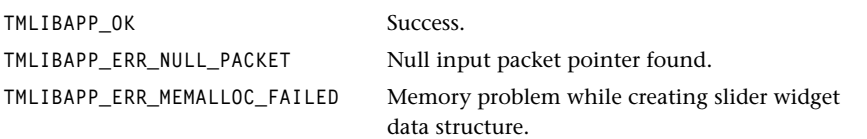

#### Description

Creates a slider widget. First, it checks the validity of the widget packet. If an invalid instance or a null packet is found, the function returns an error code. Then it allocates memory for the slider-specific data structure. The common widget attributes are initialized at this time whereas the specific widget attributes are going to be set later using tsa-WidgetSet. The function returns a pointer to the widget data structure to the application.

## tsaWidgetCreateTextarea

```
tmLibappErr_t tsaWidgetCreateTextarea(
   Int instance,
   ptmAvPacket_t pPacket,
  Int x,
  Int y,
   Int width,
   Int height,
   tsaWidget_t *pWidget
)
```
#### **Parameters**

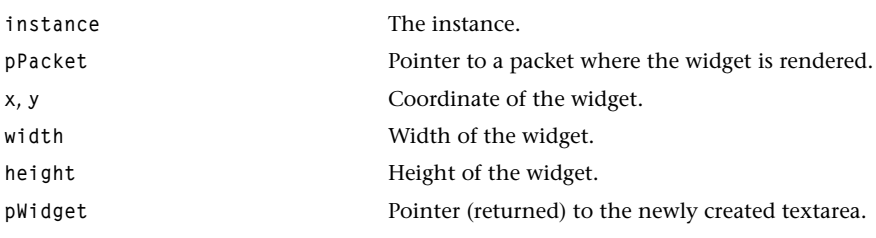

#### Return Codes

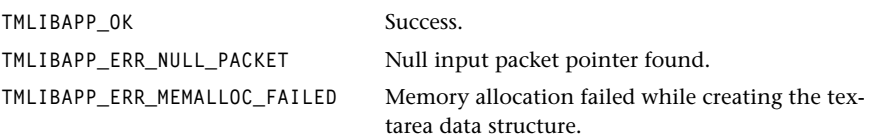

#### **Description**

Creates a textarea widget. First, it checks the validity of the widget packet. If a null packet is found, the function returns an error code. Then it allocates memory for the textarea-specific data structure. The common widget attributes are initialized at this time whereas the specific widget attributes are going to be set later using tsaWidgetSet. The function returns a pointer to the widget data structure to the application.

## tsaWidgetCreateTextline

```
tmLibappErr_t tsaWidgetCreateTextline(
   Int instance,
   ptmAvPacket_t pPacket,
  Int x,
  Int y,
   Int width,
   Int height,
   tsaWidget_t *pWidget
)
```
#### **Parameters**

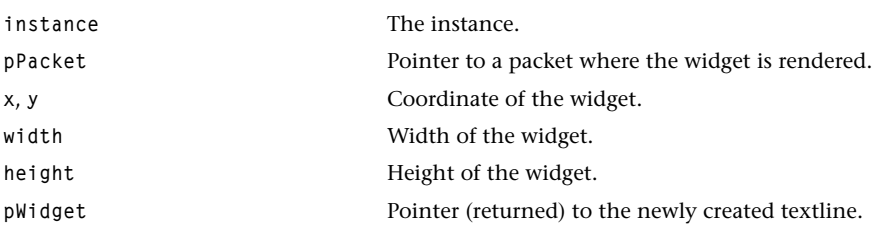

#### Return Codes

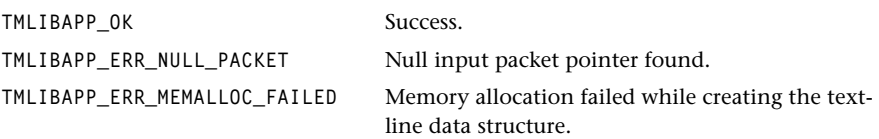

#### **Description**

Creates a textline widget. First, it checks the validity of the widget packet. If a null packet is found, the function returns an error code. Then it allocates memory for the textlinespecific data structure. The common widget attributes are initialized at this time whereas the specific widget attributes are going to be set later using tsaWidgetSet. The function returns a pointer to the widget data structure to the application.

## tsaWidgetCreateToggle

```
tmLibappErr_t tsaWidgetCreateToggle(
   Int instance,
   ptmAvPacket_t pPacket,
  Int x,
  Int y,
   Int width,
   Int height,
   tsaWidget_t *pWidget
)
```
#### **Parameters**

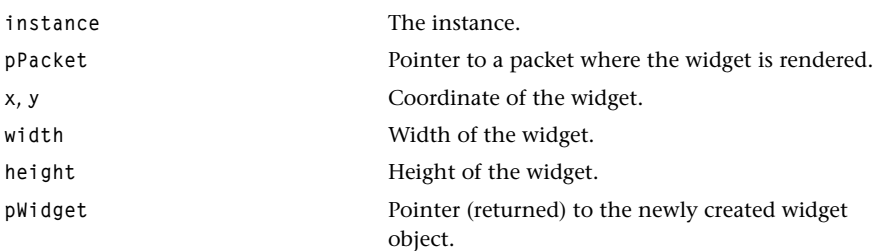

#### Return Codes

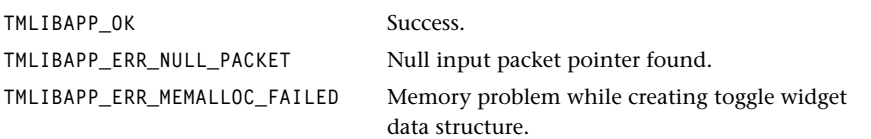

#### **Description**

Creates a toggle widget. First, it checks the validity of the widget packet. If a null packet is found, the function returns an error code. Then it allocates memory for the toggle-specific data structure. The common widget attributes are initialized at this time whereas the specific widget attributes are going to be set later using tsaWidgetSet. The function returns a pointer to the widget data structure to the application.

## tsaWidgetPlot

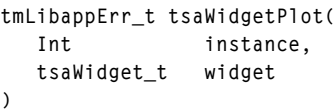

#### **Parameters**

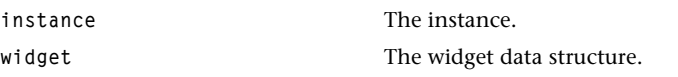

#### Return Codes

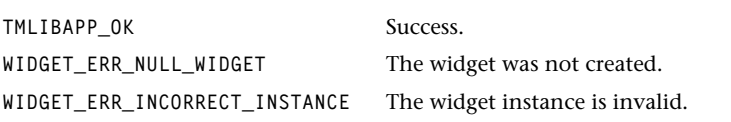

## Description

The function plots (renders) a widget using the widget-specific plot function placed in the data structure when the widget was created.

Before you call tsaWidgetPlot, you must initialize all the widget-specific attributes in the data structure using tsaWidgetSet.

## tsaWidgetPLOT

```
#define tsaWidgetPLOT( inst, w ) 
    ((struc _tsaWidgetObject *)w)->Plot((inst),(w)))
Parameters
```
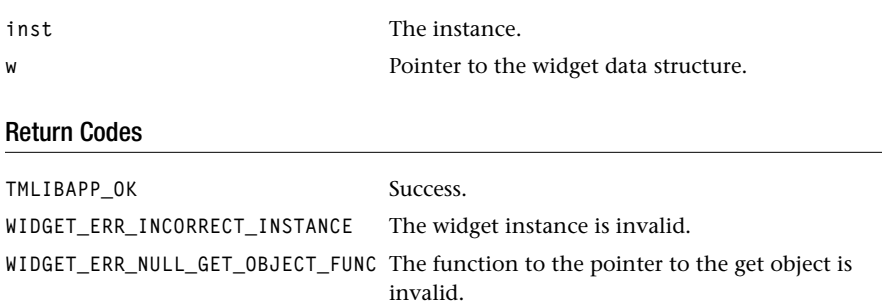

## Description

A macro version of tsaWidgetPlot.

## tsaWidgetUpdate

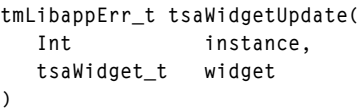

#### **Parameters**

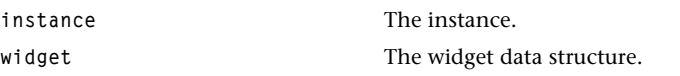

#### Return Codes

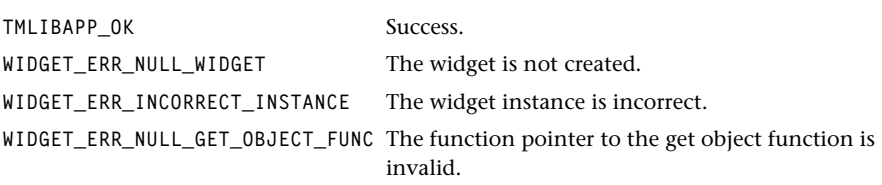

## Description

The function updates (renders) the widget using the widget-specific update function placed in the data structure when the widget was created. After changing widget-specific attributes, you can call this function to redisplay the changes.

## tsaWidgetUPDATE

```
#define tsaWidgetUPDATE( inst, w ) 
    (((struc _tsaWidgetObject *)w)–>UPDATE((inst),(w)))
```
#### **Parameters**

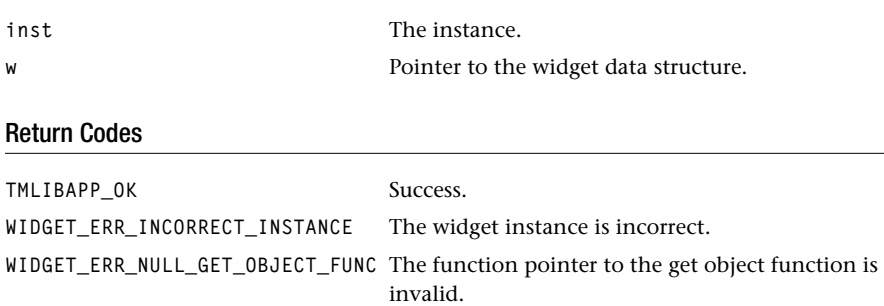

## Description

A macro version of tsaWidgetUpdate.

## tsaWidgetGet

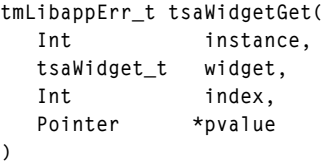

#### **Parameters**

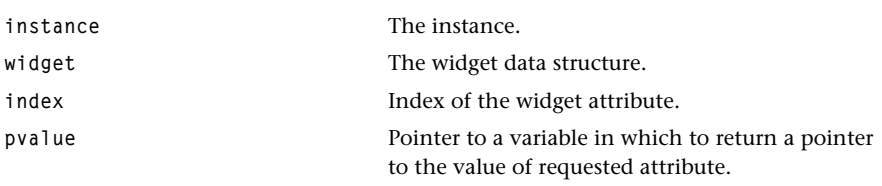

## Return Codes

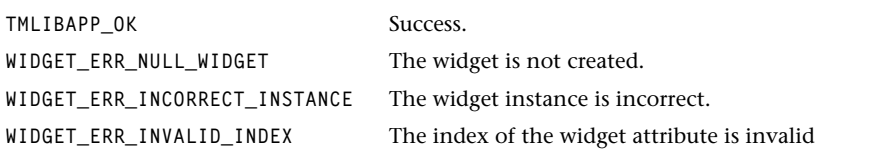

## Description

Gets a widget attribute. The function uses the widget-specific get function placed in the data structure when the widget was created. Refer to *[Standard Widget Set Enumerated Types](#page-238-0)* starting on page [239](#page-238-0) for specific attributes.

## tsaWidgetGET

```
#define tsaWidgetGET( inst, w, i, p ) 
    (((struc _tsaWidgetObject *)w)->Get((inst),(w),(i),(p)))
```
#### **Parameters**

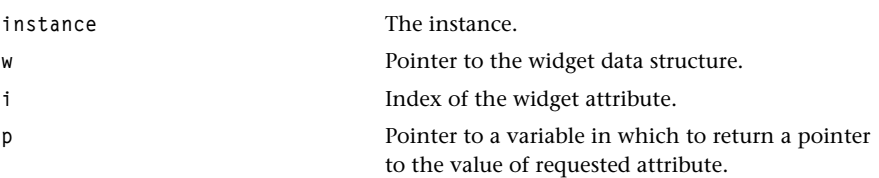

#### Return Codes

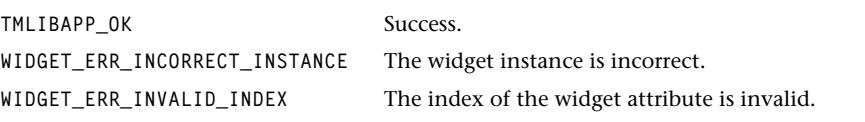

## Description

A macro version of tsaWidgetGet.

## tsaWidgetSet

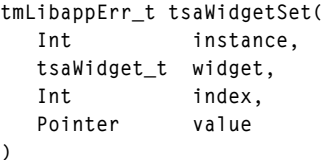

#### **Parameters**

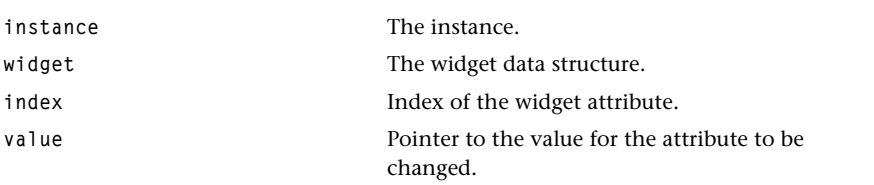

## Return Codes

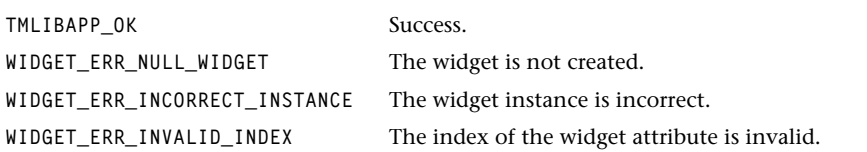

## Description

Sets a widget attribute. The function uses the widget-specific set function placed in the data structure when the widget was created. Refer to *[Standard Widget Set Enumerated Types](#page-238-0)* starting on page [239](#page-238-0) for specific attributes.

## tsaWidgetSET

```
#define tsaWidgetSET( inst, w, i, p ) 
    (((struc _tsaWidgetObject *)w)–>Set((inst),(w),(i),(p)))
```
#### **Parameters**

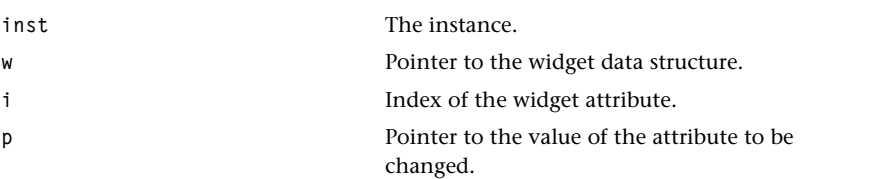

## Return Codes

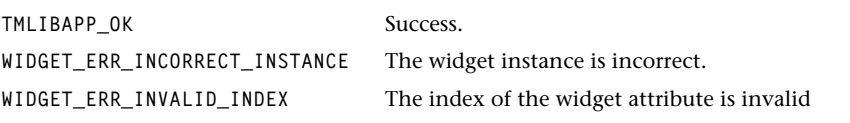

## Description

A macro version of tsaWidgetSet.

## tsaWidgetGetPacket

```
#define tsaWidgetGetPacket( inst, w ) 
    (((struc _tsaWidgetObject *)w)–>pPacket)
```
#### **Parameters**

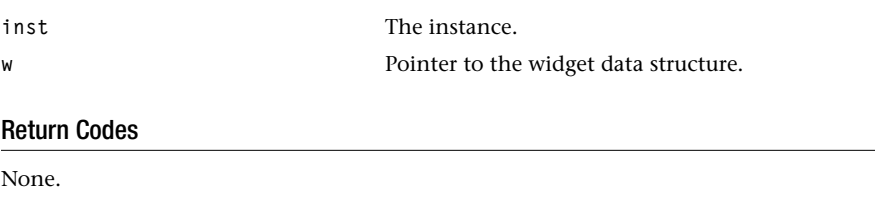

#### Description

This macro gets the packet pointer from the widget data structure.

## tsaWidgetSetPacket

```
#define tsaWidgetSetPacket( inst, w, v ) 
    (((struc _tsaWidgetObject *)w)–>pPacket = (v))
```
#### Parameters

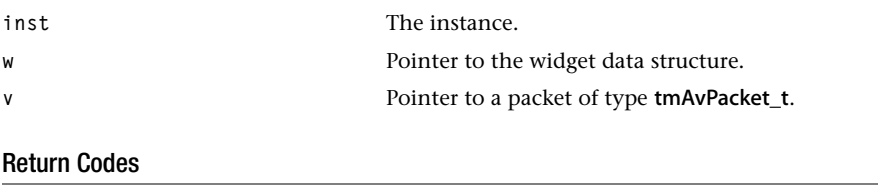

None.

#### Description

This macro sets the packet pointer in the widget data structure.

## tsaWidgetGetX

```
#define tsaWidgetGetX( inst, w ) 
    (((struc _tsaWidgetObject *)w)–>x)
```
#### **Parameters**

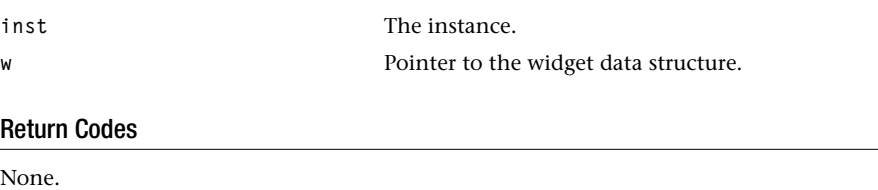

#### Description

This macro gets the current *x* coordinate of the widget.

## tsaWidgetSetX

```
#define tsaWidgetSetX( inst, w, v ) 
    (((struc _tsaWidgetObject *)w)–>x = (v))
```
#### **Parameters**

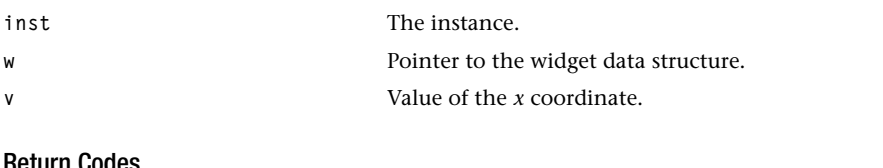

#### Return Codes

None.

#### Description

This macro sets the current *x* coordinate of the widget.

## tsaWidgetGetY

```
#define tsaWidgetGetY( inst, w ) 
    (((struc _tsaWidgetObject *)w)–>y)
```
#### **Parameters**

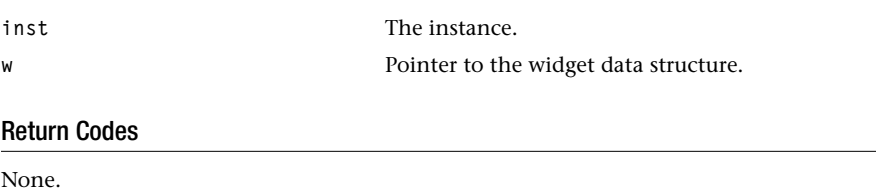

#### Description

This macro gets the current *y* coordinate of the widget.

## tsaWidgetSetY

```
#define tsaWidgetSetY( inst, w, v ) 
    (((struc _tsaWidgetObject *)w)–>y = (v))
```
#### Parameters

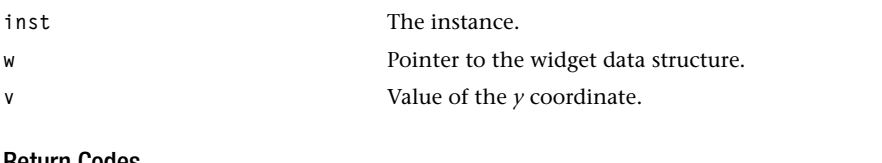

#### Return Codes

None.

#### Description

This macro sets the current *y* coordinate of the widget.

## tsaWidgetGetWidth

```
#define tsaWidgetGetWidth( inst, w ) 
    (((struc _tsaWidgetObject *)w)->width)
```
#### **Parameters**

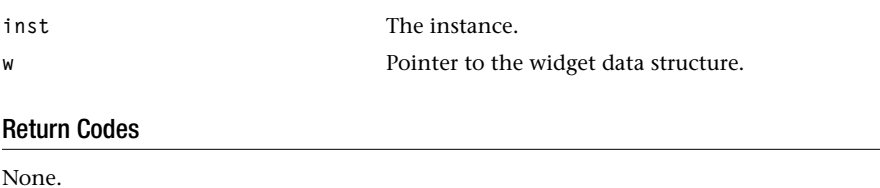

#### Description

This macro gets the width of the widget.

## tsaWidgetSetWidth

```
#define tsaWidgetSetWidth( inst, w, v ) 
    (((struc _tsaWidgetObject *)w)->width = (v))
```
#### Parameters

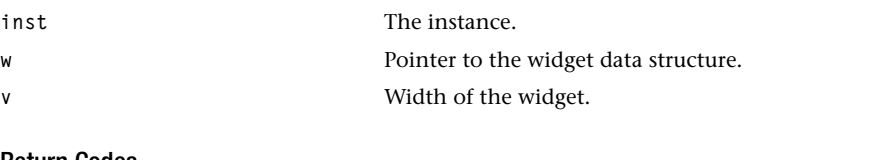

#### Return Codes

None.

#### Description

This macro sets the width of the widget.

## tsaWidgetGetHeight

```
#define tsaWidgetGetHeight( inst, w ) 
    (((struc _tsaWidgetObject *)w)–>height)
```
#### **Parameters**

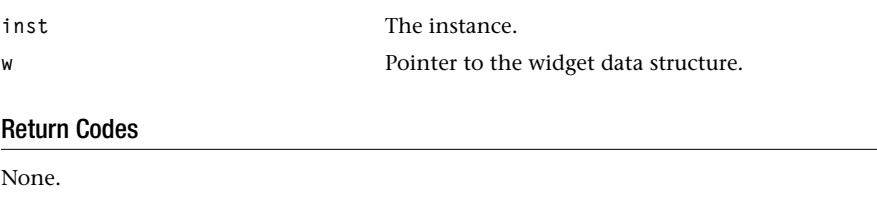

#### Description

This macro gets the height of the widget.

## tsaWidgetSetHeight

```
#define tsaWidgetSetHeight( inst, w, v ) 
    (((struc _tsaWidgetObject *)w)–>height = (v))
```
#### **Parameters**

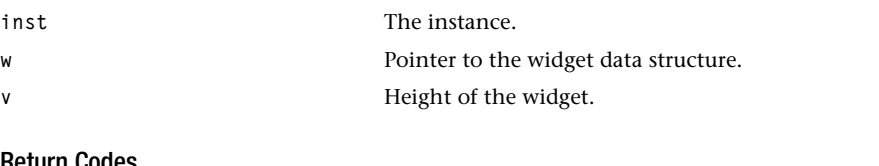

#### Return Codes

None.

#### Description

This macro sets the height of the widget.

## tsaWidgetGetuserData

```
#define tsaWidgetGetuserData( inst, w ) 
    (((struc _tsaWidgetObject *)w)->userData)
```
#### **Parameters**

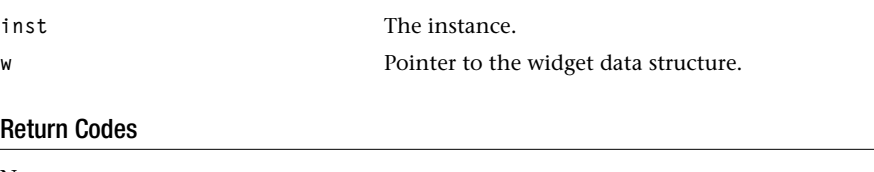

None.

#### Description

This macro gets the pointer to the user-specific data from the widget data structure.

## tsaWidgetSetuserData

```
#define tsaWidgetSetuserData(inst, w, v) 
    (((struc _tsaWidgetObject *)w)->userData = (v))
```
#### **Parameters**

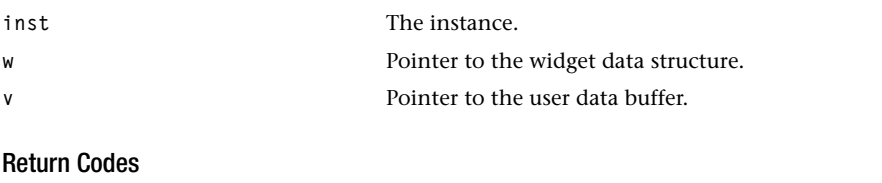

None.

#### Description

This macro sets the pointer to the user-specific data.

## tsaWidgetFill

```
tmLibappErr_t tsaWidgetFill(
   Int instance,
   tsaWidget_t widget,
   ptsa2DColor_t pColor
)
```
#### **Parameters**

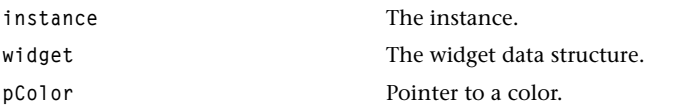

#### Return Codes

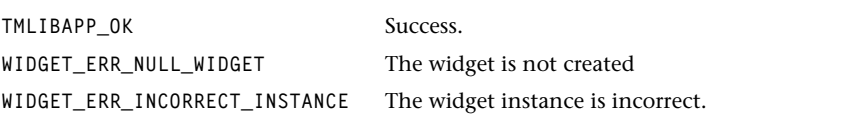

## Description

The function erases the widget with the background color.

## tsaWidgetDestroy

```
tmLibappErr_t tsaWidgetDestroy(
   Int instance,
   tsaWidget_t widget
)
```
#### **Parameters**

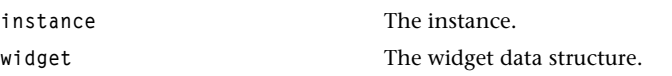

#### Return Codes

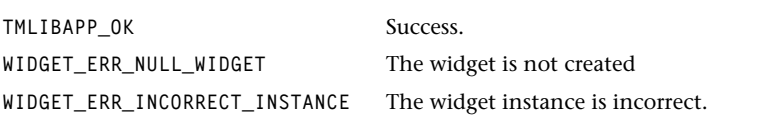

## Description

The function frees the memory for the widget object.

## **How to Write Widgets**

The TriMedia Widget Library can be easily extended by adding user-designed widgets. In this section, the widget library framework, C header files and internal macros are described. These materials are needed when users want to implement their own widgets.

## Widget Library Framework

The widget library is designed in the object-oriented approach. Each widget has its own private data structure which includes common and specific fields. The common fields have a set of function pointers (which define the widget implementation and operate only on the rest of the fields in the data structure), the instance, the geometry of the widget and the pointer to the user data. The specific fields are widget specific and depend on the widget implementation. When tsaWidgetCreateXXX is called, a pointer to the data structure of the widgetXXX is returned.

The widget library framework is defined in two header files: tsaWidget.h and tsaWidget-Internal.h. tsaWidget.h defines a common widget object fields (see page [231\)](#page-230-0). tsaWidget-Internal.h defines the macros for the widget internal implementation that needs to access the widget data structure. The following table lists the macros defined in tsa-WidgetInternal.h.

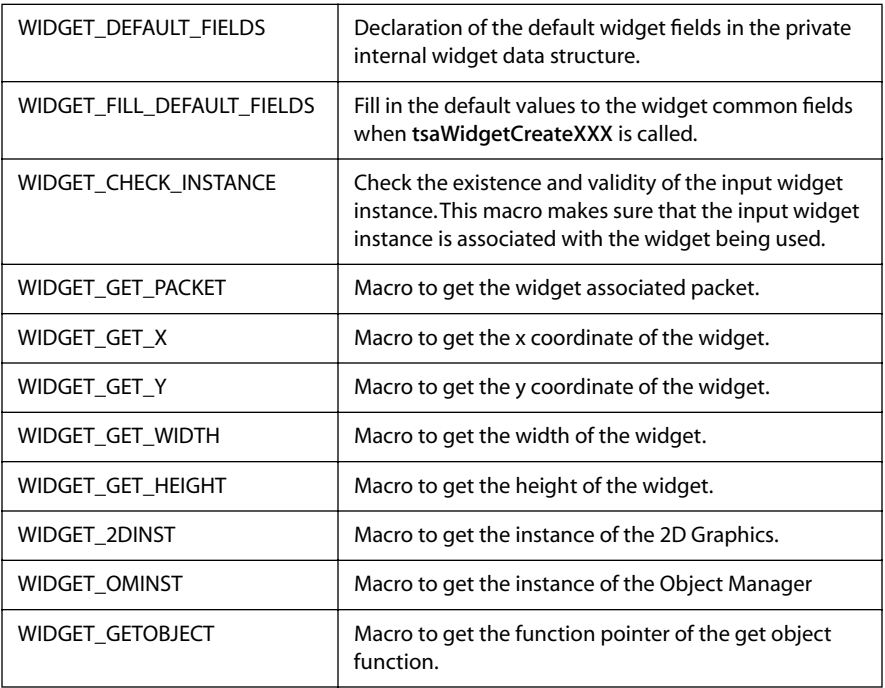

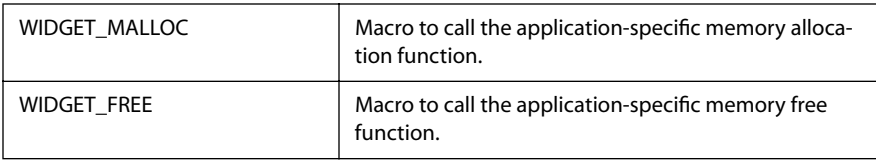

## Widget Example (WidgetTemplate) Overview

The TextBox example program can be found in example/exWidgetTemplate/ directory. This example shows you how to write a widget that complies with the widget library framework. The details will be discussed in section three in this chapter. This example program requires the 2D Graphics Library and the Widget Library. This is no need of the Object Manager Library. The output is via TriMedia's Video Out.

#### **Note**

For simplicity no anti-flicker filtering is done. The demo is self-running and does not take any argument. Once the program is started, it shows a TextBox widget (3D look) on the screen, followed by another TextBox widget (Windows look) and the demo is done.

A TextBox widget is provided as an example to show how to write a widget module that works with the framework. This example contains twelve files. One is the Makefile and six of them are supportive modules: Color.c, Color.h, Font.c, Font.h, Support.c and Support.h. exWidgetTemplate.c is the main program.

There are four files for the TextBox widget:

- WidgetTextBox.h.
- WidgetTextBoxInternal.h.
- WidgetTextBox.c.
- WidgetTextBox2.c.

## WidgetTextBox.h

WidgetTextBox.h defines the widget attribute indices, the public widget creation API, and the error codes. The figure below shows the TextBox attribute indices enumeration, **tsaWidgetTextBoxIndex\_t.** This enumerates the possible widget-specific fields of the Text-Box widget. Note that each index should have an associated widget specific field in the private widget data structure except WIDGET\_TEXTBOX\_INVALID.

```
typedef enum{
/* index */ /* argument type */
   WIDGET_TEXTBOX_INVALID = 0
   WIDGET_TEXTBOX_TEXT, /*string */
 WIDGET_TEXTBOX_BGCOLOR, /* ptsa2DColor_t */
 WIDGET_TEXTBOX_FGCOLOR, /* ptsa2DColor_t */
   WIDGET_TEXTBOX_FONT /* ptsa2DFont_t */
} tsaWidgetTextBoxIndex_t;
```
## WidgetTextBoxInternal.h

WidgetTextBoxInternal.h defines the private data structure of the TextBox widget. This header file is used only for the widget implementation, so it is not public. The data structure contains two parts: standard widget object fields and the widget-specific fields. The standard widget fields are declared via the macro WIDGET\_DEFAULT\_FIELDS and the widget specific fields follows. The figure below shows the TextBox widget data structure.

```
typedef struct {
/* Standard widget object fields */
   WIDGET_DEFAULT_FIELDS();
/* Widget specific fields */
  String text;
   ptsa2DColor_t bgcolor;
   ptsa2DColor_t fgcolor;
   ptsa2DFont_t font;
} TextBox, *pTextBox;
```
## WidgetTextBox.c and WidgetTextBox2.c

WidgetTextBox.c contains the widget initialization, attributes access and implementation modules. There are four functions:

- tsaWidgetCreateTextBox
- TextWidgetGet
- TextWidgetSet
- TextWidgetPlot

Also, WidgetTextBox2.c is provided as a second TextBox based on the same data structure (same header files). The only difference between these two widgets is in the TextPlot function whereas the other three functions remain the same.

## tsaWidgetCreateTextBox

tsaWidgetCreateTextBox is a public function used to allocate the memory for the TextBox data structure. Checking on the widget instance and the packet are needed. The macro WIDGET\_FILL\_DEFAULT\_FIELDS is used to fill the common widget fields using the get/set value, plot/update functions, and the input parameters. Users can set some default values to the widget-specific attributes. A pointer to the TextBox widget data structure is returned to the application.

## **TextBoxGet**

TextBoxGet is a static function which is used to report the current value of the widget specific attribute with appropriate attribute index.

## **TextBoxSet**

TextBoxSet is a static function which is used to set the value of the widget specific attribute with appropriate attribute index.

## **TextBoxPlot**

TextBoxPlot is also a static function which is a widget implementation module. It defines the widget appearance, accesses the current values of the widget attributes from the data structure, and renders the widget to its associated packet. Since the widget library is just a general-purpose graphic device, it only reflects the status of the system by means of visual effects. No aspect of system control issue is implemented in the plot function. In this example, both the Plot and Update function pointers in the data structure are assigned to the address of the TextBoxPlot function. To increase the rendering speed for updating the widget, the TextBoxUpdate function may be needed to modify only the part that is changed instead of drawing the whole widget again.

# **Chapter 9 Window Manager (WM) API**

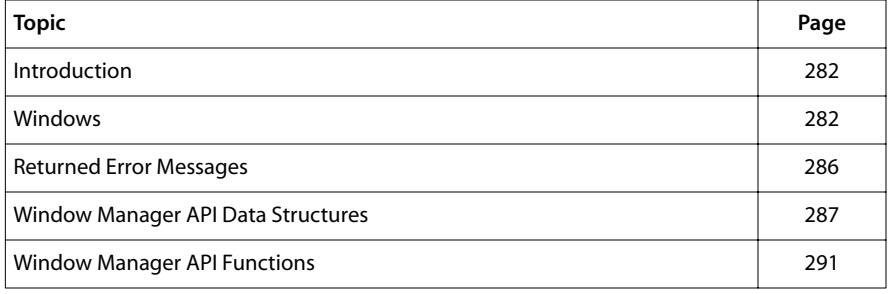

#### **Note**

This component library is available as a part of the TriMedia DTV software system. It is not included with the basic TriMedia SDE, but it is available under a separate licensing agreement. Please contact your TriMedia sales representative for more information.

## <span id="page-281-0"></span>**Introduction**

The TriMedia Window Manager is a TSA compliant library that manages windows from multiple users. TSA compliant means that the structure of the API (like to opening and setting up an instance before use), and the main types of data structures (tmAvPacket\_t, etc.) are shared with other TSA compliant software.

The window manager is limited in its functionality to make sure the performance and memory requirements are acceptable for a broad range of embedded applications. The main users that were kept in mind when defining the functionality are close captioning, OSD, and web browser. The first version window manager manages graphics only, and is not capable of handling a real-time video stream. To keep the window manager simple and general, the 2D library is used whenever possible to draw or 'blt' something to a buffer, and the displaying of the resulting composition of windows is left to the application (which can use the video renderer or a mechanism of its own).

## **Windows**

Windows are rectangular and are ordered so that for every two windows, one of the two is higher than the other. A higher window obscures a lower window if they overlap. A window is created using the function tsaWMCreateRealWindow or tsaWMCreateVirtual-Window.

## Window Types

The window manager supports several types of windows.

The most straightforward type is the real window. In this case, the user keeps a complete image of the window in memory so that the window manager can at any time copy those parts that are visible (the *cliplist*) to the backplane. This is fast and simple, but can be memory consuming.

A second type of window is the virtual window. In this case, the window manager calls a callback function, provided by the user, for every rectangle in the cliplist. The callback function has as arguments the ID of the window, the rectangle in the form of a complete packet, the rectangle in coordinates relative to the window, and the window in coordinates relative to the parent. The packet can be given to any 2D function to draw something, while the coordinates of the clip can be used to adjust the location of where to draw to fit the packet of the clip. For details on how to adjust, see the example program exWM.c.

#### **Instances**

Before the user can create a window, it needs to obtain and setup an instance using the function tsaWMOpen and tsaWMInstanceSetup. The instance is a parameter in every

WM function that manipulates a window, and is checked to see the window is manipulated by the user who created it. Windows of instances stick together, i.e. for every two instances A and B, all windows of A will be on top of all windows of B, or the other way around.

#### Video Out

The window manager does not provide the functionality to actually output the assembled windows to video-out. Instead, the first instance has to provide a tmAvPacket\_t that contains a buffer that is used as the backplane. The color of the upper left pixel is taken as the background color. The window manager copies those parts of the windows that are visible to the backplane, and restores the backplane whenever the background becomes visible. The user is responsible for displaying the buffer. This provides more flexibility in video formats, as the window manager does not need to understand how to display the buffer. Note that the user cannot delete the tmAvPacket\_t that holds the backplane buffer until all instances are closed.

#### **Note**

The WM does an optimized cache copyback after it updates the backplane.

#### Redrawing

To change the contents of a real window, the in-memory buffer has to be updated after which the function tsaWMRedraw can be called. This will force the window manager to update the backplane in those areas that are occupied by that window.

For a virtual window, the function tsaWMRedraw will in turn call the window specific callback function, to update those parts of the backplane that the window occupies directly. The cliplist of a window is not given out directly and should not be 'remembered', because it can change by WM calls by other users.

#### Moving

The function **tsaWMMoveWindow** can be used to move a window. The size of window will remain the same and the parts of other windows or the background that become visible are updated automatically. Every window is clipped to the size of the backplane, and to its parent, if it has one. Child windows will move with the parent; the location of a child window is relative to the parent window.

## Stacking Order

As mentioned, windows of the same instance stick together. To raise or lower a window relative to the other windows of the instance tsaWMRaiseWindow and tsaLWMowerWindow can be used. To raise or lower (all windows of) an instance, tsaWMRaiseAllWindows and tsaWMLowerAllWindows can be used. When setting up an instance or creating a window, a stacking order can be defined to tell the window manager that an instance or window should always stay on top (wmSO\_ALWAYS\_ON\_TOP) or bottom (wmSO\_ALWAYS\_ON\_BOTTOM) unaffected by calls to the raise and lower functions by any user.

## Display and Hiding

When a window is created, it is not visible yet. A non-visible window can be displayed using a call to tsaWMDisplayWindow. A visible window can be hidden by a call to tsaWM-HideWindow. Whenever a window is hidden or displayed, other windows and the backplane are updated when needed.

## Scrolling

Scrolling can be implemented by changing the *viewing window* of a real window. The viewing window is the part of the in memory buffer that is visible. It can be set using the function tsaWMChangeViewingWindow. By making the viewing window smaller than the size of the picture in the buffer, the offset can be varied to display different parts of the window without changing the part of the backplane that is occupied. The default viewing window is the complete window.

The concept of viewing window does not exist for virtual windows, so scrolling of virtual windows has to be implemented in the user provided callback function. The window manager does not offer a mechanism to repeatedly update the offset of the viewing window. So to scroll in a number of small steps after regular time intervals, it needs to be implemented by the user.

## Locking by User

Windows can be locked and unlocked using tsaWMLockWindow and tsaWMUnlockWindow. When a window is locked, its image on the backplane is no longer updated. Locking a window gives the user the opportunity to update an in memory buffer without worrying that the window manager displays an incomplete image. When a window is unlocked, the backplane will be updated automatically if the window has been changed.

## **Reentrancy**

In this release, all functions (except tsaWMGetCapabilities) suspend task scheduling. This effectively prevents other tasks from changing the internal data structures of the window manager.

#### **Note**

Implementation of reentrancy is now independent of tmos.

## Parent Windows

A window can be created in a parent window by passing in the ID of the parent window at creation. A child of a parent will always be clipped to the viewing window of the parent. A child will always lay on top of the parent. Whenever the parent becomes invisible, the children become invisible too, but not the other way around. The child has a certain position relative to the upper left corner of the parent. For a real parent window with a viewing window different from the in memory buffer, the location of the child is relative to the upper left corner of the in memory buffer, i.e., when a parent scrolls up, the child moves up too.

## <span id="page-285-0"></span>**Returned Error Messages**

The following error messages are returned for the corresponding function.

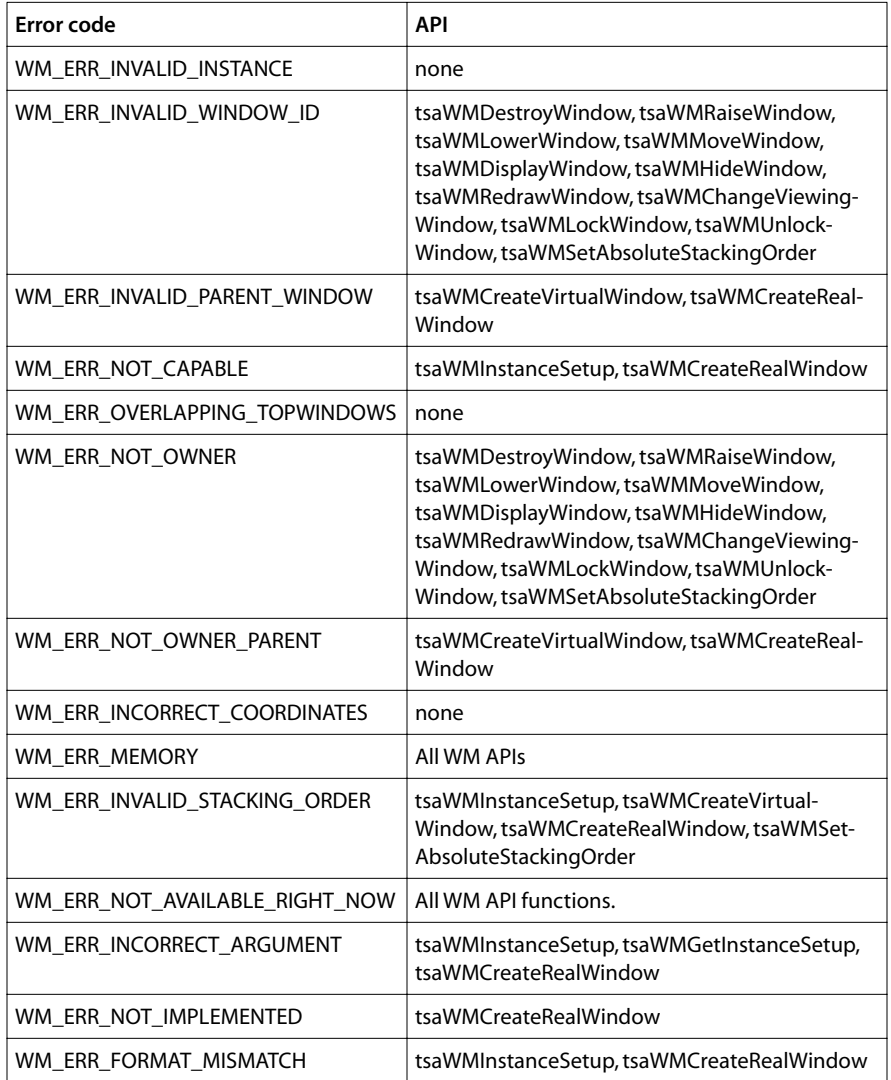

## <span id="page-286-0"></span>**Window Manager API Data Structures**

This section presents the Window Manager data structures.

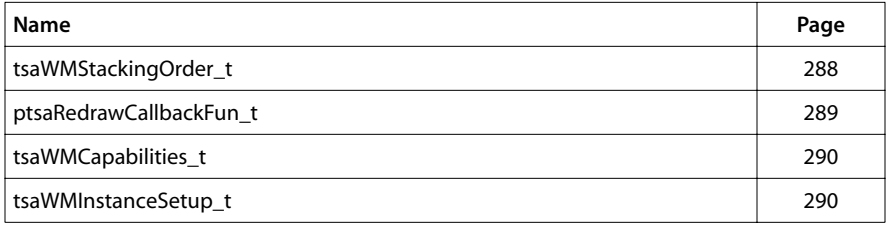

## <span id="page-287-0"></span>tsaWMStackingOrder\_t

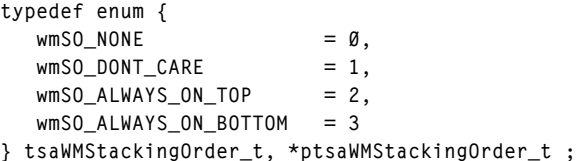

#### Fields

wmSO\_NONE Not used.

Stacking order controlled by the functions tsa-WMRaiseWindow, tsaWMLowerWindow, tsaWM-RaiseAllWindows, and tsaWMLowerAllWindows.

An instance or window must be on top of others at all times.

An instance or window has to be on the bottom of others at all times.

#### Description

This type is used to tell the window manager the stacking order of windows.
# ptsaRedrawCallbackFun\_t

```
typedef tmLibappErr_t (*ptsaRedrawCallbackFun_t) (
   UInt32 windowID,
   ptsa2DRect_t pWindowRect,
   ptsa2DRect_t pClipInWindow,
   tsa2DContext_t pGrContext,
   tmAvPacket_t pPacket
) ;
```
#### Fields

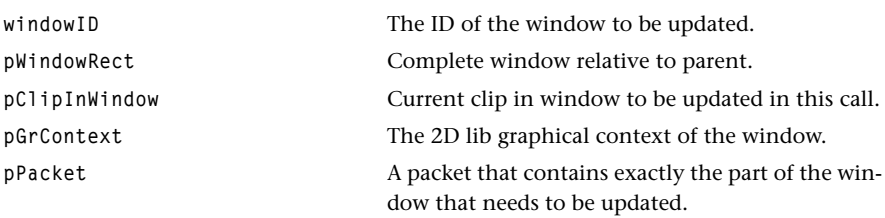

## Description

Type of callback function that is called when window manager wants client to redraw part of a virtual window.

# tsaWMCapabilities\_t

```
typedef struct {
    ptsaDefaultCapabilities_t defaultCapabilities;
} tsaWMCapabilities_t, *ptsaWMCapabilities_t;
```
# tsaWMInstanceSetup\_t

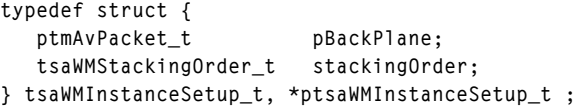

#### Fields

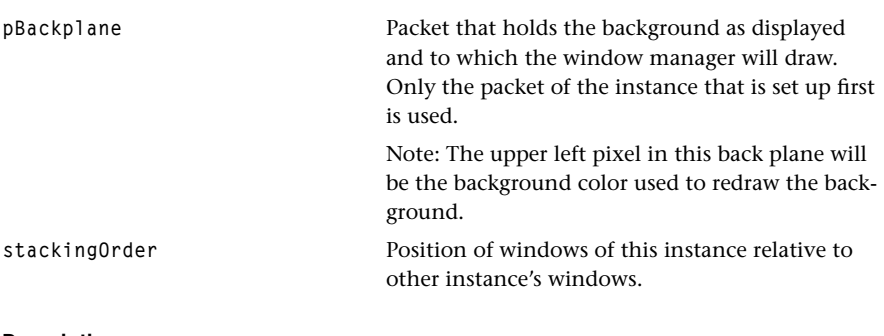

#### Description

Sets up an instance.

# **Window Manager API Functions**

This section presents the Window Manager API function descriptions.

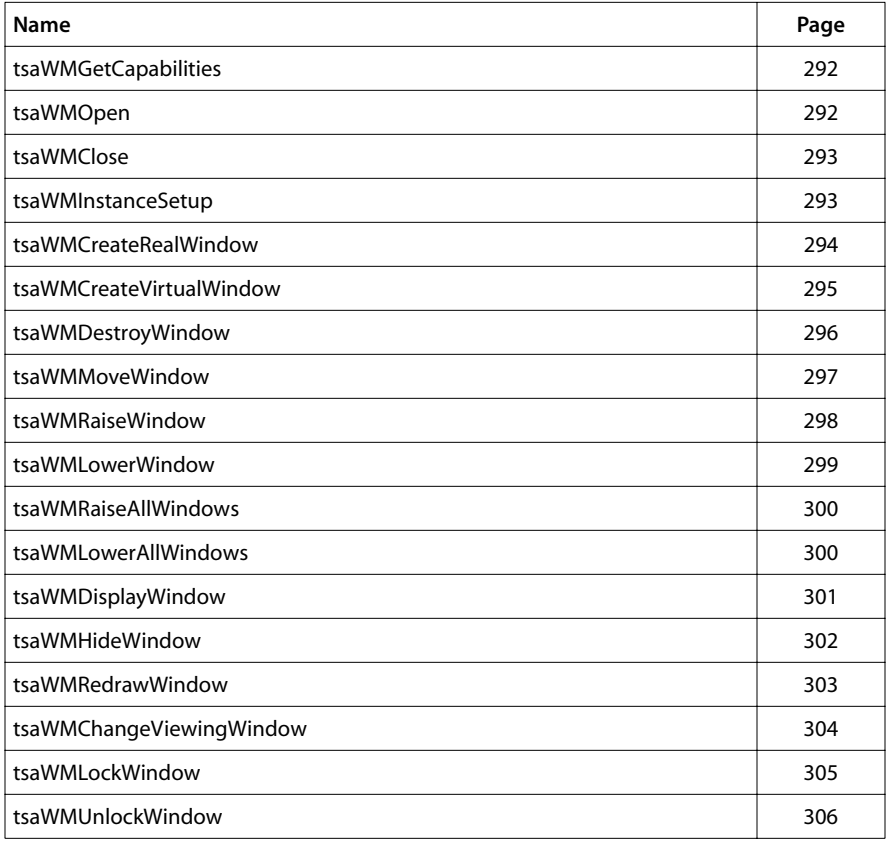

# <span id="page-291-0"></span>tsaWMGetCapabilities

```
tmLibappErr_t tsaWMGetCapabilities(
    ptsaWMCapabilities_t *ppCap
);
```
#### **Parameters**

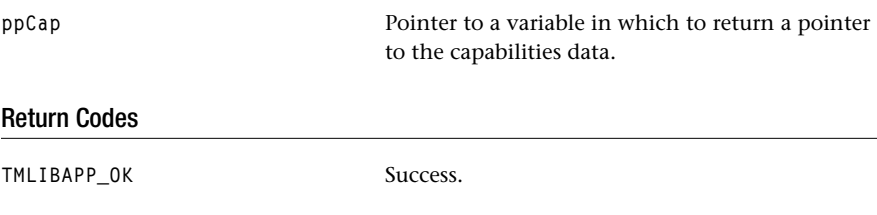

#### Description

Gets the capabilities of the window manager.

# tsaWMOpen

```
tmLibdevErr_t tsaWMOpen(
    Int *pInstance
);
```
#### **Parameters**

**pInstance** Pointer to the (returned) instance, to be used for other WM calls.

#### Return Codes

TMLIBAPP\_OK Success.

#### Description

Opens an instance to use the window manager.

# <span id="page-292-0"></span>tsaWMClose

```
tmLibappErr_t tsaWMClose(
    Int instance
);
```
#### **Parameters**

**instance** The instance to close.

### Return Codes

**TMLIBAPP\_OK** Success.

#### Description

Closes an instance.

# tsaWMInstanceSetup

```
tmLibappErr_t tsaWMInstanceSetup(
  Int instance,
   ptsaWMInstanceSetup_t pSetup
);
```
### **Parameters**

**instance** The instance.

pSetup **Set up information**.

#### Return Codes

**TMLIBAPP\_OK** Success.

#### Description

Sets up an instance.

# <span id="page-293-0"></span>tsaWMCreateRealWindow

```
tmLibappErr_t tsaWMCreateRealWindow(
 Int instance,
  UInt32 parentID, 
  tsaWMStackingOrder_t stackingOrder,
 Int x,
 Int y,
 Bool transparent,
 Int transValue,
  ptmAvPacket_t pPacket,
  UInt32 *pWindowID
);
```
#### Parameters

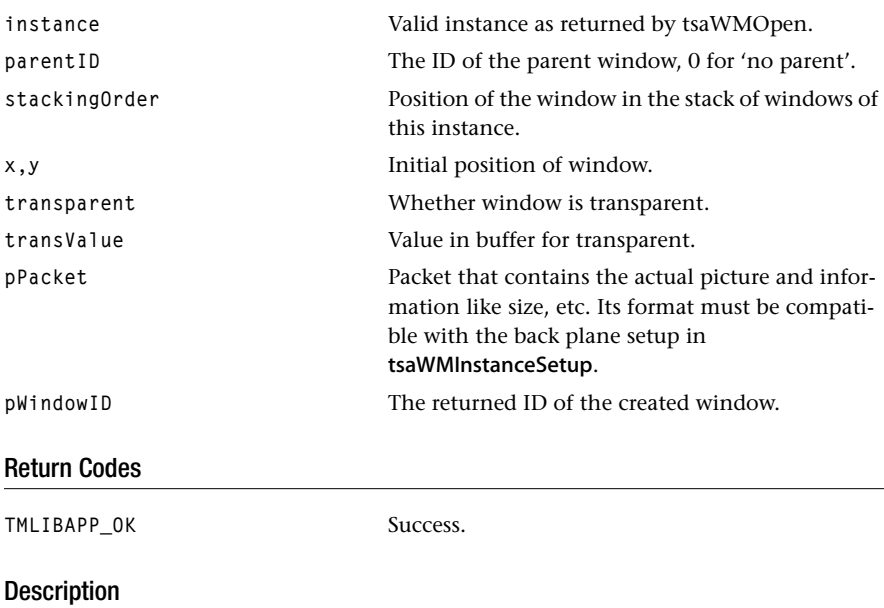

Creates a real window (but does not yet display it).

# <span id="page-294-0"></span>tsaWMCreateVirtualWindow

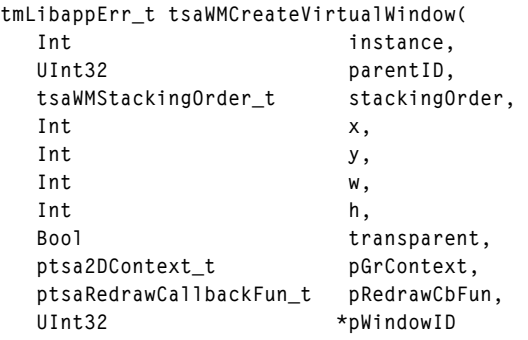

**);**

#### Parameters

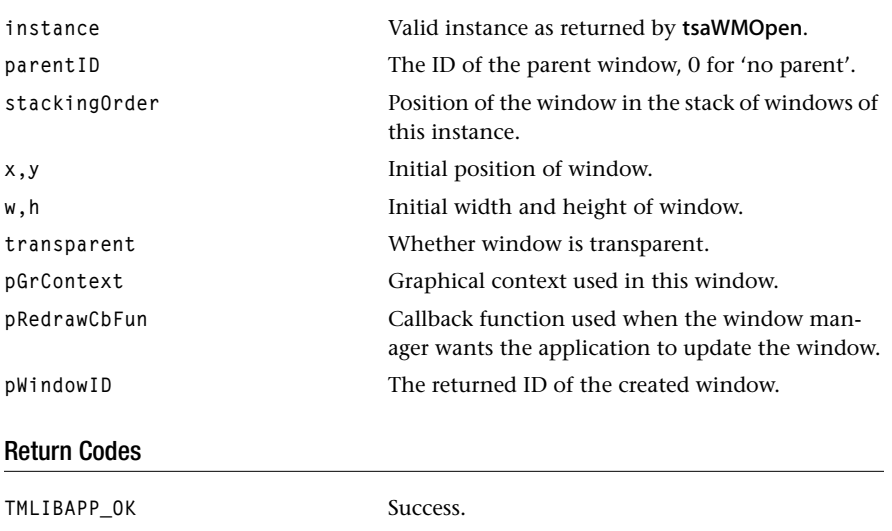

# Description

Creates a virtual window (but does not yet display it).

# <span id="page-295-0"></span>tsaWMDestroyWindow

```
tmLibappErr_t tsaWMDestroyWindow(
   Int instance, 
   UInt32 windowID
);
```
#### Parameters

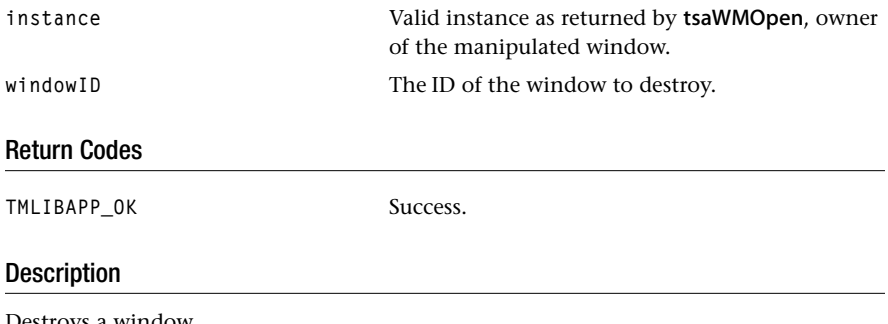

Destroys a window.

# <span id="page-296-0"></span>tsaWMMoveWindow

```
tmLibappErr_t tsaWMMoveWindow(
   Int instance, 
  Int x,
   Int y,
   UInt32 windowID
);
```
#### **Parameters**

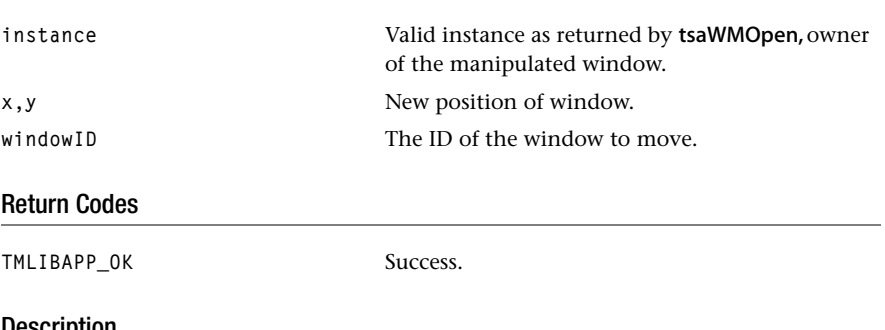

#### Description

Moves a window, and redraws it if any part of the window has become uncovered.

# <span id="page-297-0"></span>tsaWMRaiseWindow

```
tmLibappErr_t tsaWMRaiseWindow(
    Int instance,
   UInt32 windowID
);
```
#### **Parameters**

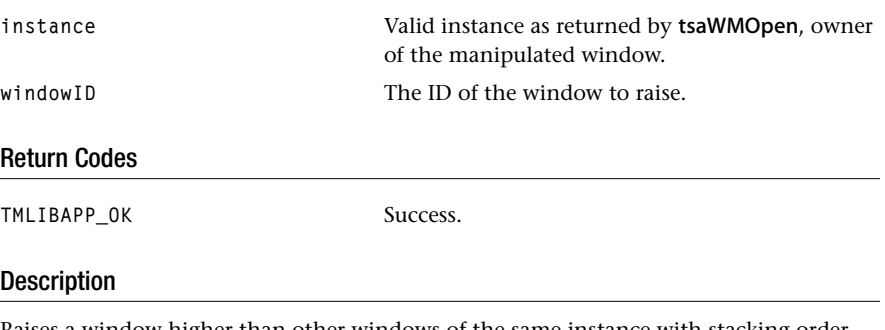

Raises a window higher than other windows of the same instance with stacking order DONT\_CARE, and redraws it if any part of the window has become uncovered.

# <span id="page-298-0"></span>tsaWMLowerWindow

```
tmLibappErr_t tsaWMLowerWindow(
    Int instance,
   UInt32 windowID
);
```
#### **Parameters**

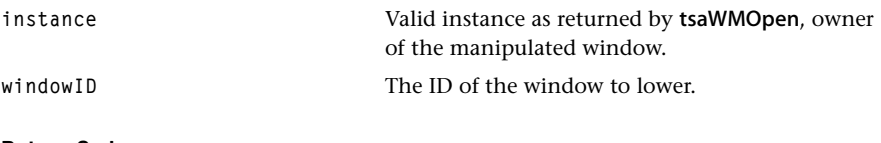

#### Return Codes

**TMLIBAPP\_OK** Success.

### Description

Lowers a window lower other windows of the same instance with stacking order DONT\_CARE.

# <span id="page-299-0"></span>tsaWMRaiseAllWindows

```
tmLibappErr_t tsaWMRaiseAllWindows(
    Int instance
);
```
#### **Parameters**

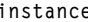

**instance** Valid instance as returned by tsaWMOpen.

### Return Codes

TMLIBAPP\_OK Success.

#### Description

Raises all windows of an instance higher than windows of other instances with stacking order DONT\_CARE, and redraws those parts of windows that have become uncovered.

### tsaWMLowerAllWindows

```
tmLibappErr_t tsaWMLowerAllWindows(
    Int instance
);
```
#### **Parameters**

**instance** Valid instance as returned by tsaWMOpen.

#### Return Codes

**TMLIBAPP\_OK** Success.

#### **Description**

Lowers all windows of an instance lower than windows of other instances with stacking order DONT\_CARE.

# <span id="page-300-0"></span>tsaWMDisplayWindow

```
tmLibappErr_t tsaWMDisplayWindow(
   Int instance,
   UInt32 windowID
);
```
#### **Parameters**

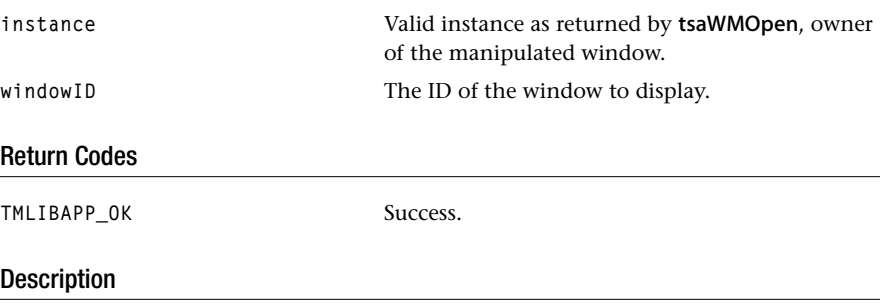

Displays a created window. That is, the function displays those parts of the window that are not covered by other windows, by either block transferring those parts to the backplane (in case of a real window) or calling the redraw callback function (in case of a virtual window).

# <span id="page-301-0"></span>tsaWMHideWindow

```
tmLibappErr_t tsaWMHideWindow(
    Int instance,
   UInt32 windowID
);
```
#### **Parameters**

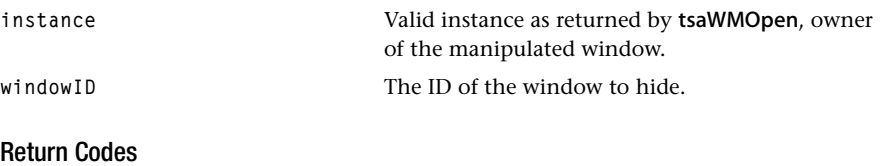

**TMLIBAPP\_OK** Success.

### Description

Hides a window, by displaying the parts of other windows or the backplane that have become visible.

# <span id="page-302-0"></span>tsaWMRedrawWindow

```
tmLibappErr_t tsaWMRedrawWindow(
    Int instance,
   UInt32 windowID
);
```
#### **Parameters**

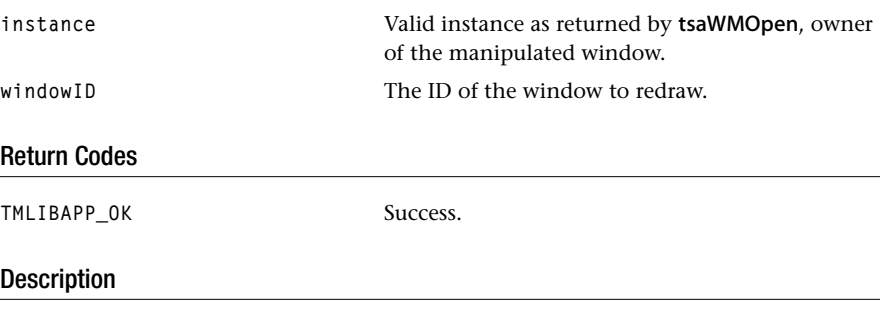

Forces a redraw of those parts of the window that are not covered by other windows. For a real window, this means copying parts of the off screen buffer. For a virtual window, the callback redraw function is called.

# <span id="page-303-0"></span>tsaWMChangeViewingWindow

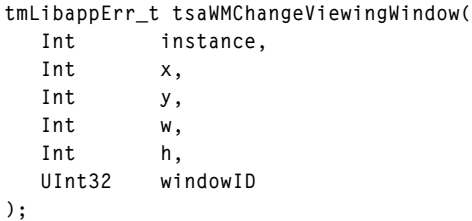

#### Parameters

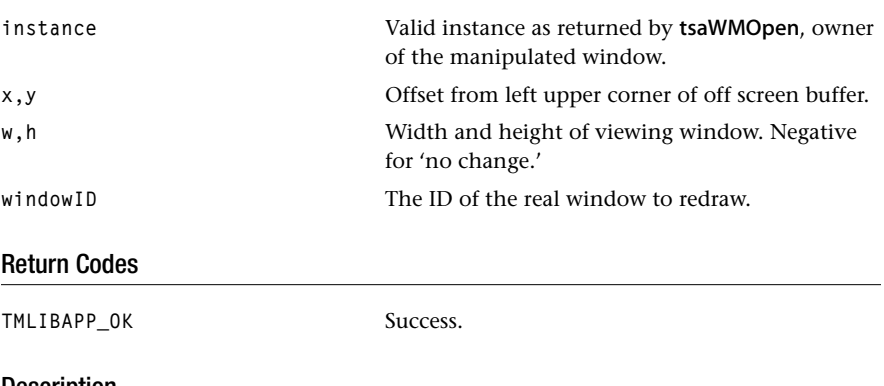

### Description

Changes the part of the off-screen buffer that is visible.

# <span id="page-304-0"></span>tsaWMLockWindow

```
tmLibappErr_t tsaWMLockWindow(
   Int instance,
   UInt32 windowID
);
```
#### **Parameters**

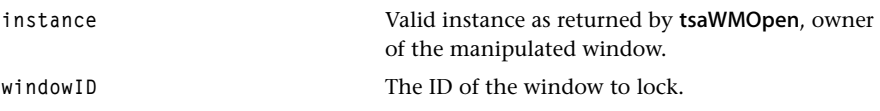

# Return Codes

**TMLIBAPP\_OK** Success.

# Description

Locks a window so that the window manager does not try to redraw it when part become uncovered. This may be useful when the off-screen buffer contains incorrect data.

# <span id="page-305-0"></span>tsaWMUnlockWindow

```
tmLibappErr_t tsaWMUnlockWindow(
    Int instance,
   UInt32 windowID
);
```
#### **Parameters**

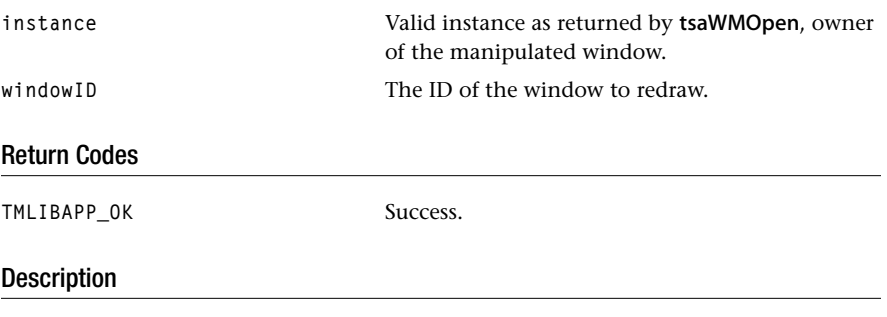

Unlocks a window, and redraws the window if it has been manipulated while locked.